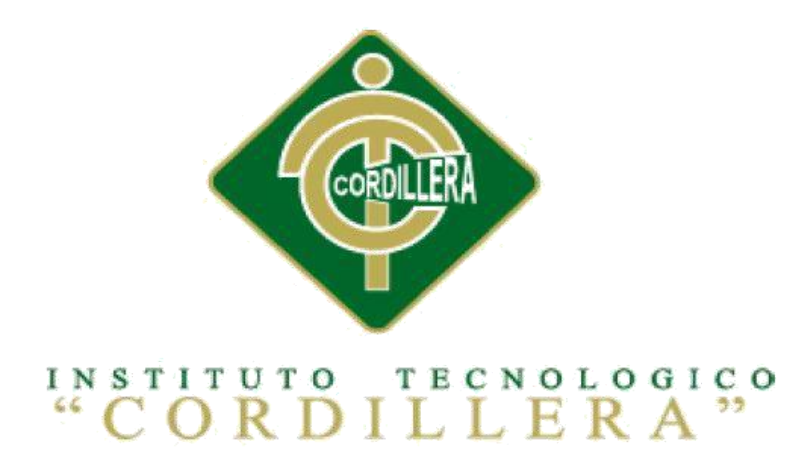

## CARRERA DE ANÁLISIS DE SISTEMAS

## "OPTIMIZACIÓN DEL MÓDULO DE CONTROL DE DOCUMENTACION MEDIANTE UN SISTEMA INFORMÁTICO PARA LA EMPRESA VTEKSOFTFIN"

Proyecto de investigación previo a la obtención del título de tecnólogo en análisis

de sistemas.

Autor: Mauricio Paúl Castellanos López

Tutor: Ing. Pablo Francisco Aguilera Morejón MSc.

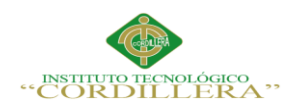

## **DECLARATORIA**

Declaro que la investigación es absolutamente original, auténtica, personal, que se han citado las fuentes correspondientes y que en su ejecución se respetaron las disposiciones legales que protegen los derechos de autor vigente.

Las ideas, doctrinas, resultados y conclusiones a los que he llegado son de mi absoluta responsabilidad.

Mauricio Paúl Castellanos

\_\_\_\_\_\_\_\_\_\_\_\_\_\_\_\_\_\_\_\_\_\_\_\_\_\_\_\_\_\_\_\_\_\_\_\_\_\_\_\_\_\_\_\_\_\_\_\_\_\_\_

**C.I.** 172350108-4

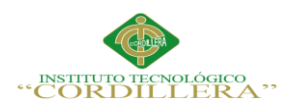

# **CONTRATO DE CESIÓN SOBRE DERECHOS PROPIEDAD INTELECTUAL**

Comparecen a la celebración del presente contrato de cesión y transferencia de derechos de propiedad intelectual, por una parte. El estudiante **CASTELLANOS LÓPEZ MAURICIO PAÚL**, por sus propios y personales derechos, a quien en lo posterior se le denominará el "CEDENTE"; y, por otra parte, el INSTITUTO TECNOLÓGICO SUPERIOR CORDILLERA, representado por su Rector el Ingeniero Ernesto Flores Córdova, a quien en lo posterior se lo denominará el "CESIONARIO". Los comparecientes son mayores de edad, domiciliados en esta ciudad de Quito Distrito Metropolitano, hábiles y capaces para contraer derechos y obligaciones, quienes acuerdan al tenor de las siguientes cláusulas:

**PRIMERA:** ANTECEDENTE.- a) El Cedente dentro del pensum de estudio en la Carrera de Análisis de Sistemas que imparte el Instituto Tecnológico Superior Cordillera, y con el objeto de obtener el título de Tecnólogo en Análisis de Sistemas, el estudiante participa en el proyecto de grado denominado "**OPTIMIZACIÓN DEL MÓDULO DE CONTROL DE DOCUMENTACIÓN MEDIANTE UN SISTEMA INFORMÁTICO PARA LA EMPRESA VTEKSOFTFIN**", el cual incluye la creación y desarrollo de un programa de ordenador o software, para lo cual ha implementado los conocimientos adquiridos en su calidad de alumno. b) Por iniciativa y responsabilidad del Instituto Superior Tecnológico Cordillera se desarrolla la creación del programa de ordenador, motivo por el cual se regula se regula de forma clara la cesión de los derechos de autor que genera la obra literaria y que es producto

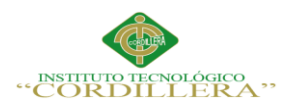

iv

del proyecto de grado, el mismo que culminado es de plena aplicación técnica, administrativa y de reproducción.

**SEGUNDA:** CESIÓN Y TRANSFERENCIA.- Con el antecedente indicado, el Cedente libre y voluntariamente cede y transfiere de manera perpetua y gratuita todos los derechos patrimoniales del programa de ordenador, descrito en la cláusula anterior a favor del Cesionario, sin reservarse para sí ningún privilegio especial (código fuente, código objeto, diagramas de flujo, planos, manuales de uso, etc.). El Cesionario podrá explotar el programa de ordenador por cualquier medio o procedimiento tal cual lo establece el Artículo 20 de la Ley de Propiedad Intelectual, esto es, realizar, autorizar o prohibir, entre otros: a) La reproducción del programa de ordenador por cualquier forma o procedimiento; b) La comunicación pública del software; c) La distribución pública de ejemplares o copias, la comercialización, arrendamiento o alquiler del programa de ordenador; d) Cualquier transformación o modificación del programa de ordenador; e) La protección y registro en el IEPI del programa de ordenador a nombre del Cesionario; f) Ejercer la protección jurídica del programa de ordenador; g) Los demás derechos establecidos en la Ley de Propiedad Intelectual y otros cuerpos legales que normen sobre la cesión de derechos de autor y derechos patrimoniales.

**TERCERA:** OBLIGACIÓN DEL CEDENTE.- El Cedente no podrá transferir a ningún tercero los derechos que conforman la estructura, secuencia y organización del programa de ordenador que es objeto del presente contrato, como tampoco emplearlo o utilizarlo a título personal, ya que siempre se deberá guardar la exclusividad programa de ordenador a favor del Cesionario.

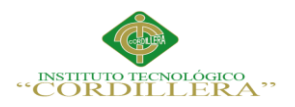

v

**CUARTA:** CUANTÍA.- La cesión objeto del presente contrato, se realiza a título gratuito, y por ende ni el Cesionario, ni sus administradores deben cancelar valor alguno o regalías por este contrato y por los derechos que se derivan del mismo.

**QUINTA:** PLAZO.- La vigencia del presente contrato es indefinida.

**SEXTA:** DOMICILIO, JURISDICCIÓN Y CORRESPONDENCIA.- Las partes fijan como su domicilio la ciudad de Quito. Toda controversia o diferencia derivada de éste, será resuelta directamente entre las partes y, si esto no fuera factible, se solicitará la asistencia de instituciones de un Mediador del Centro de Arbitraje y Mediación de la Cámara de Comercio de Quito. En el evento que el conflicto no fuere resuelto mediante este procedimiento, en el plazo de diez días calendario desde su inicio, pudiendo prorrogarse por mutuo acuerdo este plazo, las partes someterán sus controversias a la resolución de un árbitro, que se sujetará a lo dispuesto en la Ley de Arbitraje y Mediación, al Reglamento del Centro de Arbitraje y Mediación de la Cámara de Comercio de Quito, y a las siguientes normas: a) El árbitro será seleccionado conforme a lo establecido en la Ley de Arbitraje y Mediación; b) Las partes renuncian a la jurisdicción ordinaria, se obligan a acatar el laudo arbitral y se comprometen a no interponer ningún tipo de recurso en contra del laudo arbitral; c) Para la ejecución de medidas cautelares, el árbitro está facultado para solicitar al auxilio de los funcionarios públicos, judiciales, policiales y administrativos sin que sea necesario recurrir a juez ordinario alguno; d) el procedimiento será confidencial y en derecho; e) El lugar de arbitraje serán las instalaciones del Centro de Arbitraje y Mediación de la Cámara de Comercio de Quito; f) El idioma del arbitraje será el

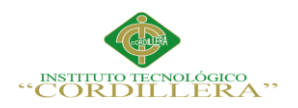

español; y, g) La reconvención, caso de haberla, seguirá los mismos procedimientos antes indicados para el juicio principal.

**SÉPTIMA:** ACEPTACIÓN.- Las partes contratantes aceptan el contenido del presente contrato, por ser hecho en seguridad de sus respectivos intereses. En aceptación firman a los 26 días del mes de Octubre del dos mil quince.

f)………………………………….. f)…………………………………..

C.C. N° 172350108-4 Instituto Tecnológico Superior Cordillera

**CEDENTE CESIONARIO**

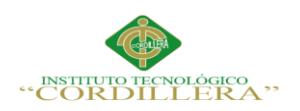

vii

## **AGRADECIMIENTO**

Este trabajo de investigación lo dedico en primer lugar a mi padre Jaime Aurelio Castellanos Fonseca y a mi madre Blanca Nereyda López Villacís, que siempre han estado conmigo y estoy seguro de que se sentirán muy orgullosos de que su hijo cumple con sus metas académicas.

A mis hermanos: Jaime Andrés y Emilio José, a quienes les debo muchos momentos de alegría que me han hecho vivir.

A mis abuelitos que ya no están conmigo pero sé que desde el cielo se sienten orgullosos de que yo cumpla esta meta. A mis abuelitas que siempre han buscado mi felicidad, y a todos quienes han hecho posible el desarrollo de este trabajo.

Finalmente, quiero agradecer al Instituto Tecnológico Superior Cordillera, a cada docente y sobre todo a mi tutor Msc. Ing. Pablo Aguilera por permitirme alcanzar esta meta y ser un profesional especializado en Ingeniería en Sistemas para servir más y mejor a mi patria el Ecuador.

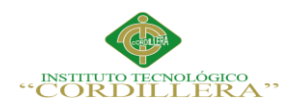

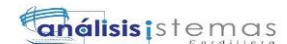

viii

### **DEDICATORIA**

Dedico esta tesis a mis padres Jaime Aurelio Castellanos Fonseca y Blanca Nereyda López Villacís que siempre me apoyaron incondicionalmente en la parte moral y económica.

A mis hermanos Jaime Andrés y Emilio José y demás familia por el apoyo que siempre me brindaron día a día en el transcurso de mi carrera estudiantil.

A mis profesores que influyeron con sus lecciones y experiencias.

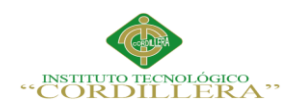

ix

## **ÍNDICE GENERAL**

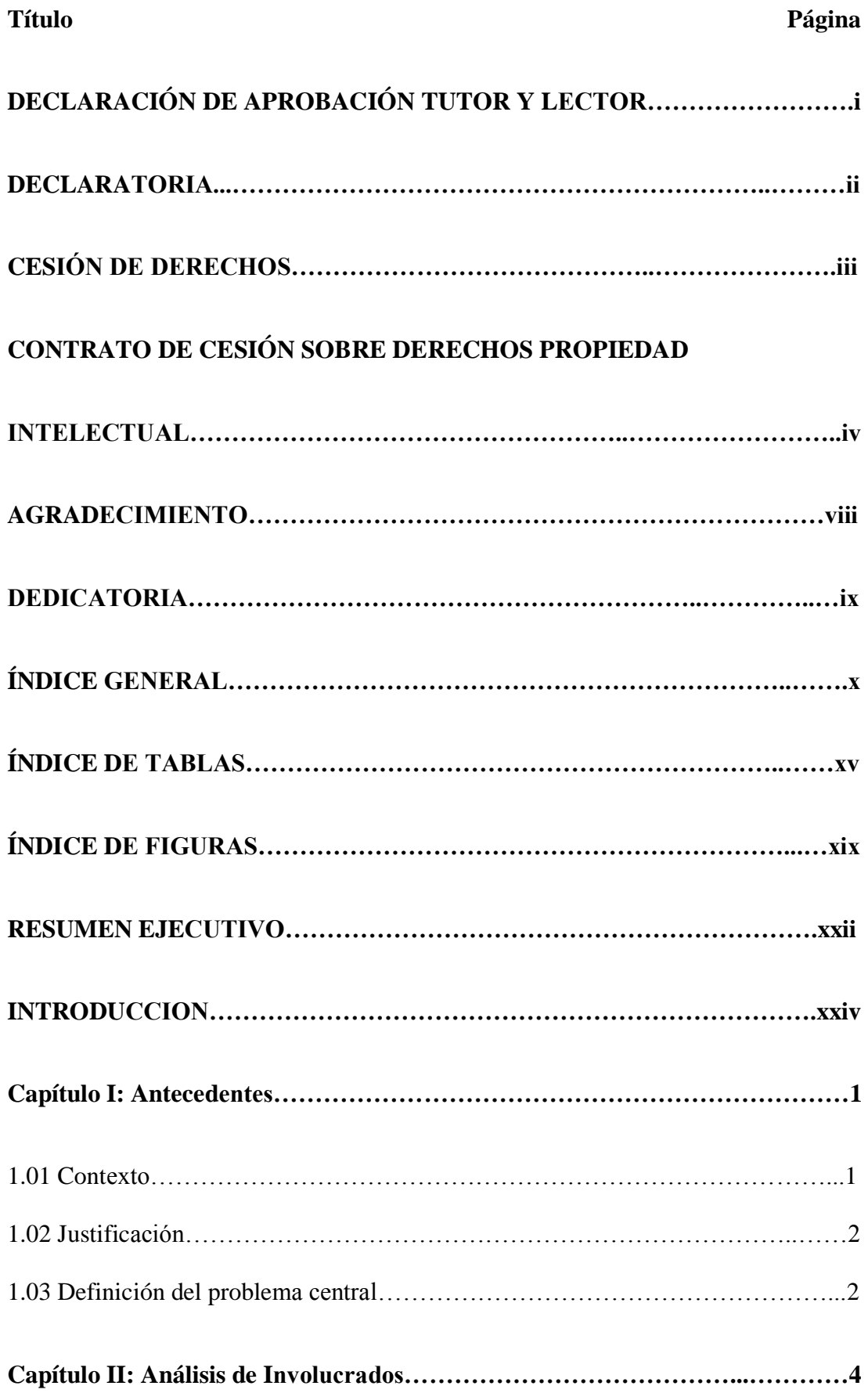

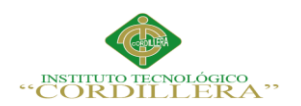

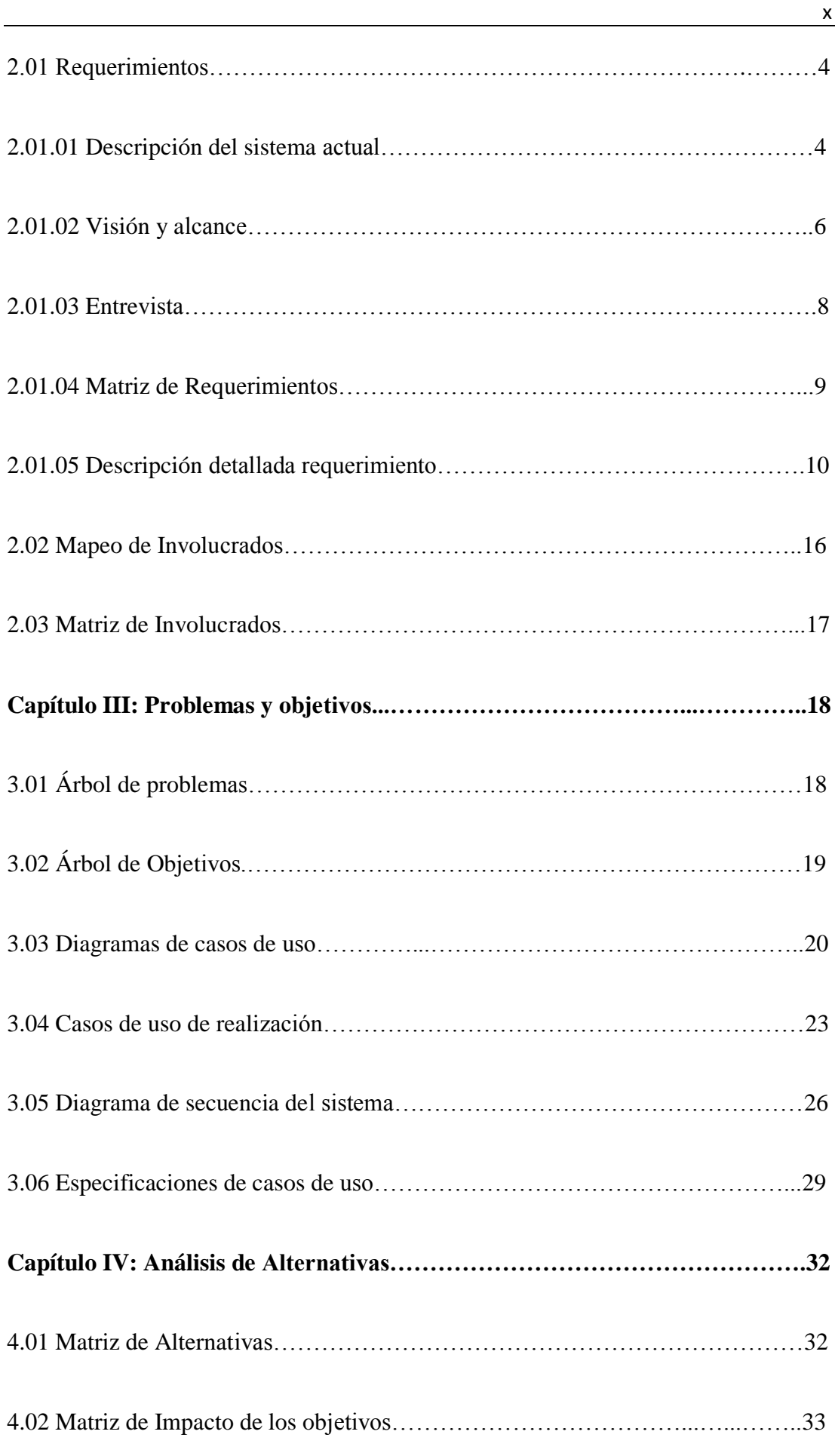

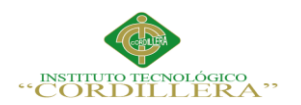

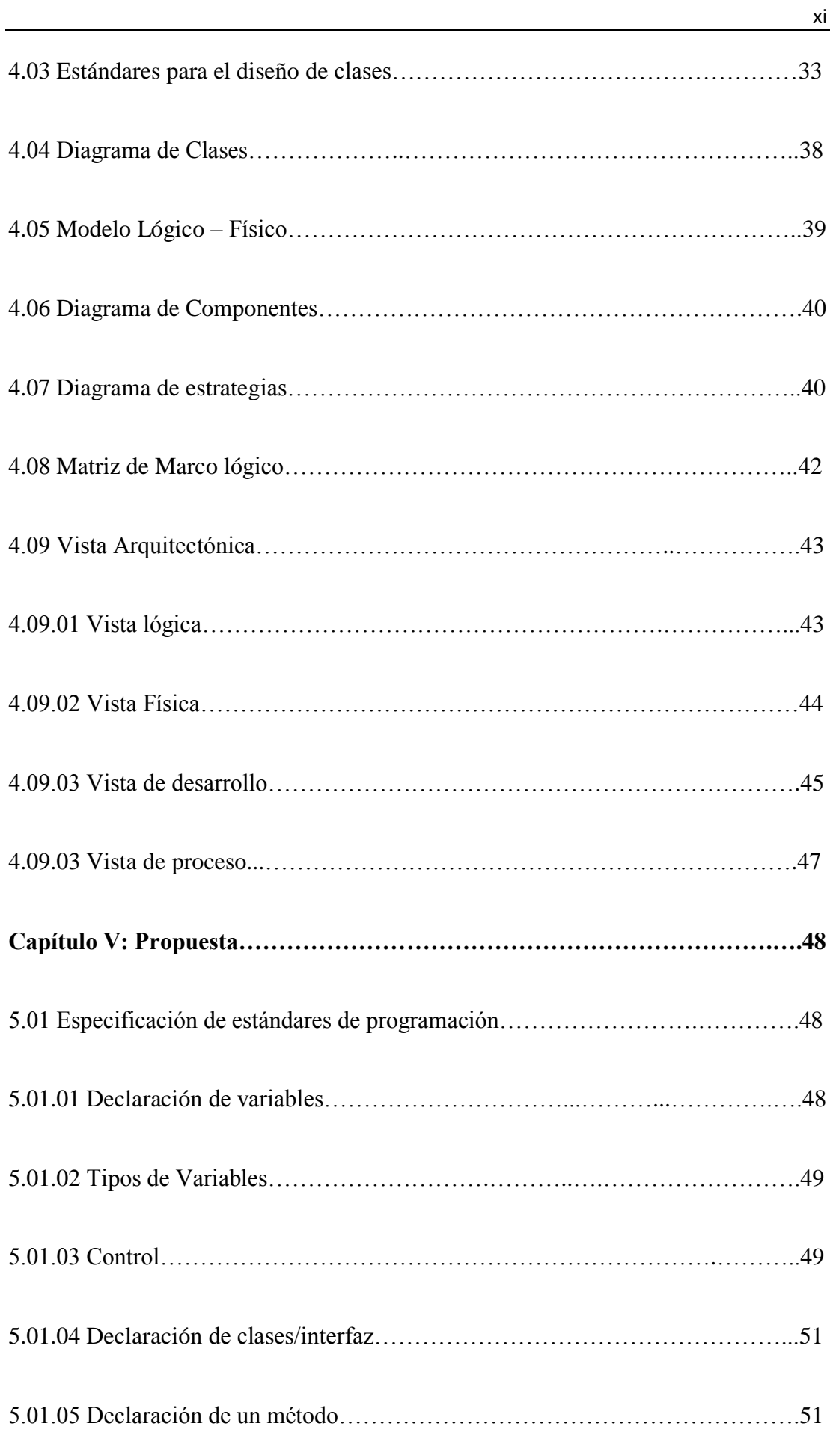

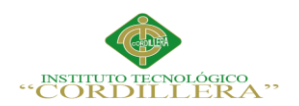

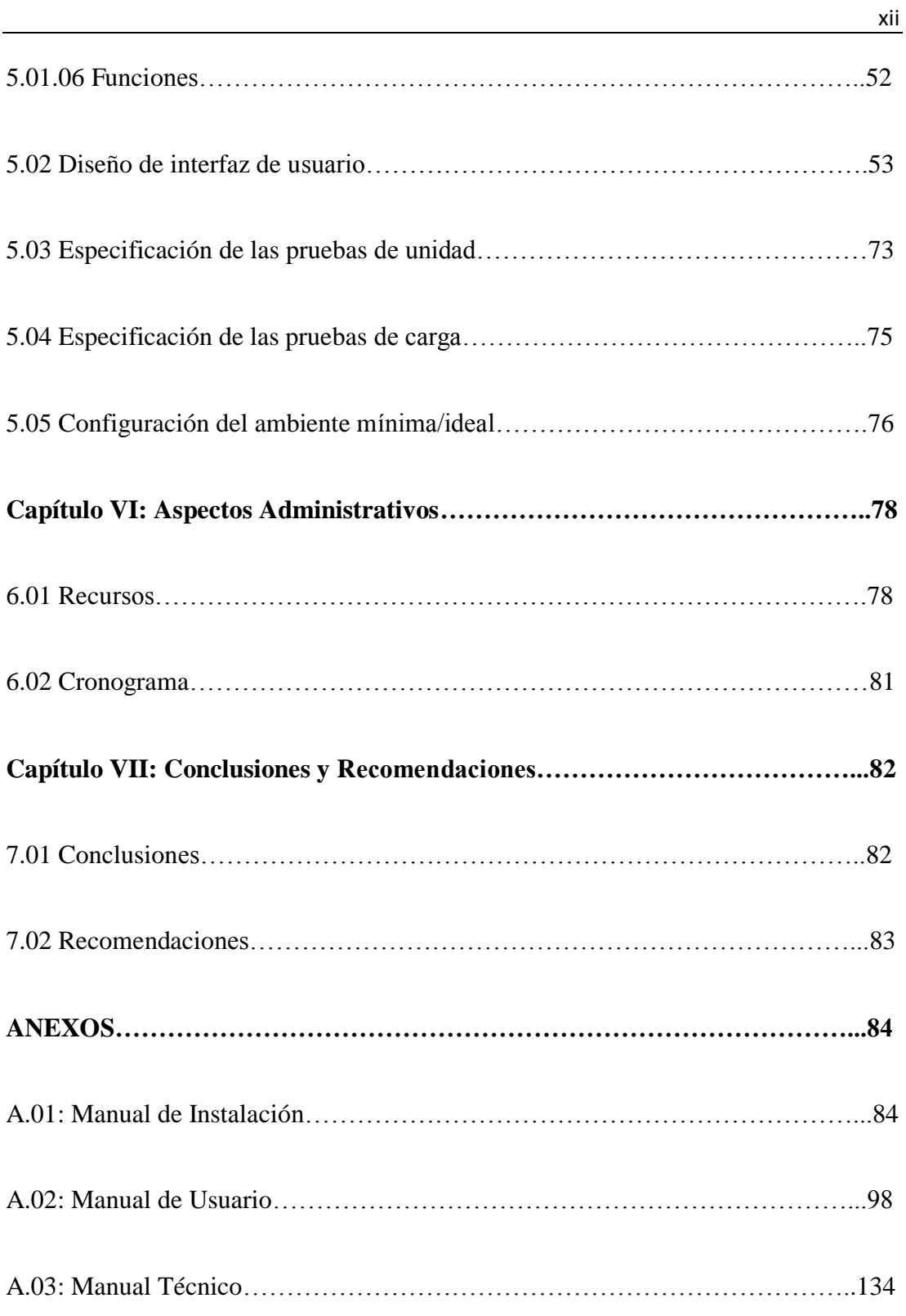

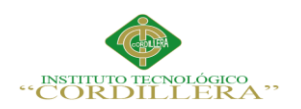

# **ÍNDICE DE TABLAS**

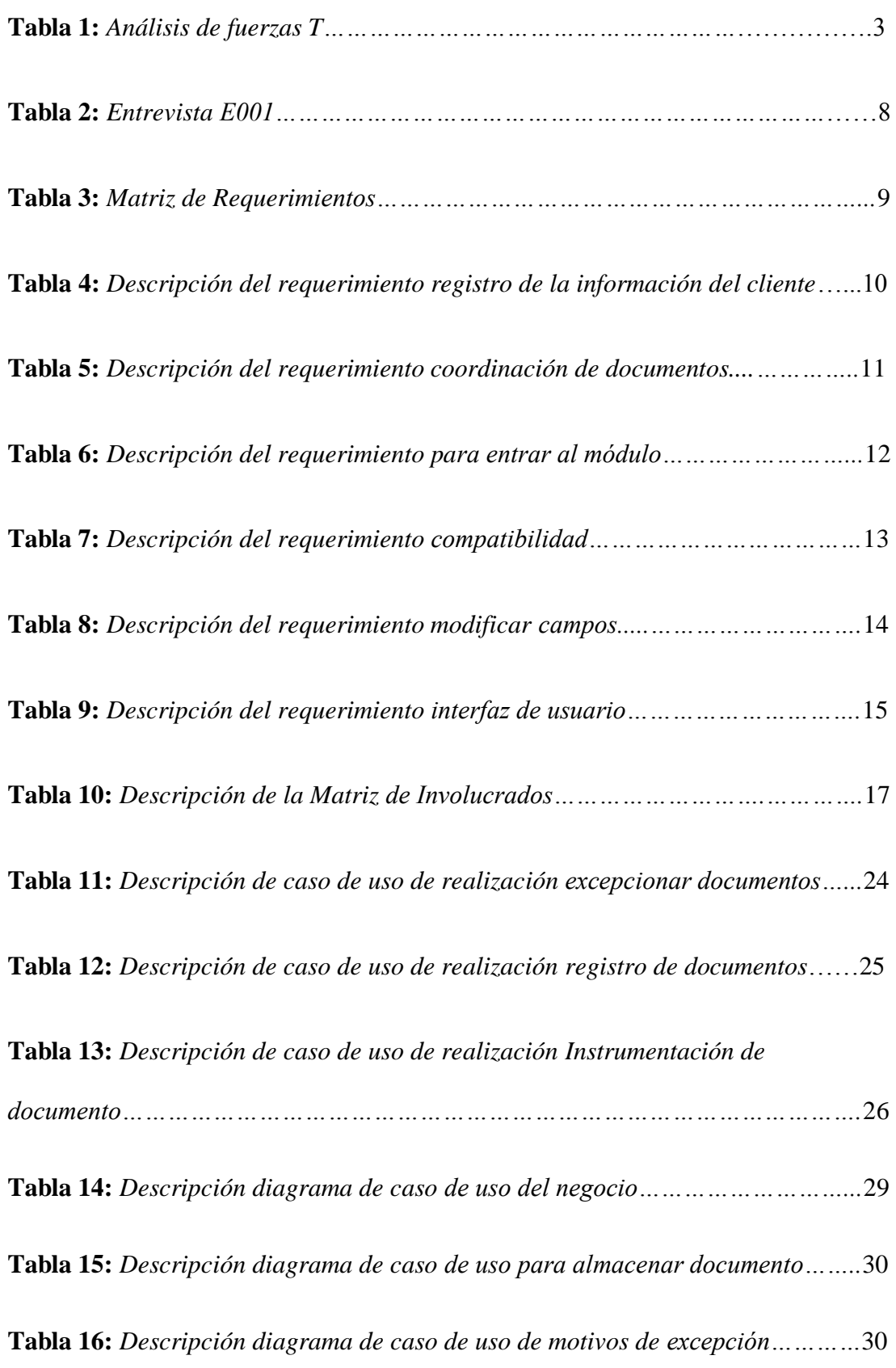

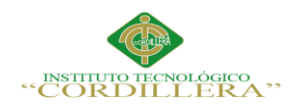

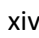

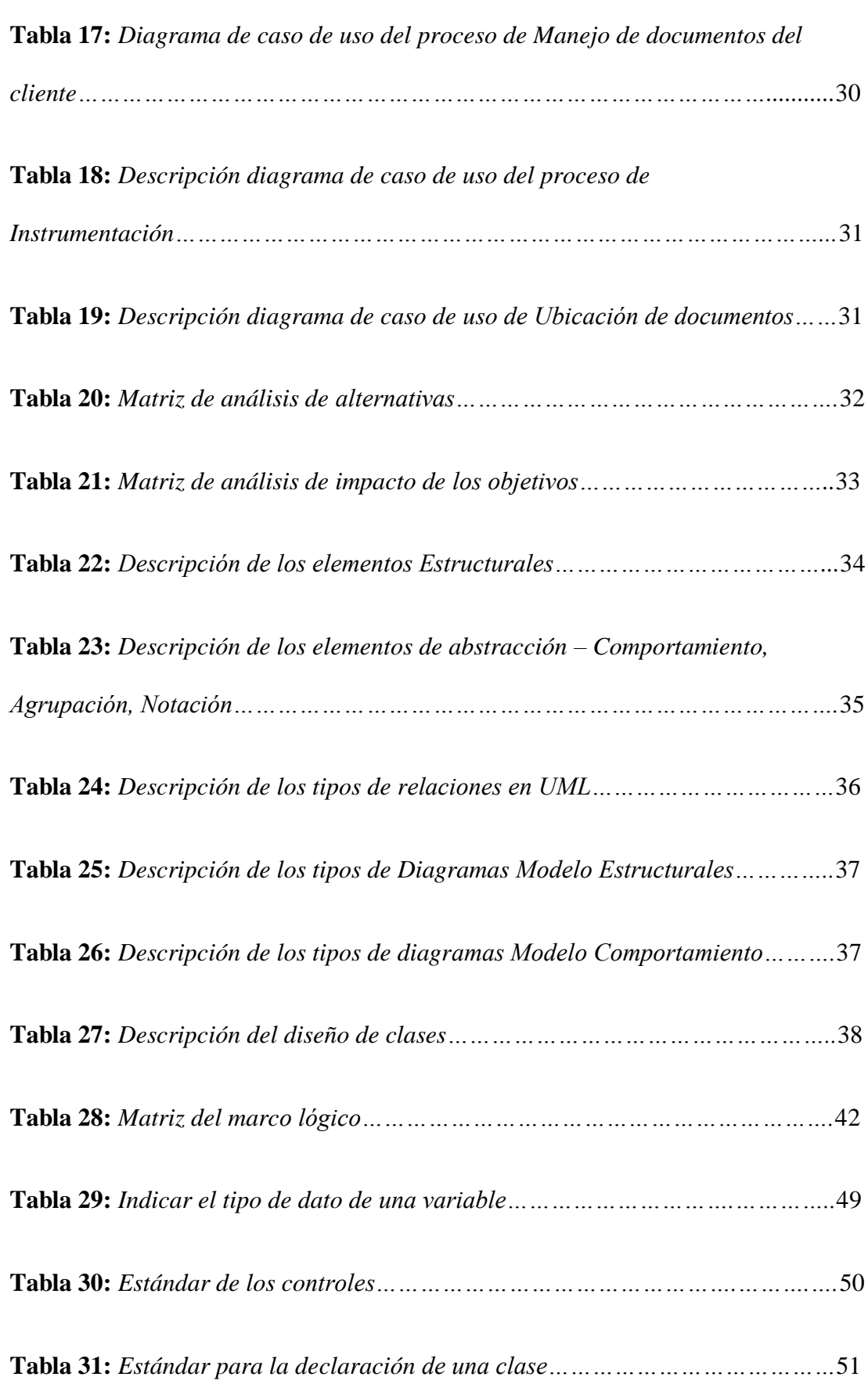

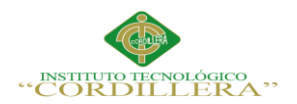

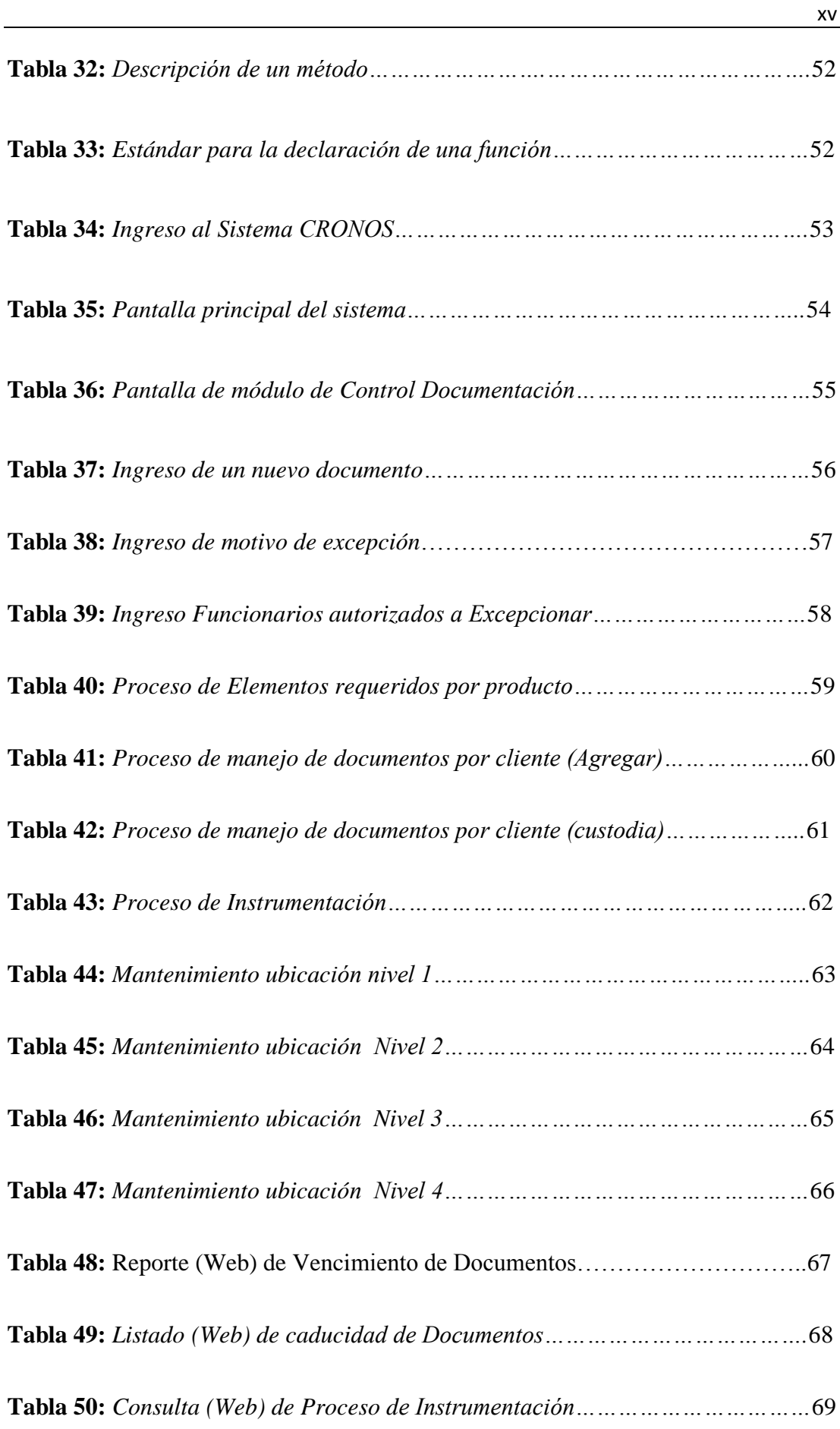

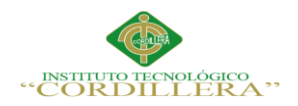

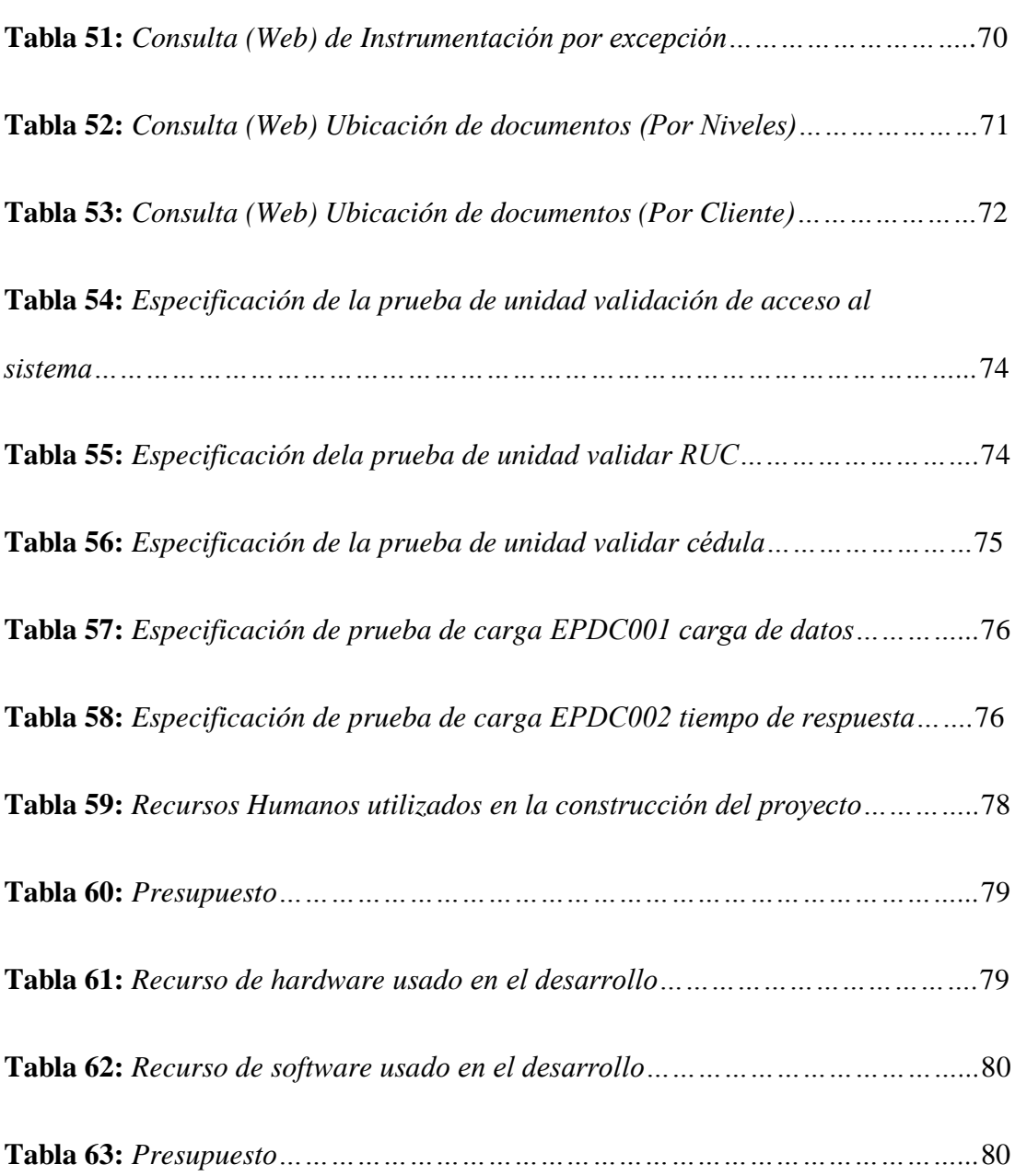

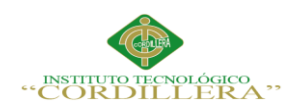

# **ÍNDICE DE FIGURAS**

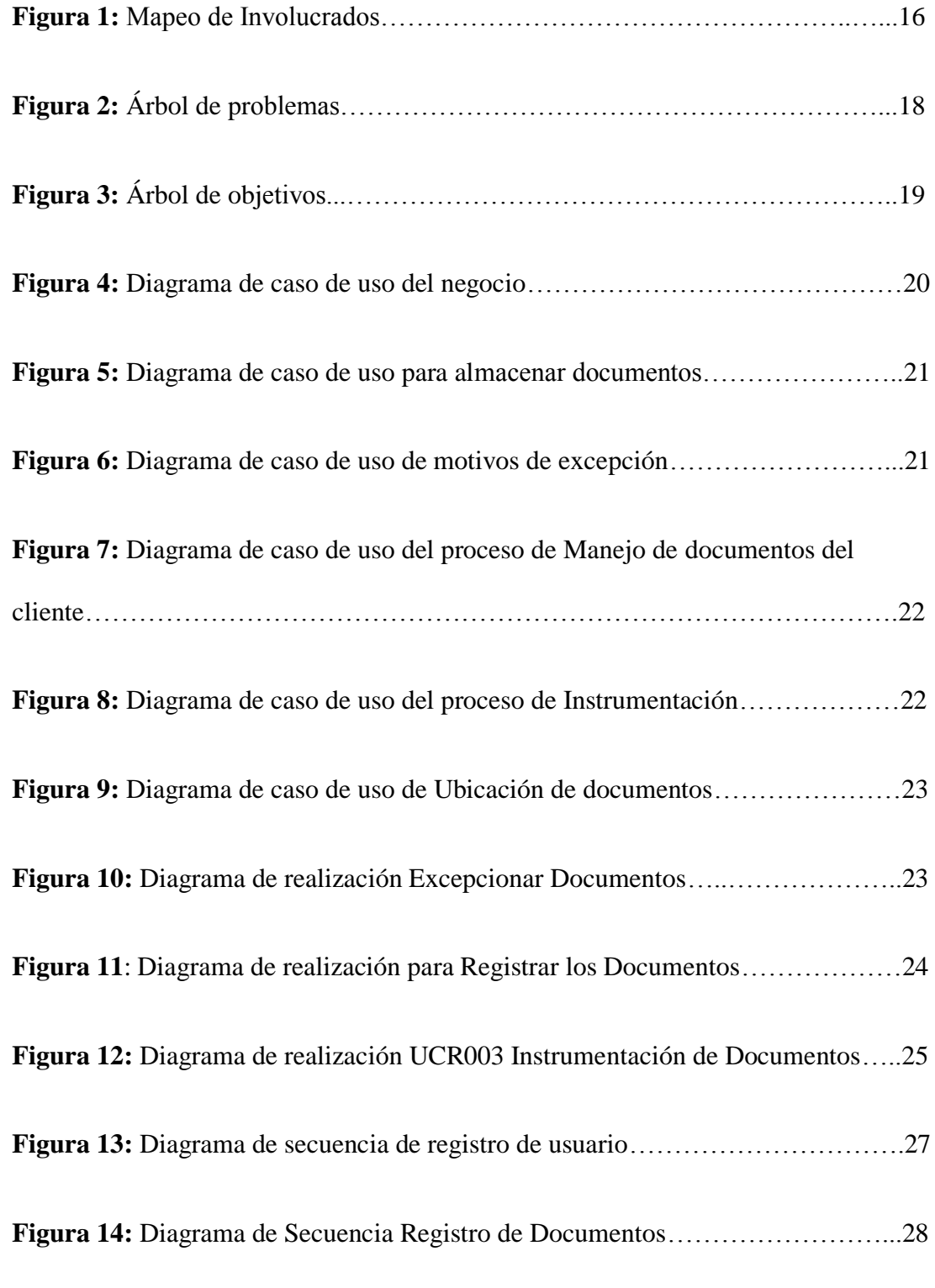

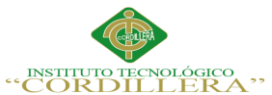

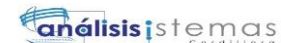

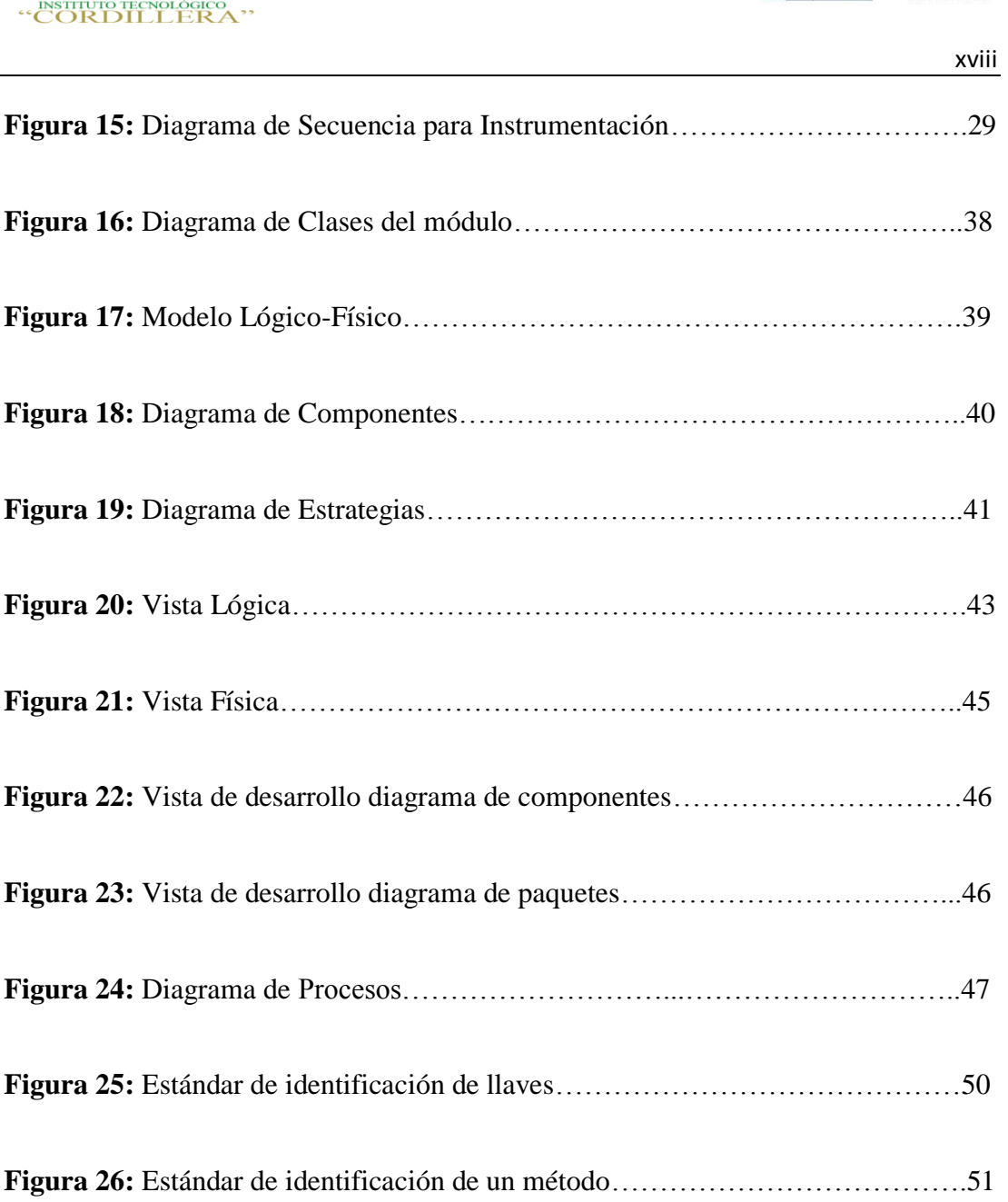

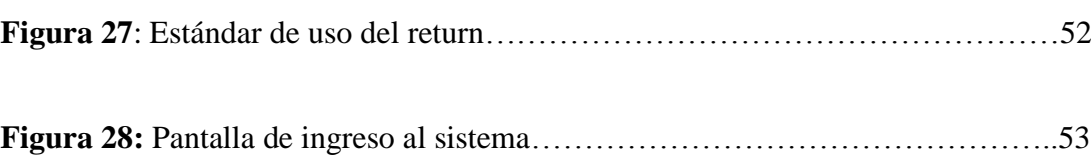

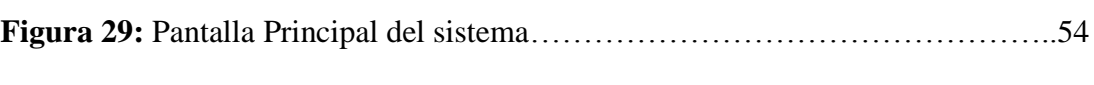

# **Figura 30:** Pantalla principal del módulo de Control de documentación…………..55

**Figura 31:** Ingreso tipo de documento……………………………………………..56

# **Figura 32:** Ingreso de motivo de excepción………………………………………..57

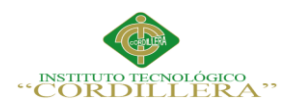

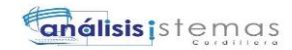

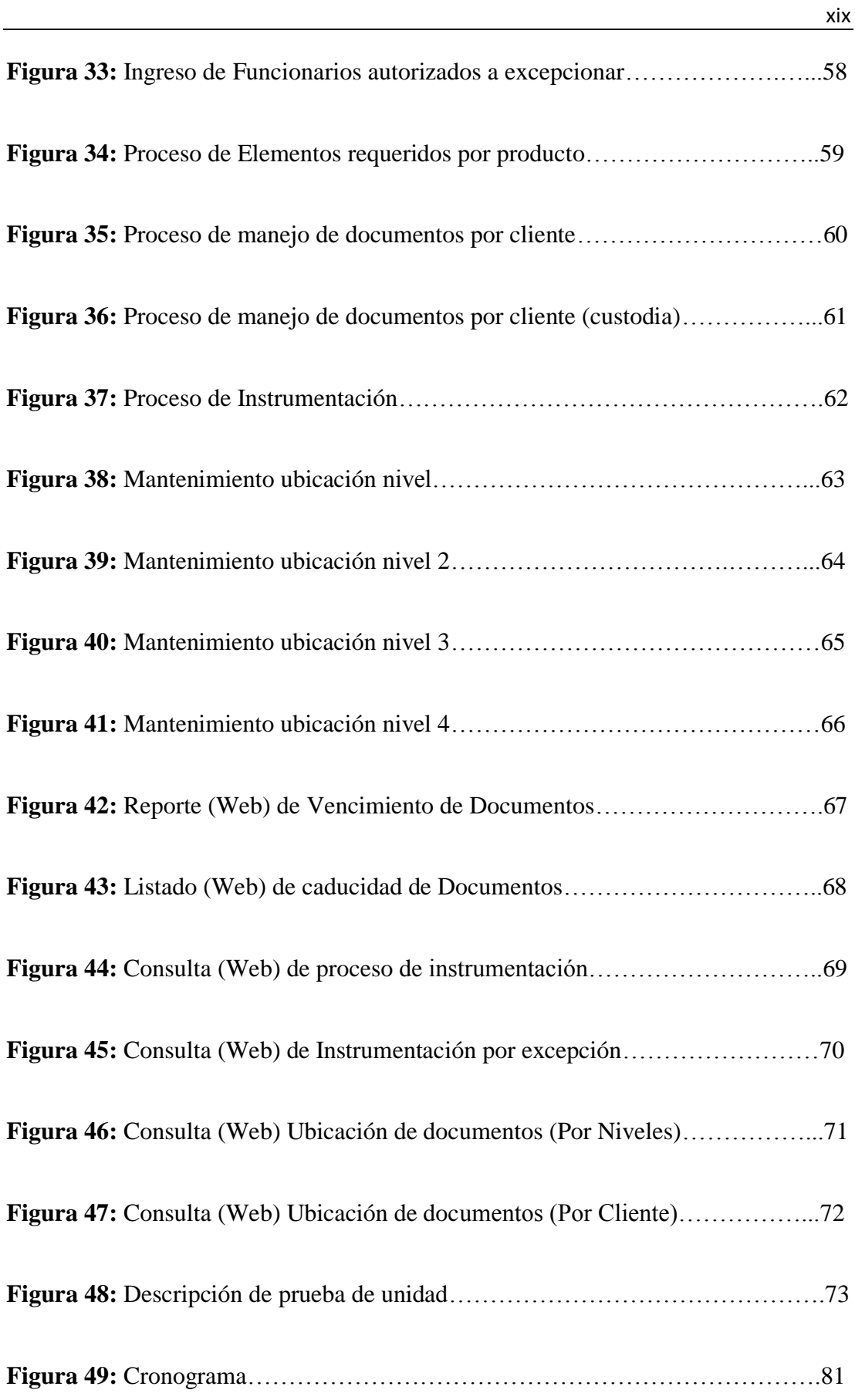

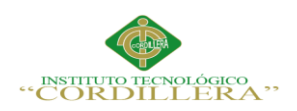

## **Resumen Ejecutivo**

La propuesta planteada permitirá mejorar el módulo de control de documentación, esta mejora significará mucho para la empresa VTEKSOFTFIN en el ámbito laboral y su fama como empresa de desarrollo de software.

Capítulo I: En esta sección observaremos la ubicación geográfica de la empresa, también una breve reseña histórica de cómo inició su desarrollo como empresa en el Ecuador, y para poder analizar sus debilidades y fortalezas.

Capítulo II: En esta sección ya se involucra al personal de la empresa dando a conocer los procesos y de ésta manera saber cómo se desarrollará el módulo.

Capítulo III: En esta sección ya nos indica cuáles son los problemas y la manera en la que resolveremos estos mismos.

Capítulo IV: En esta sección nos da los estándares de diseño para la implementación del software.

Capítulo V: En esta sección detallaremos el desarrollo de la aplicación, los componentes que vamos a utilizar y el ambiente mínimo.

Capítulo VI: En esta sección se detalla el presupuesto, los detalles de la tecnología que se va a utilizar.

Capítulo VII: En esta última sección detallaremos las conclusiones y las recomendaciones que podemos hacer a la empresa y sobre el aplicativo.

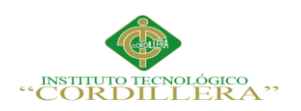

## **ABSTRACT**

The proposal made it possible to improve the control module documentation, this improvement will mean a lot for the company VTEKSOFTFIN in the workplace and its reputation as software Development Company.

Chapter I: In this section we look at the geographical location of the company, also a brief history of how it began its development as a company in Ecuador, and to analyze their strengths and weaknesses.

Chapter II: In this section and engages the company staff making known processes and in this way to know how the module will be developed.

Chapter III: In this section and shows us what the problems and the way they solve these same are.

Chapter IV: This section gives the design standards for software implementation.

Chapter V: This section will detail the development of the application, the components that we will use and minimal environment.

Chapter VI: This section describes the detailed budget, details of the technology used.

Chapter VII: In this final section will detail the findings and recommendations we can make to the company and the application.

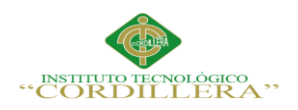

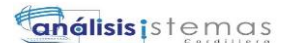

xxii

## **INTRODUCCIÓN**

A partir del nacimiento de las computadoras, han servido para automatizar y agilitar procesos y ha servido para que la humanidad pueda incrementar sus conocimientos acerca del desarrollo de software.

El desarrollo de software es lo que le da vida a la empresa VTEKSOFTFIN, de eso respira y se alimenta, las personas nuevas que entran a la empresa incrementan sus conocimientos mediante la compartición de vivencias y de experiencias acerca del desarrollo y transmiten sus conocimientos abiertamente con el nuevo personal de la empresa.

El control de documentación a desarrollar brindará mayor comodidad tanto al usuario, que es la persona que utilizará el módulo, tanto como para el cliente, que es la persona que utilizará el sistema CRONOS, donde se encontrará implementado el módulo de control de documentación.

Donde se controlarán los documentos del cliente, se controlara los funcionarios que estarán autorizados a excepcionar, definición que la veremos a continuación, controlar imágenes, caducidad, existencia, ubicación, etc.

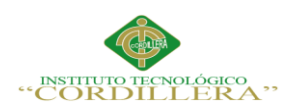

#### **Capítulo I: Antecedentes**

#### **1.01 Contexto**

La empresa VTEKSOFIN de la ciudad de Quito ubicada en las calles Hernando de la Cruz y Av. Mariana de Jesús, es una empresa dedicada al desarrollo de software.

La empresa nace como parte de un proyecto de desarrollo de software de tipo financiero para múltiples cooperativas. Este proyecto es liderado por la Cooperativa Cámara de Comercio de Quito desde el mes de marzo del 2001, incluye la implementación de todo el sistema financiero de control para varias cooperativas del país, al momento se encuentra en plena producción en las instalaciones de la CCQ y en algunas otras instituciones asociadas a ésta.

El control de los documentos en una empresa es de gran importancia, ya que por medio de este se lleva un registro de los documentos actualizados, ingresados, eliminados y en su totalidad soluciona gran parte de llevar un control de documentos manualmente, archivando, guardando, mediante papeleo, etc.

En la actualidad las empresas que se dedican al desarrollo de software deben contar con tecnología de alto nivel, contar con seguridad de los documentos y dar soluciones ágiles y oportunas al usuario.

El proyecto tiene como finalidad llevar el control de documentación mediante un sistema informático de una manera rápida y organizada, agilitando los procesos de ingreso y de búsqueda de los documentos ingresados, a fin de darle mayor facilidad al usuario, para realizar el control de documentos mediante una manera ágil y sencilla.

1

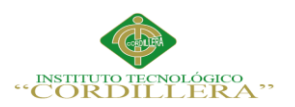

#### **1.02 Justificación**

La optimización del módulo de control de documentación mediante un sistema informático para la empresa VTEKSOFTFIN, se llevara a cabo para ofrecer un mejor servicio del control de documentos. Como un aporte más para la empresa, y en trabajo conjunto con los miembros de la empresa y los clientes, tanto nacionales como extranjeros. Y con la finalidad de mejorar la manera de realizar el control de documentación, el cual será presentado con un lenguaje entendible para todo tipo de persona, para poder mejorar su explicación.

Dentro de la optimización del módulo de control de documentación, el beneficiario del proyecto será el desarrollador, conjuntamente con las organizaciones a las cuales pertenece la empresa VTEKSOFTFIN, y fundamentalmente con la aplicación de este módulo los beneficiarios también serán los clientes que estén registrados para ingresar al control de documentación.

Esta herramienta de escritorio permitirá que la información de los usuarios se almacene en óptimas condiciones, a fin de contar con un proceso ágil y seguro, procurando conseguir la complacencia del cliente, el reconocimiento y mejorar el nivel de rentabilidad de la empresa.

#### **1.03 Definición del Problema Central**

La empresa VTEKSOFTFIN en su tiempo de vida, realizando programas para distintas entidades públicas y privadas, necesita realizar un módulo de control de documentación para la Cooperativa de Ahorro y Crédito Alianza Minas, para lo cual el módulo no existe, y es necesario implementarlo, debido a que la falta de éste podría causar descontentos en los clientes y pérdida de los mismos junto con su retiro de la cooperativa.

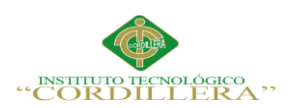

**Enélisis** is temas

3

## **Tabla 1**

# *Matriz T*

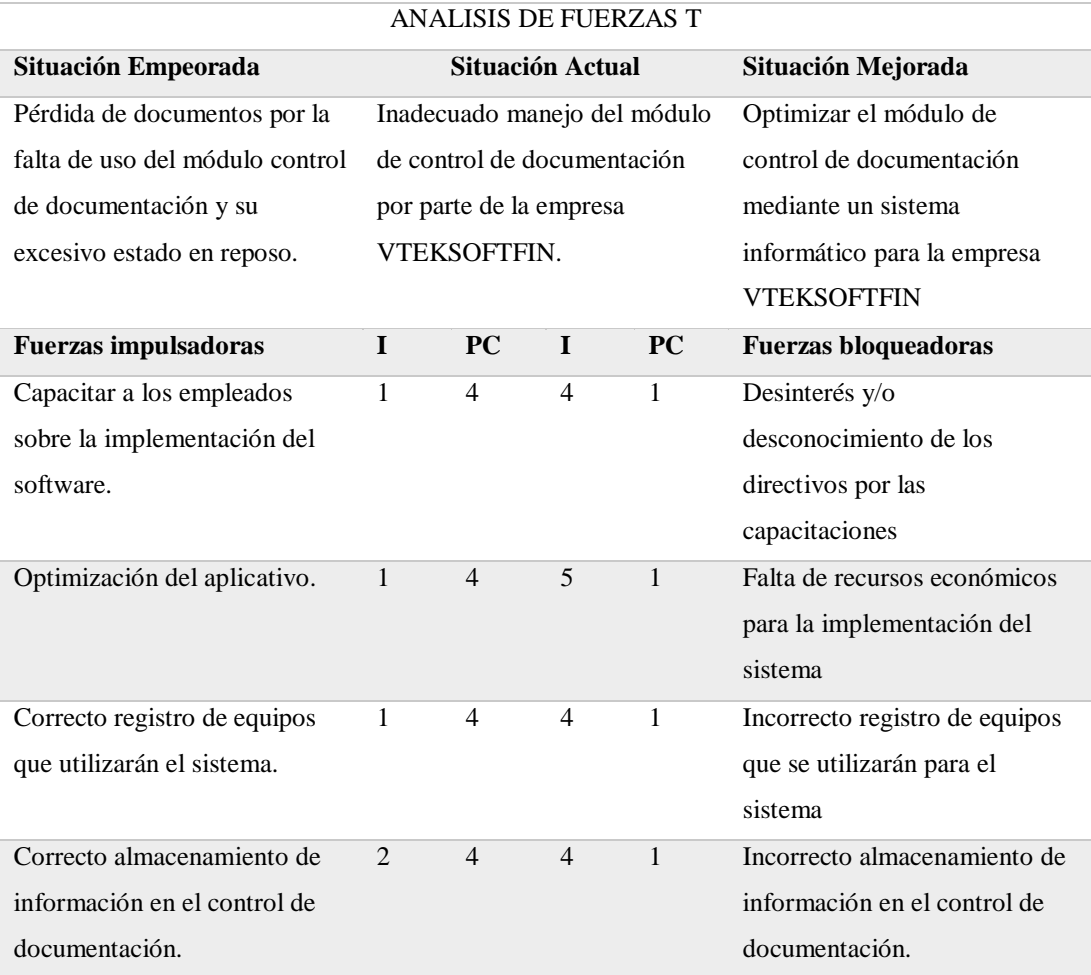

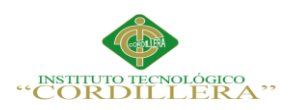

#### **Capítulo II: Análisis de Involucrados**

#### **2.01 Requerimientos**

#### **2.01.01 Descripción del sistema actual**

La empresa VTEKSOFTFIN de desarrollo en software, que brinda servicios a distintas empresas de Quito desde hace 15 años cuenta con los siguientes procesos para realizar el control de documentación, el sistema se llama GSOFT está realizado en lenguaje COBOL y VISUAL BASIC 6, comienza con el inicio de la sesión en el sistema GSOFT, luego le dirige al módulo de control de documentación que posee un menú donde hay 3 submenús que son: parámetros, procesos, consultas y listados. Los parámetros es el lugar donde se encuentran los mantenimientos que son: Niveles y Subniveles: esta opción permite al usuario ingresar o especificar cuantos niveles (hasta 6) maneja cada institución y saber dónde está ubicado físicamente el documento.

Tipos de Documentos: Este mantenimiento permite al usuario ingresar los diferentes tipos de documentos propios de la Institución. Funcionarios autorizados a excepcionar: Muestra una lista de los funcionarios que estarán autorizados a excepcionar. Finalmente índice máximo: Esta opción permite al usuario especificar los valores máximos que pueden tener los siguientes indicadores financieros: patrimonio técnico constituido, patrimonio técnico consolidado, patrimonio grupo económico, monto autorizado oficial.

En los procesos se encuentran: manejo de documentación del cliente, elementos requeridos por producto, información de operaciones e instrumentación. En las consultas encontramos: consulta de ubicación de documentos: esta opción permite al usuario consultar donde se encuentran localizados los documentos.

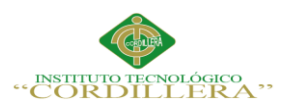

Consulta de Operaciones: esta consulta permite al usuario tener un reporte de las operaciones de crédito que se han instrumentado.

Consulta de Instrumentación: Esta opción permite al usuario consultar la instrumentación que fue realizada.

Por último el submenú listados que contiene: Listado de caducidad de estados de documentos: Esta opción permite al usuario imprimir un reporte de los Documentos que ya hayan cumplido una fecha de caducidad.

Listado de caducidad de garantías: Esta opción permite al usuario imprimir un reporte de las Garantías que ya hayan cumplido una fecha de caducidad.

Listado de excepciones: Esta opción permite al usuario obtener un reporte de las Operaciones de crédito que han pasado el proceso de Instrumentación sin la entrega completa de los documentos requeridos para el producto al cual pertenece la operación en análisis.

Reporte de vencimiento de documentos: Esta opción permite al usuario obtener un reporte de los documentos entregados por los clientes que tendrán su vencimiento en el rango de fechas especificado por el usuario.

Reporte de vencimiento de garantías: Esta opción permite al usuario obtener un reporte de las Garantías entregadas por los clientes que tendrán su vencimiento en el rango de fechas especificado por el usuario.

En resumen todas las actividades realizadas en este módulo de control de documentación son registradas y guardadas en un sistema realizado en lenguajes COBOL y VISUAL BASIC 6, que son lenguajes antiguos y es necesaria una optimización de dicho módulo para su continuo uso y la comodidad visual para el usuario.

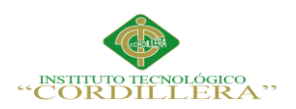

#### **2.01.02 Visión y Alcance**

El propósito de la optimización de este módulo, es brindar un mejor servicio a los clientes, de tal manera que se pueda agilitar los procesos, mostrar la información necesaria en las pantallas y brindar seguridad al cliente y sus documentos. El alcance de este proyecto significa a donde se quiere llegar y para esto lo explicaremos por partes:

Los documentos que se puede ingresar son específicamente documentos de crédito como por ejemplo el cheque y sus tipos, letra de cambio, pagaré, factura, vale, certificado de depósito, etc.

**Código:** En el mantenimiento de tipos de documentos, Motivos de excepción, Funcionarios Autorizados a Excepcionar, en el mantenimiento de niveles del uno al cuatro, se utiliza el código, por política de la empresa.

**Indicador:** Dato o información que sirve para conocer o valorar las características y la intensidad de un hecho o para determinar su evolución futura.

**Personería:** Hay de dos tipos, jurídica y natural, la persona jurídica es aquella que puede desempeñar derechos y obligaciones, así como ejecutar acciones judiciales, la persona natural es aquella que no puede ejecutar acciones judiciales por si sola.

#### **Moneda:**

**Caducidad:** Pérdida de la validez o efectividad de un documento, ley, derecho o costumbre, generalmente por el paso del tiempo.

**Monto 1 y 2:** Primer y segundo monto registradas en el sistema, que son requerimiento dados por el cliente. Este es un campo opcional.

**Fecha 1 y 2:** Primera y segunda fecha registradas en el sistema, que son requerimiento dados por el cliente**.** Este es un campo opcional.

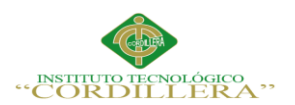

**Producto:** Son créditos para financiar la compra de bienes de consumo, o pagos de servicios.

**Custodia:** Quiere decir guardar, almacenar o tener documentos por parte de la institución que va a realizar el crédito correspondiente, esto implica la responsabilidad jurídica en la administración y conservación de estos mismos.

**Imágenes:** Las imágenes que se podrán almacenar deben ser correspondientes al documento, y también se puede agregar un pdf, por ejemplo si es un contrato, se almacenaran y se guardaran en el sistema, en una carpeta protegida.

**Instrumentación:** Comprobar si un documento cumple con todos los requisitos señalados anteriormente, en caso de no hacerlo activará la opción excepcionar, si el funcionario posee esa facultad de no poseerla no dejará realizar la instrumentación y dejara el proceso como NOK.

7

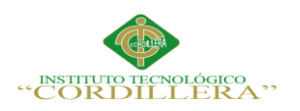

#### **2.01.03 Entrevista**

## **Tabla 2**

### *Entrevista al Gerente General*

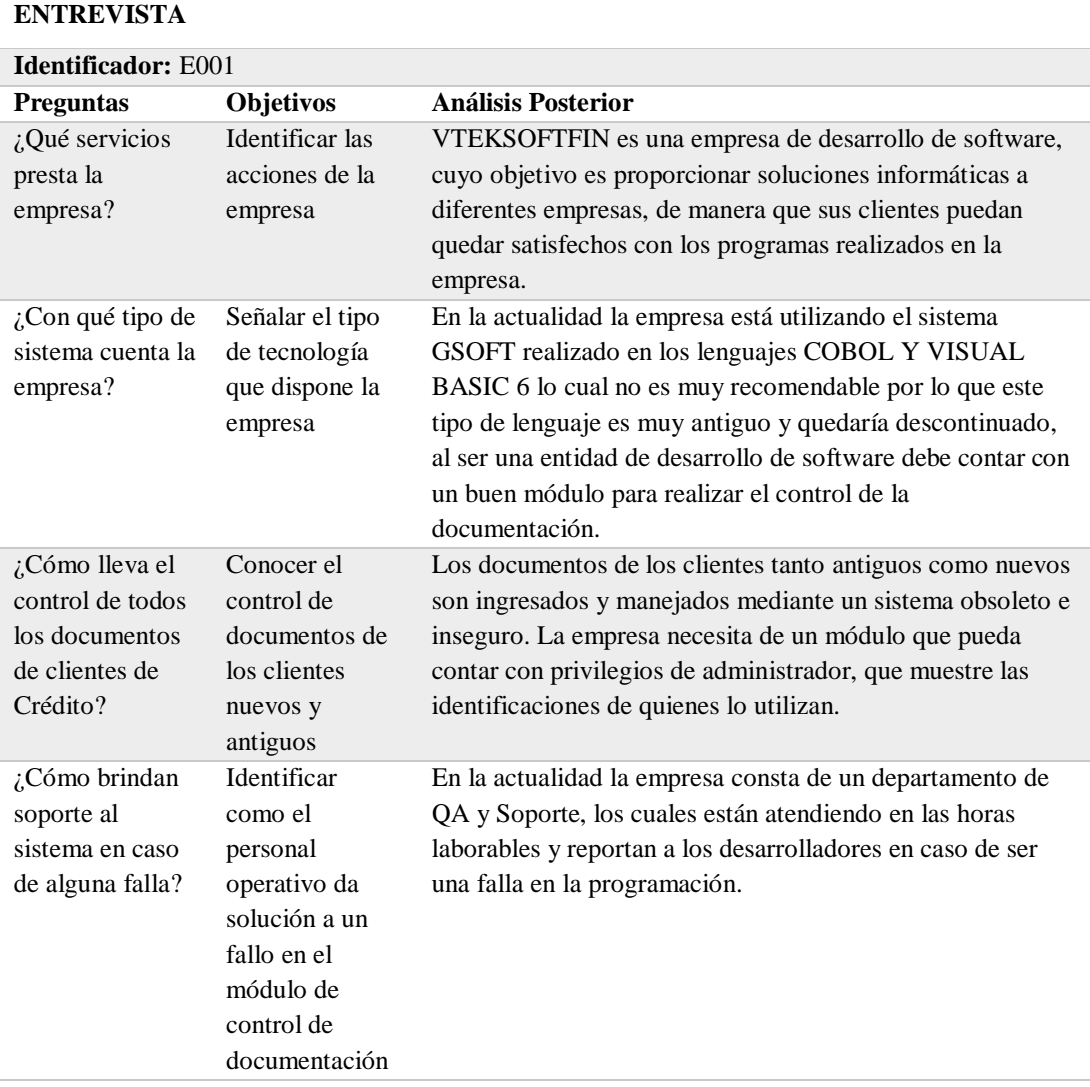

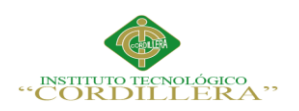

## **2.01.04 Matriz de requerimientos**

## **Tabla 3**

*Matriz de requerimientos* 

#### **MATRIZ DE REQUERIMIENTOS**

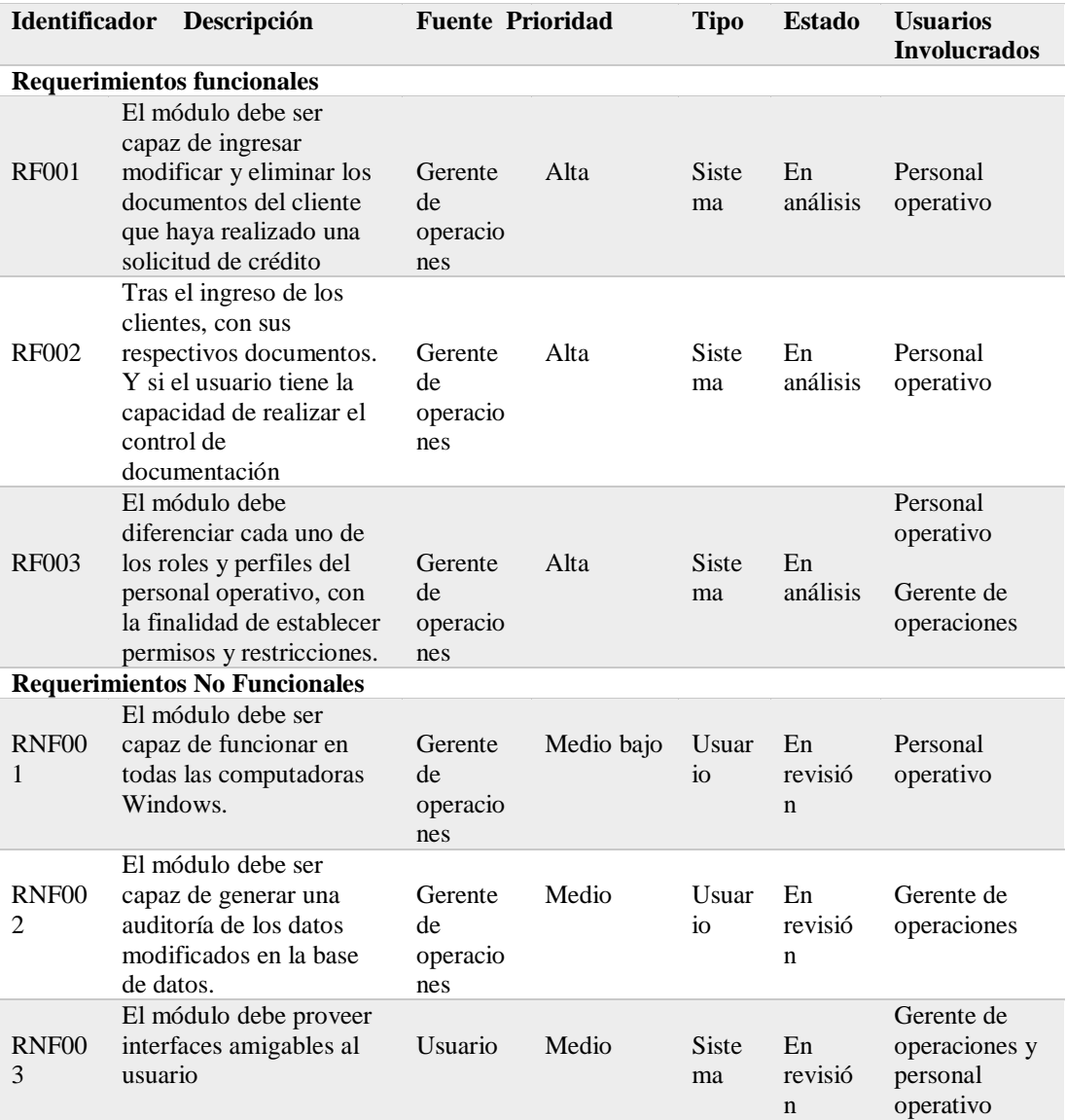

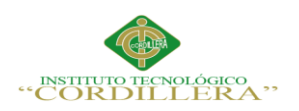

### **2.01.05 Descripción detallada requerimiento**

## **Tabla 4**

*Descripción detallada del req. RF001 registro de la información de los documentos* 

#### *del cliente*

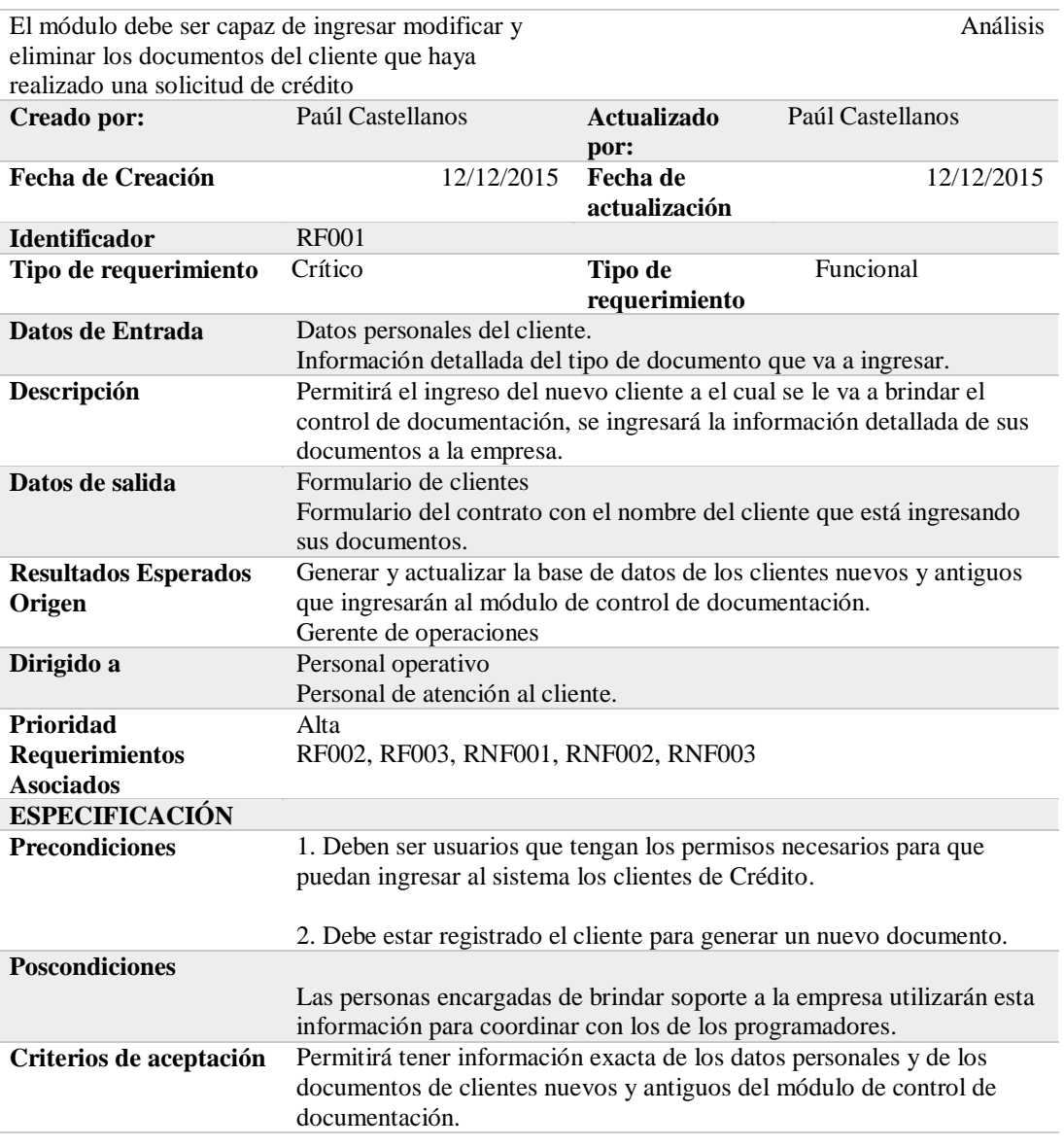

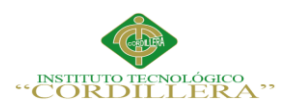

#### **Tabla 5**

## *Descripción detallada del requerimiento RF002 coordinación de documentos*

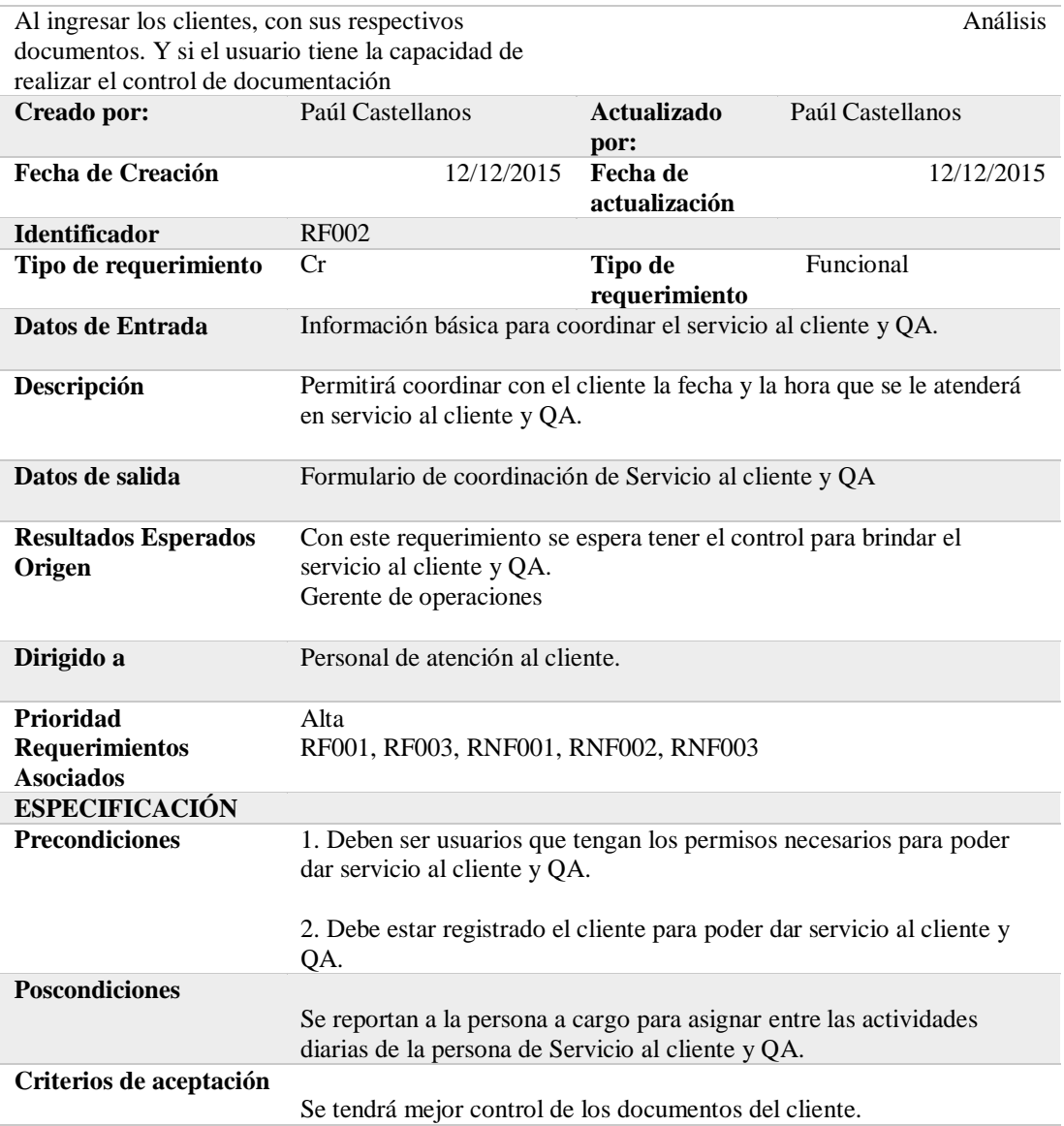

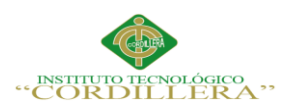

### **Tabla 6**

## *Descripción detallada del requerimiento RF003 ingresar al módulo*

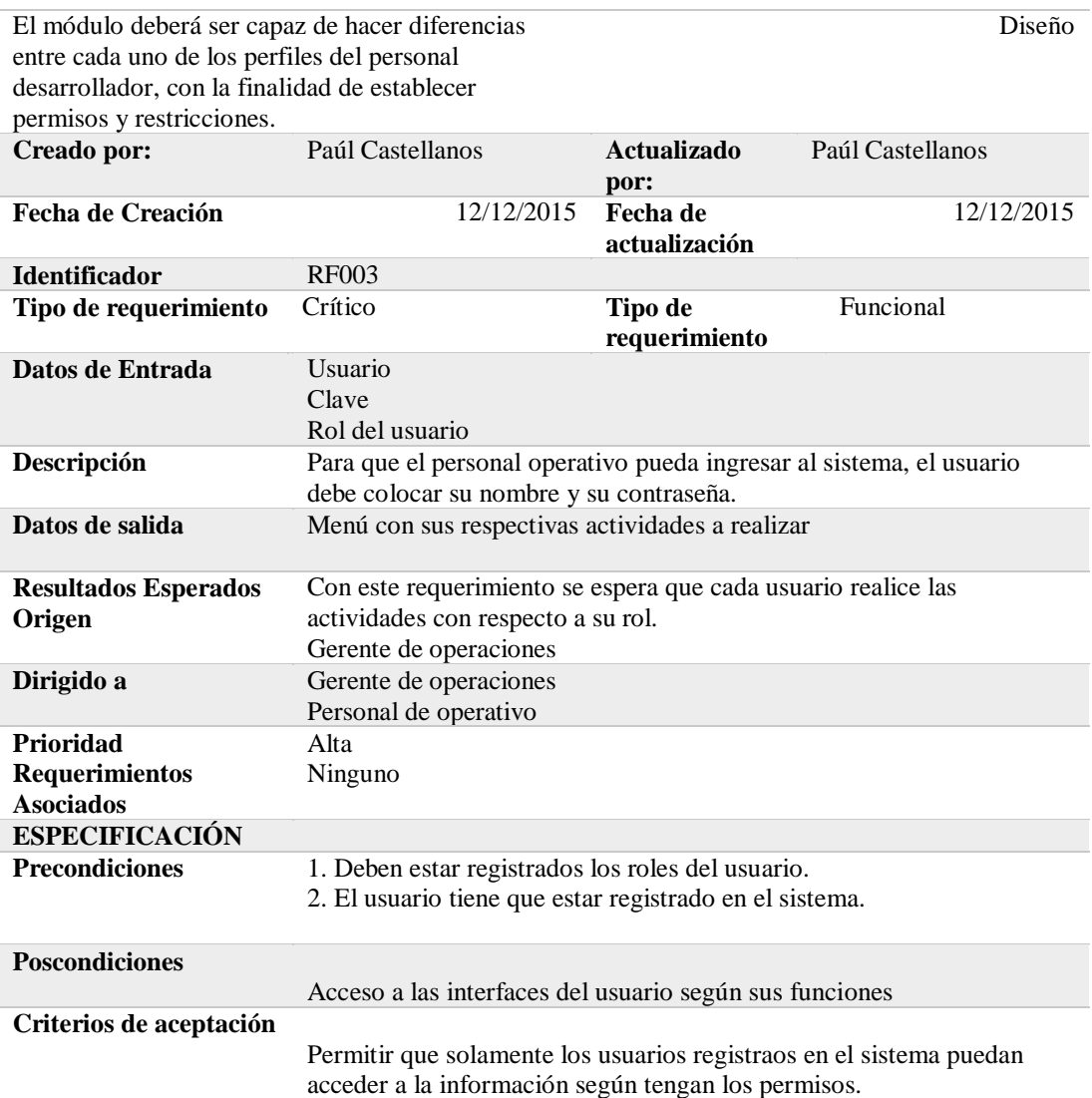

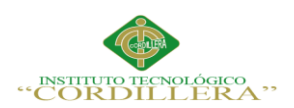

## **Tabla 7**

*Descripción detallada del requerimiento RNF001 compatibilidad con las plataformas* 

*Windows.*

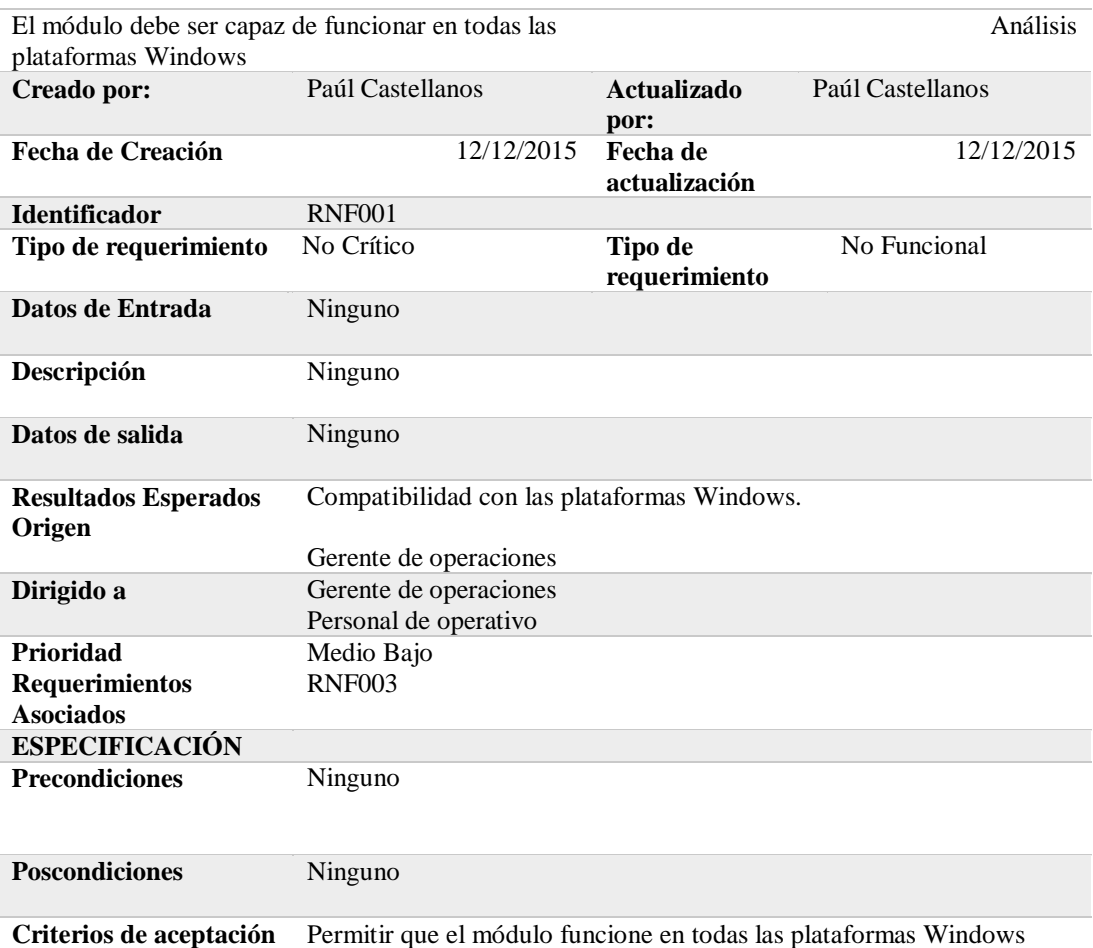

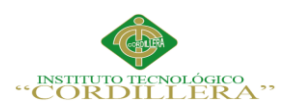

#### **Tabla 8**

# *Descripción detallada del requerimiento RNF002 modificación de los campos*

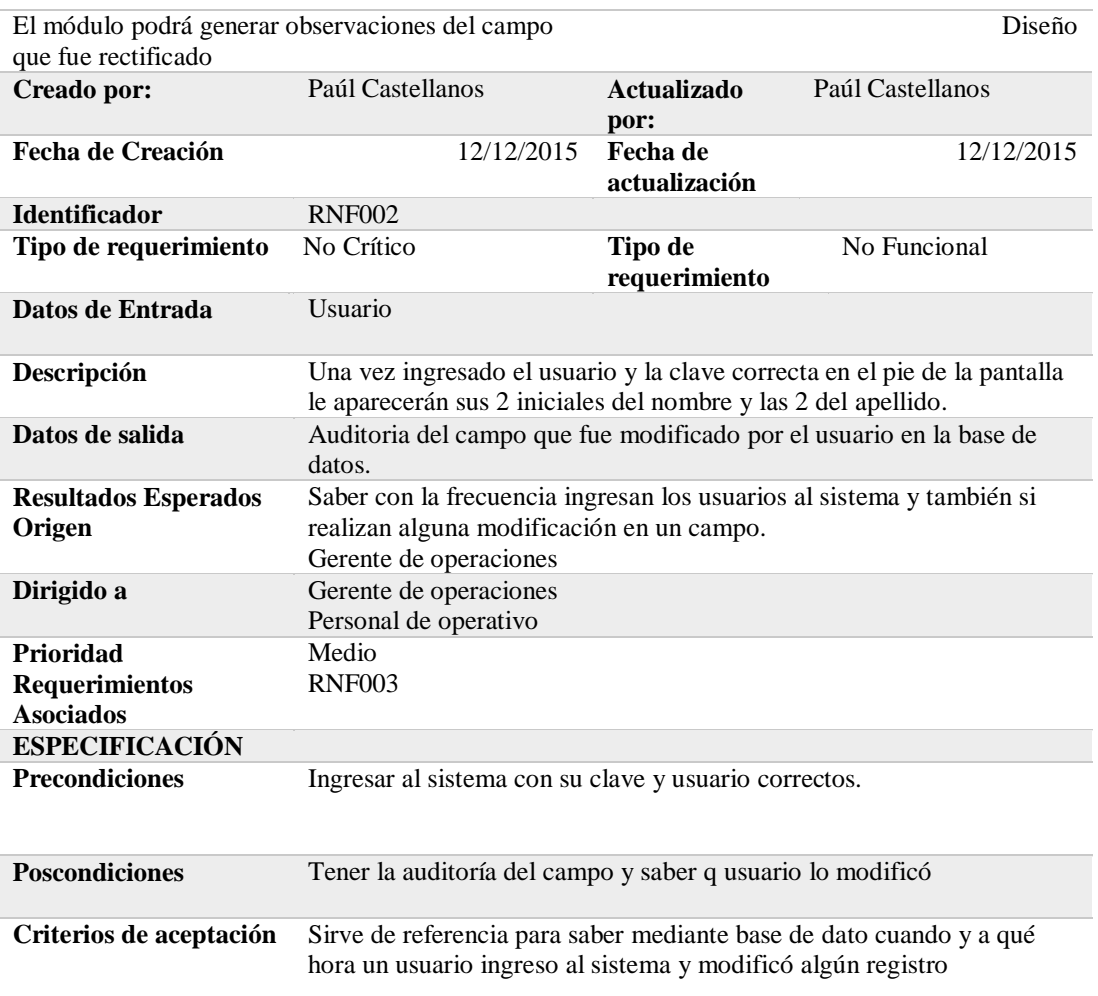
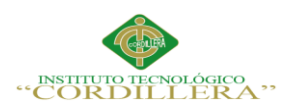

# **Tabla 9**

# *Descripción detallada del requerimiento RNF003 Interfaz de usuario*

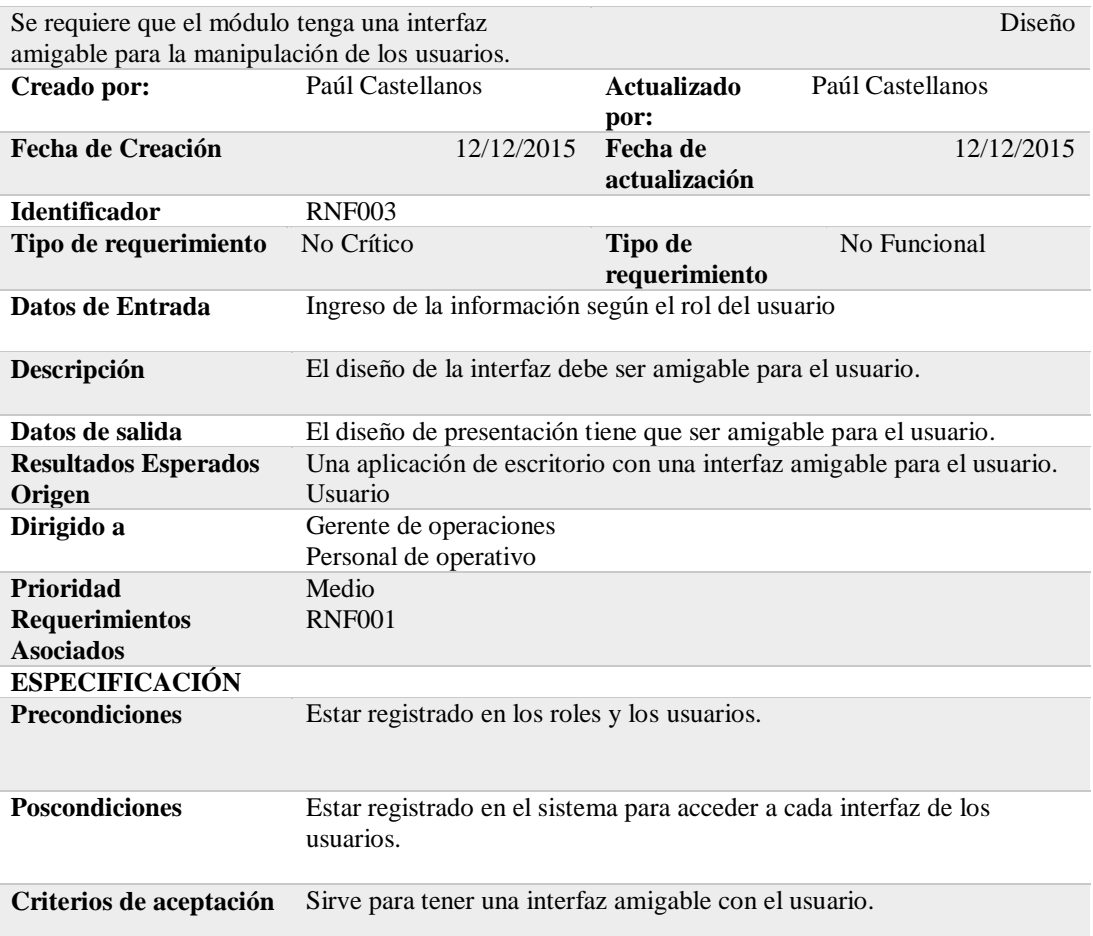

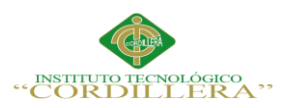

# **2.02 Mapeo de Involucrados**

Por consiguiente se va a detallar el personal que intervendrá en forma directa e indirecta dentro de la ejecución del proyecto, para lo cual se ha determinado que las personas que se benefician con la implementación de dicho software son: El Gerente, El Personal de desarrollo y los clientes.

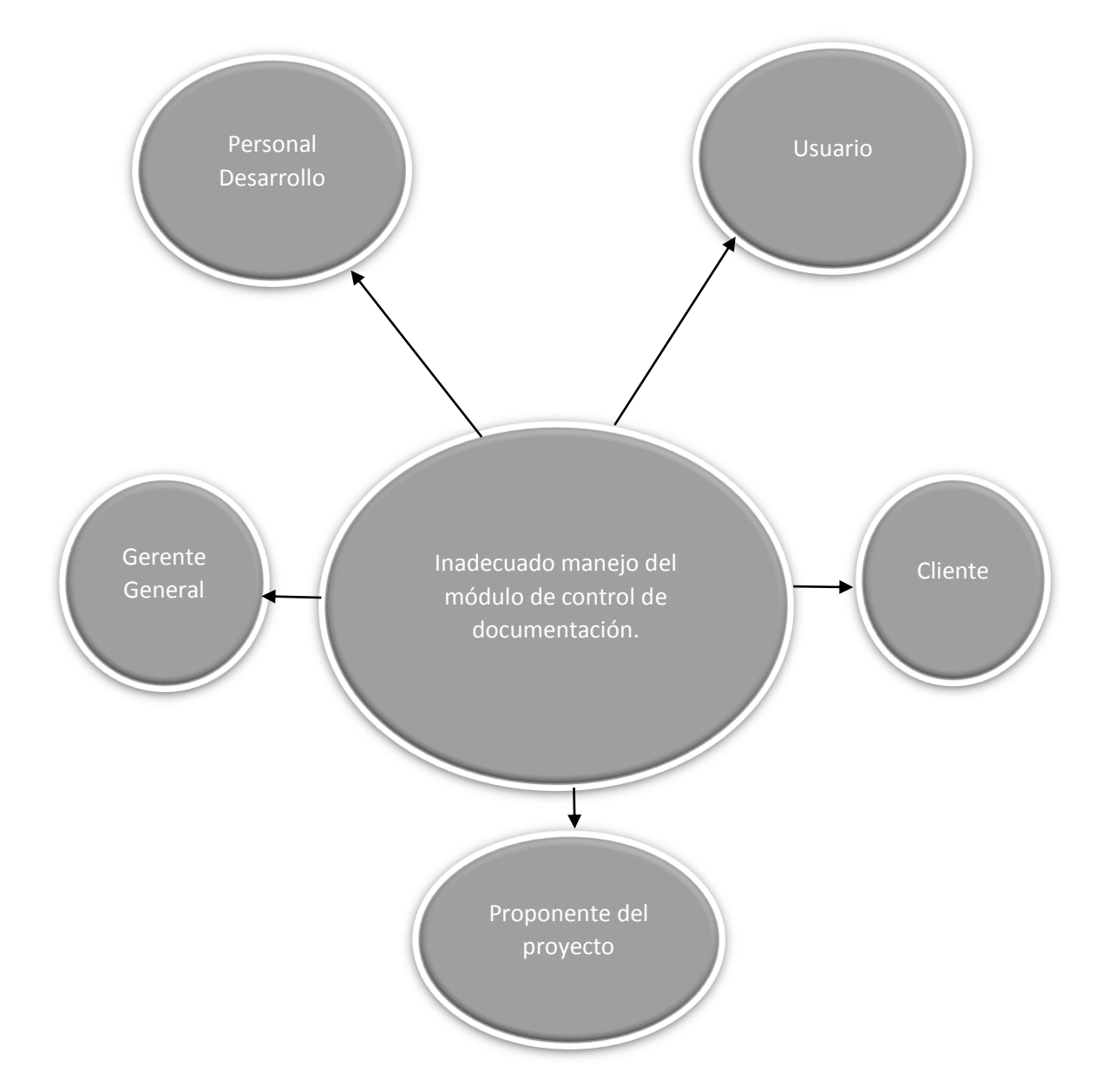

*Figura 1:* Mapeo de Involucrados. Detalla todas las personas que influirán en la optimización del módulo.

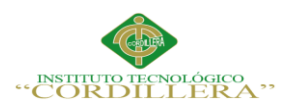

**Enélisis** is temas

17

#### **2.03 Matriz de Involucrados**

# **Tabla 10**

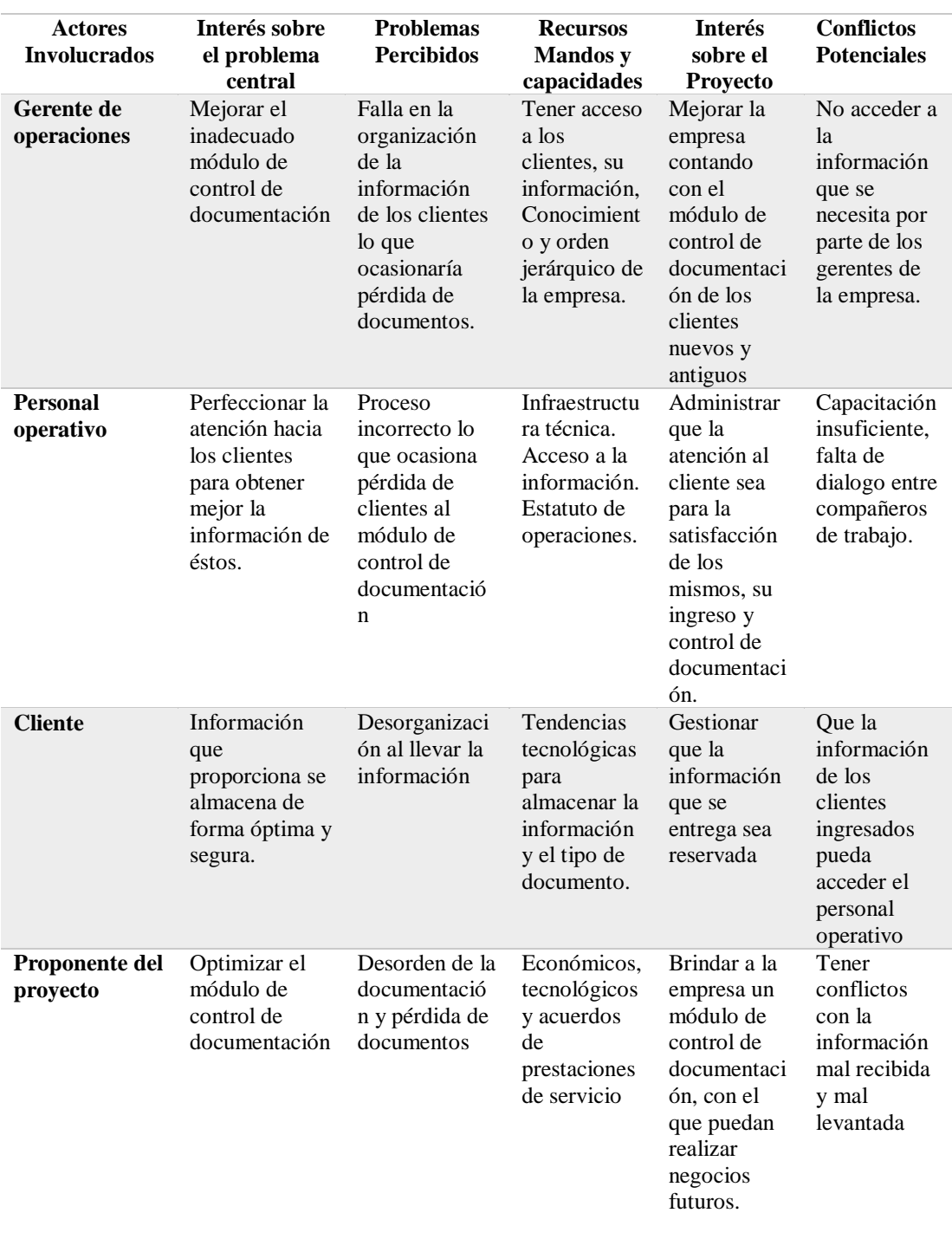

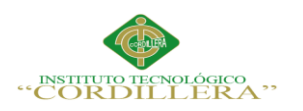

# **Capítulo III: Problemas y Objetivos**

# **3.01 Árbol de problemas**

Éste árbol nos ayuda a analizará cuáles vendrían a ser las causas y los efectos dentro de la empresa que nos llevaría a tener un mal control de la documentación en la empresa donde se implementará el módulo.

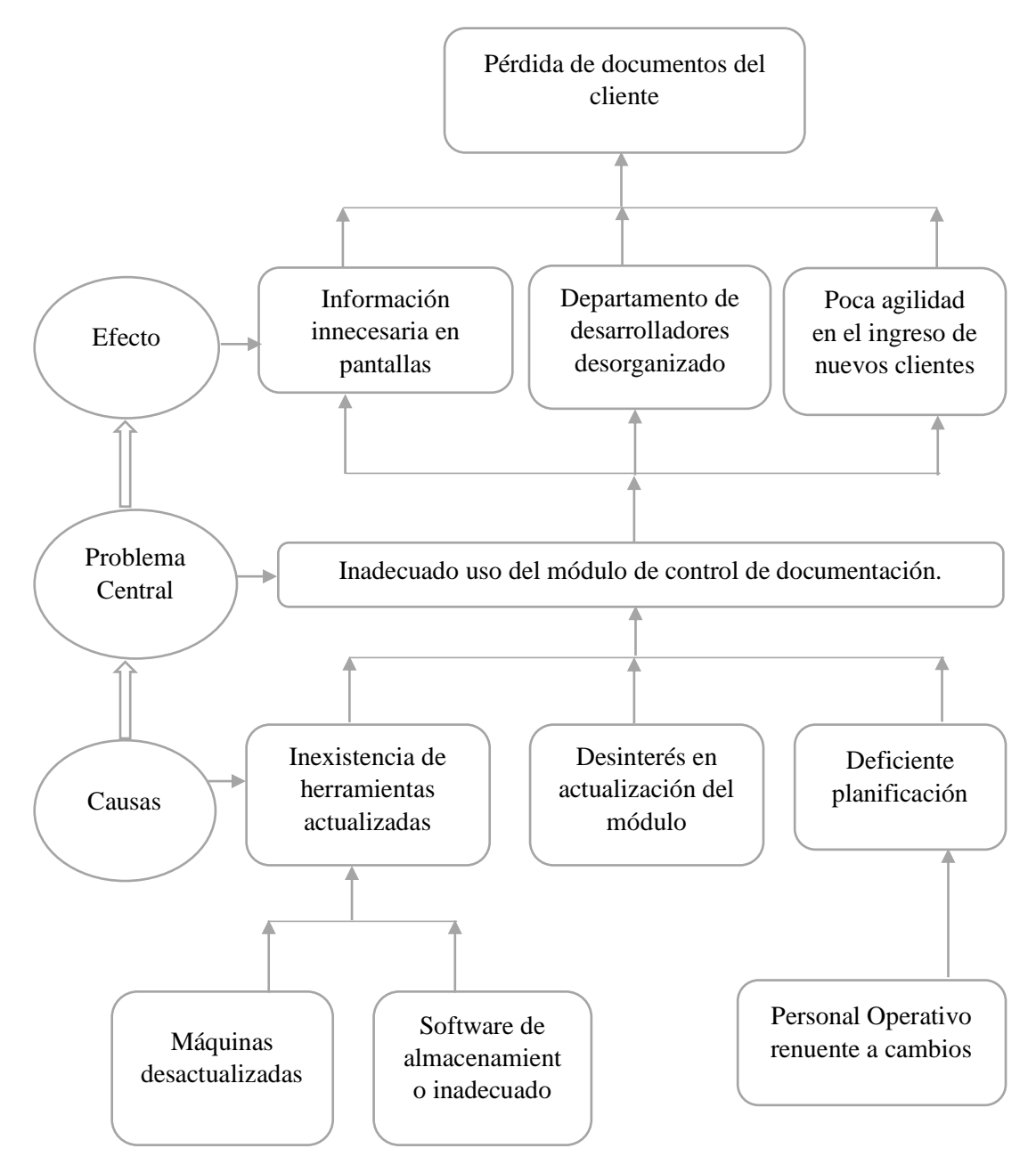

*Figura 2:* Árbol de problemas, donde ser explicará los problemas que presentaría la empresa en caso de no realizarse el proyecto.

18

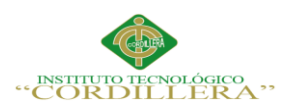

# **3.02 Árbol de Objetivos**

Corresponde al objetivo de desarrollo de nivel superior de importancia nacional,

sectorial o regional, cuyo logro contribuirá en el programa a mediano o largo plazo.

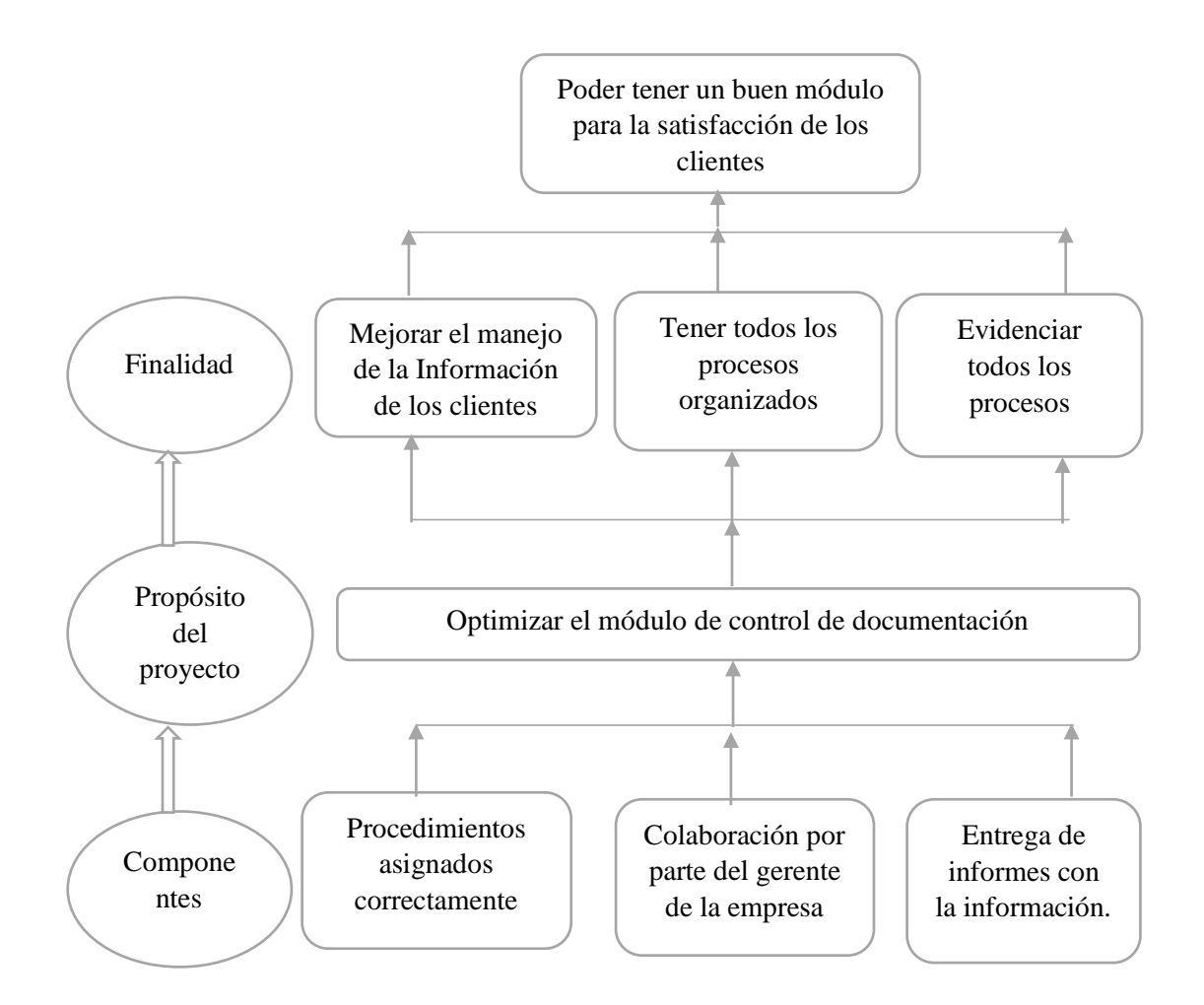

*Figura 3:* Árbol de objetivos, aplicará cual será el fin, los componentes y el propósito del desarrollo de este proyecto.

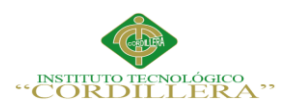

## **3.03 Diagrama de Casos de Uso**

Éste diagrama sirve para darnos cuenta de las actividades y los procesos que tendrán

los actores que intervienen en el módulo de control de documentación.

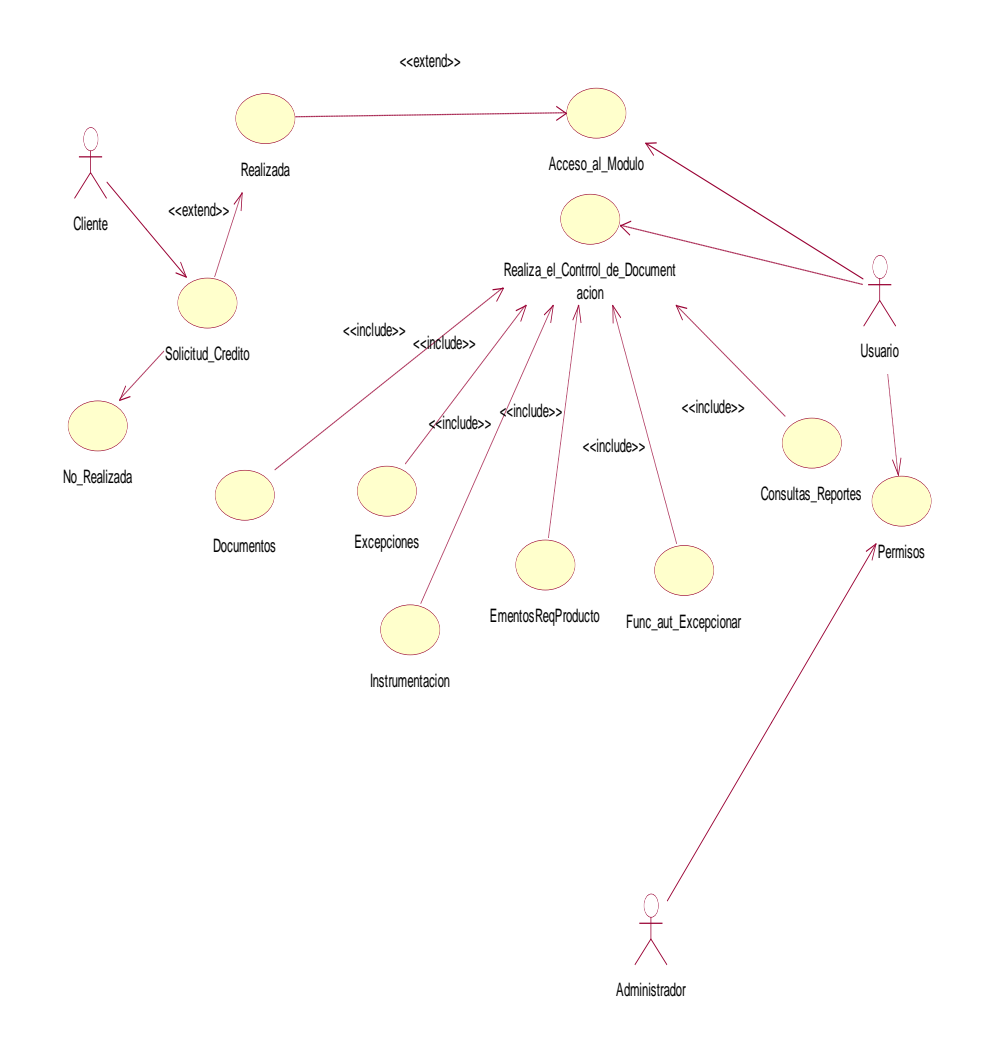

*Figura 4:* Diagrama de caso de uso del negocio. Describe bajo acciones, reacciones y podrá definir los límites de nuestro módulo

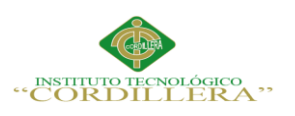

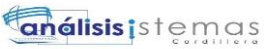

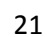

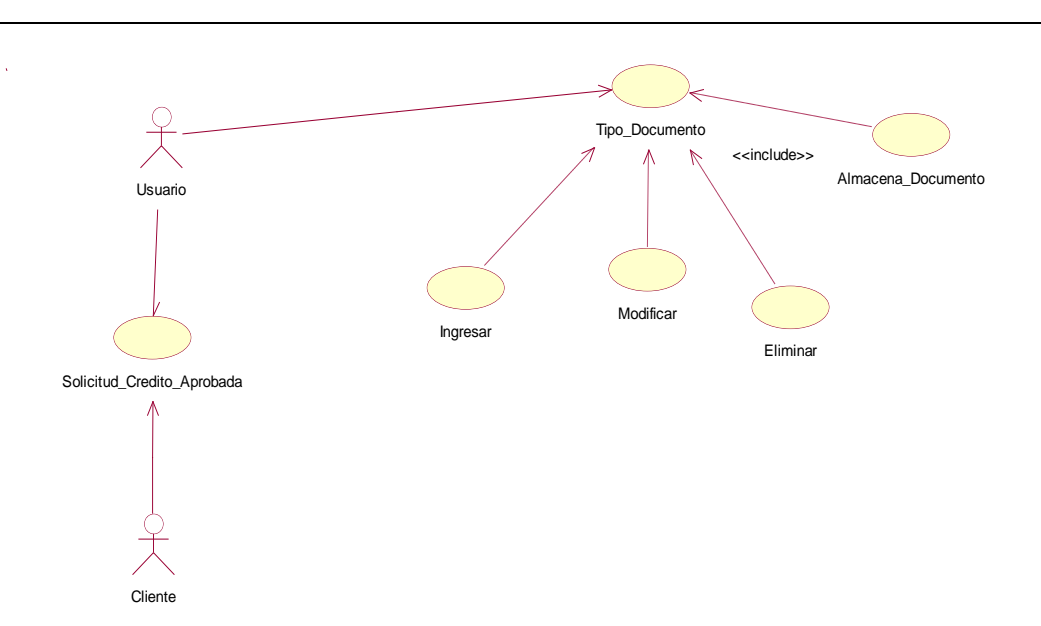

*Figura 5:* Diagrama de caso de uso para almacenar documentos. Describe la manera en que se almacenarían los documentos del cliente.

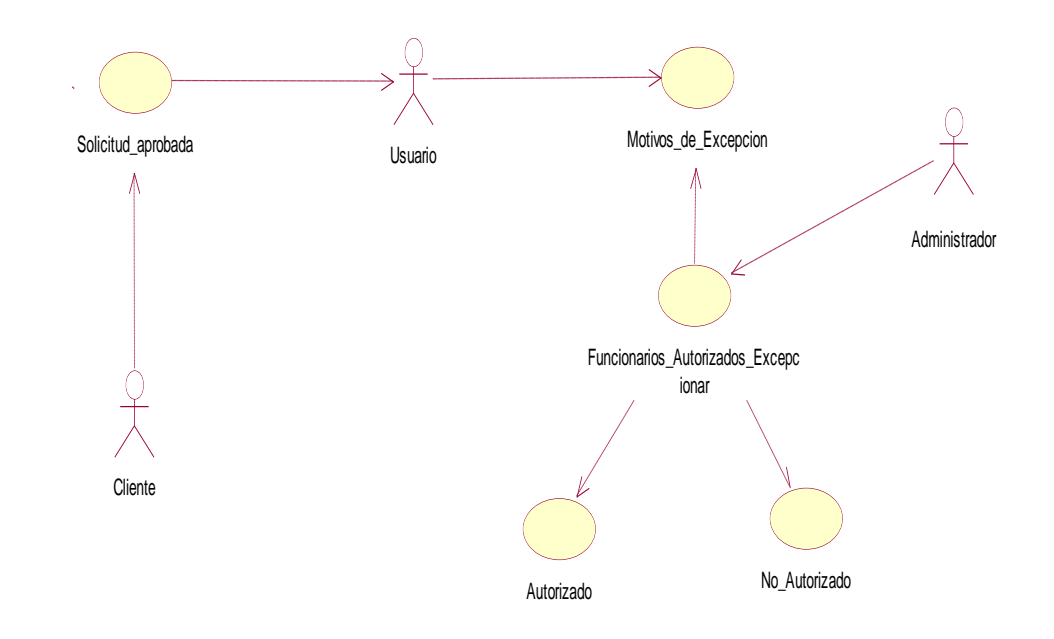

*Figura 6:* Diagrama de caso de uso de motivos de excepción. Describe los motivos que tendrán los funcionarios autorizados a excepcionar un cliente.

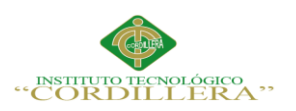

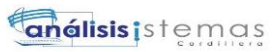

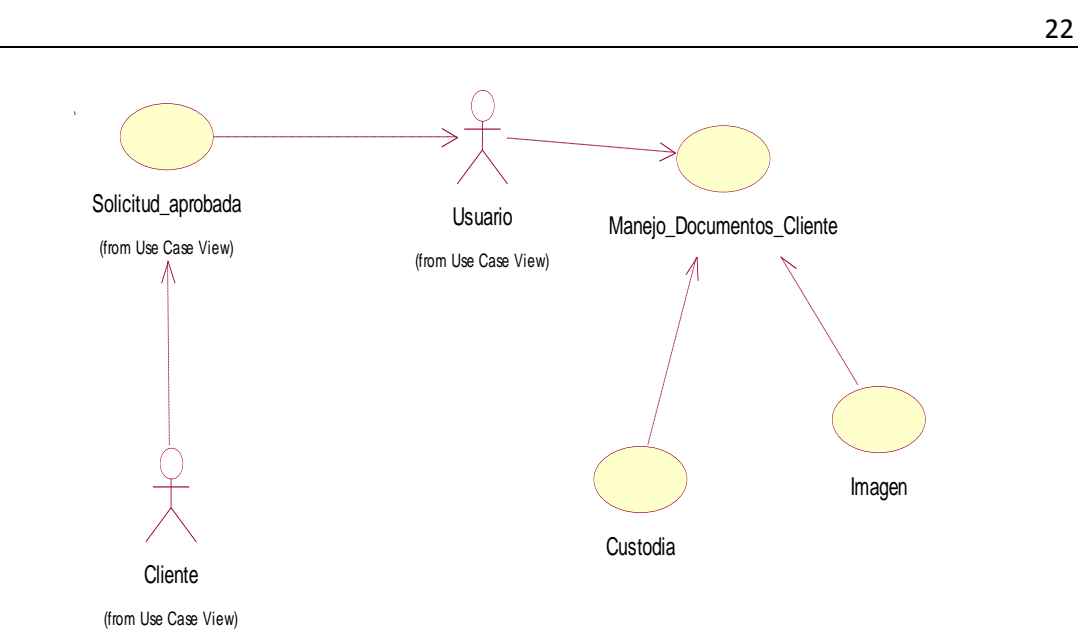

*Figura 7:* Diagrama de caso de uso del proceso de Manejo de documentos del cliente. Describe los documentos que tendrá cada cliente.

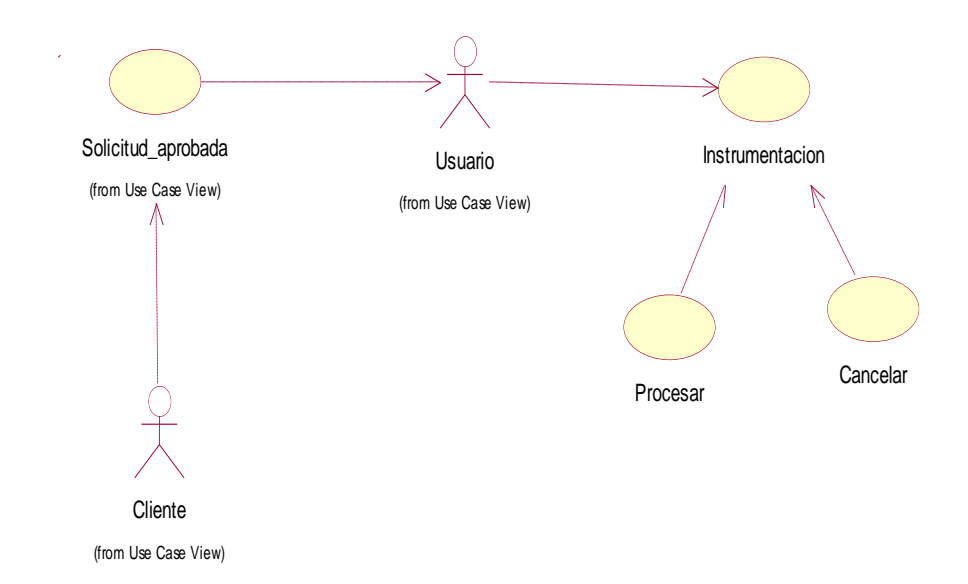

*Figura 8:* Diagrama de caso de uso del proceso de Instrumentación. Instrumentar es validar los documentos por los criterios seleccionados para cada uno.

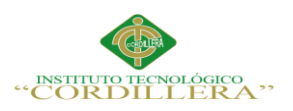

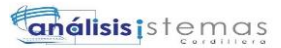

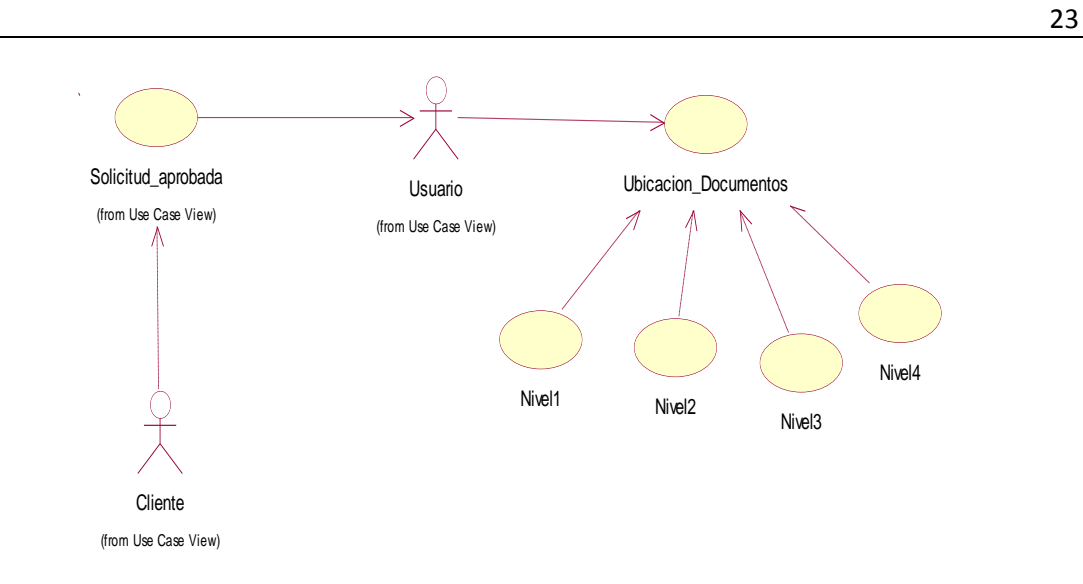

*Figura 9:* Diagrama de caso de uso de Ubicación de documentos. Describe la ubicación en la que se encontrará cada uno de los documentos seleccionados.

#### **3.03 Casos de uso de realización**

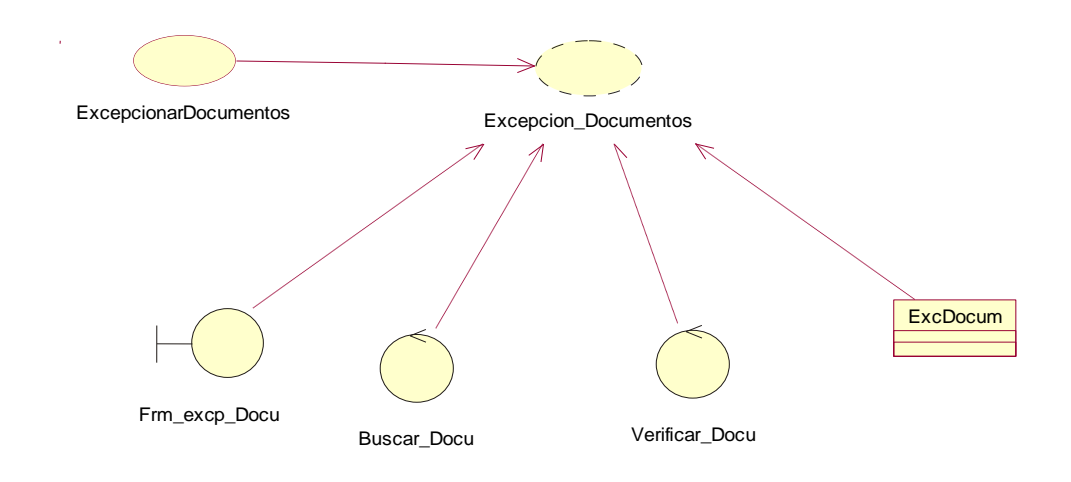

*Figura 10:* Diagrama de realización Excepcionar Documentos UCR001, describe las actividades necesarias para la excepción de documentos.

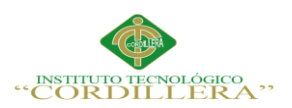

# **Tabla 11**

*Descripción del caso de uso de realización UCR001 Excepcionar Documentos*

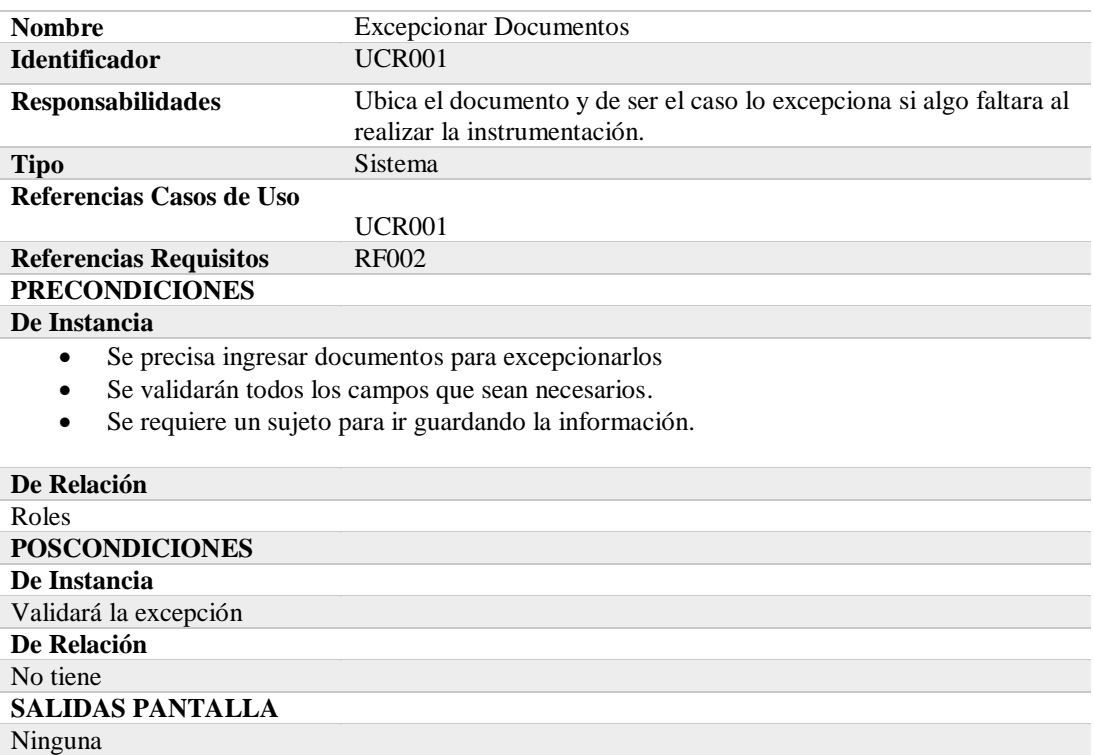

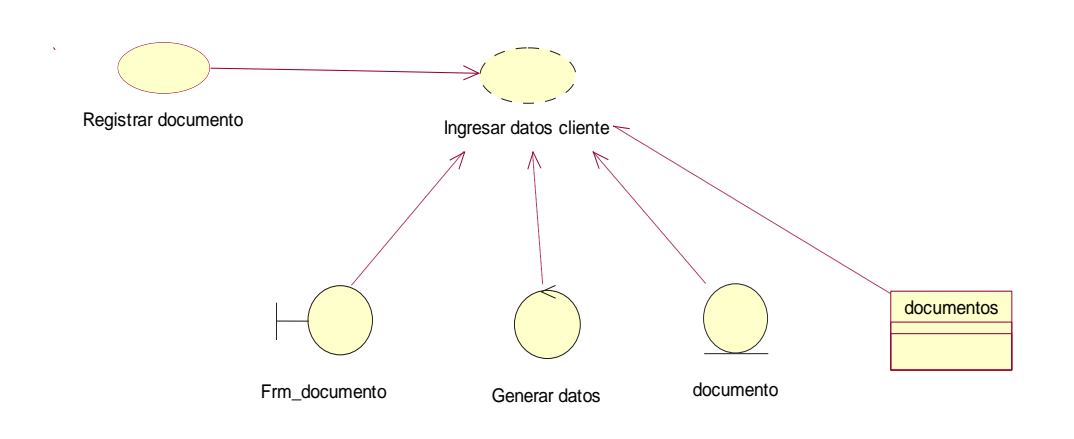

#### *Figura 11:* Diagrama de realización para Registrar los Documentos UCR002,

describe las acciones que se levaran a cabo para registrar los documentos del cliente.

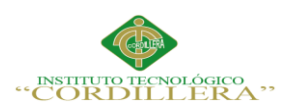

# **Tabla 12**

*Descripción del caso de uso de realización UCR002 Registro de documentos.*

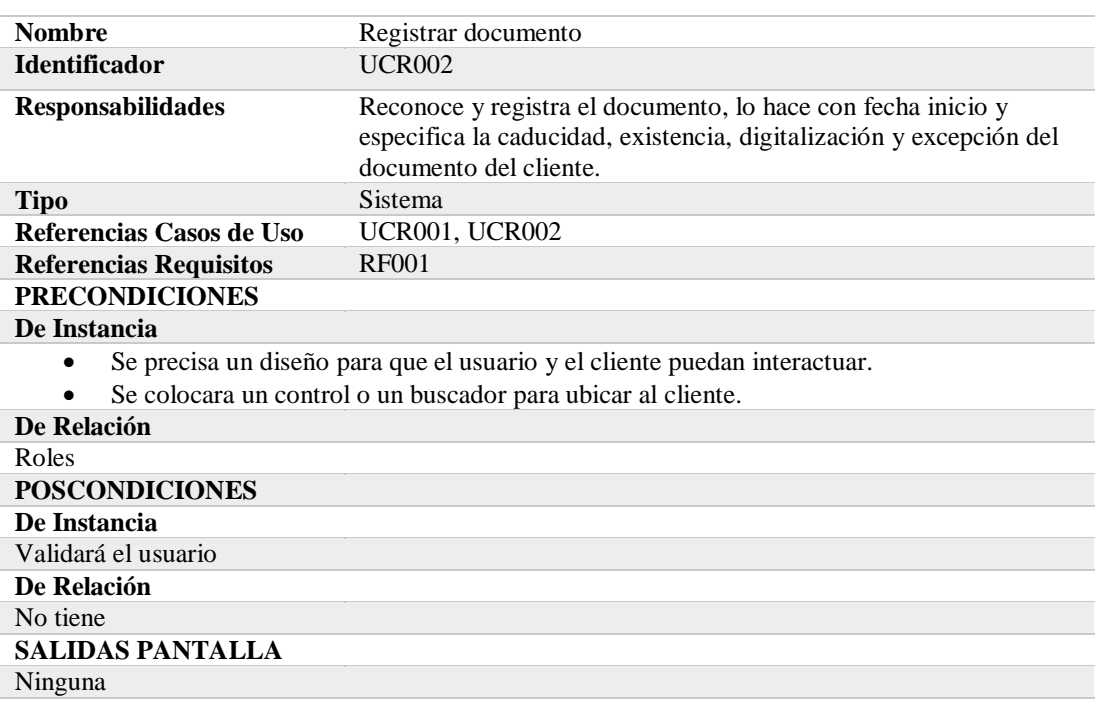

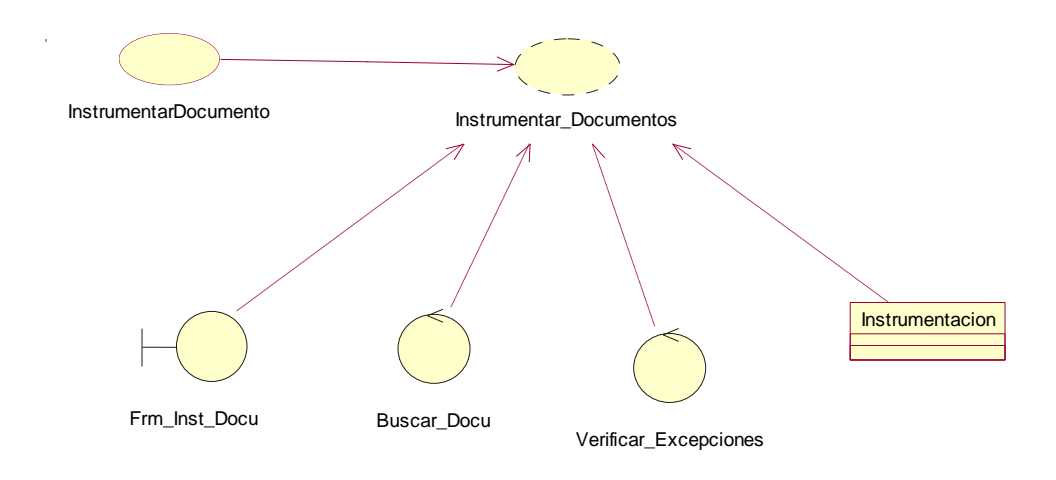

*Figura 12:* Diagrama de realización UCR003 Instrumentación de Documentos,

describirá como se llevara a cabo la realización del a Instrumentación.

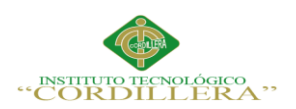

# **Tabla 13**

*Descripción del caso de uso de realización UR003 Instrumentación de documentos*

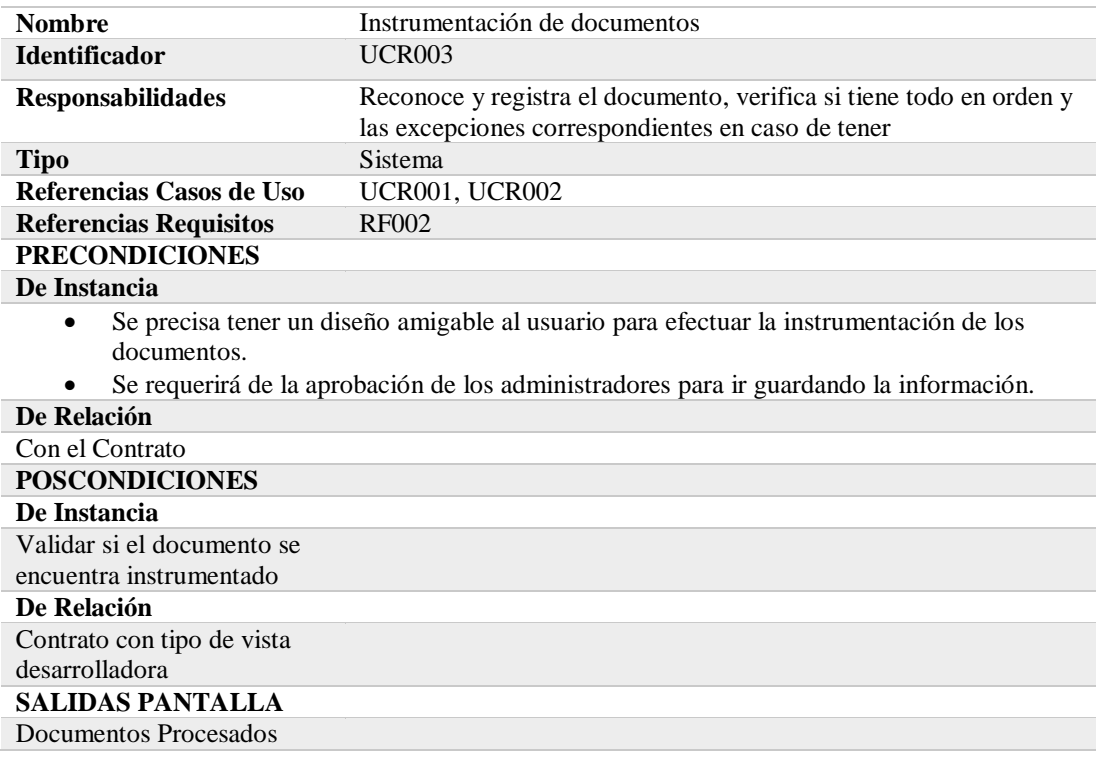

# **3.04 Diagrama de secuencia del sistema**

El diagrama de secuencia representa los mensajes intercambiados por un conjunto de

objetos durante un escenario

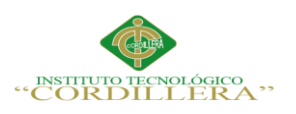

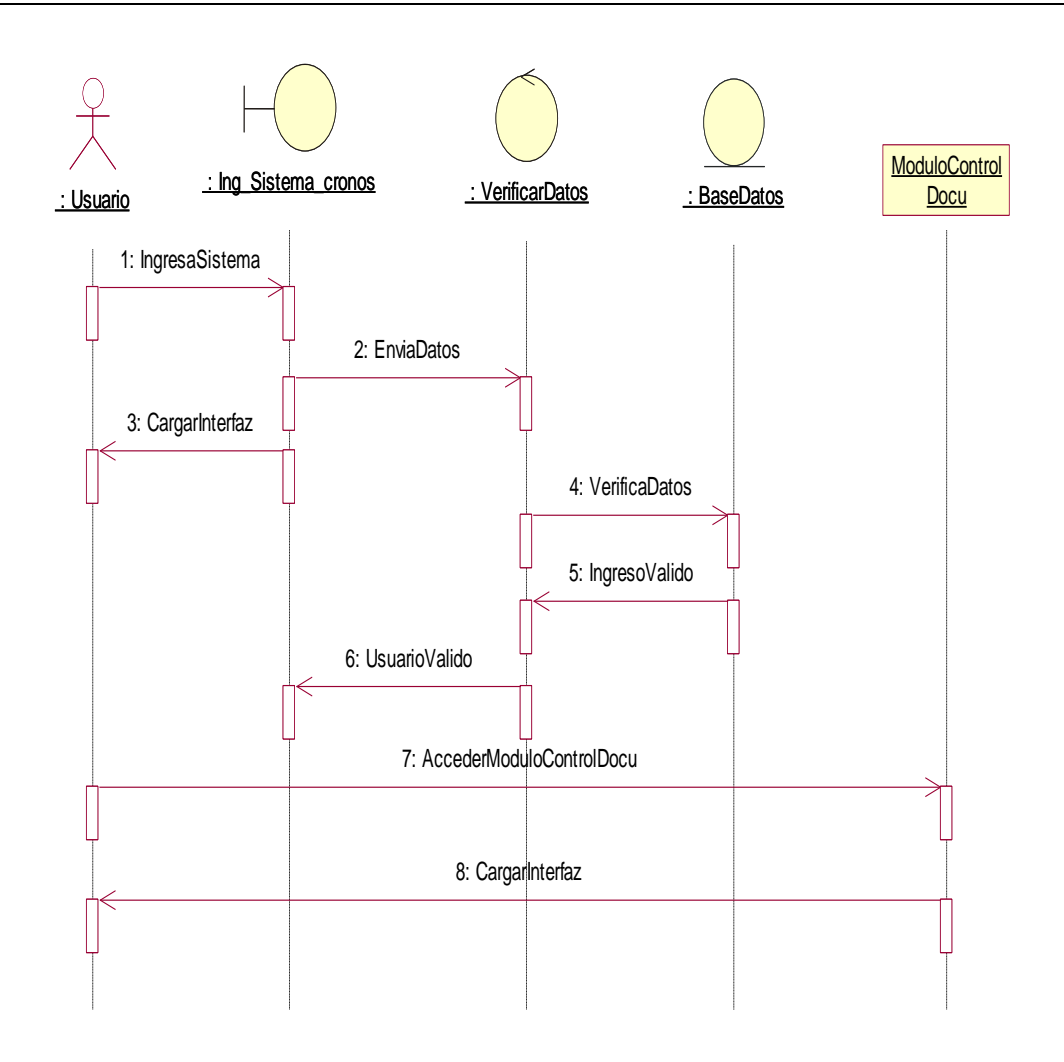

*Figura 13:* Diagrama de secuencia del ingreso al sistema cronos para acceder al módulo de control de documentación.

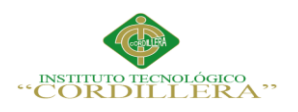

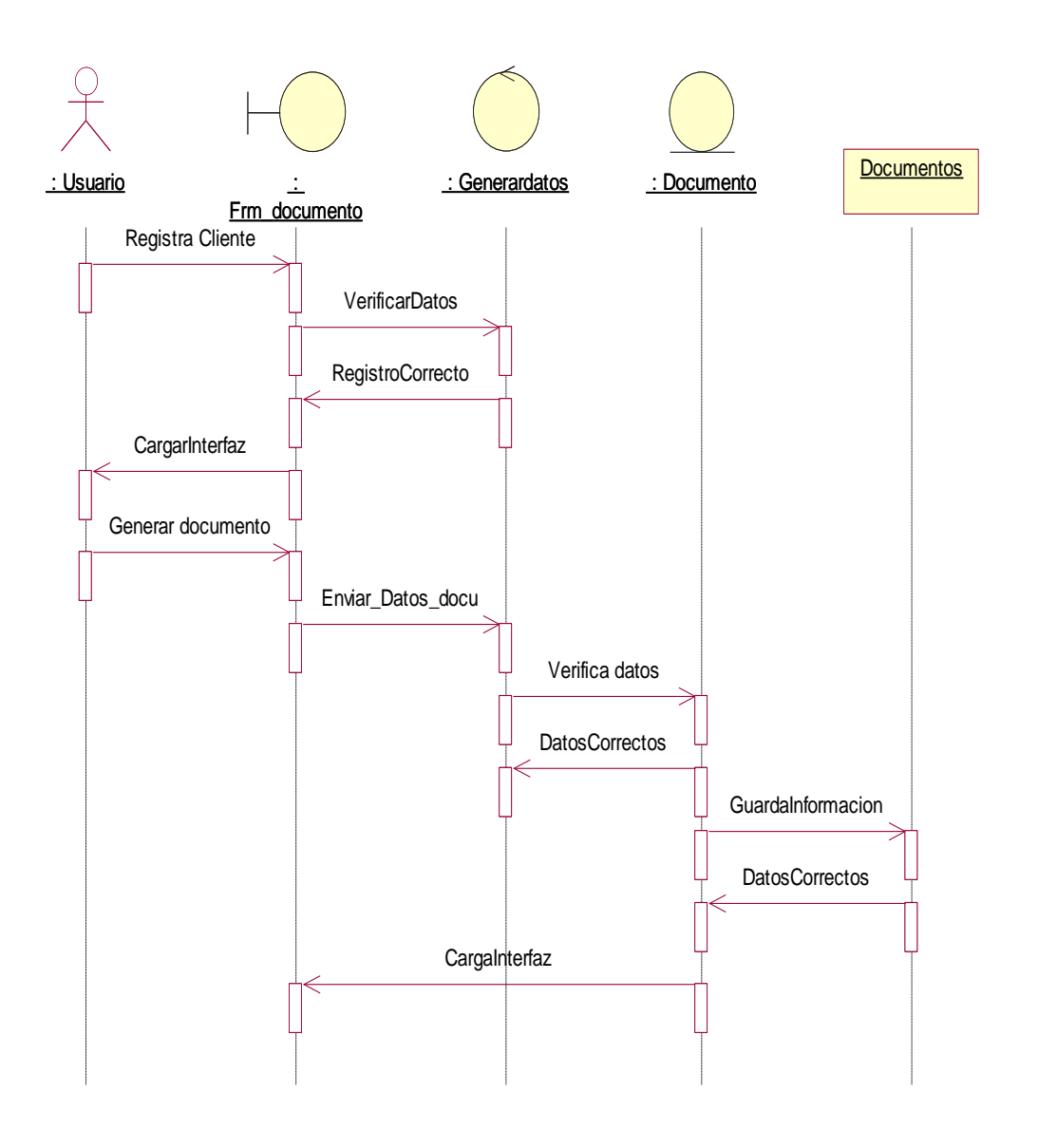

*Figura 14:* Diagrama de Secuencia Registro de Documentos, en el diagrama de secuencia se especifica cómo se dará en registro de documentos y las cosas que nos devolverá el módulo al realizarlas.

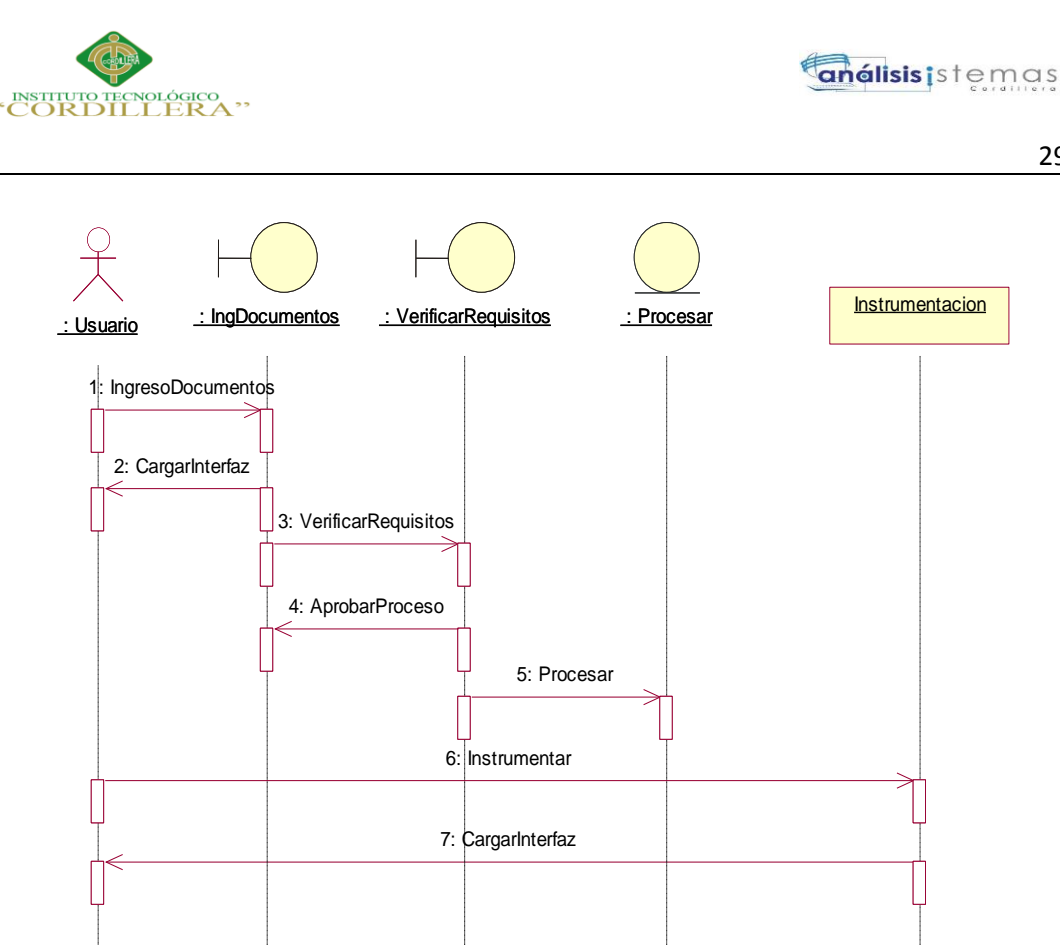

*Figura 15:* Diagrama de Secuencia para Instrumentación, el proceso de

instrumentación es el más importante de nuestro módulo, en el cual se especificaran

los requisitos de los documentos que los cumplan.

## **3.05 Especificaciones de casos de uso**

#### **Tabla 14**

*Descripción detallada diagrama de caso de uso del negocio*

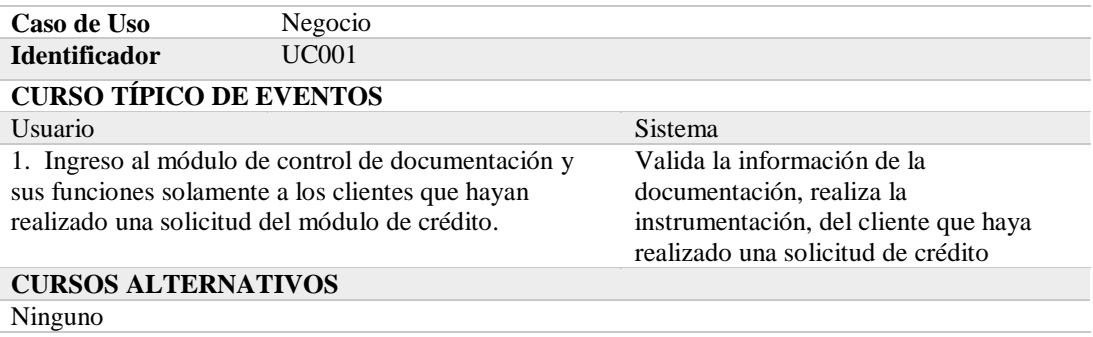

29

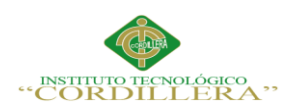

# **Tabla 15**

# *Descripción detallada diagrama de caso de uso para almacenar documentos*

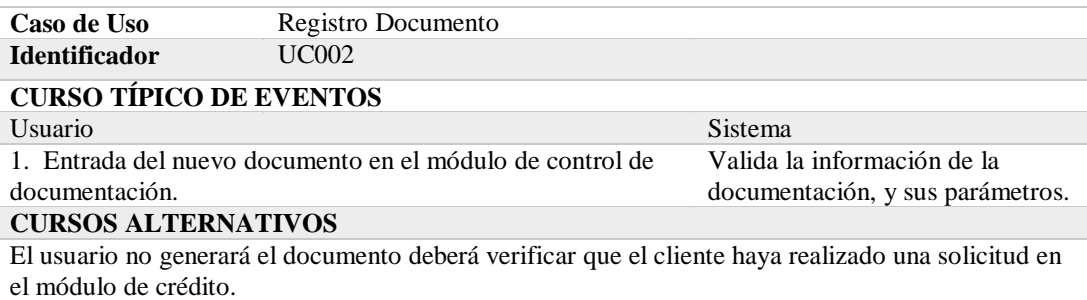

### **Tabla 16**

*Descripción detallada diagrama de caso de uso de motivos de excepción.*

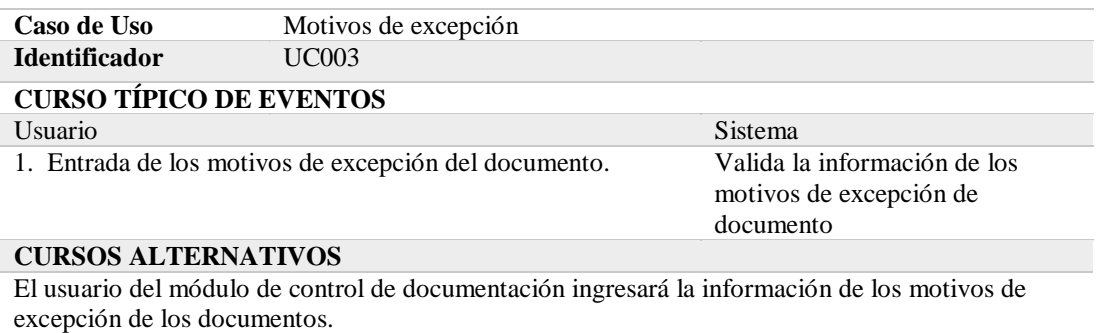

# **Tabla 17**

*Descripción del caso de uso del proceso de Manejo de documentos del cliente*

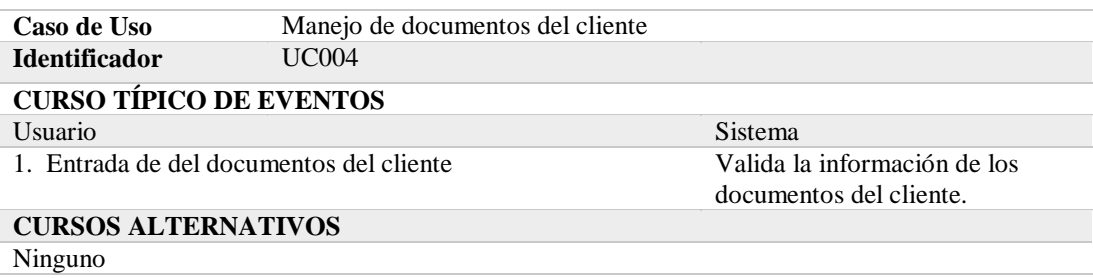

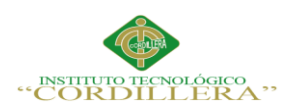

## **Tabla 18**

# *Descripción detallada diagrama de caso de uso del proceso de Instrumentación.*

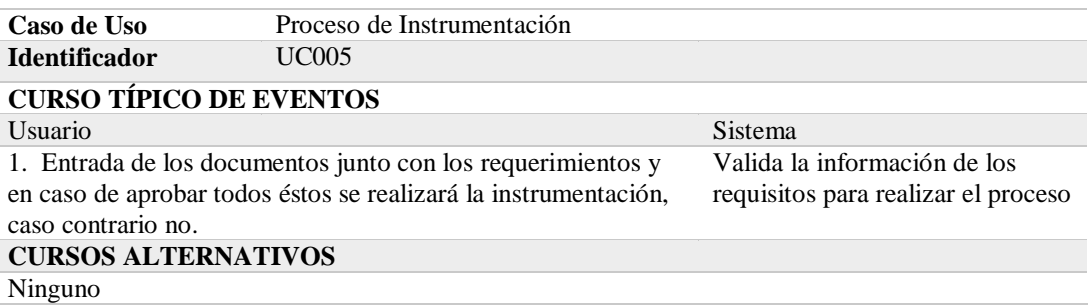

#### **Tabla 19**

*Descripción detallada diagrama de caso de uso de Ubicación de documentos.*

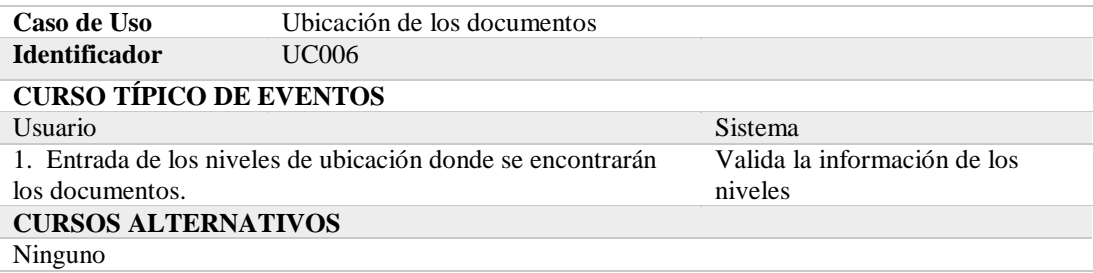

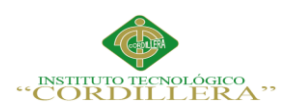

# **Capítulo IV: Análisis de Alternativas**

## **4.01 Matriz de Análisis de Alternativas**

# **Tabla 20**

#### *Matriz de análisis de alternativas*

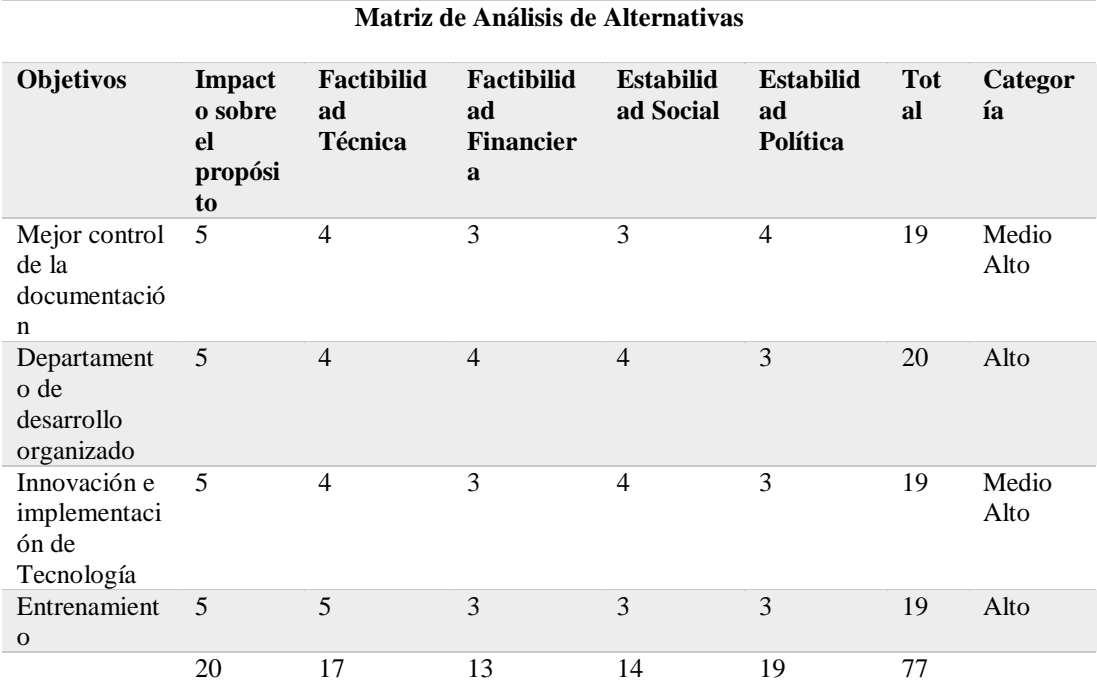

**Total**

Nota: Escalas: 1=Bajo, 2=Medio Bajo, 3=Medio, 4=Medio Alto, 5=Alto

OPTIMIZACIÓN DEL MÓDULO DE CONTROL DE DOCUMENTACION MEDIANTE UN SISTEMA INFORMÁTICO PARA LA EMPRESA VTEKSOFTFIN.

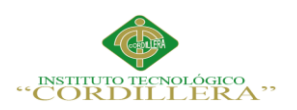

#### **4.02 Matriz de Impacto de los Objetivos**

# **Tabla 21**

### *Matriz de análisis de impacto de los objetivos*

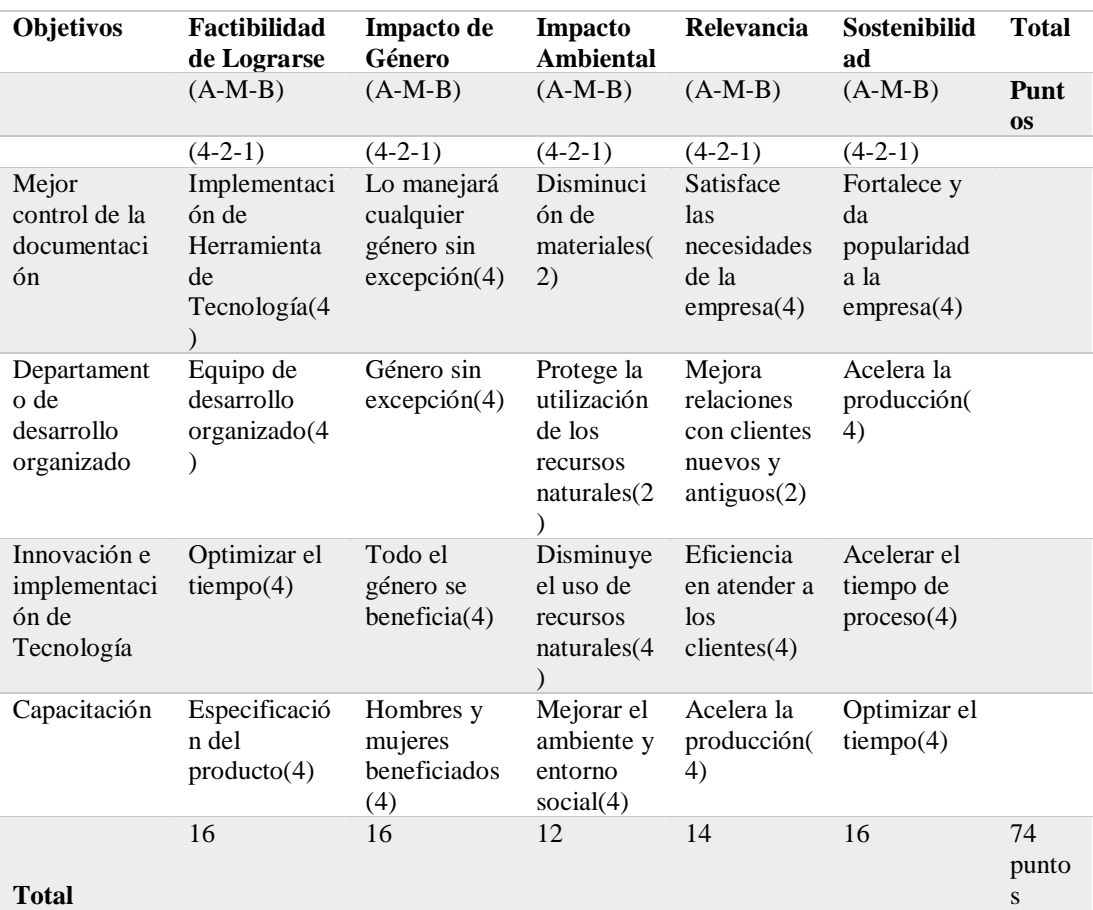

Nota: Escalas 4=alto, 2=Medio, 1=Bajo

#### **4.03 Estándares para el Diseño de Clases**

Dependiendo del tipo de emprendimiento, tanto en su tamaño como en sus cualidades se requerirá de distintas herramientas, procesos, arquitectura, RRHH y recursos tecnológicos. La clave es crear el software oportuno y en figurarse cómo escribir menos software. Un proyecto puede ser creado con respecto a su dimensión en un programa pequeño, y crecer considerablemente, pero se ha omitido previamente la arquitectura, el proceso o las herramientas, es posible que éste colapse.

UML es un lenguaje estándar para escribir planos de software. Se utiliza para representar, definir, cimentar y documentar los artefactos de un sistema que envuelva

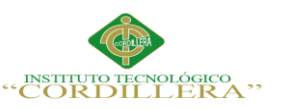

una gran suma de software. Se recomienda utilizarlo para todo tipo de desarrollo de software. Es muy explícito, sirve para desarrollar y luego extender tales sistemas.

Las unidades básicas de construcción de UML son tres:

Los elementos: abstracciones que establecen los residentes de primera clase del modelo.

Las relaciones: atan a los elementos entre sí.

Los diagramas: aglomeran colecciones sugestivas de elementos.

Los elementos estructurales se definen como los calificativos de los modelos UML.

Son los fragmentos detenidos de un modelo, representan conocimientos de un

modelo. Se los define como clasificadores.

# **Tabla 22**

## *Descripción detallada de los elementos Estructurales*

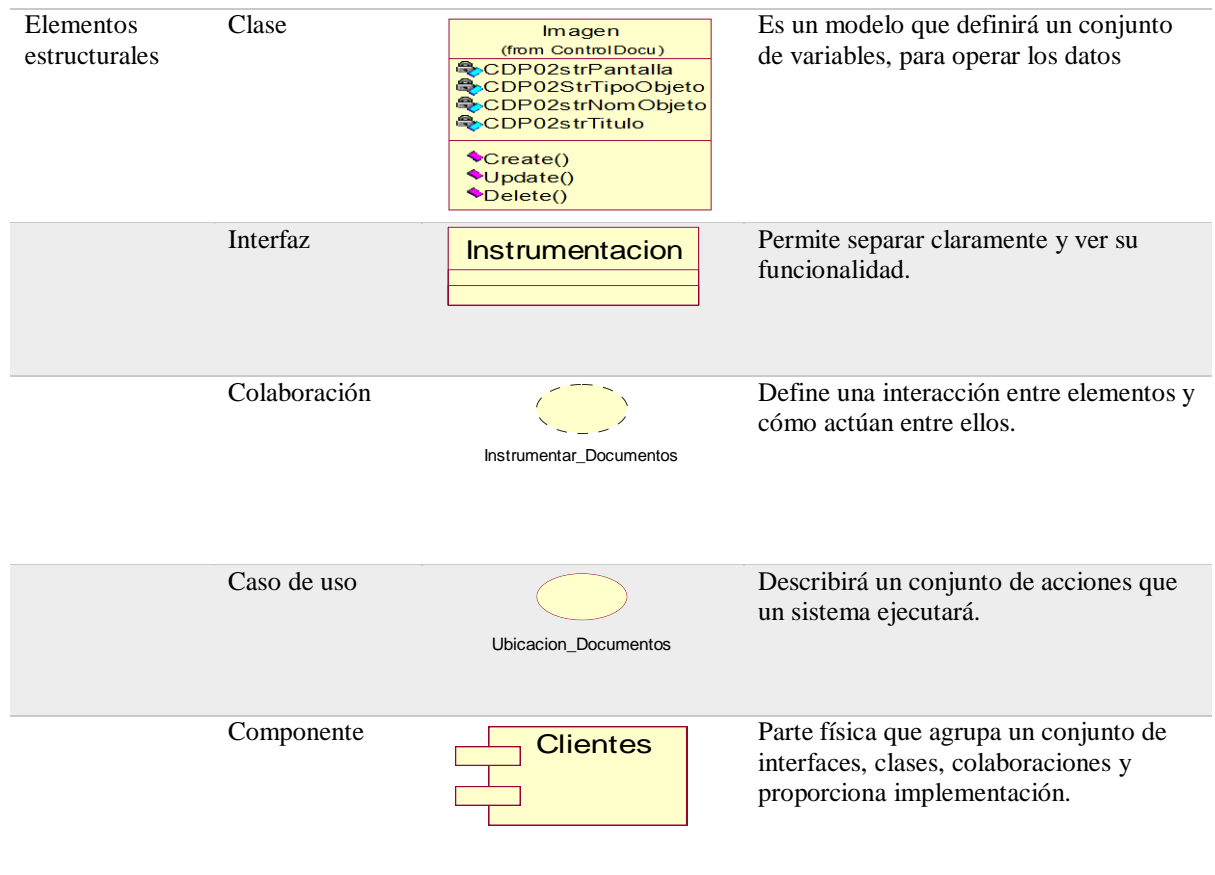

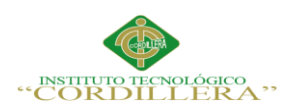

# **Tabla 23**

# *Descripción detallada de los elementos de abstracción – Comportamiento,*

*Agrupación, Notación.*

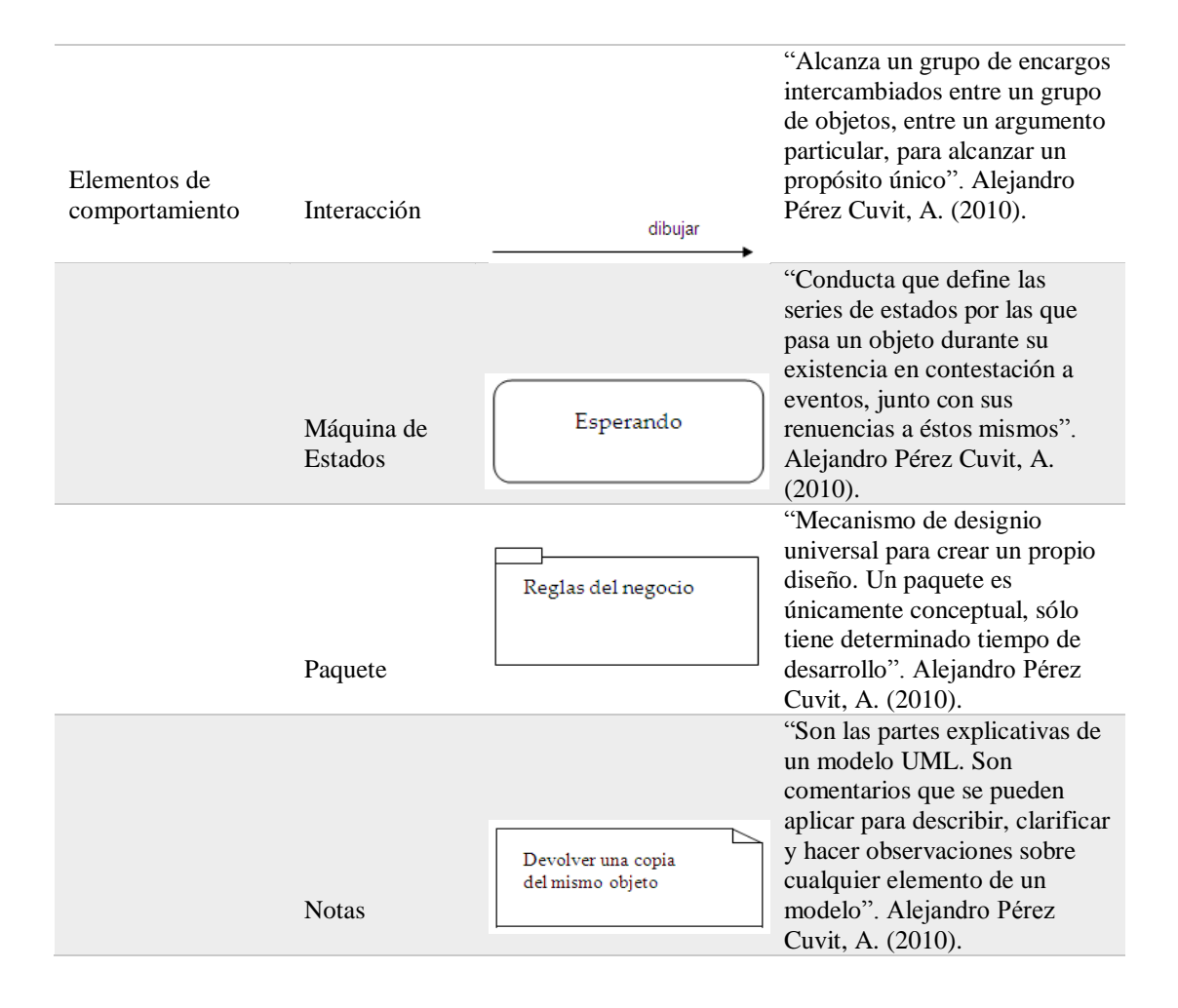

Las relaciones operan como unión entre los distintos elementos. Hay cuatro tipos de relaciones que son: dependencia, asociación, generalización y realización.

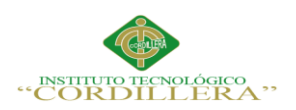

# **Tabla 24**

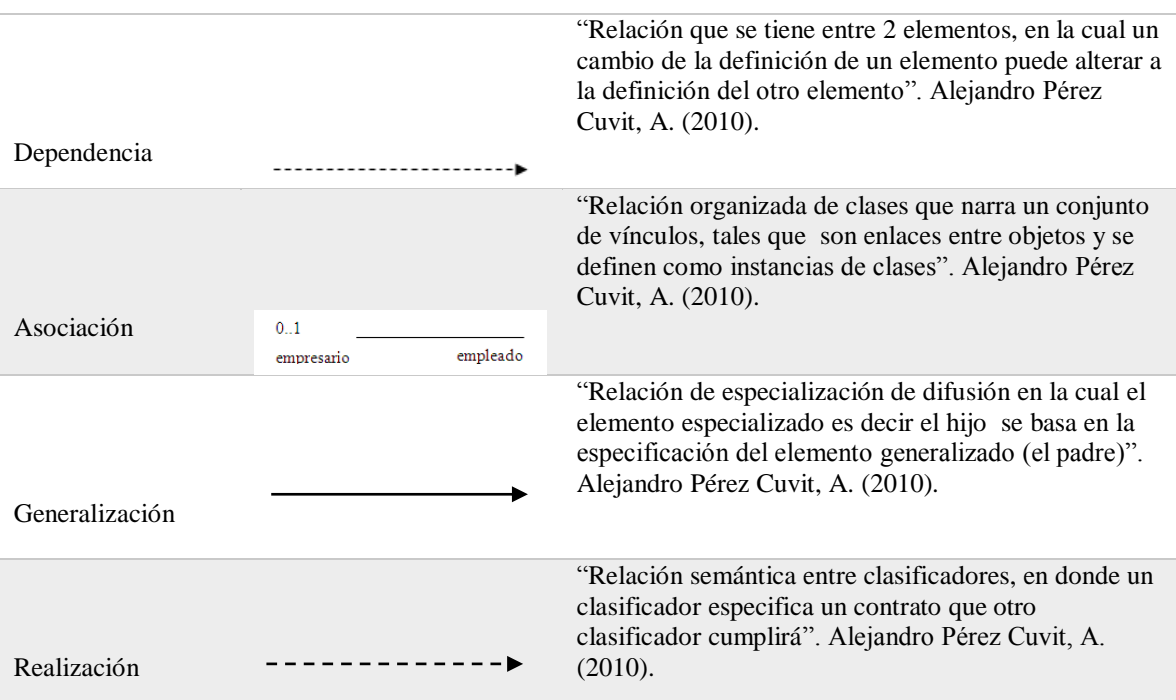

# *Descripción detallada de los tipos de relaciones en UML*

El UML está constituido por distintos elementos gráficos que se relacionan y forman los diagramas. Debido a que el UML es un lenguaje, cuenta con reglas para combinarlos. La finalidad de los diagramas es presentar diversas perspectivas de un sistema, a las cuales se les conoce como modelo. Recordemos que un modelo es una representación simplificada de la realidad; el modelo UML describe lo que supuestamente hará un sistema, pero no dice cómo implementar dicho sistema.

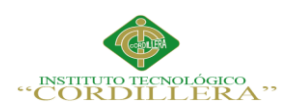

# **Tabla 25**

#### "Estos diagramas describirán la Clase<br>General estructura detenida de todo un Δ sistema, la clase está representada por un triángulo" Cátedra de Proyecto Clase<br>Específica Modelan Estructura Clases "Estos diagramas están unidos a Nombre Objeto : Clase los diagramas de clases, un objeto es una pretensión o instancia de .<br>Shuto fino -Atributo tipo = Valor<br>Atributo tipo = Valor<br>Atributo tipo = Valor una clase." Cátedra de Proyecto Objetos "Este diagrama describe la distribución de los componentes físicos del sistema " Cátedra de Proyecto Componentes "También conocido como Despliegue, éste muestra la arquitectura física de un sistema" Cátedra de Proyecto Distribución

# *Descripción detallada de los tipos de Diagramas Modelo Estructurales*

# **Tabla 26**

## *Descripción detallada de los tipos de diagramas Modelo Comportamiento*

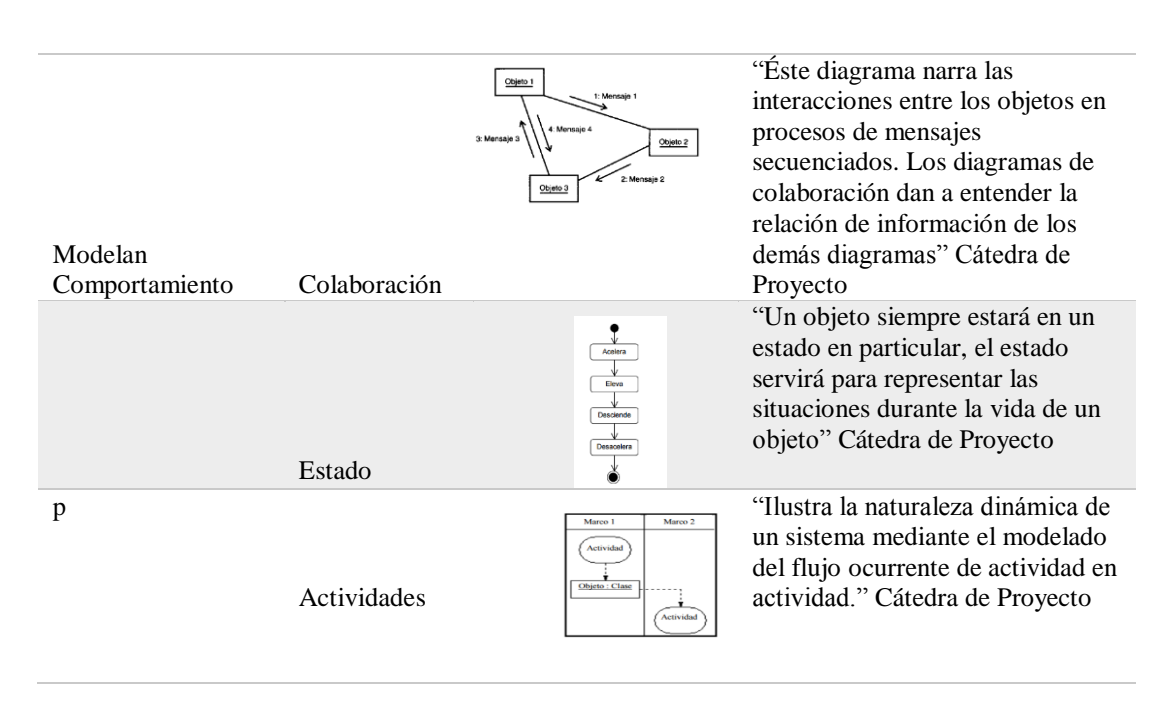

OPTIMIZACIÓN DEL MÓDULO DE CONTROL DE DOCUMENTACION MEDIANTE UN SISTEMA INFORMÁTICO PARA LA EMPRESA VTEKSOFTFIN.

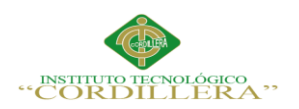

Parámetros para el diseño de clases en la optimización del módulo de control de documentación.

# **Tabla 27**

*Descripción del diseño de clases* 

I

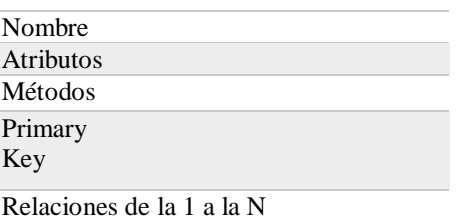

## **4.04 Diagrama de Clases**

Para describir los tipos de datos y sus relaciones con independencia de su implementación.

El diagrama se utiliza para que la atención se centre en los aspectos lógicos de las clases en

lugar de en su implementación.

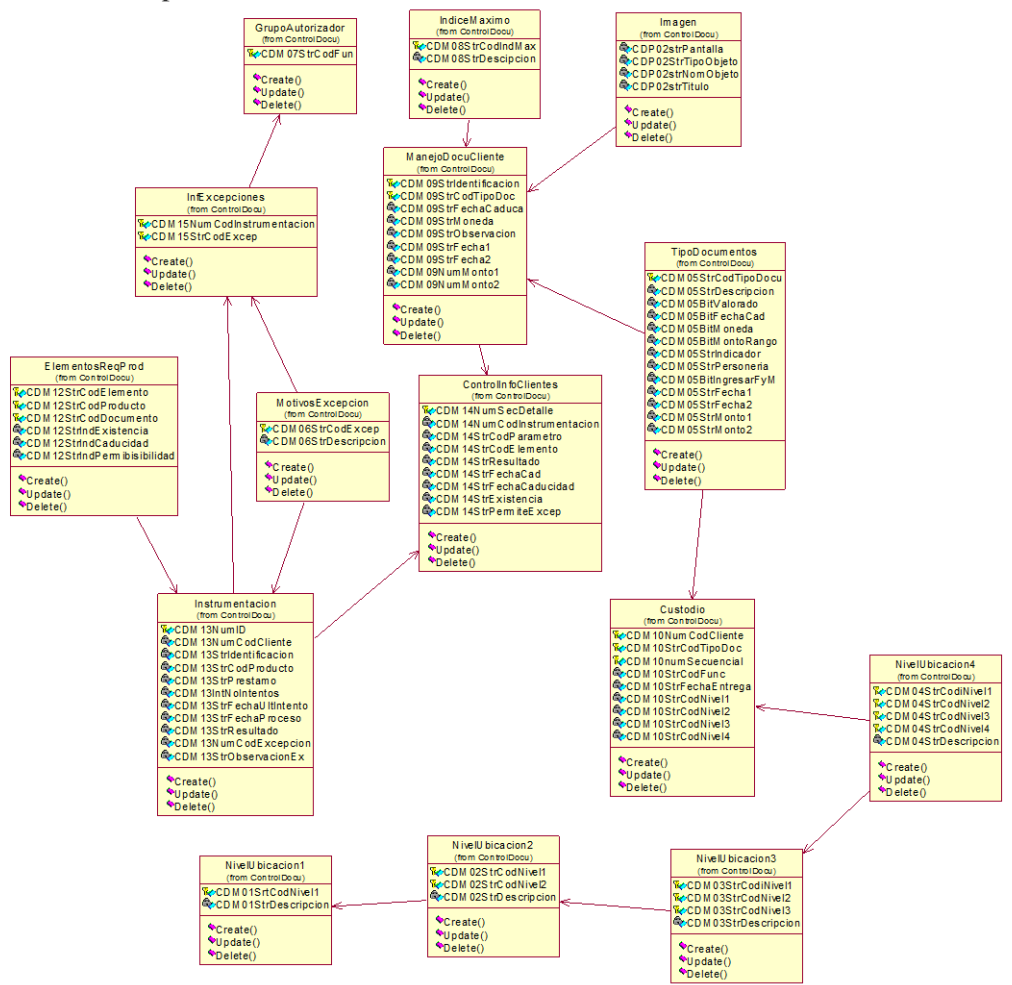

*Figura 16:* Diagrama de Clases del módulo, explica cómo será la estructura del módulo a optimizar, mostrando sus atributos y sus operaciones a realizar.

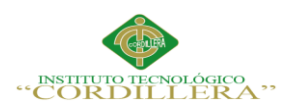

## **4.05 Modelo Lógico - Físico**

El diseño lógico de una base de datos parte del esquema conceptual de una base de datos, resultando en un esquema lógico de la base de datos.

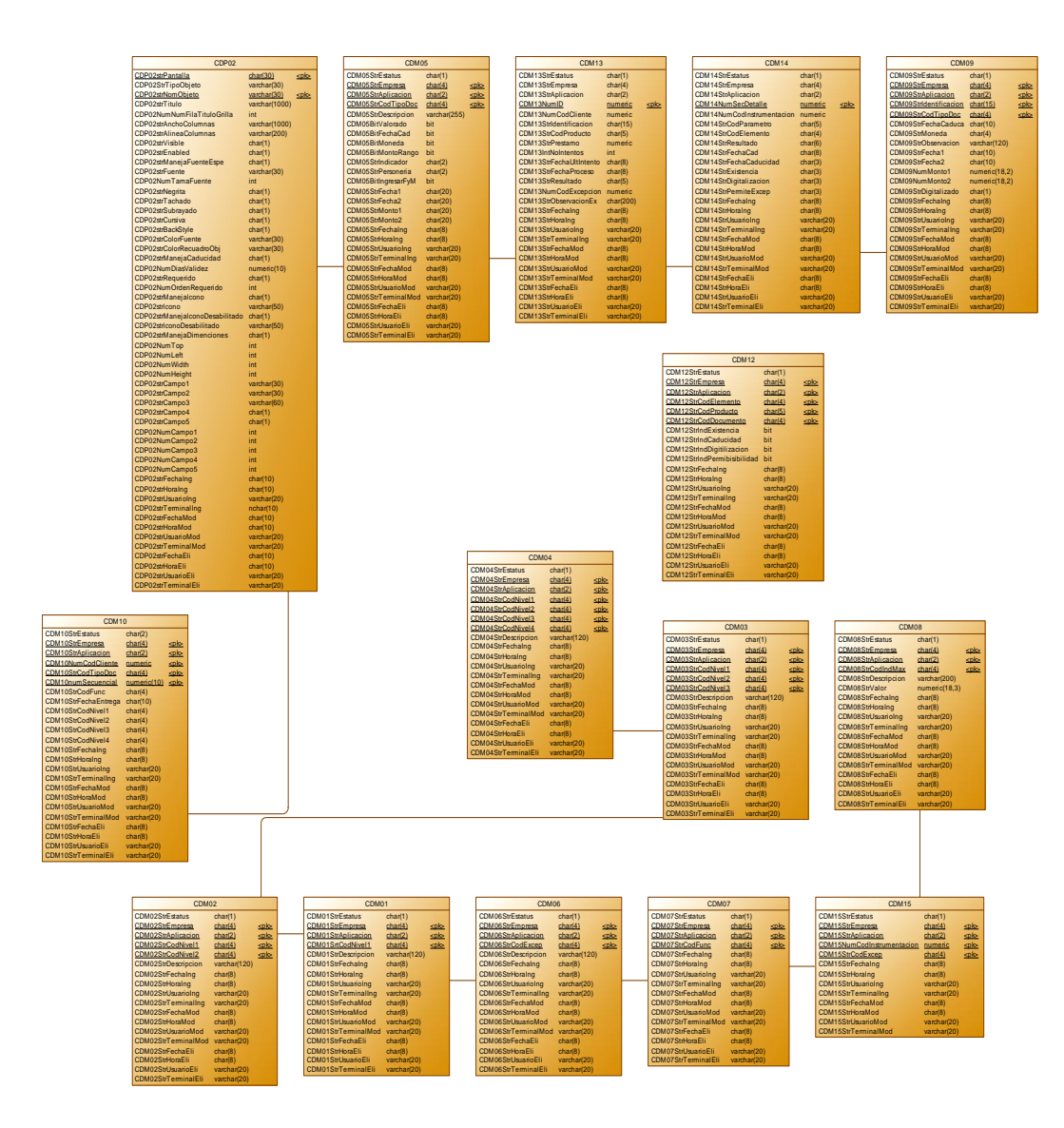

*Figura 17:* Modelo Lógico-Físico, es una vista estática de los objetos y las clases que cubren el espacio de análisis y diseño.

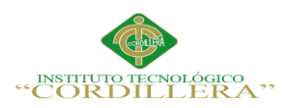

# **4.06 Diagrama de Componentes**

Es un diagrama tipo del UML, éste diagrama de componentes es dividido en componentes y muestra las dependencias entre éstos.

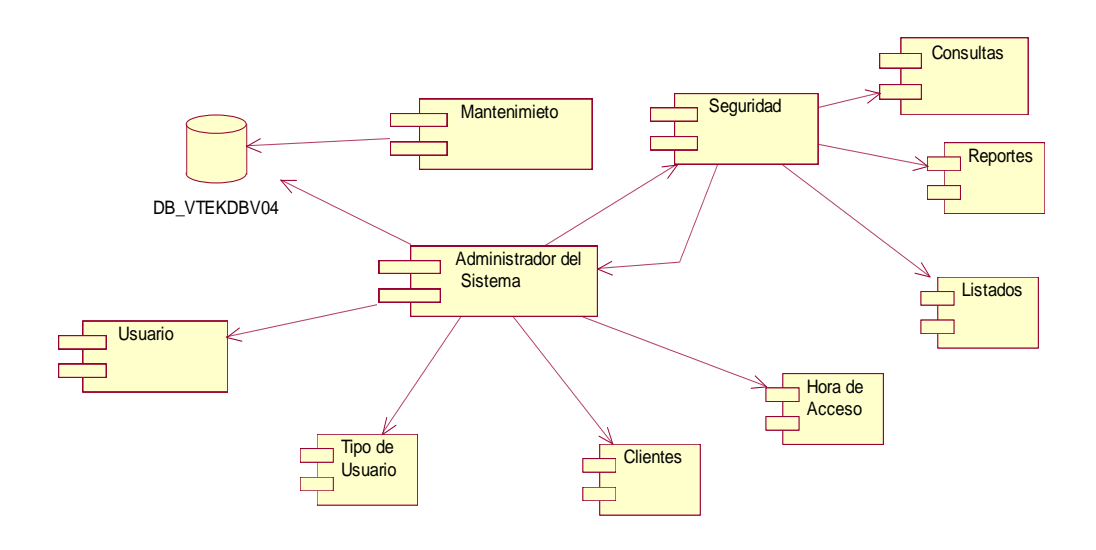

*Figura 18:* Diagrama de Componentes, el diagrama de componentes permite visualizar la estructura de alto nivel del sistema donde se implementará éste módulo.

# **4.07 Diagrama de Estrategias**

Este diagrama determinará la estructura y alcance de las tácticas de interposición del módulo de Control de Documentación referida en objetivos.

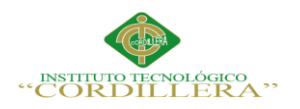

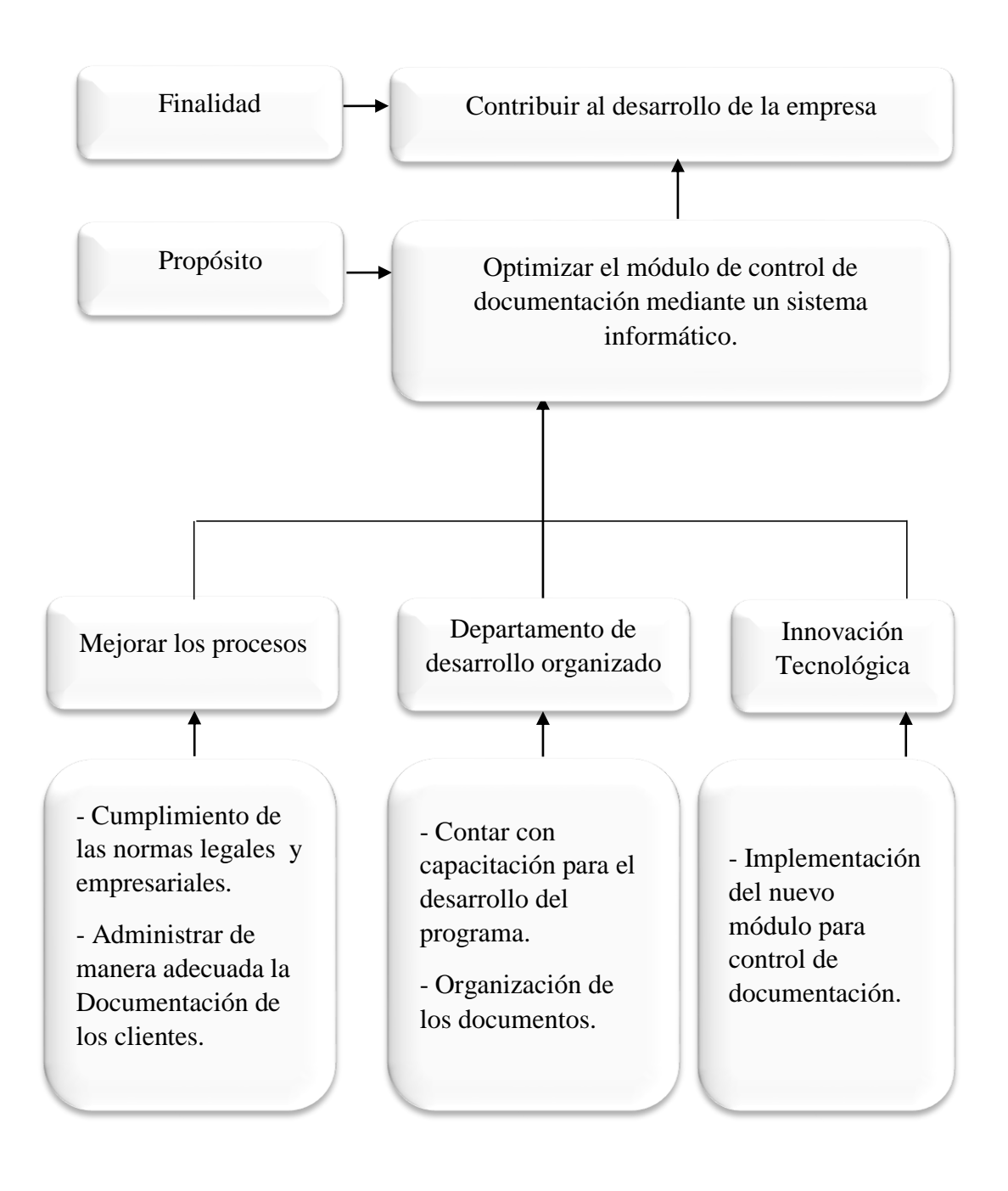

*Figura 19:* Diagrama de Estrategias, explicara las tácticas con las que se

implementará este nuevo módulo, cuál será su propósito y su finalidad.

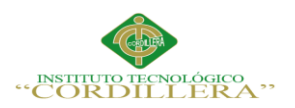

## **4.08 Matriz de Marco Lógico**

El Marco Lógico es una herramienta analítica que sirve para proporcionar el proceso de conceptualización, diseño, ejecución, y evaluación de proyectos, con la finalidad de dar una estructura a este proceso y comunicar la información.

## **Tabla 28**

## *Matriz del marco lógico*

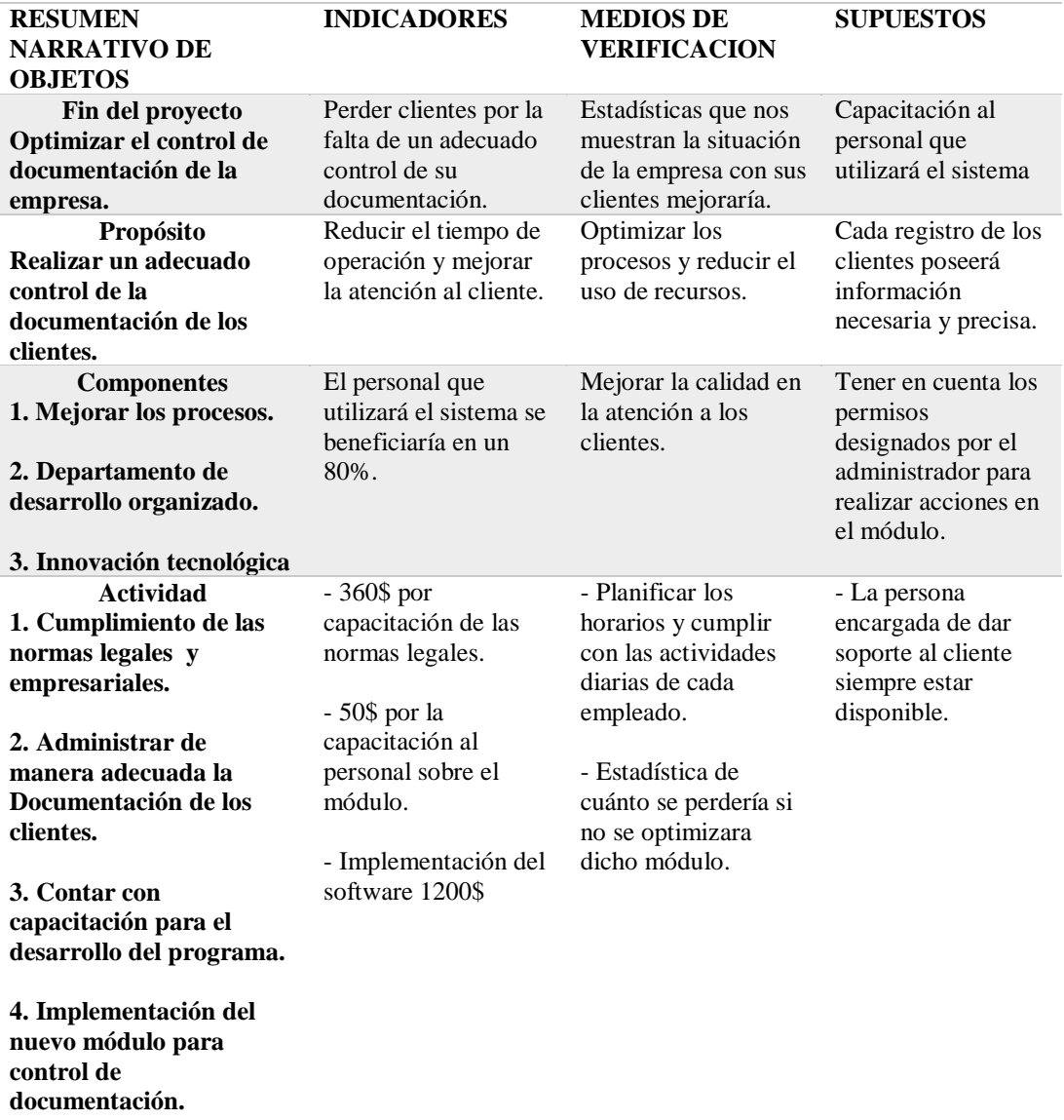

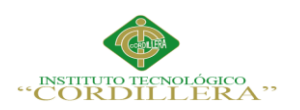

# **4.09 Vista Arquitectónica**

La definición correcta de la Arquitectura del Software es la organización primordial de un sistema, las relaciones entre componentes y el contexto en el que se establecerán, los principios que orientan su diseño y evolución.

# **4.09.01 Vista Lógica**

Describe y muestra el modelo de objetos y los componentes principales de diseño y sus relaciones.

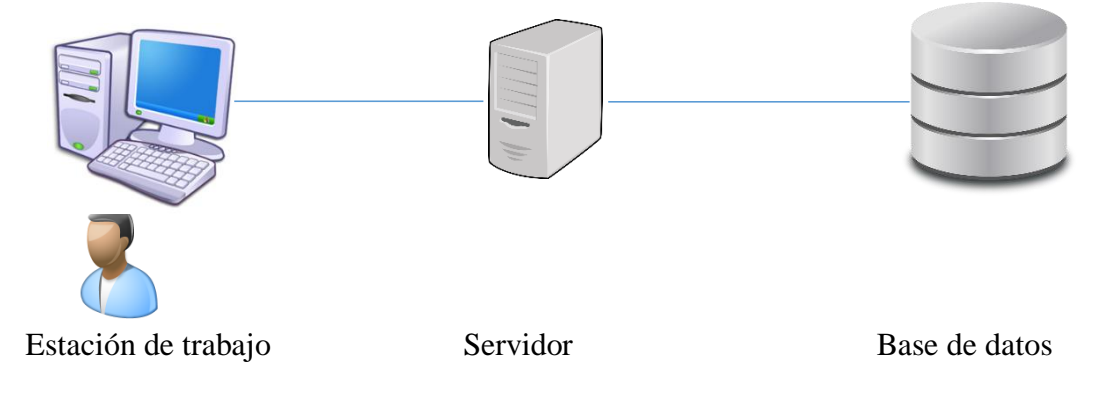

del usuario

La vista lógica de SIGPRE comprende 3 paquetes principales: Presentación,

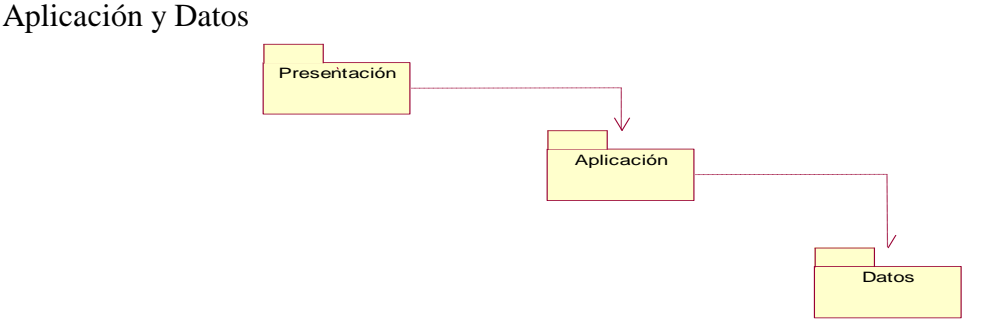

*Figura 20:* Vista Lógica, describirá las relaciones que tiene la implementación de

éste módulo, como la presentación la aplicación y los datos.

**Presentación:** Únicamente accederán al módulo de control de documentación los

usuarios que tengan los permisos correspondientes.

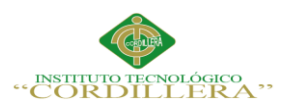

**Aplicación:** El sistema CRONOS donde se encontrará el módulo de control de documentación, junto con sus mantenimientos, consultas, listados y reportes. Estas aplicaciones conectaran directamente con la base de datos.

**Datos:** Base de datos SQL SERVER 2012 que proporcionará la constancia para el sistema CRONOS, donde estará implementado el módulo de control de documentación.

# **4.09.02 Vista Física**

Para esta vista es necesario tomar en cuenta los requisitos no funcionales, ya sean de disponibilidad, rendimiento, etc. El sistema se ejecuta sobre varios nodos de procesamiento o hardware. En esta vista se definirán varias especificaciones físicas. Por ejemplo, para desarrollar un plan de pruebas, o ya sea que el sistema se ejecutara en plataformas distintas.

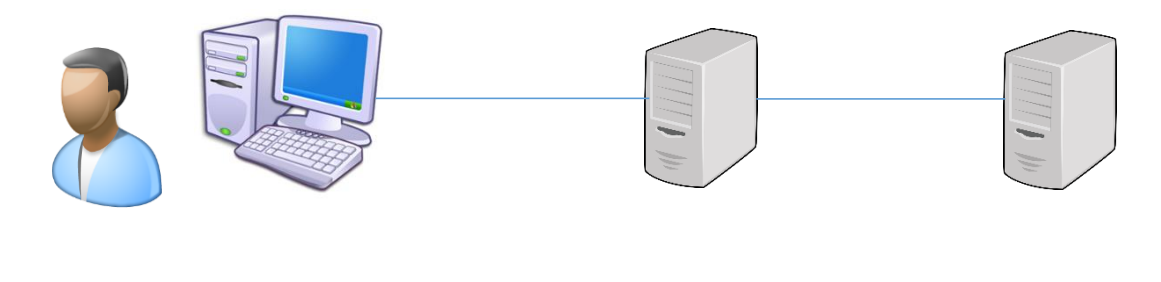

Estación de trabajo Servidor de App Servidor BD

del usuario

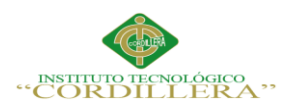

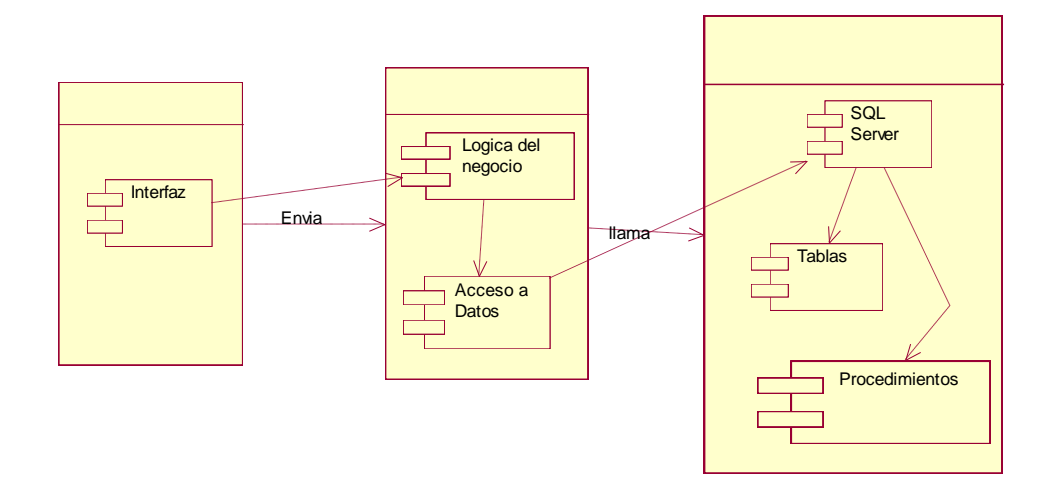

*Figura 21:* Vista Física, el sistema muestra cómo será a ejecución del sistema en sí.

#### **4.09.03 Vista de desarrollo**

La vista de desarrollo se concentra en la ordenación real de los modelos de software en el ambiente de desarrollo. El software se distribuye en partes pequeñas que pueden ser bibliotecas o subsistemas que son por los desarrolladores.

Un componente, o el diagrama de componentes es una parte física del sistema, por poseer una o más clases, porque una abstracción con atributos y métodos pueden ser implementados por los componentes.

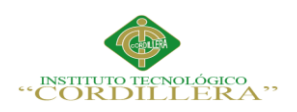

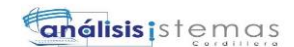

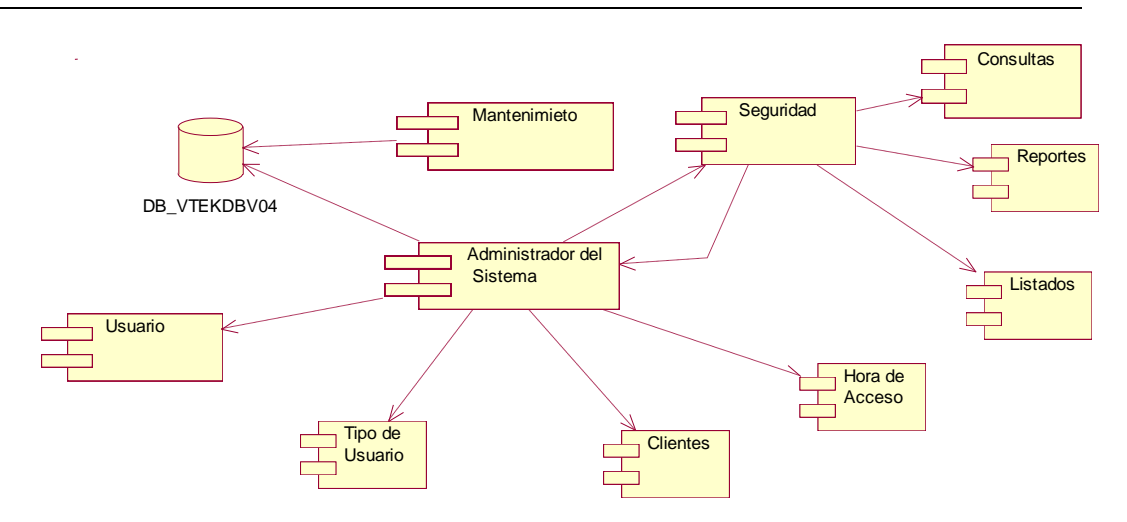

*Figura 22:* Vista de desarrollo diagrama de componentes

Este diagrama se denomina diagrama de paquetes que muestra como el sistema esta partido en grupos lógicos mostrando las dependencias entre esos grupos.

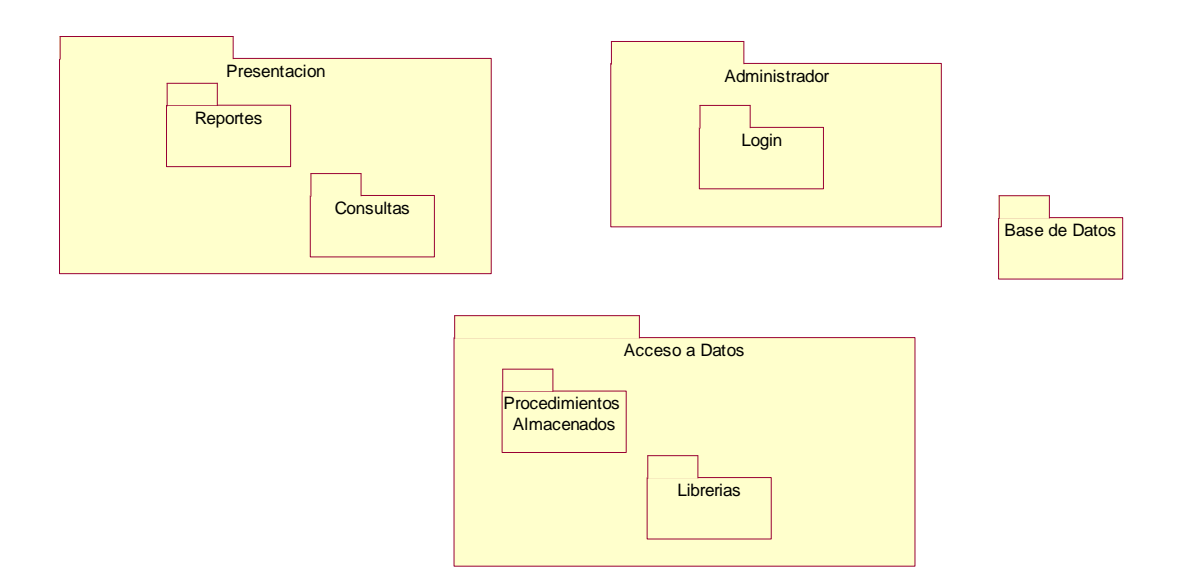

*Figura 23:* Vista de desarrollo diagrama de paquetes

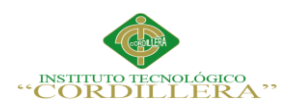

#### **4.09.04 Vista de Proceso**

Sirve para tener una base para comprender la organización del módulo, solo esta vista será la que ilustre la descomposición de cada uno de los procesos, puede ser descrita también como un conjunto de redes con procesos independientes.

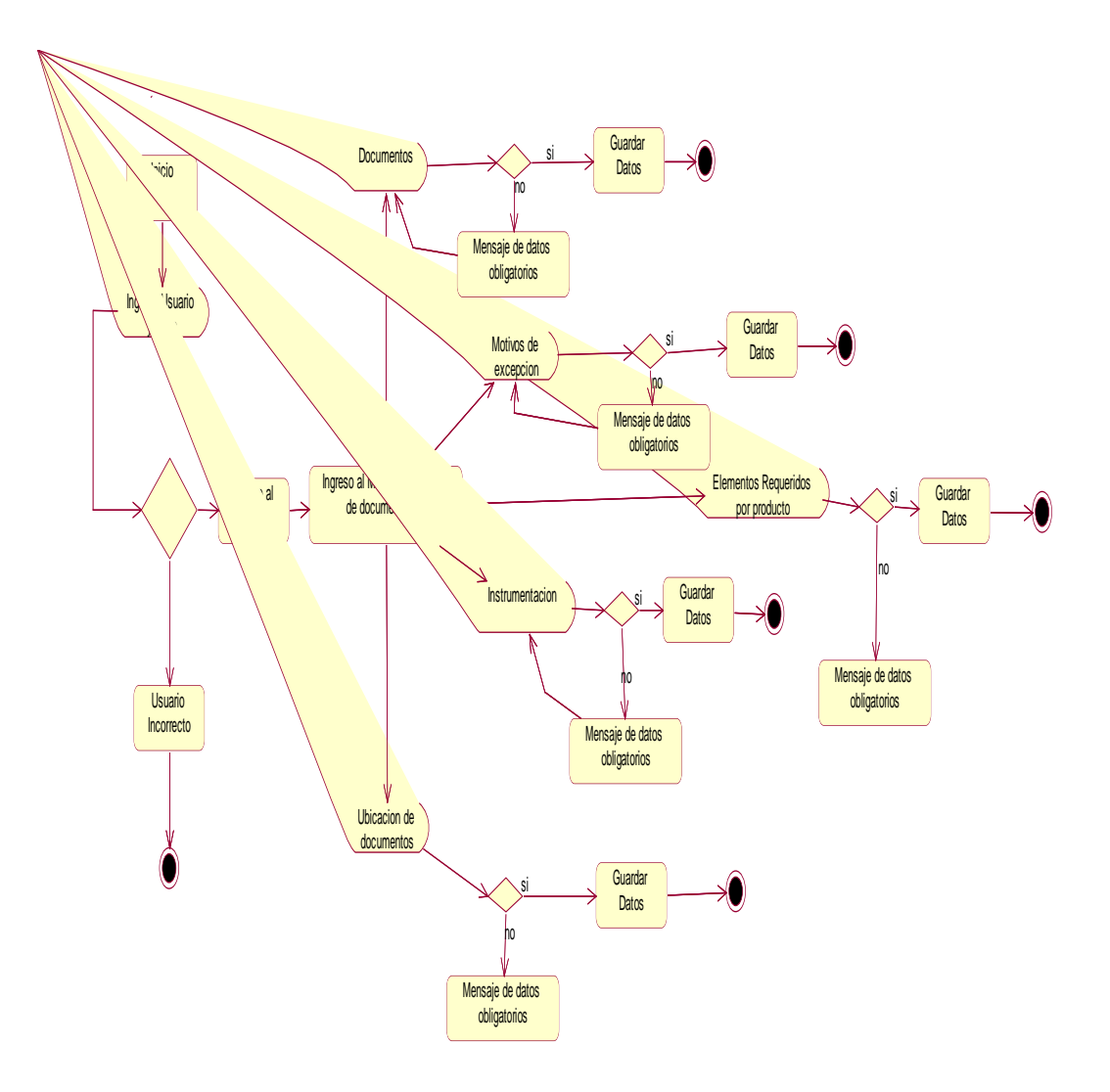

*Figura 24:* Diagrama de procesos, describe todos los procesos por los cuales pasará el documento para ser instrumentado.

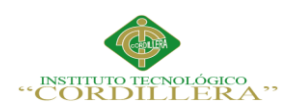

## **Capítulo V: Propuesta**

# **5.01 Especificación de los estándares de programación**

Es la forma en que será implementado el código fuente de este proyecto, su fin es tener un estándar de programación para que tenga una arquitectura consistente, variables, controles, ficheros, en fin todo aquello que esté relacionado con el código.

El código está desarrollado de un modo en que su comprensión, su lectura y modificación sea de una manera sencilla.

Para la programación del módulo de control de documentación se utilizará la notación CamelCase, que es un estilo de escritura que se aplica a palabras compuestas, utilizaremos mayúsculas y minúsculas.

#### **5.01.01 Declaración de Variables**

Para la realización de nuestro módulo, utilizaremos Visual.Net, una variable sirve para detallar su calificativo y sus características, su ubicación y contenido, especificarán los rasgos de una variable.

La declaración de variables también especifica el tipo de dato que es como por ejemplo se utiliza la cláusula "As". Los tipos de datos pueden ser:

Un tipo de datos básico, como Boolean, Long o Decimal.

Un tipo de datos compuesto, como una matriz o una estructura.

Un tipo de objeto o clase, definido en su aplicación o en otra aplicación

Clase de .NET Framework, como [Label](https://msdn.microsoft.com/es-ec/library/system.windows.forms.label.aspx) o [TextBox](https://msdn.microsoft.com/es-ec/library/system.windows.forms.textbox.aspx)

Un tipo de interfaz, como [IComparable](https://msdn.microsoft.com/es-ec/library/system.icomparable.aspx) o [IDisposable](https://msdn.microsoft.com/es-ec/library/system.idisposable.aspx)

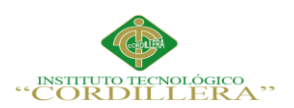

La notación CamelCase, servirá para que se use palabras más entendibles, y para una presentación mejor ordenada, la longitud de las palabras es de tal modo que sea de comodidad para el programador o desarrollador, que tenga un buen manejo sobre esta misma variable y no sea tan difícil de memorizar para su declaración en un caso específico.

### **5.01.02 Tipos de Variables**

# **Tabla 29**

*Indicar el tipo de dato de una variable*

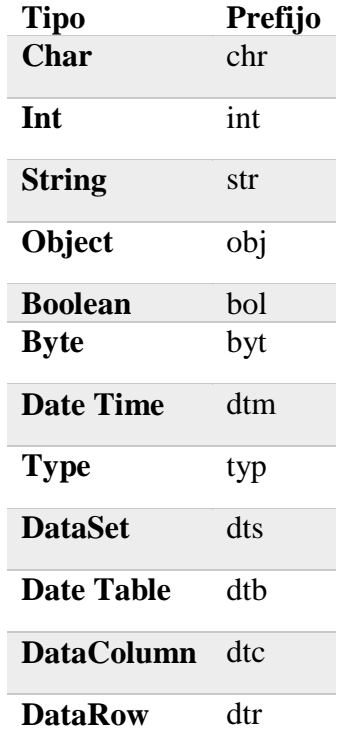

# **5.01.03 Control**

Un control es un objeto que dispone de sus propias características y propiedades,

cuya misión es la de facilitarnos el desarrollo en nuestras aplicaciones.

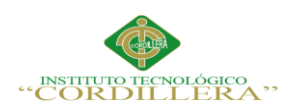

# **Tabla 30**

*Estándar de los controles*

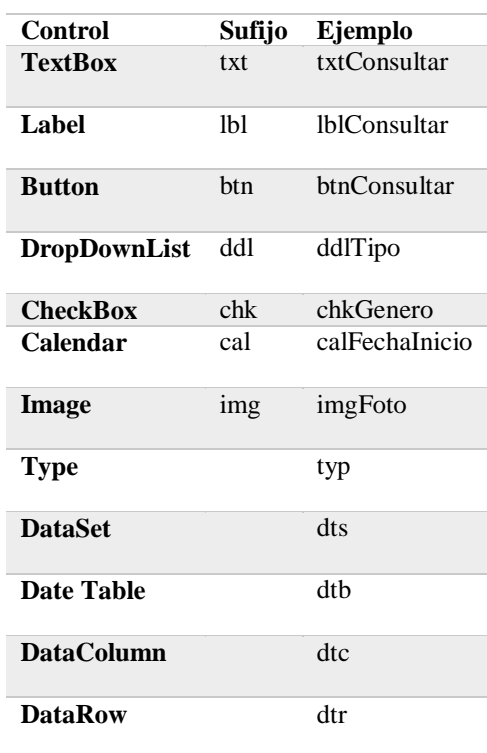

Es necesario que para todas las sentencias de control que se realicen, deben tener su apertura y cierre: por ejemplo

```
private void Button1_Click(System.Object sender,
        System. EventArgs e)
\overline{\mathcal{L}}// Create a new Form1 and set its Visible property to true.
        Form1 form2 = new Form1();
        form2.Visible = true;
        // Set the new form's desktop location so it
         // appears below and to the right of the current form.
        form2. SetDesktopLocation(x, y);x \leftarrow + 30;y \leftarrow 30;// Keep the current form active by calling the Activate
         // method.
         this.Activate();
        this.Button1.Enabled = false;
\mathcal{E}
```
*Figura 25:* Estándar de identificación de llaves, especifica el cómo y en dónde se ubicarán las llaves.

OPTIMIZACIÓN DEL MÓDULO DE CONTROL DE DOCUMENTACION MEDIANTE UN SISTEMA INFORMÁTICO PARA LA EMPRESA VTEKSOFTFIN.
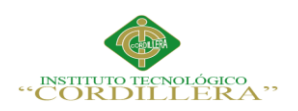

### **5.01.04 Declaración de clases/interfaz**

# **Tabla 31**

*Estándar para la declaración de una clase*

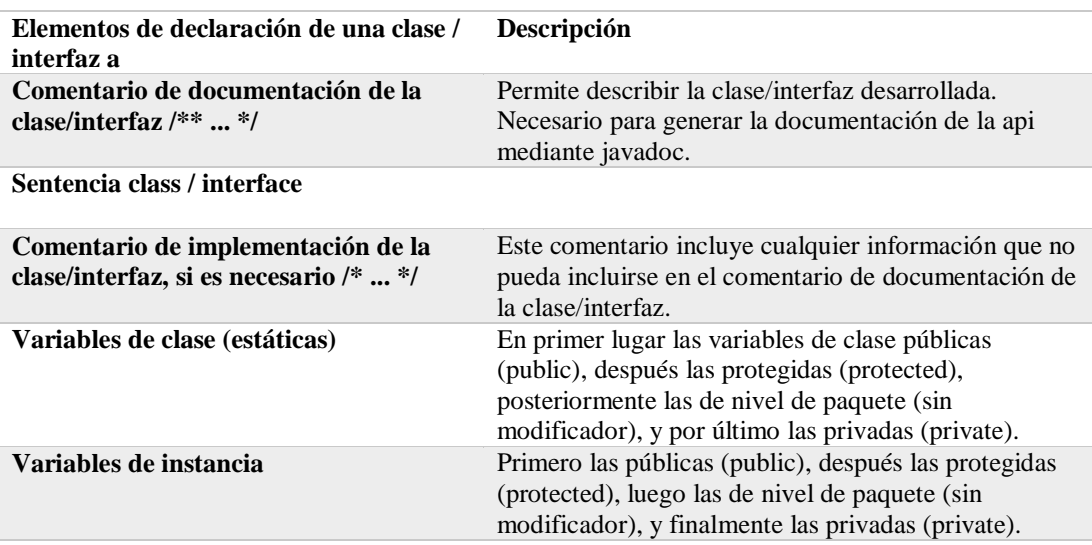

### **5.01.05 Declaración de un método**

Se agruparán por funcionalidad en vez de ámbito o accesibilidad. Como por ejemplo,

un método privado puede estar situado entre dos públicos. El objetivo es desarrollar

código fácil de leer y comprender.

```
public classe ClaseEjemplo extends Object {
int variable1;
int variable2;
public ClaseEjemplo() {
variable1 = 0;
variable2 = 1;
₹
Ξ.
}
```
*Figura 26:* Estándar de identificación de un método, es imagen del estándar que se

utilizara para la identificación de un método.

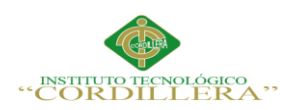

**análisis** is temas

52

# **Tabla 32**

*Descripción de un método*

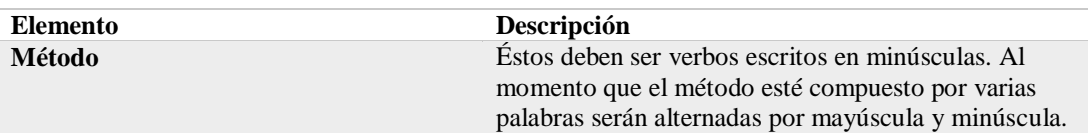

#### **5.01.06 Funciones**

La función return tendrá que ser simple y comprensible, también evitar poner más de

uno en la misma función de a su función para la que será utilizado.

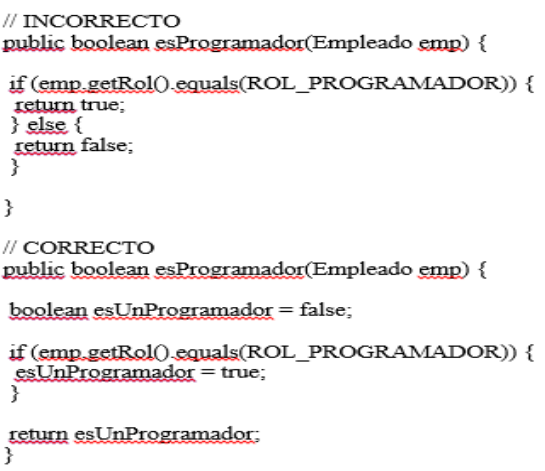

*Figura 27*: Estándar de uso del return, especifica la manera en la que tiene que ser

usada un return en el módulo.

### **Tabla 33**

*Estándar para la declaración de una función* 

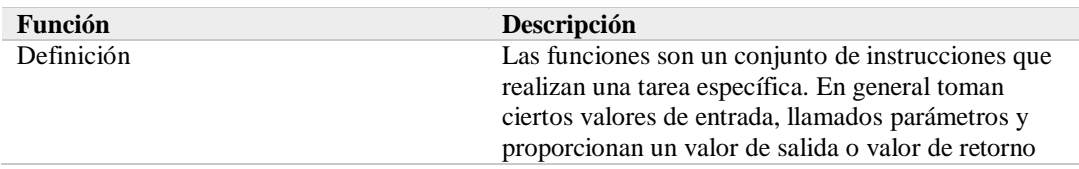

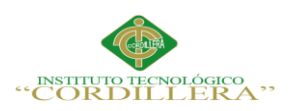

**análisis** istemas

53

#### **5.02 Diseño de interfaz de Usuario**

### **Tabla 34**

*Ingreso al Sistema CRONOS*

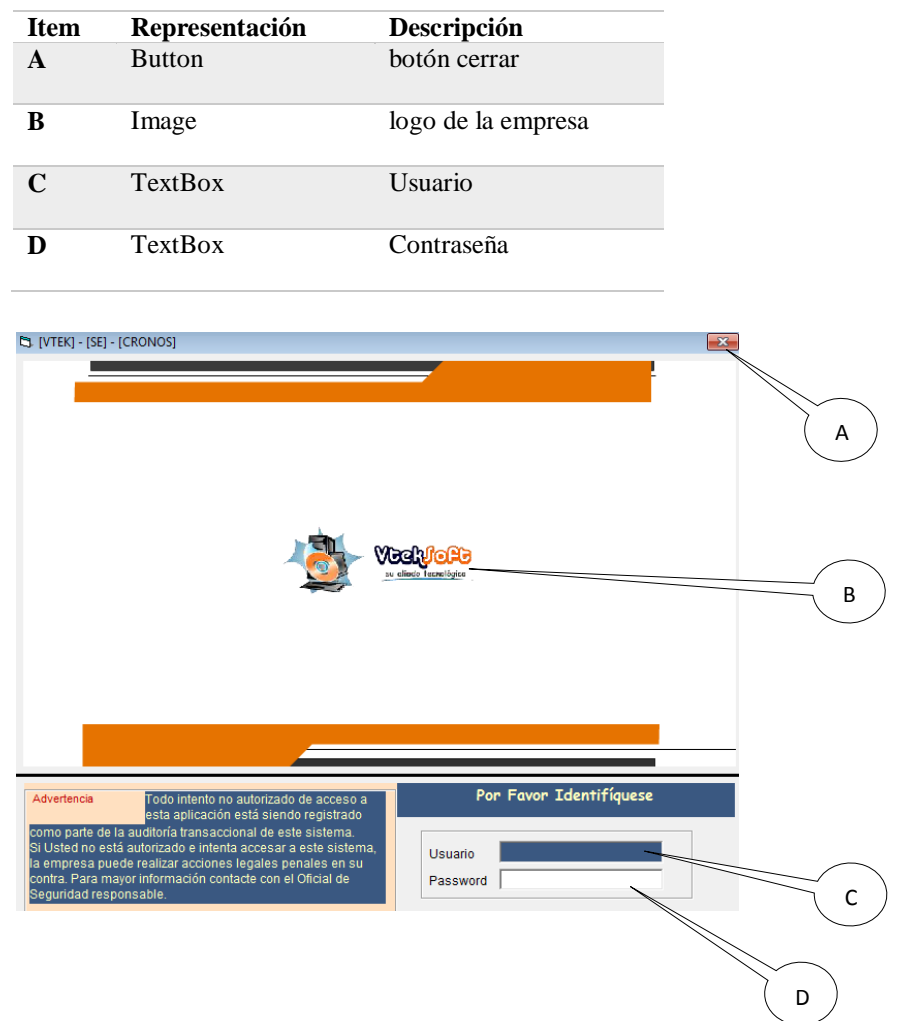

*Figura 28:* Pantalla de ingreso al sistema, donde el usuario colocará su nombre y su password para el ingreso al sistema CRONOS.

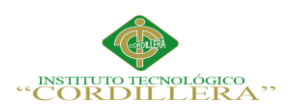

*<u>análisis</u>* istemas

54

# **Tabla 35**

# *Pantalla principal del sistema*

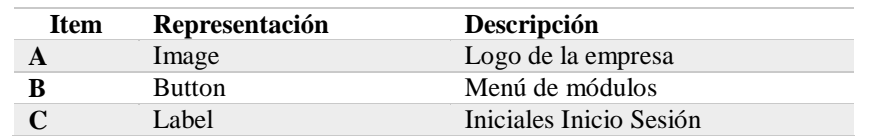

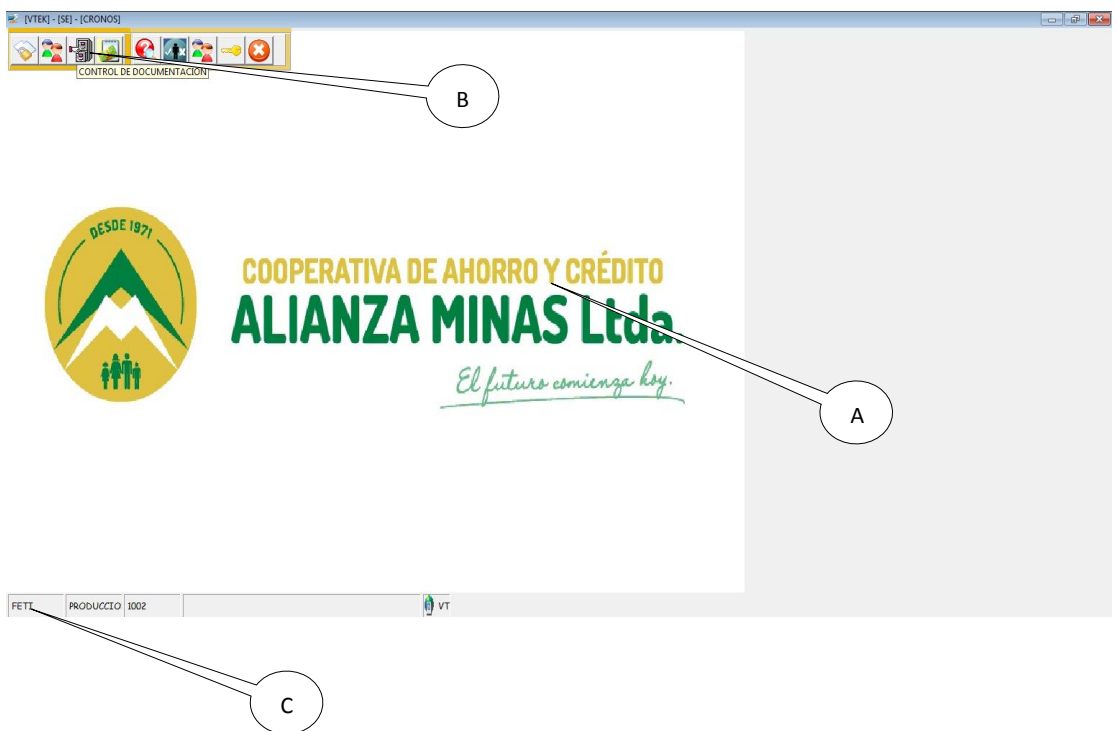

*Figura 29:* Pantalla Principal del sistema, donde se encontrará el módulo de control de documentación que se va a utilizar.

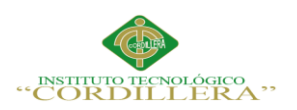

# **Tabla 36**

# *Pantalla de módulo de Control Documentación*

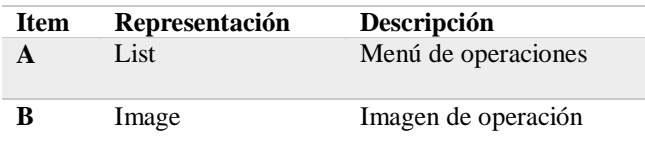

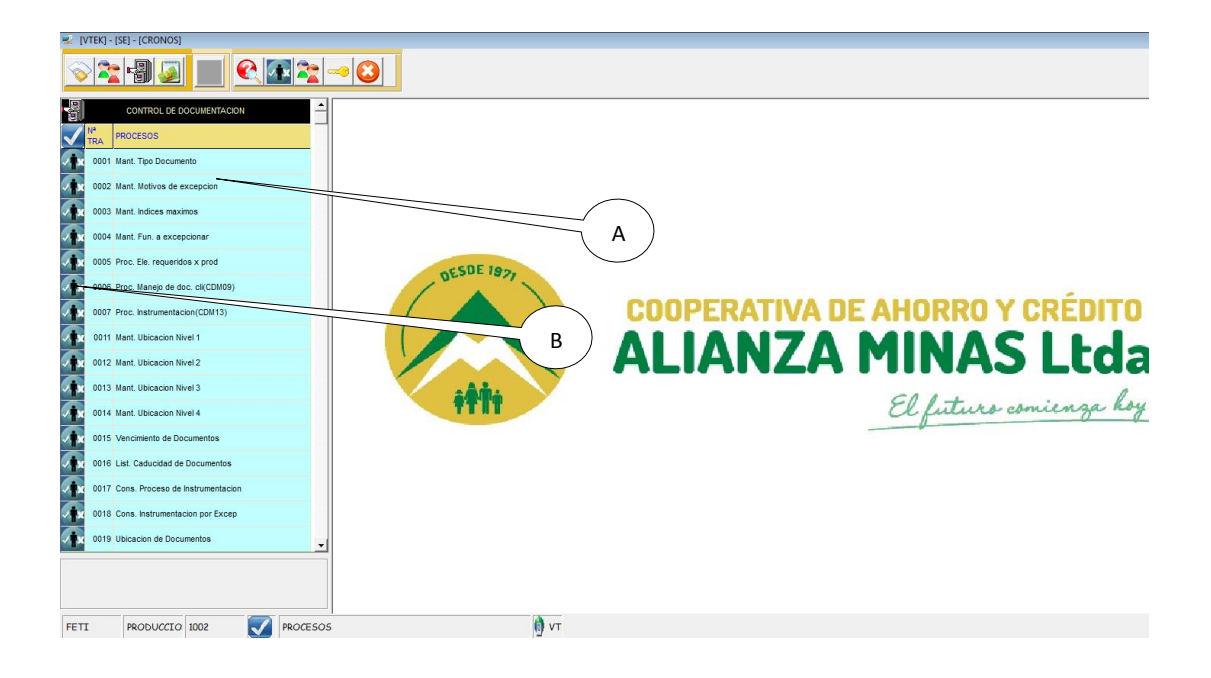

*Figura 30:* Pantalla principal del módulo de Control de documentación, donde están todos los mantenimientos los procesos y consultas web.

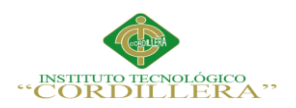

# **Tabla 37**

*Ingreso de un nuevo documento*

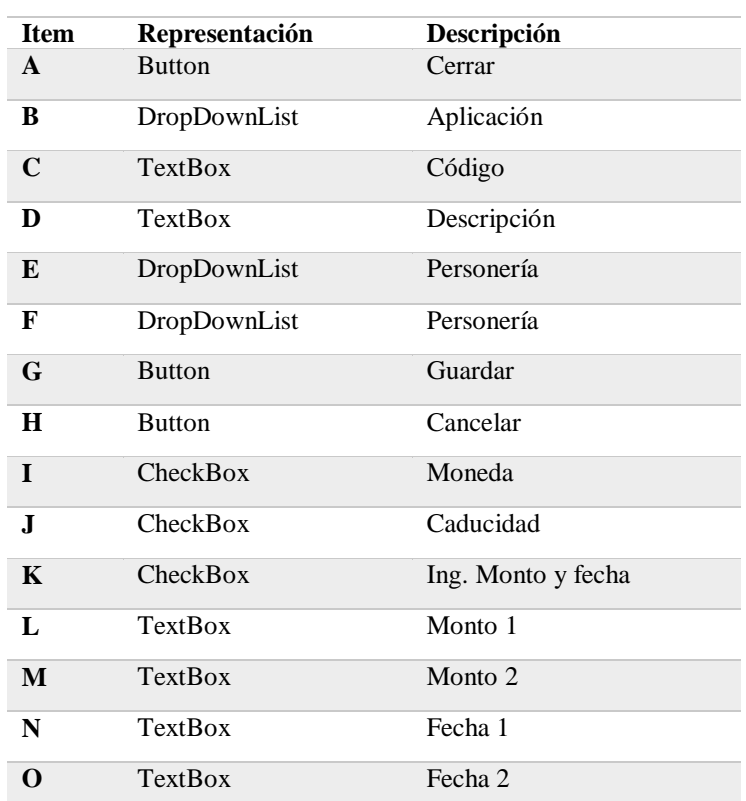

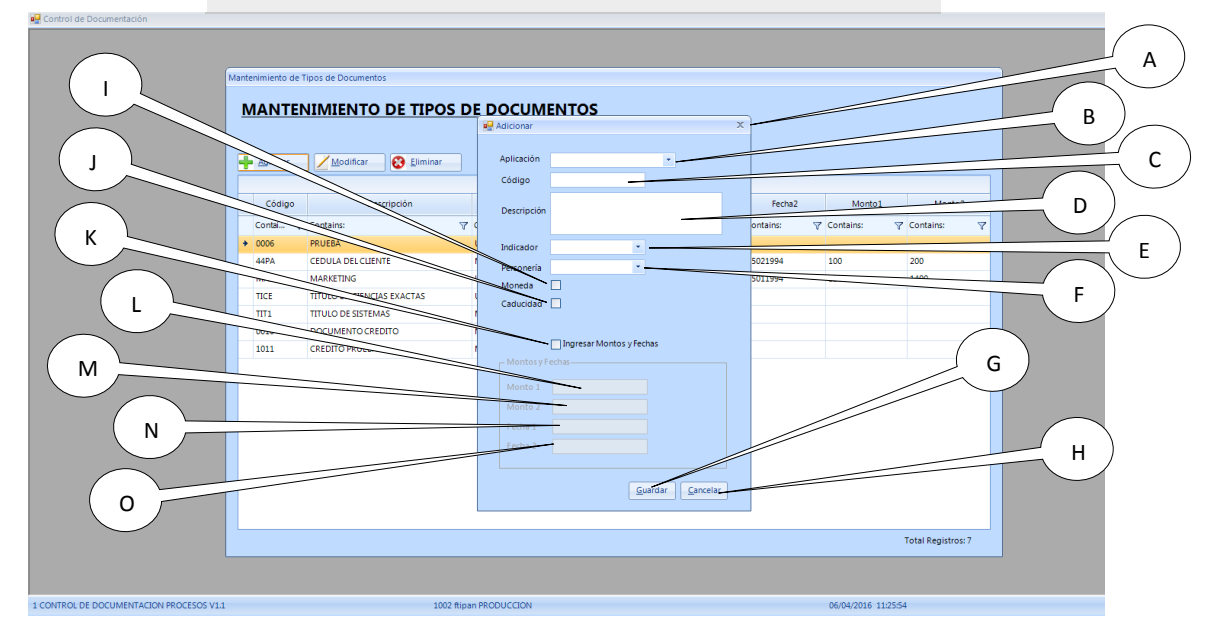

Figura 31: Ingreso tipo de documento, donde se detallan los caracteres que necesitara el documento para ser ingresado. B A E n.

OPTIMIZACIÓN DEL MÓDULO DE CONTROL DE DOCUMENTACION MEDIANTE UN SISTEMA INFORMÁTICO PARA LA EMPRESA VTEKSOFTFIN.

**anélisis** is temas

56

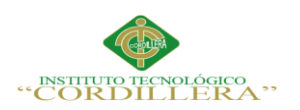

# **Tabla 38**

# *Ingreso de motivo de excepción*

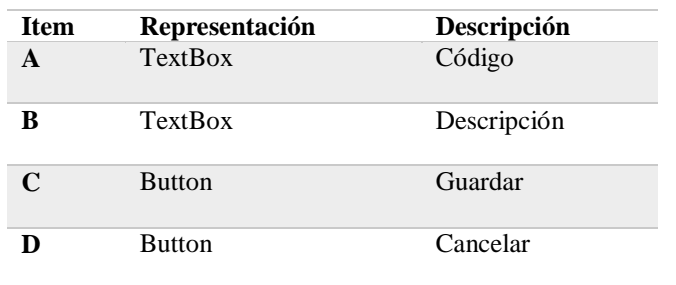

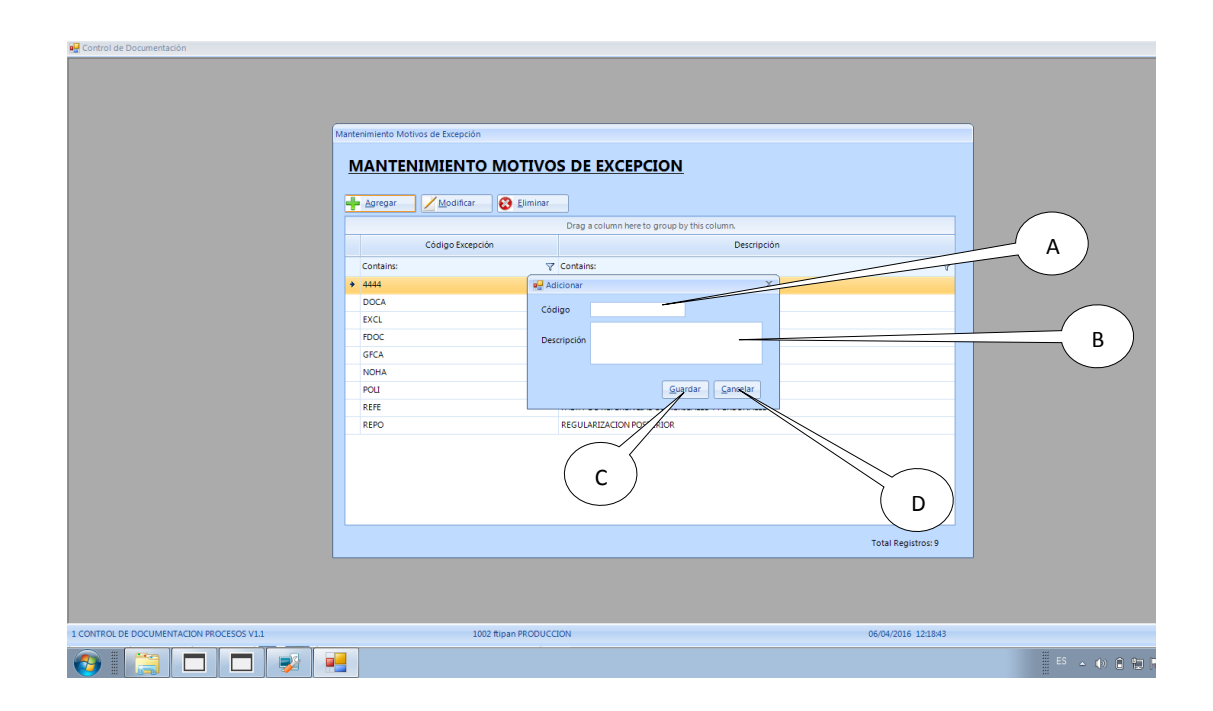

# *Figura 32:* Ingreso de motivo de excepción, ingresa el motivo por el cual un

documento puede ser excepcionado.

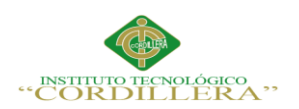

# **Tabla 39**

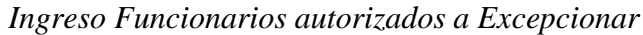

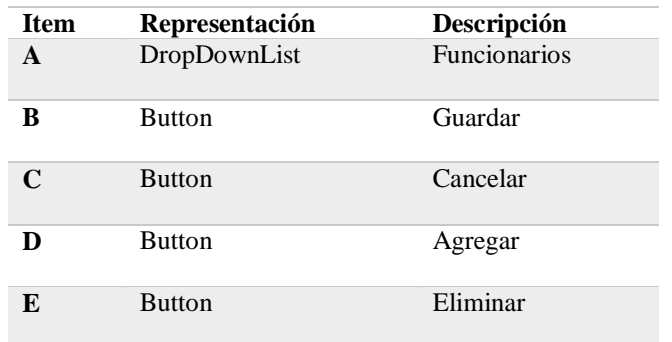

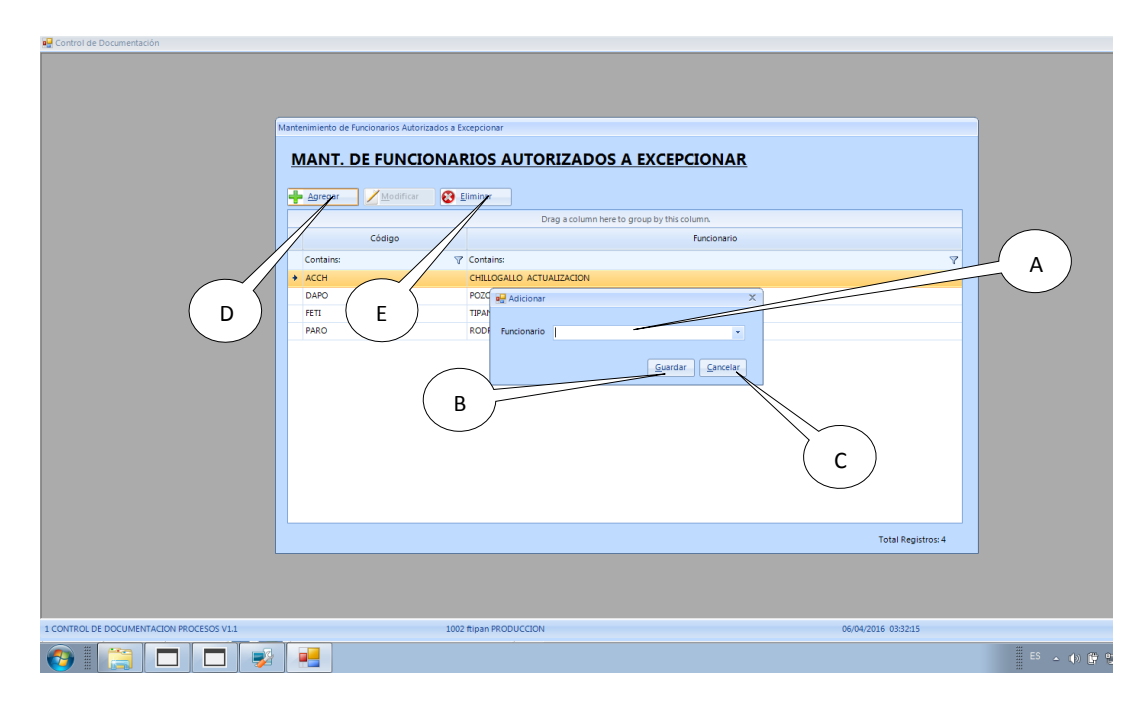

*Figura 33:* Ingreso de Funcionarios autorizados a excepcionar, explica cuáles serán los funcionarios que podrán excepcionar si algún documento esta faltante.

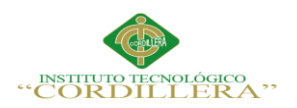

# **Tabla 40**

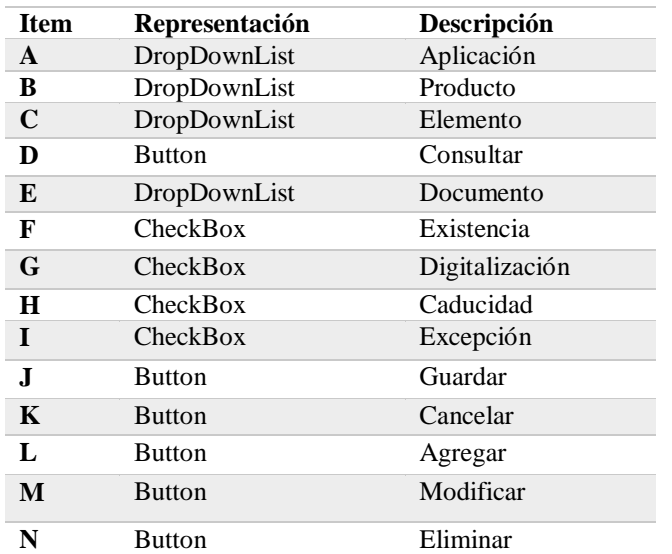

*Proceso de Elementos requeridos por producto* 

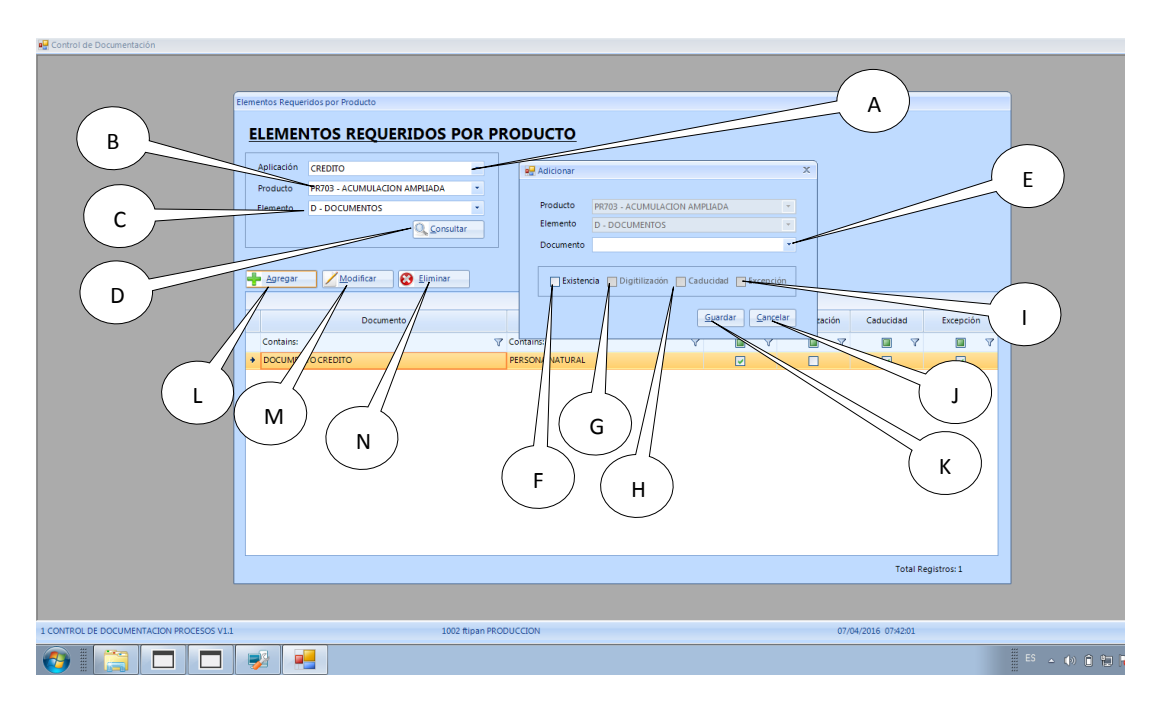

*Figura 34:* Proceso de Elementos requeridos por producto, son las características

que definen al producto que se le asignará al cliente con su documento.

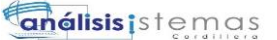

59

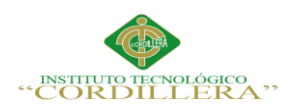

# **Tabla 41**

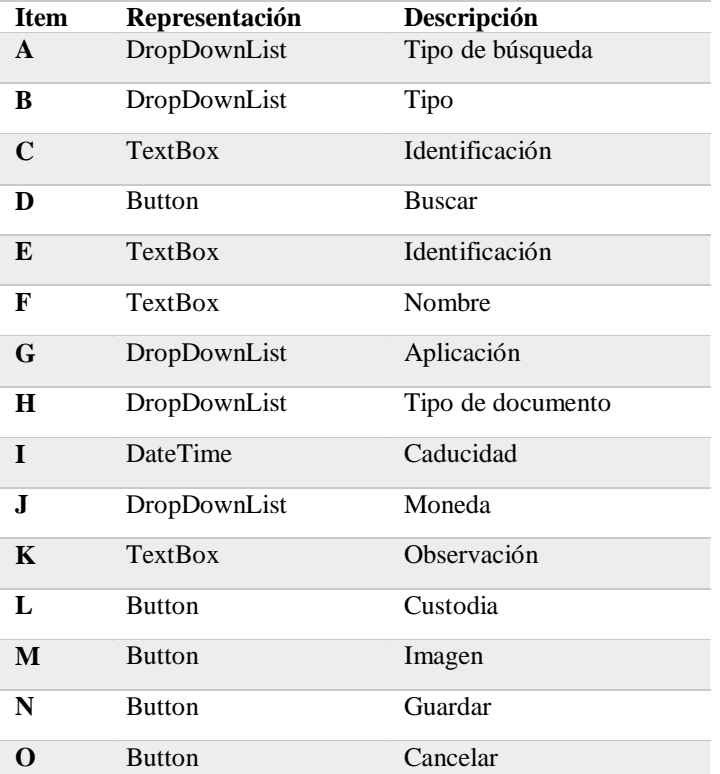

*Proceso de manejo de documentos por cliente (Agregar)*

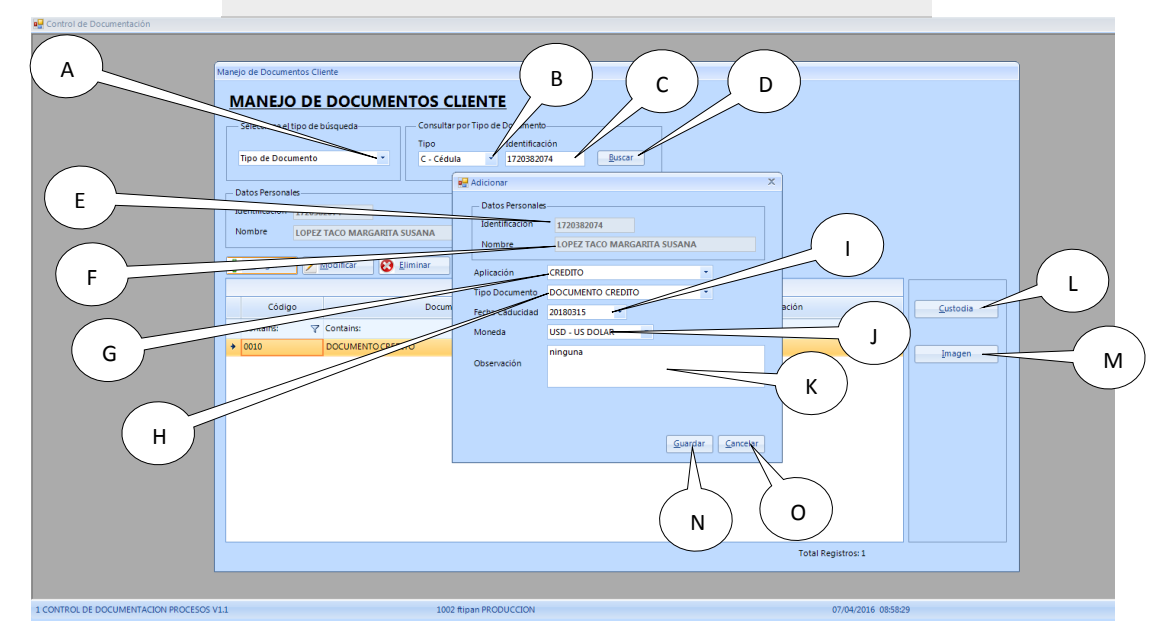

*Figura 35:* Proceso de manejo de documentos por cliente, buscara el cliente y agregará un documento a éste mismo

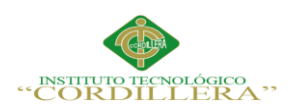

# **Tabla 42**

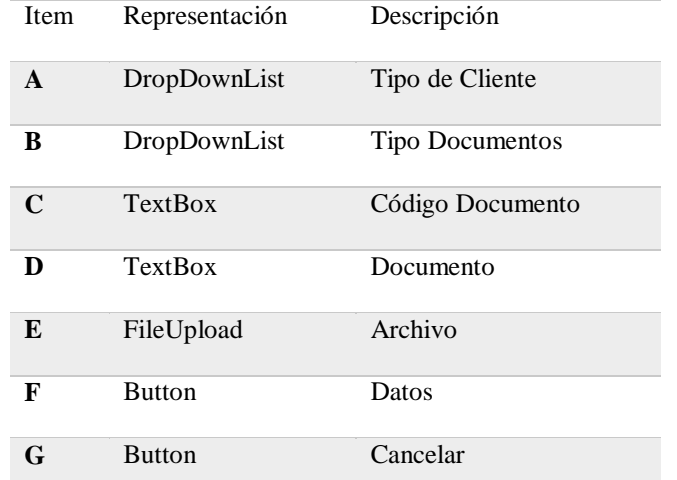

*Proceso de manejo de documentos por cliente (imagen)*

#### A **MANTENIMIENTO IMAGEN DOCUMENTO MANEJO** A  $-$ si Tipo/Id. Cl C **Tipos Doc** B F Código Doc.  $\overline{\phantom{a}}$ hiir Dicturer Cample Di E  $\overline{a}$ m D L F G l  $_{\text{Datos}}$  $N<sup>2</sup>$  020 L E **Vale**  $9/300,00$ G  $\epsilon$ Andy Giraldo Garcés A FAVOR DEL SR.: en<br>C H Contains ANTIDAD DE B M  $\sqrt{0010}$ maç Trescientes y % nuevos soles APOR CONCEPTO DE: Préstamo que concelaró en 20 diás calendarios. DE Schiembre DE 200  $O +$  $Limq$  $\mathbf{S}_{\texttt{REPAPE}}^{\texttt{Product}}$

*Figura 36:* Proceso de manejo de documentos por cliente (imagen), asignará una

imagen si el documento lo requiere.

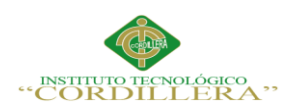

# **análisis** istemas

62

# **Tabla 43**

# *Proceso de Instrumentación*

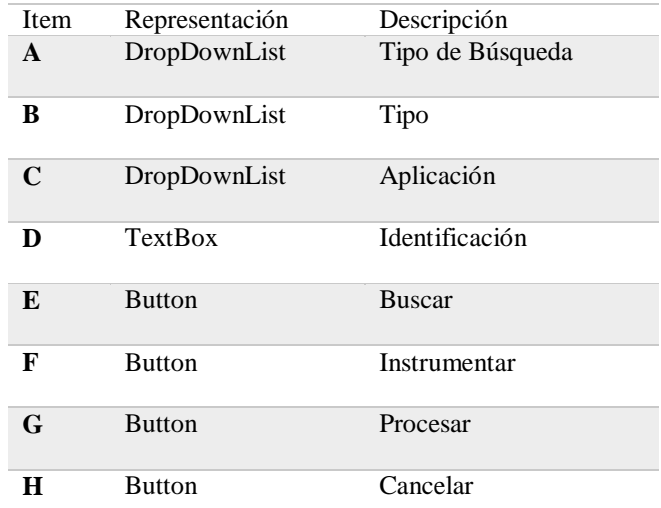

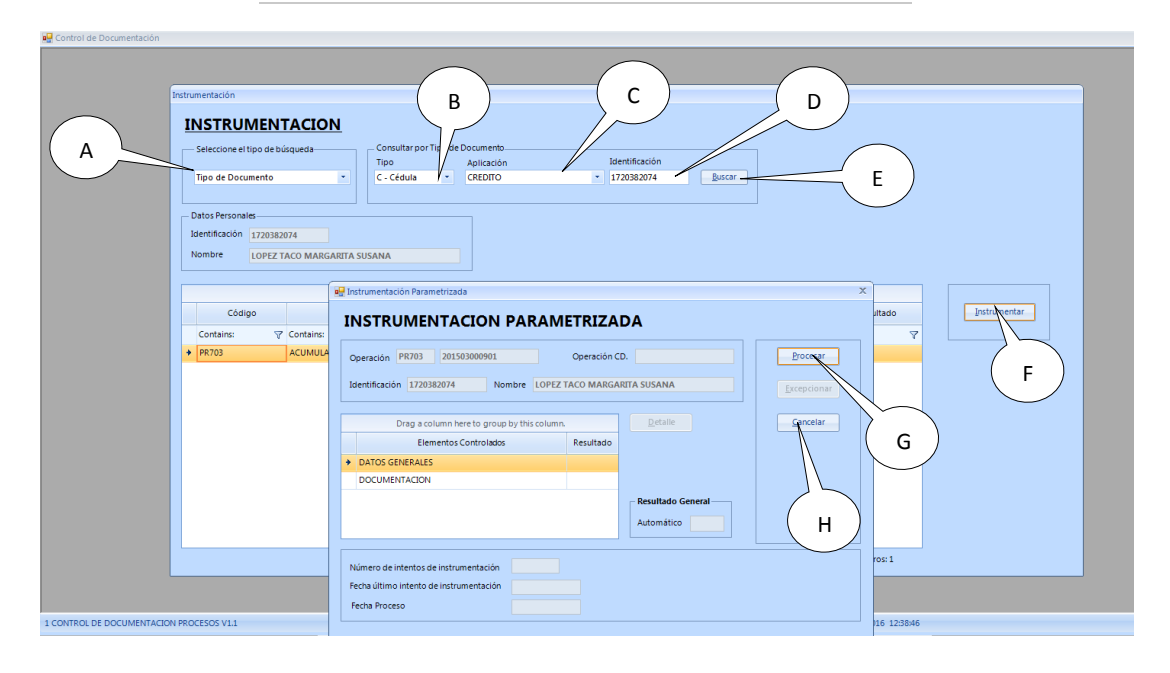

### Figura 37: Proceso de Instrumentación, en este proceso se mostraran los

documentos que posean todos los requisitos en estado OK de no ser así no podrá procesarse la instrumentación.

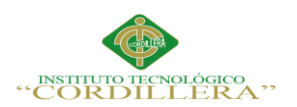

# **Tabla 44**

# *Mantenimiento ubicación nivel 1*

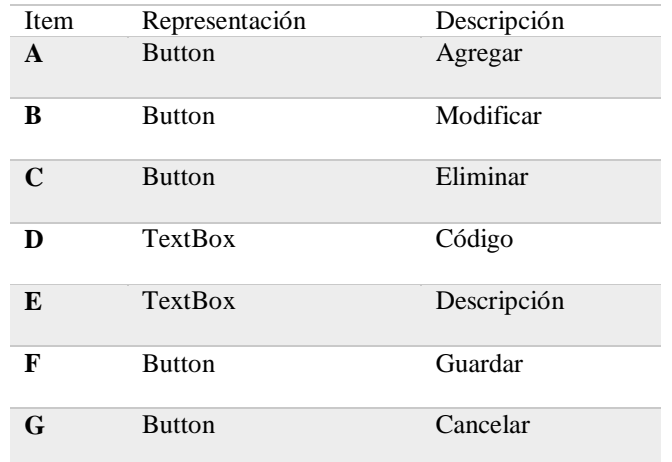

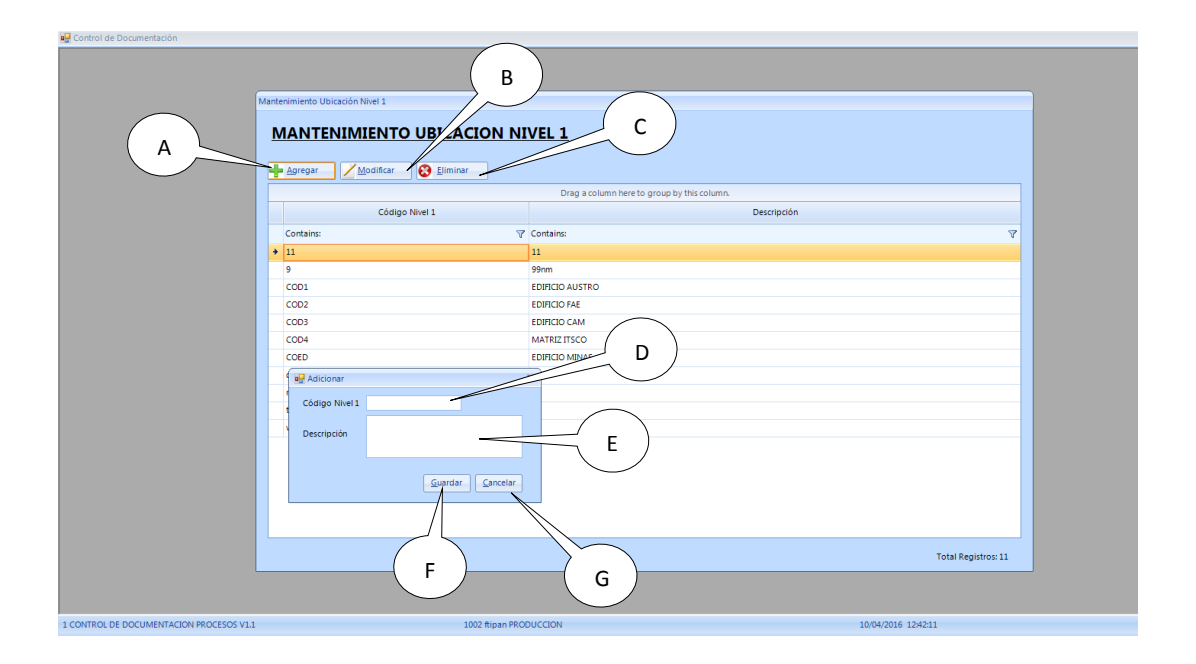

Figura 38: Mantenimiento ubicación nivel 1, especifica la ubicación del documento que se va a ingresar.  $\overline{a}$ l.  $\mathfrak{a}$ 

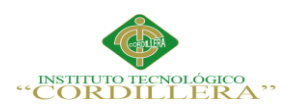

# **Tabla 45**

# *Mantenimiento ubicación Nivel 2*

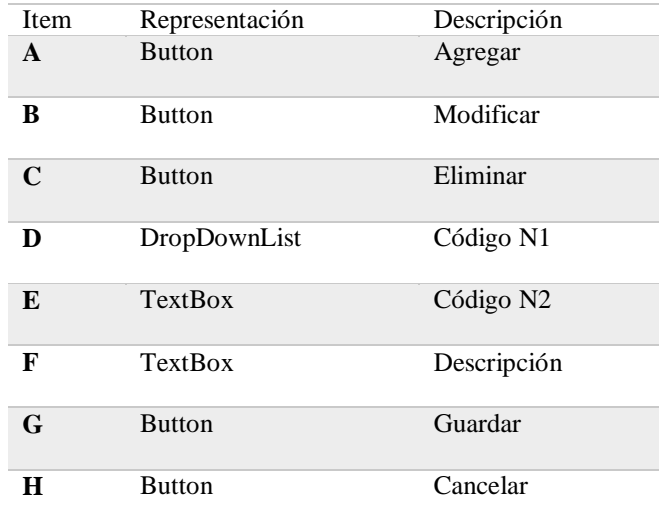

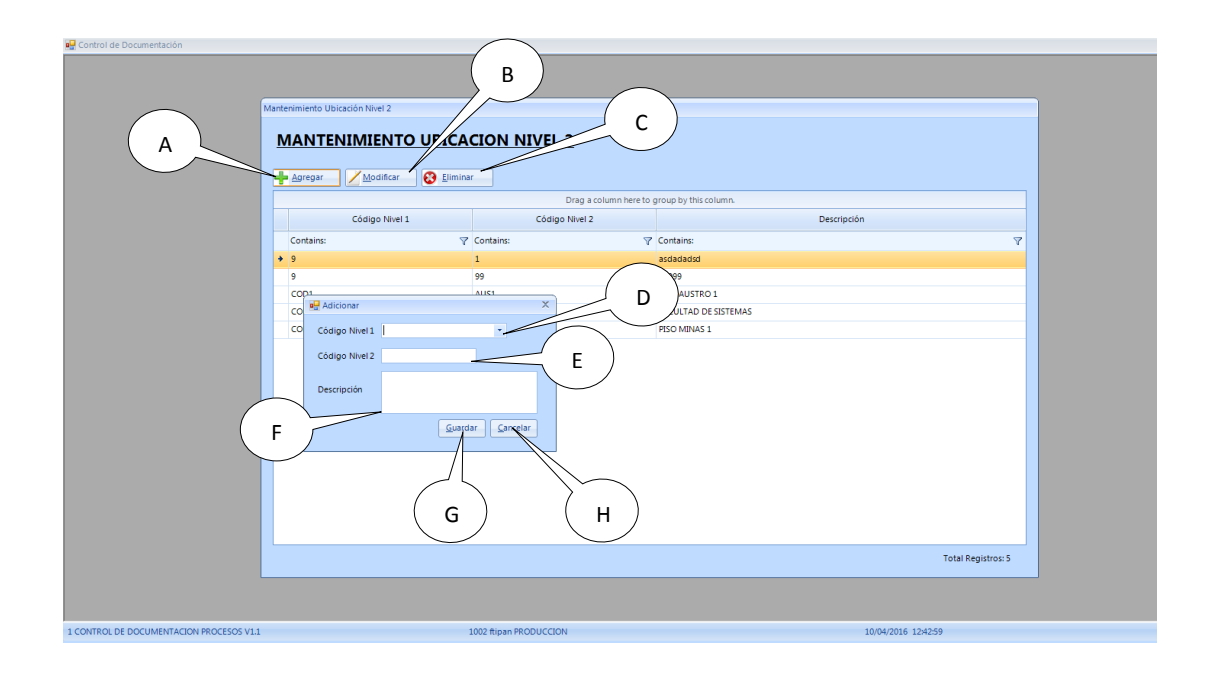

*Figura 39:* Mantenimiento ubicación nivel 2, especifica la ubicación del documento A A que se va a ingresar.

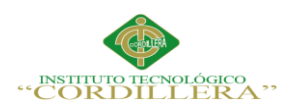

# **Tabla 46**

# *Mantenimiento ubicación Nivel 3*

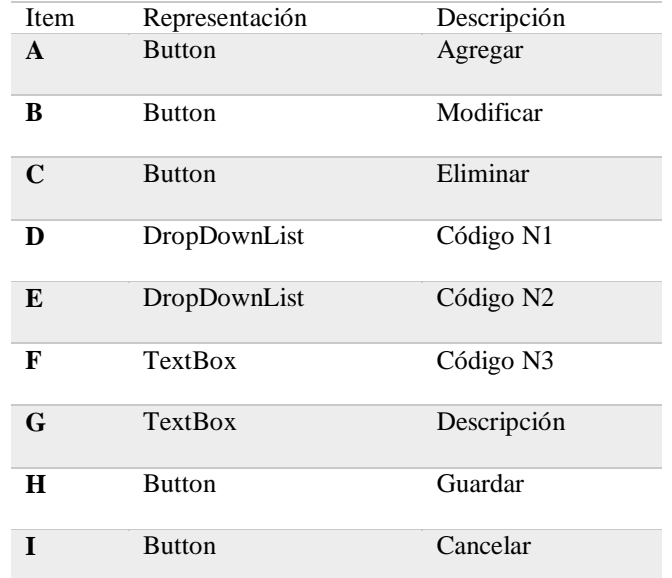

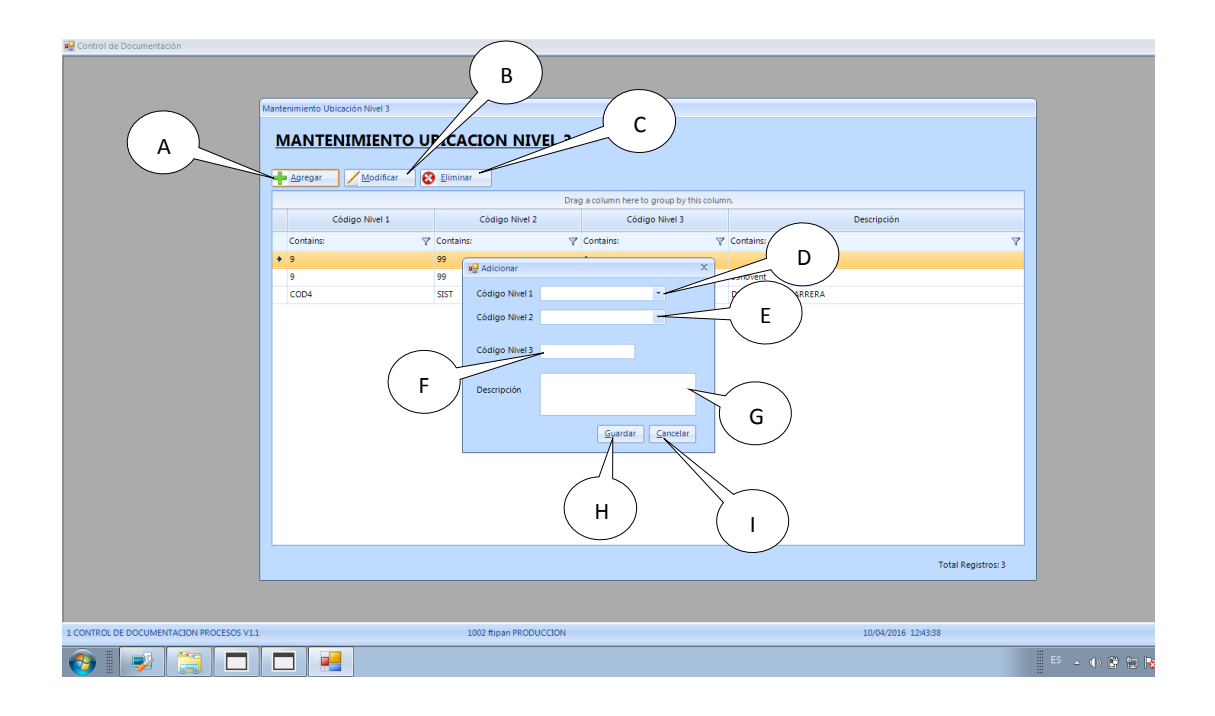

Figura 40: Mantenimiento ubicación nivel 3, especifica la ubicación del documento que se va a ingresar.

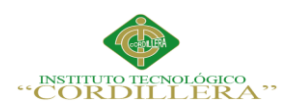

# **Tabla 47**

# *Mantenimiento ubicación Nivel 4*

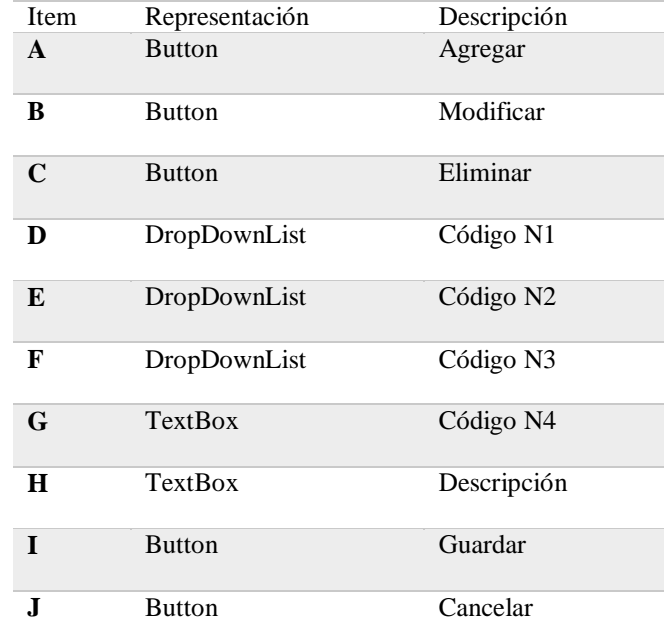

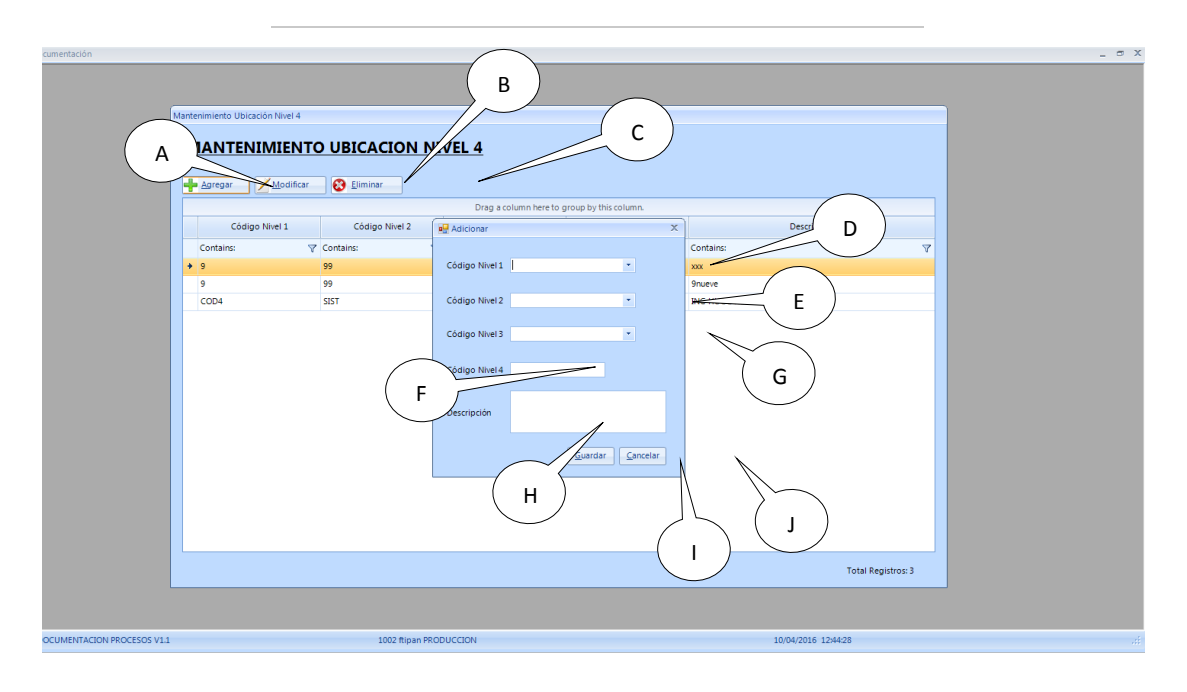

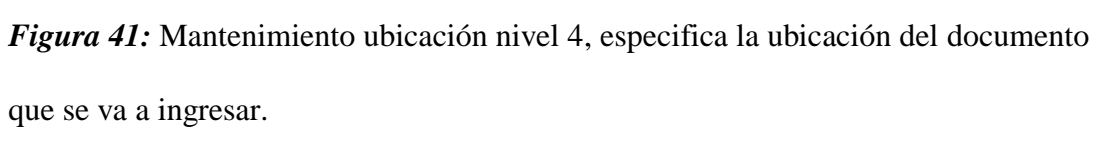

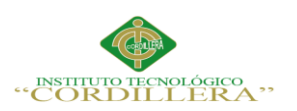

### **Tabla 48**

### Reporte (Web) de Vencimiento de Documentos

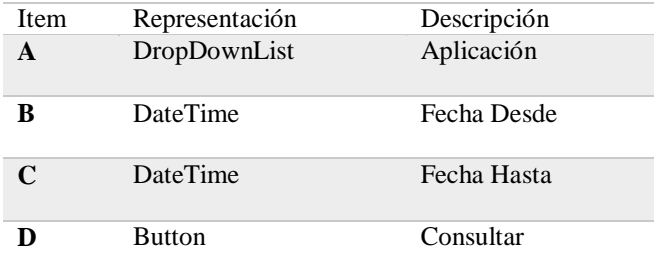

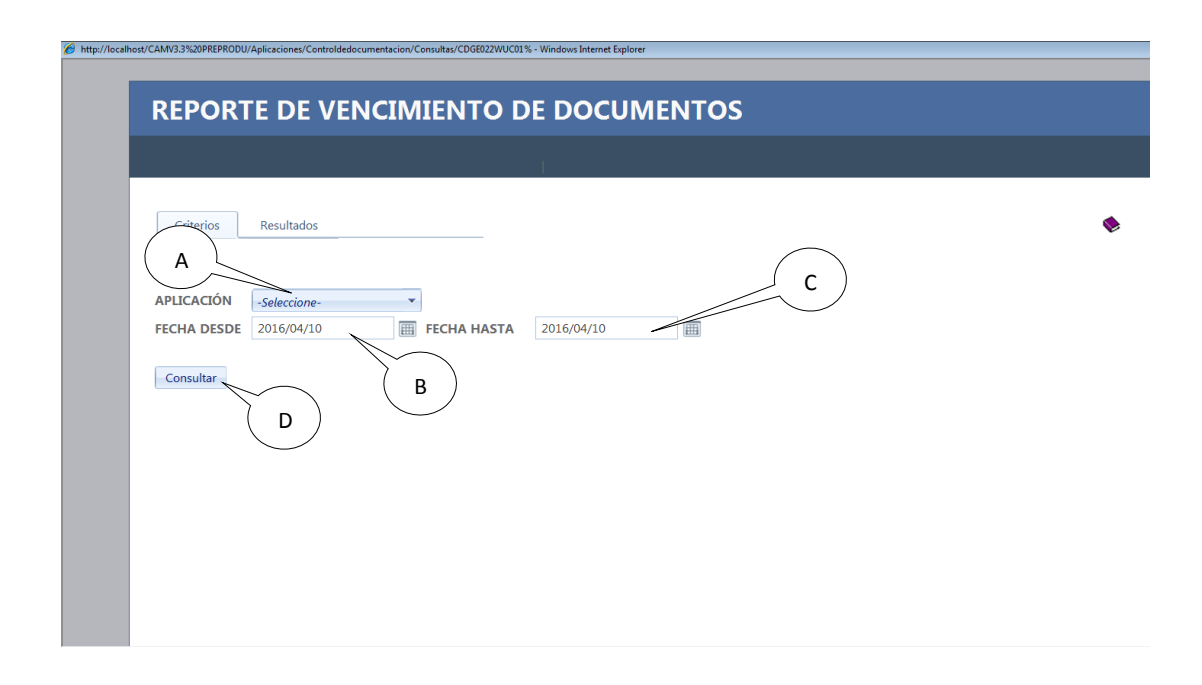

*Figura 42:* Reporte (Web) de Vencimiento de Documentos, muestra a usuario todos

los documentos que se encuentren vencidos.

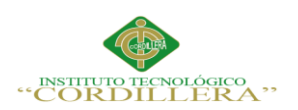

# **Tabla 49**

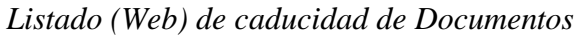

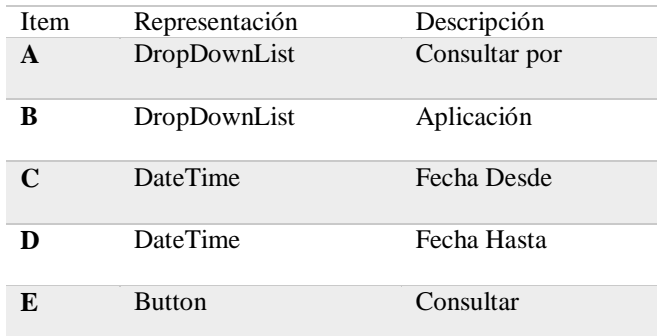

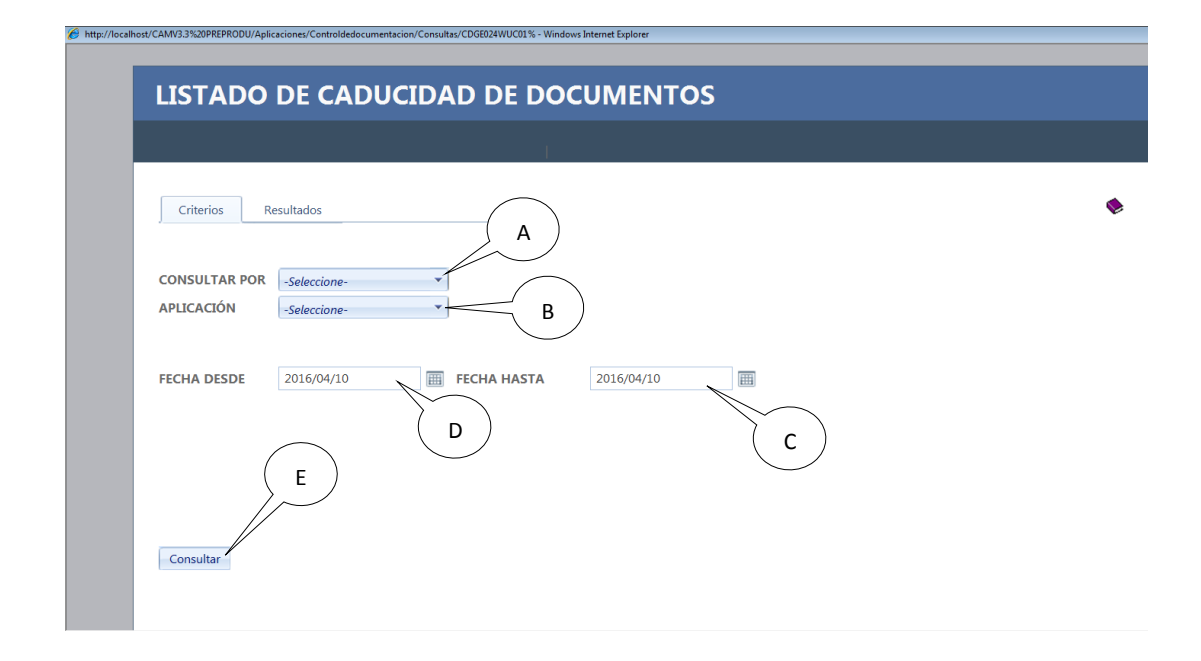

Figura 43: Listado (Web) de caducidad de Documentos, muestra la caducidad de los documentos en caso de tenerla.

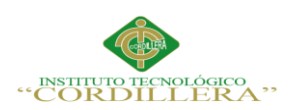

# **Tabla 50**

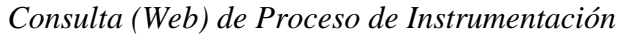

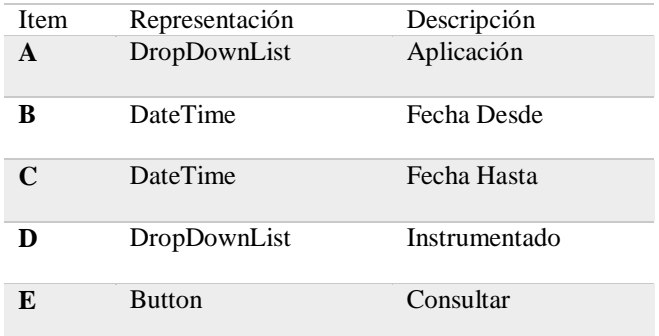

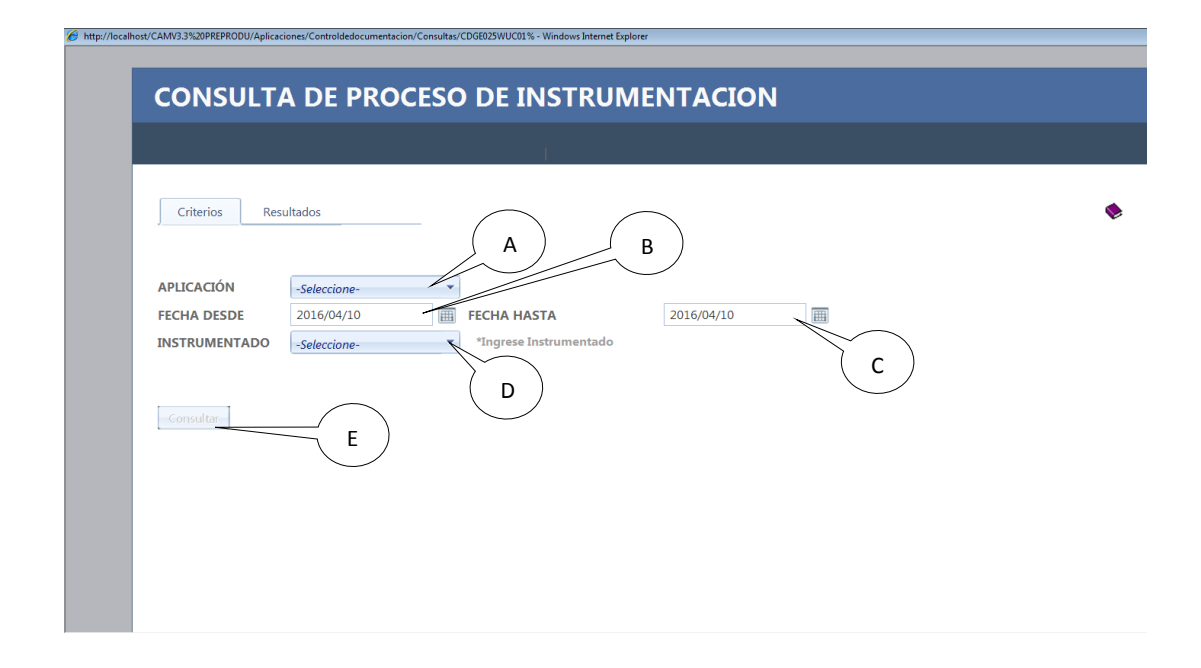

*Figura 44:* Consulta (Web) de proceso de instrumentación, muestra al usuario los procesos de instrumentación y los que no han sido instrumentados.

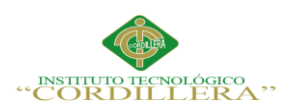

# **Tabla 51**

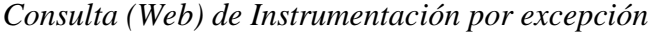

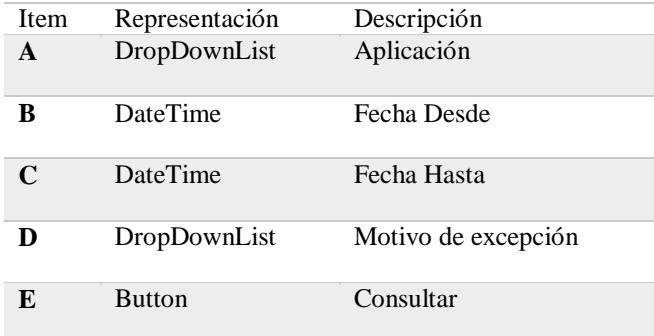

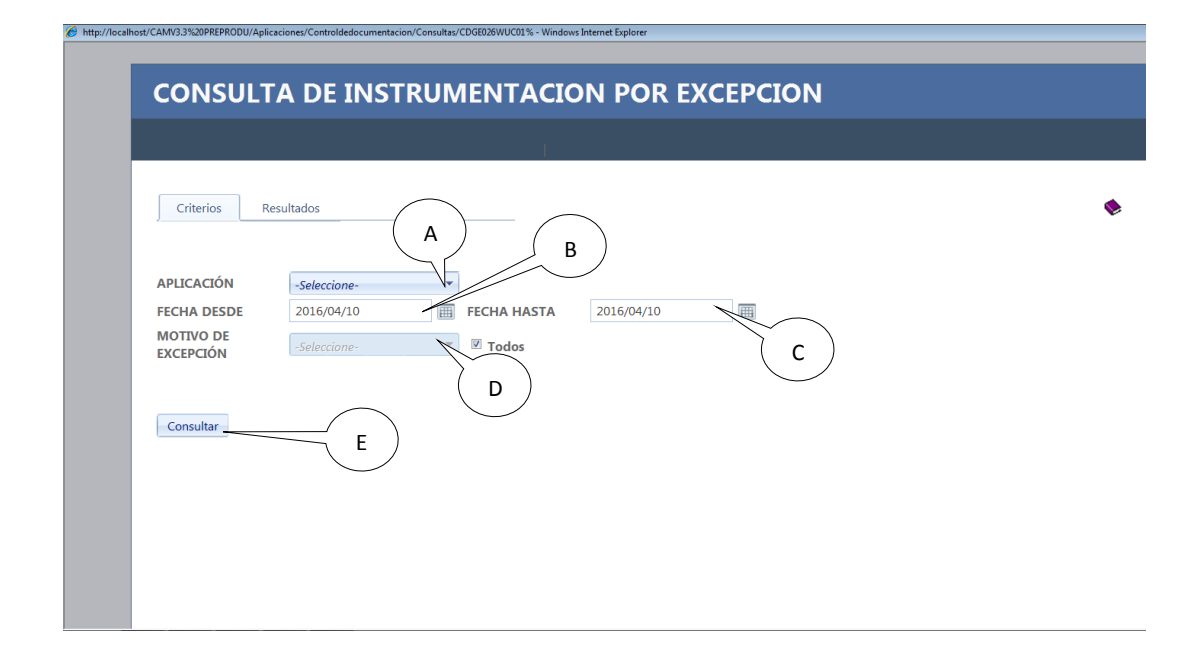

*Figura 45:* Consulta (Web) de Instrumentación por excepción, muestra al usuario todos los documentos que han sido excepcionados por excepciones.

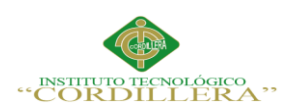

### **Tabla 52**

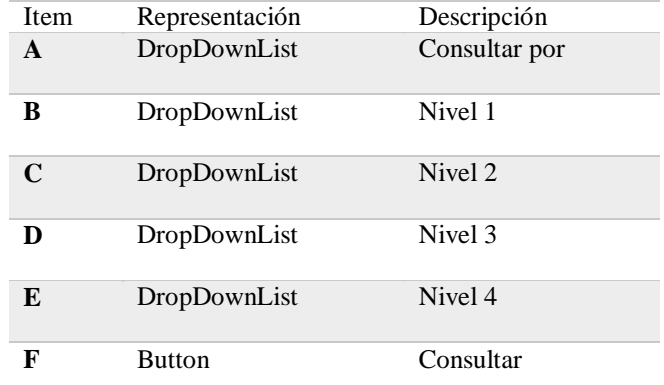

# *Consulta (Web) Ubicación de documentos (Por Niveles)*

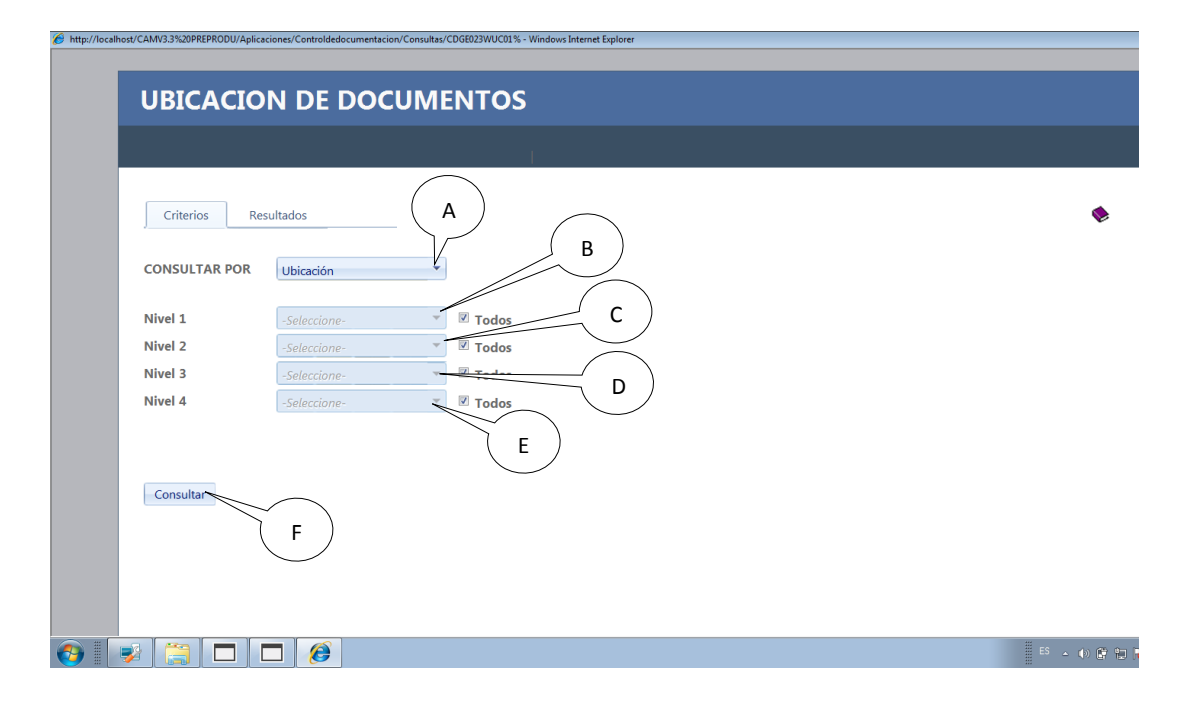

*Figura 46:* Consulta (Web) Ubicación de documentos (Por Niveles), muestra al A

usuario la ubicación de los documentos.

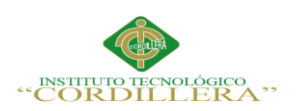

# **Tabla 53**

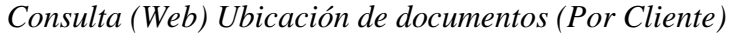

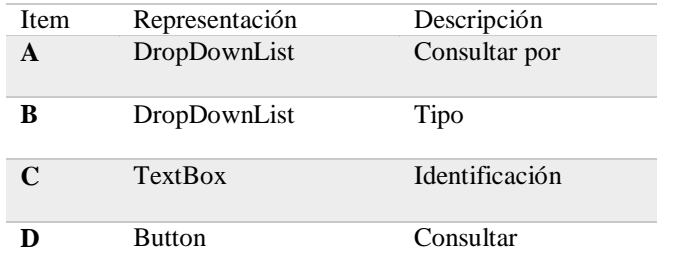

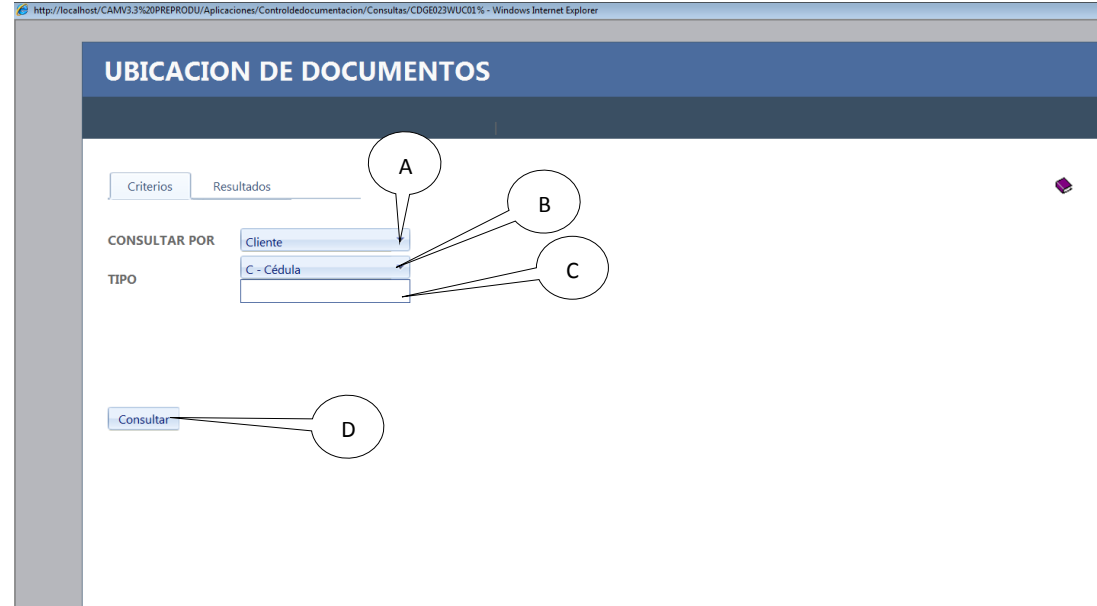

*Figura 47:* Consulta (Web) Ubicación de documentos (Por Cliente) , muestra al usuario la ubicación de los documentos.

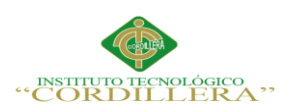

### **5.03 Especificación de las pruebas de unidad**

Una prueba unitaria es un método de prueba estructural de código, se le dice unitaria porque sólo probara parte del código, como por ejemplo validaciones que son simples de probar y no toman demasiado tiempo.

Las pruebas unitarias en si buscan aislar partes del programa, y hacer pequeñas pruebas en ellas y demostrar de esta manera que la programación es correcta.

Una de las ventajas de utilizar las pruebas de unidad es que los errores son mucho más fáciles de localizar y reducen el tiempo para ello.

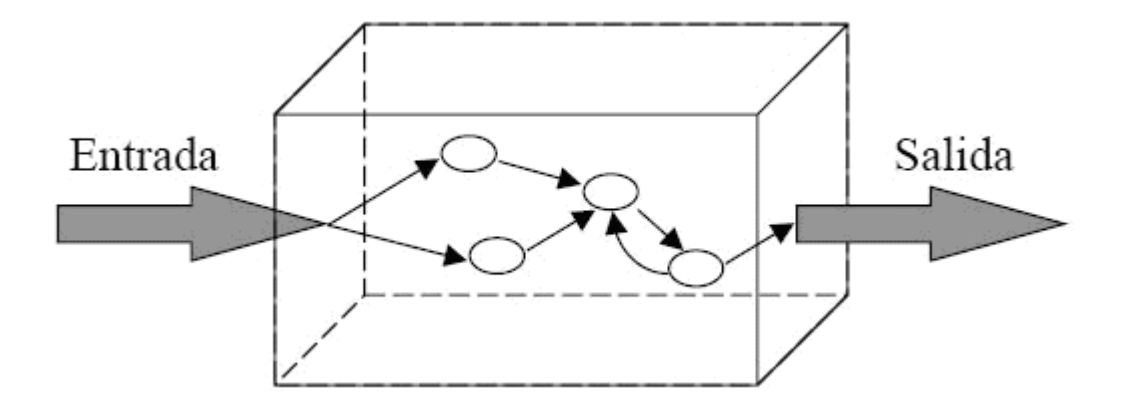

*Figura 48:* Descripción de prueba de unidad, muestra cómo serán utilizadas las pruebas de unidad en las que se probara las partes del módulo.

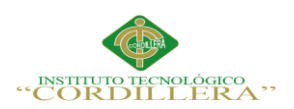

### **Tabla 54**

# *Especificación de la prueba de unidad validación de acceso al sistema*

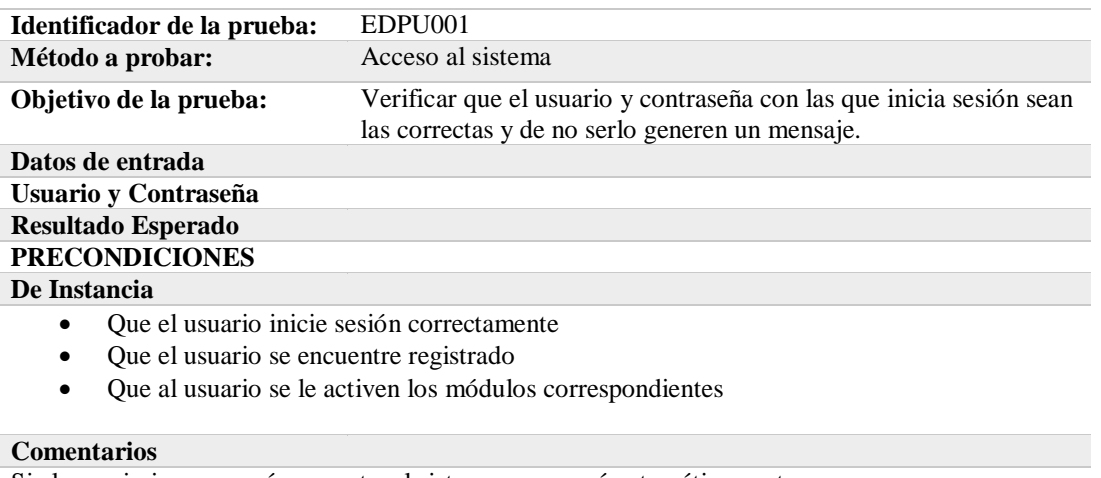

Si el usuario ingresa erróneamente, el sistema se cerrará automáticamente

#### **Tabla 55**

#### *Especificación dela prueba de unidad validar RUC*

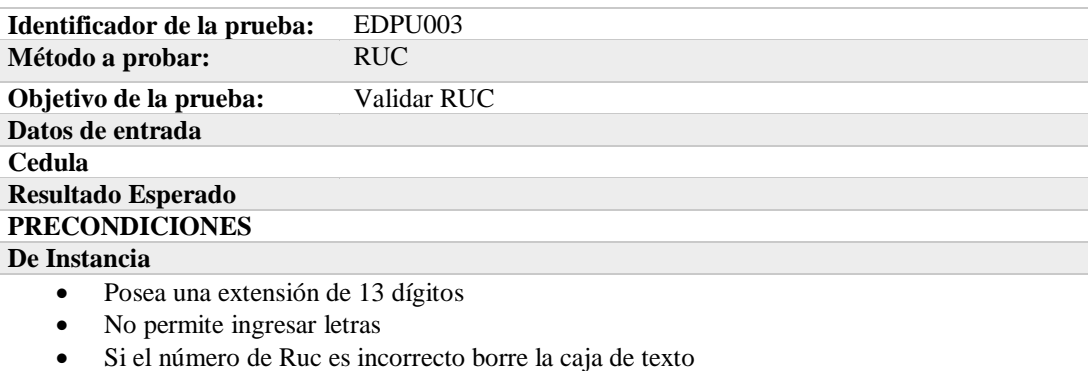

#### **Comentarios**

Ninguno

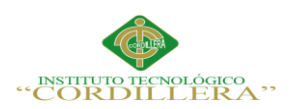

### **Tabla 56**

# *Especificación de la prueba de unidad validar cédula*

**Identificador de la prueba:** EDPU004 **Método a probar:** Cédula **Objetivo de la prueba:** Validar cédula **Datos de entrada Usuario y Contraseña Resultado Esperado PRECONDICIONES De Instancia** Posea una extensión de 10 dígitos No permite ingresar letras Si el número de Cédula es incorrecto borre la caja de texto

**Comentarios** Ninguno

### **5.04 Especificación de pruebas de carga**

La carga se refiere a la capacidad máxima que tiene el programa para ejecutar los procesos de manera simultánea, sin tener caídas, para comprobar de manera anticipada, el funcionamiento que tendrá el programa antes de su paso para producción.

Es importante considerar que el programa tiene dependencias de terceros, que se conocen como servicios.

Los servicios son de Idioma y de Aplicación, en el Idioma se encontraran los servicios para leer y guardar el mismo, al igual que los logs internos, el servicio de aplicación es en donde se manejará el negocio.

Estos servicios tendrán que estar ejecutados antes de ingresar al módulo de control de documentación para poder ejecutar los mantenimientos y procesos del mismo.

Las especificaciones de las pruebas de carga evalúan las características de

desempeño que son:

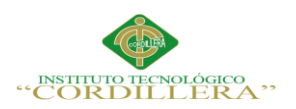

#### Tiempo de Respuesta

Tasas de transacciones

**Tabla 57**

# *Especificación de prueba de carga EPDC001 carga de datos*

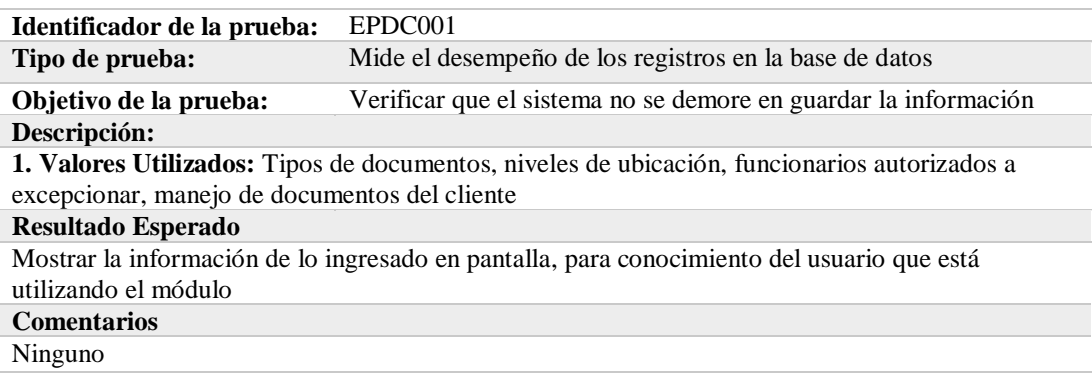

# **Tabla 58**

#### *Especificación de prueba de carga EPDC002 tiempo de respuesta*

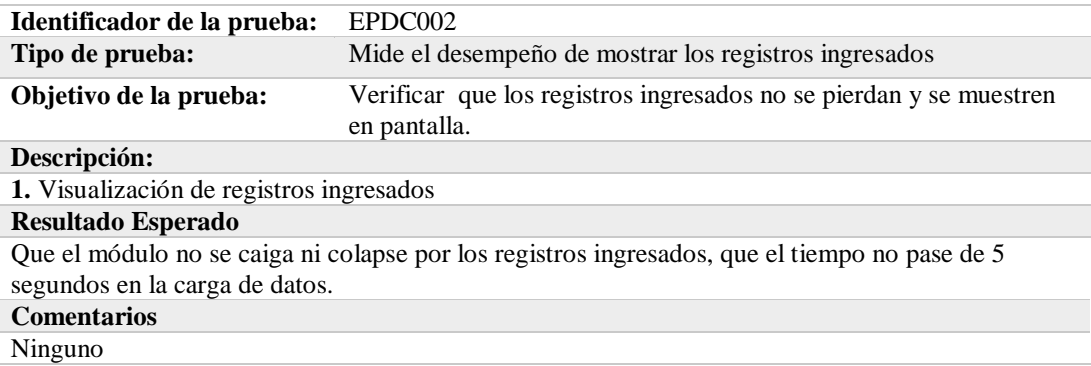

### **5.05 Configuración del Ambiente mínima/ideal**

Para la realización de este proyecto se ha utilizado un servidor de datos en este caso

SQL Server y para las estaciones de trabajo instalado el Visual Studio 2013

Utilizaremos una herramienta llamada Telerik, ésta es una Herramienta que nos

facilita el uso de controles y de herramientas para un mejor desarrollo de software.

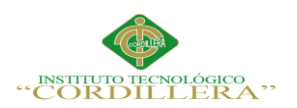

Telerik ha desarrollado herramientas específicas para apoyar a otras tecnologías, funciona tanto para Aplicación de escritorio como es éste caso y para ASP .NET AJAX, ASP.NET MVC, WPF, Silverlight y de Windows / Windows Phone.

### **Requerimientos Mínimos**

Sistema operativo Windows XP/7/8

Procesador Intel Pentium Dual Core 1.2 GHz

Memoria RAM 2GB

Conexión a Internet

Resolución mínima 1024X768

Disco duro 25GB disponibles

Net.Framework 4.0 o 4.5

# **Requerimientos Recomendados**

Sistema Operativo Windows7/8

Procesador Intel Core i3/ AMD A4-5000 APU

Memoria RAM 4GB

Disco duro 25GB Disponibles

Net.Framework 4.5

Resolución 1024X768

Conexión a Internet

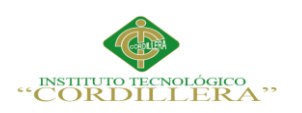

### **Capítulo VI: Aspectos Administrativos**

### **6.01 Recursos**

### **Tabla 59**

*Recursos Humanos utilizados en la construcción del proyecto* 

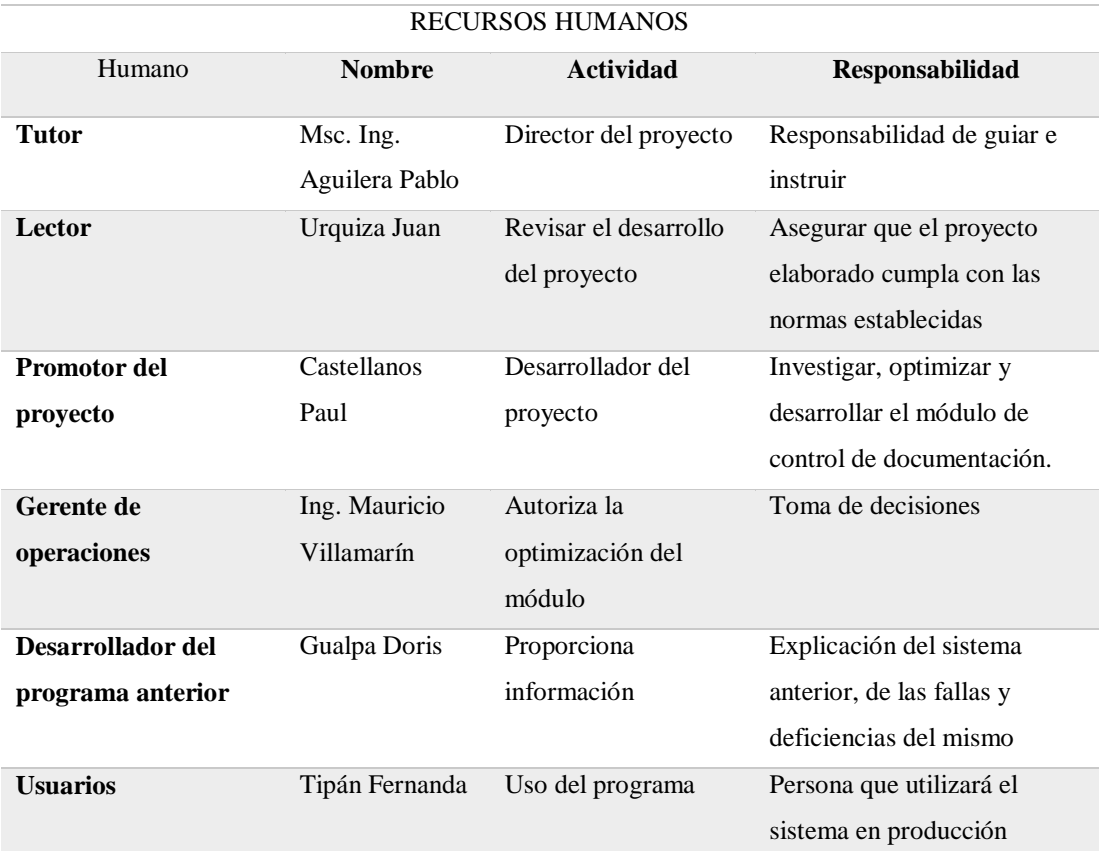

OPTIMIZACIÓN DEL MÓDULO DE CONTROL DE DOCUMENTACION MEDIANTE UN SISTEMA INFORMÁTICO PARA LA EMPRESA VTEKSOFTFIN.

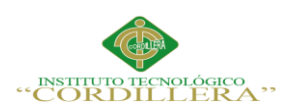

### **Tabla 60**

# *Presupuesto*

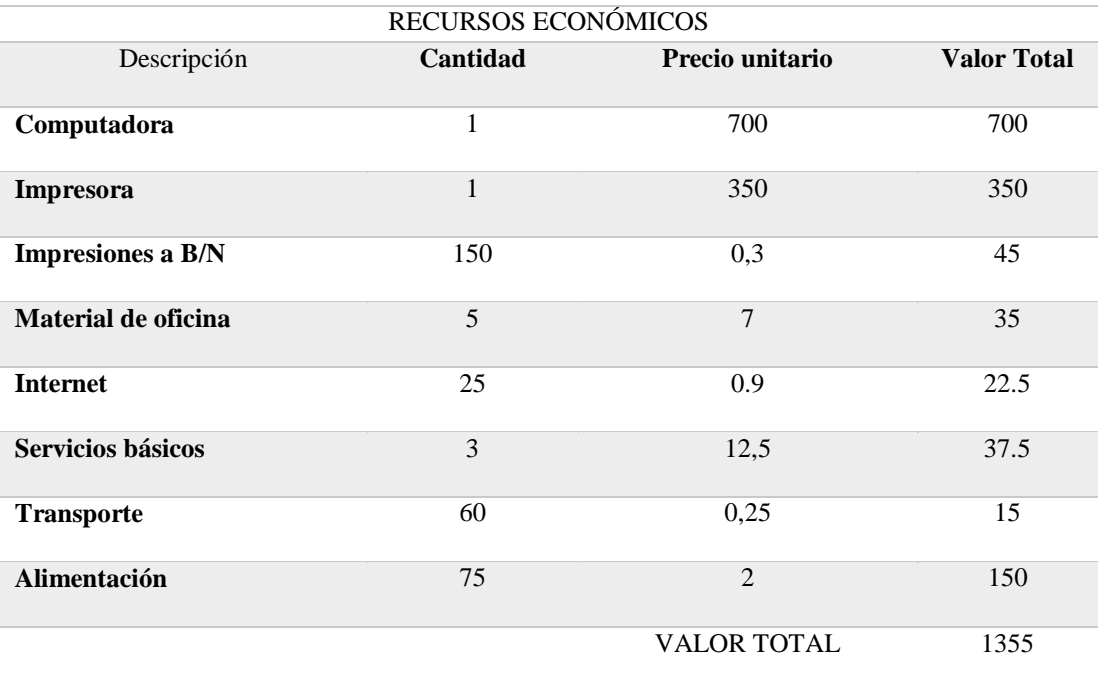

# **Tabla 61**

# *Recurso de hardware usado en el desarrollo*

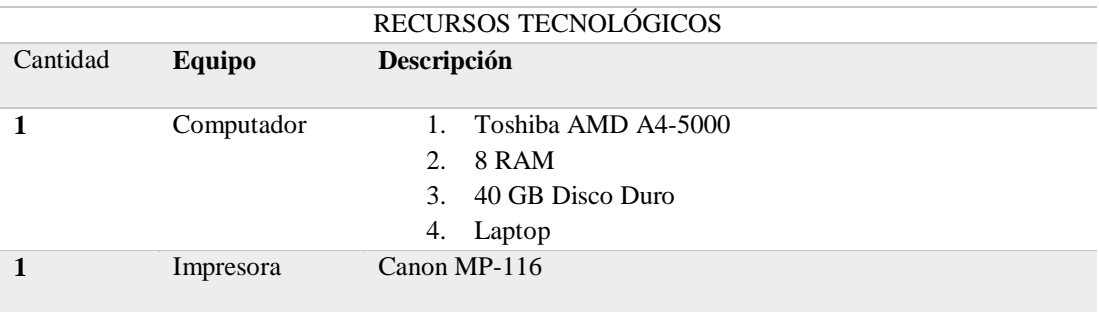

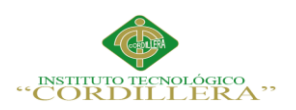

# **Tabla 62**

# *Recurso de software usado en el desarrollo*

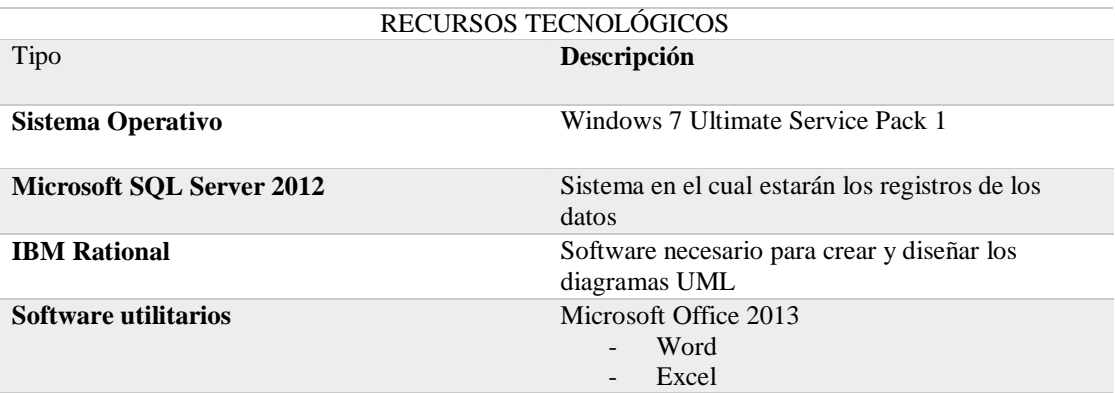

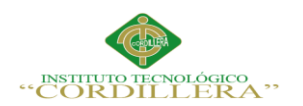

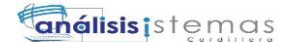

### **6.02 Cronograma**

| <b>ARCHIVO</b><br>ESCALA DE T<br>0<br>$1 \n\mathbf{B}$<br>$\overline{2}$ | TAREA<br>Comienzo<br>lun 28/09/15<br>Mc<br>de<br>$tar \rightarrow$<br>А<br>E 5<br>国民 | CREAR UN INFORME<br><b>RECURSO</b><br>octubre<br>Nombre de tarea<br>Optimización del módulo<br>de control de<br>documentación para la<br>empresa VTEKSOFTFIN<br>1 Fase de analisis<br>1.1 Levantamiento de<br>información | <b>Duración</b><br>130 días<br>60 días | <b>VISTA</b><br>PROYECTO<br>noviembre<br>Comienzo<br>lun 28/09/15<br>jue 01/10/15 | Fin<br>vie 25/03/16     | <b>FORMATO</b><br>diciembre<br>Agregar tareas con fechas a la línea de tiempo<br>tri 4, 2015<br>oct<br>sep<br>nov | dic | enero<br>tri 1, 2016<br>feb<br>ene | mar | tri 2, 20<br>abr |
|--------------------------------------------------------------------------|--------------------------------------------------------------------------------------|----------------------------------------------------------------------------------------------------|----------------------------------------|-----------------------------------------------------------------------------------|-------------------------|----------------------------------------------------------------------------------------------------|-----|------------------------------------|-----|------------------|
|                                                                          |                                                                                      |                                                                                                    |                                        |                                                                                   |                         |                                                                                                    |     |                                    |     |                  |
|                                                                          |                                                                                      |                                                                                                    |                                        |                                                                                   |                         |                                                                                                    |     |                                    |     |                  |
|                                                                          |                                                                                      |                                                                                                    |                                        |                                                                                   |                         |                                                                                                    |     |                                    |     |                  |
|                                                                          |                                                                                      |                                                                                                    |                                        |                                                                                   |                         |                                                                                                    |     |                                    |     |                  |
|                                                                          |                                                                                      |                                                                                                    |                                        |                                                                                   |                         |                                                                                                    |     |                                    |     |                  |
|                                                                          |                                                                                      |                                                                                                    |                                        |                                                                                   | mié 23/12/15            |                                                                                                    |     |                                    |     |                  |
| 3                                                                        |                                                                                      |                                                                                                    | 2 días                                 | mié 14/10/15                                                                      | jue 15/10/15            |                                                                                                    |     |                                    |     |                  |
| 4                                                                        |                                                                                      | 1.2 Determinar la solución<br>al problema                                                                                                    | 10 días                                | vie 09/10/15                                                                      | jue 22/10/15            |                                                                                                    |     |                                    |     |                  |
| 5                                                                        | ■ ■                                                                                  | 1.3 Revisión de<br>requerimientos                                                                                                    | 10 días                                | jue 22/10/15                                                                      | mié 04/11/15            |                                                                                                    |     |                                    |     |                  |
| 6<br><b>JIAGRAMA DE GANTI</b>                                            | ۰,                                                                                   | 1.4 Clasificación de la<br>información necesaria para<br>la realizar l abase de datos y<br>la interfaz del sistema                                                                                                    | 30 días                                | jue 05/11/15                                                                      | mié 16/12/15            |                                                                                                    |     |                                    |     |                  |
| $\overline{7}$                                                           | ₩                                                                                    | 2 Fase de diseño                                                                                                    | 45 días                                | mié 16/12/15                                                                      | mar 16/02/16            |                                                                                                    |     |                                    |     |                  |
| 8                                                                        | ۳,                                                                                   | 2.1 Creación de la base de<br>datos                                                                                                    | 12 días                                | jue 17/12/15                                                                      | vie 01/01/16            |                                                                                                    |     |                                    |     |                  |
| 9                                                                        | 囲气                                                                                   | 2.2Desarrollar la interfaz<br>gráfica del sistema enlazada<br>a la base de datos                                                                                                    | 25 días                                | vie 01/01/16                                                                      | jue 04/02/16            |                                                                                                    |     |                                    |     |                  |
| 10                                                                       | ۳,                                                                                   | 2.3 Diseñar los diferentes<br>reportes que genera el<br>sistema                                                                                                    | 9 días                                 | vie 05/02/16                                                                      | mié 17/02/16            |                                                                                                    |     |                                    |     |                  |
| 11                                                                       | ★                                                                                    | 3 Fase de prueba                                                                                                    | 10 días                                | jue 18/02/16                                                                      | mié 02/03/16            |                                                                                                    |     |                                    |     |                  |
| 12                                                                       | ۳,                                                                                   | 3.1 Carga en el sistema los<br>documentos necesarios                                                                                                    | 5 días                                 | jue 18/02/16                                                                      | mié 24/02/16            |                                                                                                    |     |                                    |     |                  |
| $13 \n\blacksquare$                                                      | L,                                                                                   | 3.2 Pruebas de software                                                                                                    | 5 días                                 | jue 18/02/16                                                                      | mié 24/02/16            |                                                                                                    |     |                                    |     |                  |
| 14                                                                       | ₩                                                                                    | 4 Fase de Implementación                                                                                                    | 23 días                                | lun 29/02/16                                                                      | mié 30/03/16            |                                                                                                    |     |                                    |     |                  |
| 15                                                                       | ۳,                                                                                   | 4.1 Evaluación del sotfware 15 días                                                                                                    |                                        | jue 25/02/16                                                                      | mié 16/03/16            |                                                                                                    |     |                                    |     |                  |
| 16                                                                       | ۳,                                                                                   | 4.2Implementación de la<br>aplicación                                                                                                    | 7 días                                 | jue 17/03/16                                                                      | vie 25/03/16            |                                                                                                    |     |                                    |     |                  |
|                                                                          |                                                                                      |                                                                                                    |                                        |                                                                                   |                         |                                                                                                    |     |                                    |     |                  |
| $\overline{\mathcal{A}}$<br><b>LISTO</b>                                 |                                                                                      | NUEVAS TAREAS : PROGRAMADA MANUALMENTE                                                                                                    |                                        |                                                                                   | $\overline{\mathbb{E}}$ | $\blacktriangleleft$                                                                                              |     |                                    |     |                  |

*Figura 49:* Cronograma, explica de manera detallada con fechas como se dará el

desarrollo y la implementación del módulo.

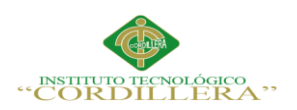

# **Capítulo VII: Conclusiones y recomendaciones**

# **7.01 Conclusiones**

Una vez implementado este módulo de control de documentación y el cumplimiento de las normas vigentes, se mejorará la manera de llevar el control de documentación, dando una satisfacción a los clientes y a sus necesidades, optimizando el tiempo y recursos.

El módulo pretende dar comodidad al usuario al realizar el control de documentación, tanto como agilitar los procesos y dar una interfaz amigable para que el usuario la pueda manejar.

Mediante la eficiencia y eficacia de este módulo, la empresa VTEKSOFTFIN adquirirá mayor prestigio ante sus clientes, nuevos o antiguos.

OPTIMIZACIÓN DEL MÓDULO DE CONTROL DE DOCUMENTACION MEDIANTE UN SISTEMA INFORMÁTICO PARA LA EMPRESA VTEKSOFTFIN.

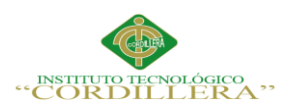

### **7.02 Recomendaciones**

Una vez terminado este proyecto se considera expresar las siguientes recomendaciones

Al personal gerencial de VTEKSOFTFIN se recomienda dar una capacitación previa a la implementación del sistema, para que los usuarios conozcan su funcionamiento y prever errores futuros.

Al personal operativo cumplir con una cultura de planificación diaria o actividades diarias, donde se puede registrar los avances y los percances del proyecto, donde se detallan horarios de trabajo, horarios de desarrollo para optimizar el tiempo y el recurso humano.

Al personal gerencial, dar un seguimiento al sistema a la vez q su control y evaluación del sistema informático que será implementado en la empresa, para evaluar resultados y tener la satisfacción del cliente.

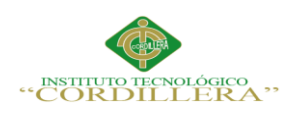

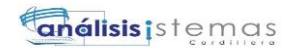

# **ANEXOS**

**A. 01. Manual de Instalación** 

OPTIMIZACIÓN DEL MÓDULO DE CONTROL DE DOCUMENTACION MEDIANTE UN SISTEMA INFORMÁTICO PARA LA EMPRESA VTEKSOFTFIN.

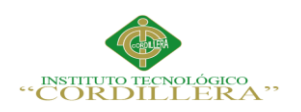

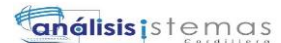

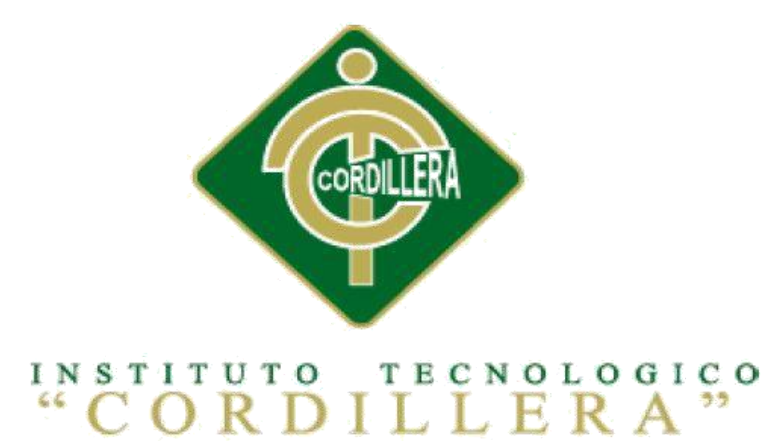

# CARRERA DE ANÁLISIS DE SISTEMAS

# "OPTIMIZACIÓN DEL MÓDULO DE CONTROL DE DOCUMENTACION MEDIANTE UN SISTEMA INFORMÁTICO PARA LA EMPRESA VTEKSOFTFIN"

# MANUAL DE INSTALACIÓN

Autor: Mauricio Paúl Castellanos López

Tutor: Ing. Pablo Francisco Aguilera Morejón MSc.

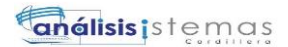

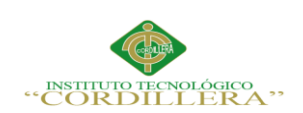

# **ÍNDICE GENERAL**

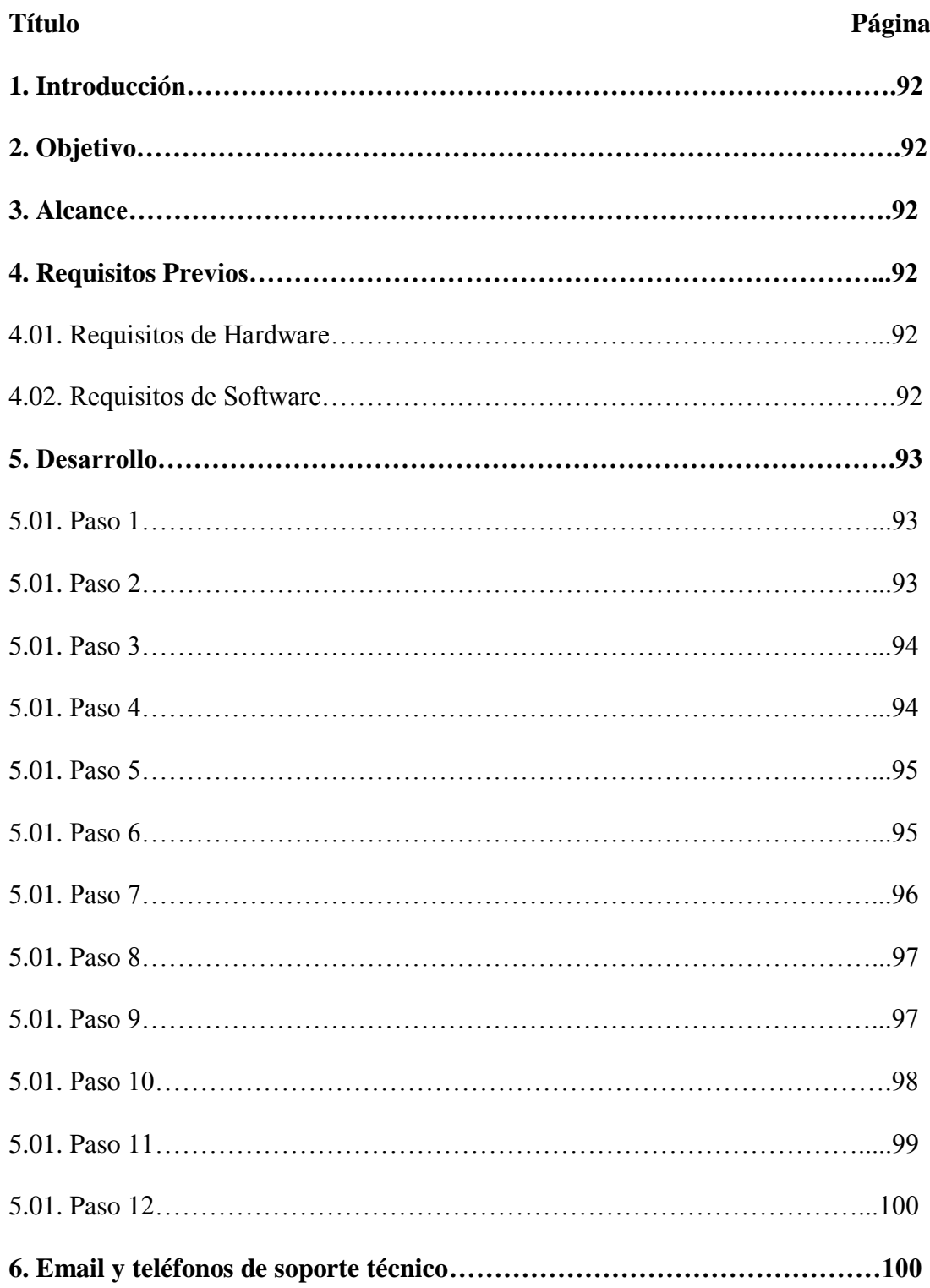
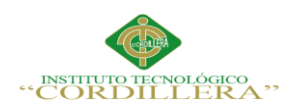

# **ÍNDICE DE FIGURAS**

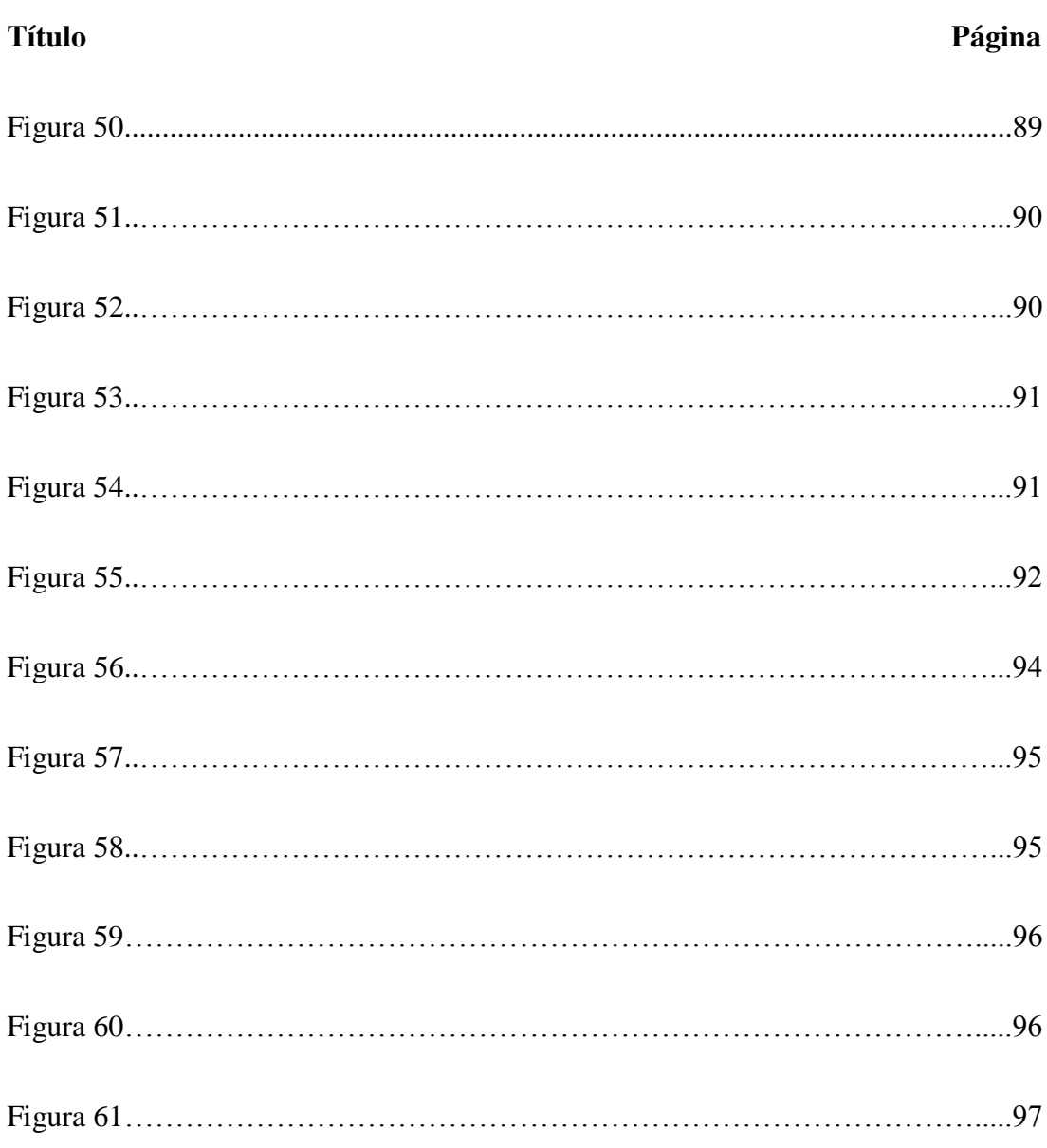

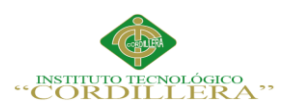

# **1. Introducción**

El presente manual contiene información que le será de utilidad al usuario para instalar el módulo de control de documentación en el sistema CRONOS, que es un conjunto de varios módulos.

# **2. Objetivo**

La instalación de esta aplicación servirá de ayuda a la institución financiera a llevar el control de documentación de los clientes de la empresa o que recién ingresan a ella.

### **3. Alcance**

Este documento está dirigido a todos los usuarios que utilizarán el módulo de control de documentación, y les servirá para la instalación del mismo, junto con todas las funciones que este provee.

# **4. Requisitos Previos**

### **4.1 Requisitos de Hardware**

Procesador AMD A4-5000/ Intel Corei3

4 RAM

40 GB Disco Duro

### **4.2 Requisitos de Software**

Windows 7//8/10

Virtual Box

Net.Framework 4.5

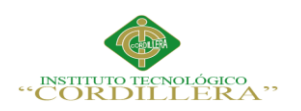

análisis istemas

89

### Sql Server 2012

# **5. Desarrollo**

### **5.01 Paso 1**

Se entregará un paquete de instalación que contendrá los siguientes archivos como se

#### muestra en pantalla

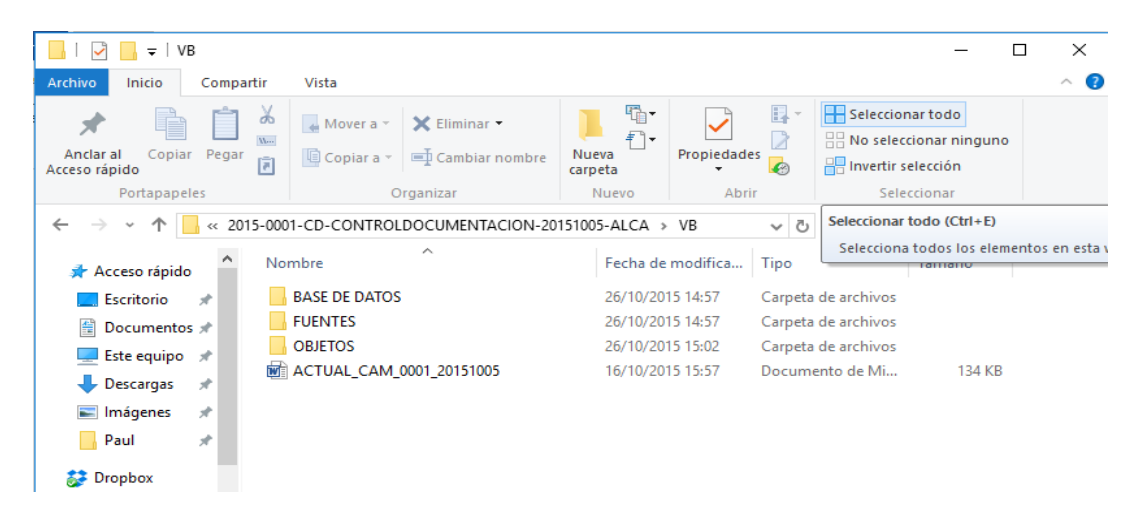

*Figura 50:* Pantalla del paquete que será entregado. Este paquete contendrá todos los archivos que serán necesarios para la instalación del módulo.

# **5.02 Paso 2**

Se publicarán los servicios web para la digitalización, para ello Copiamos los

servicios del paquete 2015-0001-CD-CONTROLDOCUMENTACION-20151005-

PACA\VB\OBJETOS\ServiciosWeb\PrecompiledWeb. En la carpeta raíz donde

levantaremos los servicios.

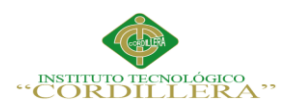

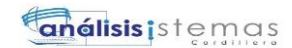

|                                                 |                                                                |                                            |                                  |                         |                                                 |             |                                                 | 90           |
|-------------------------------------------------|----------------------------------------------------------------|--------------------------------------------|----------------------------------|-------------------------|-------------------------------------------------|-------------|-------------------------------------------------|--------------|
| Inicio<br>Archivo                               | Compartir<br>Vista                                             |                                            |                                  |                         |                                                 |             |                                                 |              |
| F<br>Anclar al<br>Copiar Pegar<br>Acceso rápido | & Cortar<br>Will Copiar ruta de acceso<br>Pegar acceso directo | Mover<br>Copiar<br>$a -$<br>$a -$<br>٠     | c۱<br>Eliminar Cambiar<br>nombre | <b>Nueva</b><br>carpeta | Nuevo elemento -<br><sup>≢</sup> Fácil acceso ▼ | Propiedades | $\Box$ Abrir $\sim$<br>A Modificar<br>Historial | 冊<br>88<br>品 |
|                                                 | Portapapeles                                                   | Organizar                                  |                                  |                         | Nuevo                                           |             | Abrir                                           |              |
|                                                 | Este equipo $\rightarrow$ Disco local (C:) $\rightarrow$       | $in \textsf{etpub} \Rightarrow$<br>wwwroot |                                  |                         |                                                 |             |                                                 |              |
| Acceso rápido                                   | $\wedge$<br>́<br>Nombre                                        |                                            | Fecha de modifica                |                         | Tipo                                            | Tamaño      |                                                 |              |
| Escritorio<br>$\overrightarrow{A}$              | aspnet_client                                                  |                                            | 26/10/2015 11:10                 |                         | Carpeta de archivos                             |             |                                                 |              |
| 圈<br>Documentos *                               | GEGEWS010(ScanGenera)                                          |                                            | 26/10/2015 11:35                 |                         | Carpeta de archivos                             |             |                                                 |              |
| Este equipo $\pi$                               | GEGEWS0100(Lecturalmg)                                         |                                            | 26/10/2015 11:35                 |                         | Carpeta de archivos                             |             |                                                 |              |
| Descargas<br>$\overrightarrow{A}$               | <i>iisstart</i>                                                |                                            | 26/10/2015 11:05                 |                         | Chrome HTML Do                                  | 1 KB        |                                                 |              |
| $\blacksquare$ Imágenes<br>À                    | <b>R</b> u iisstart                                            |                                            | 26/10/2015 11:05                 |                         | Imagen PNG                                      | 97 KB       |                                                 |              |
| Paul<br>À                                       |                                                                |                                            |                                  |                         |                                                 |             |                                                 |              |
| <b>Dropbox</b>                                  |                                                                |                                            |                                  |                         |                                                 |             |                                                 |              |
| <b>Complete</b>                                 |                                                                |                                            |                                  |                         |                                                 |             |                                                 |              |

*Figura 51:* Pantalla de la publicación. Es la dirección y el lugar en donde se

publicarán los servicios web de digitalización.

# **5.03 Paso 3**

Convertimos en aplicación los servicios que copiamos, y en grupo de aplicaciones

seleccionamos .NET v4.5

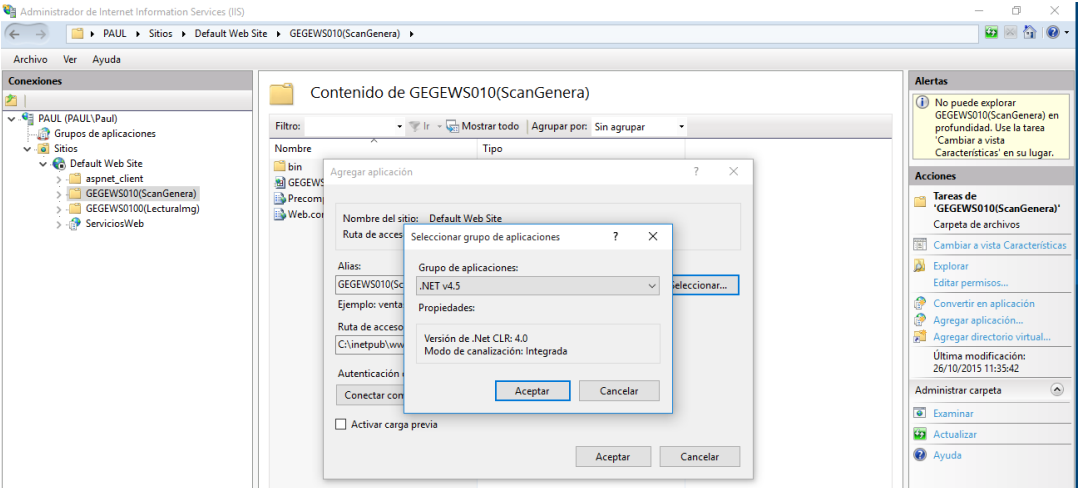

*Figura 52:* Convertir servicios en aplicación. Convertimos en aplicación los servicios que copiamos, y en grupo de aplicaciones seleccionamos .NET v4.5

# **5.04 Paso 4**

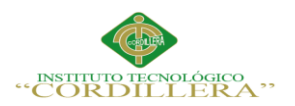

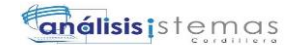

#### Levantamos los servicios

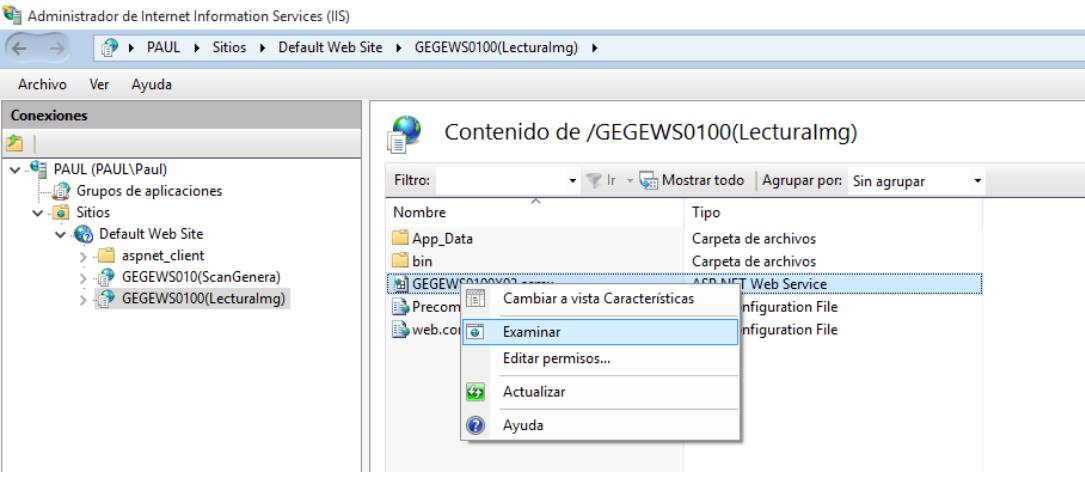

# *Figura 53:* Colocamos en examinar en los servicios convertidos

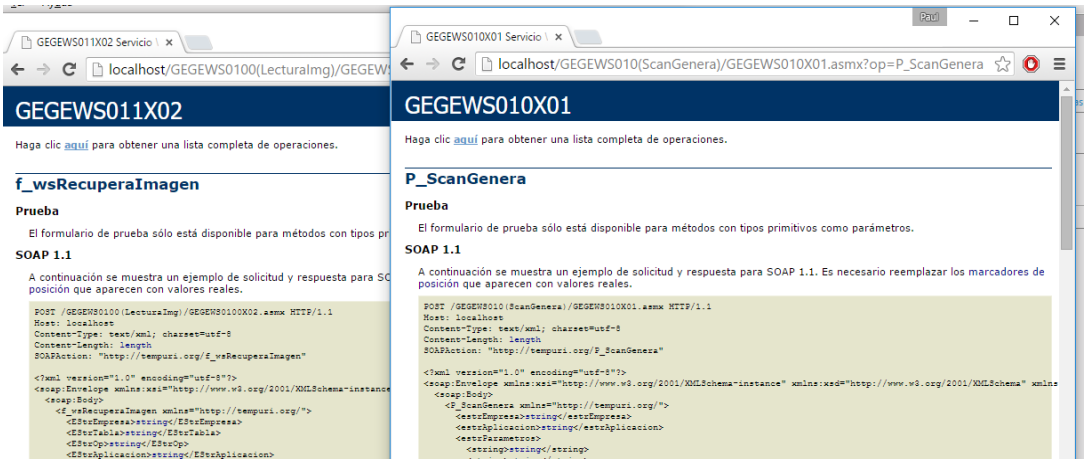

*Figura 54:* Levantar servicios. Se levantarán los servicios de digitalización que fueron copiados.

**5.05 Paso 5**

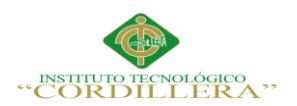

Configurar el ip en donde van a levantarse los servicios para la aplicación

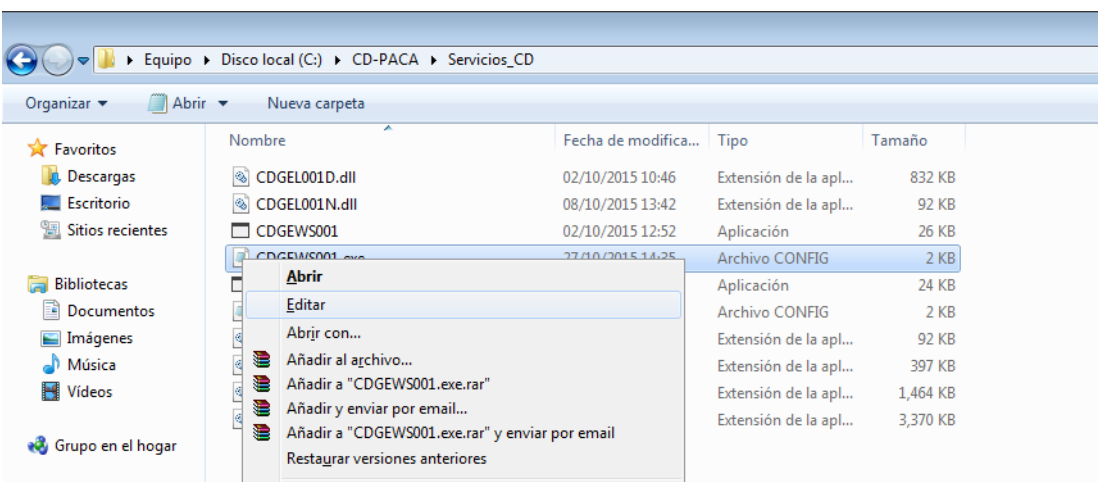

*Figura 55:* Editamos los servicios. Colocamos el mouse sobre los servicios implementados en el disco donde se levantará la Virtual.

### **5.06 Paso 6**

Modificar en el fichero CDGEWS001.exe (Directorio: \OBJETOS\Servicios\_CD), abrir con bloc de notas.

Modificar en las lineas subrayadas

<serviceMetadata httpGetEnabled="true"

httpGetUrl="http://192.168.10.139/CDGEWS001X01" />

 $\alpha$  <endpoint address="net.tcp://192.168.10.139:71/CDGEWS001X01"

binding="netTcpBinding" bindingConfiguration="NewBinding0"

name="CDGEWS001X01" contract="CDGEL001N.ICDGEL001NK01" />

<connectionStrings>

<add name="CnxPrincipal" connectionString="data source=NTEKSI1004;initial

catalog=VTEKDBV04;user id=sa;password=Vtek123"

providerName="System.Data.SqlClient" /> </connectionStrings>

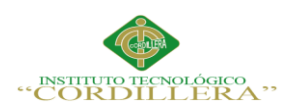

#### **5.07 Paso 7**

Modificar en el fichero CDGEWS002.exe (Directorio: \OBJETOS\Servicios\_CD), abrir con bloc de notas

Modificar en las líneas subrayadas

<serviceMetadata httpGetEnabled="true"

httpGetUrl="http://192.168.10.139/CDGEWS002X01" />

<endpoint address="net.tcp://192.168.10.139:72/CDGEWS002X01"

binding="netTcpBinding" bindingConfiguration="NewBinding0"

name="CDGEWS002X01" contract="CDGEL001N.ICDGEL001NK02" />

<add name="CnxPrincipal" connectionString="data source=NTEKSI1004;initial

catalog=VTEKDBV04;user id=sa;password=Vtek123"

providerName="System.Data.SqlClient" />

# **5.08 Paso 8**

Levantar servicios de WCF para la aplicación Como Tal, para ello ejecutar las aplicaciones de consolas CDGEWS001 (servicio de idioma) y CDGEWS002 (servicio de aplicación)

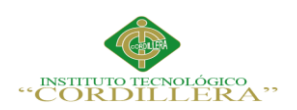

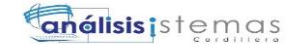

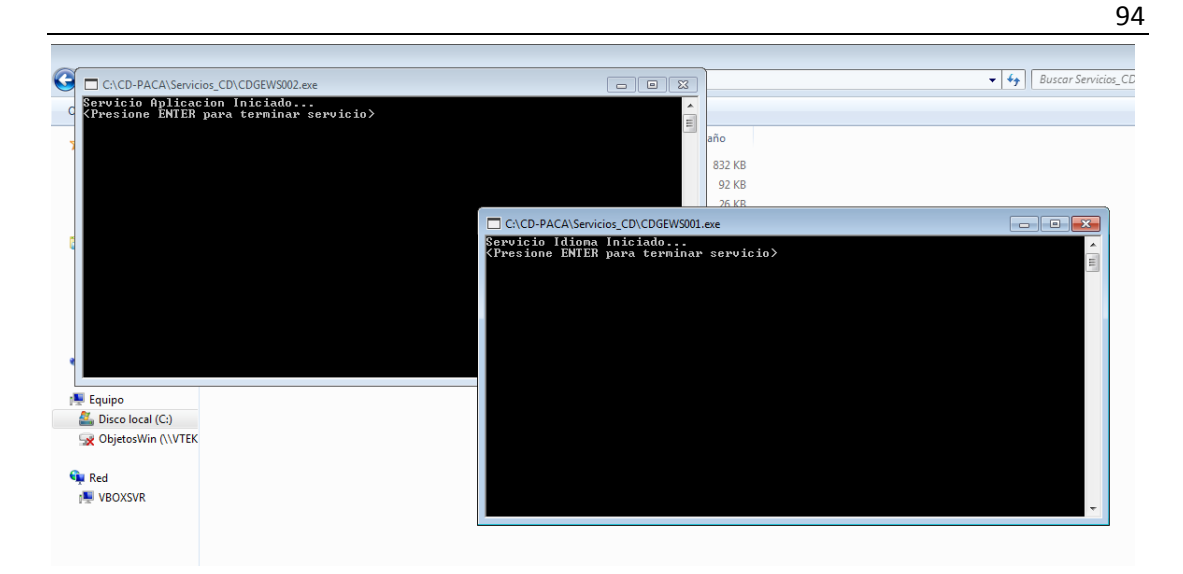

*Figura 56:* Levantamos los servicios. Levantamos servicios WCF, que son los de aplicación y de idioma.

### **5.09 Paso 9**

Modificar el archivo: Ncapas.Menu.exe (Directorio: \OBJETOS \Implement\_CD), abrir con bloc de notas. Hay que cambiar el apuntamiento a los servicios.

Modificar las líneas

 $\alpha$  <endpoint address="net.tcp://192.168.10.139:72/CDGEWS002X01"

binding="netTcpBinding" bindingConfiguration="CDGEWS002X01"

contract="ServiceReferenceAplicacion.ICDGEL001NK02"

name="CDGEWS002X01" />

 $\alpha$  <endpoint address="net.tcp://192.168.10.139:71/CDGEWS001X01"

binding="netTcpBinding" bindingConfiguration="CDGEWS001X01"

contract="ServiceReferenceIdioma.ICDGEL001NK01" name="CDGEWS001X01"

/>

<value[>http://192.168.10.139/GEGEWS010\(ScanGenera\)/GEGEWS010X01.asmx<](http://192.168.10.139/GEGEWS010(ScanGenera)/GEGEWS010X01.asmx%3c/value)

[/value>](http://192.168.10.139/GEGEWS010(ScanGenera)/GEGEWS010X01.asmx%3c/value)

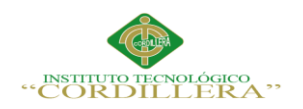

<value[>http://192.168.10.139/GEGEWS0100\(LecturaImg\)/GEGEWS0100X02.asm](http://192.168.10.139/GEGEWS0100(LecturaImg)/GEGEWS0100X02.asmx)

[x](http://192.168.10.139/GEGEWS0100(LecturaImg)/GEGEWS0100X02.asmx)

|                                     |                                                                                                    |                              | $\Box$     | $\mathbb{R}$ |
|-------------------------------------|----------------------------------------------------------------------------------------------------|------------------------------|------------|--------------|
|                                     | Equipo + Discolocal (C:) + CD + Implement_CD                                                                                                    | Buscar Implement_CD<br>$-14$ |            | ۹            |
| Abrir v<br>Organizar v              | Nueva carpeta                                                                                                    |                              | 8日 ▼<br>FI |              |
| $\overline{a}$<br><b>Exercífics</b> | Ncapas.Menu.exe: Bloc de notas                                                                                                    |                              |            |              |
| <b>Descargas</b>                    | Archivo Edición Formato Ver Ayuda                                                                                                    |                              |            |              |
| <b>Escritorio</b>                   |                                                                                                    |                              |            |              |
| Sitios recientes                    | <br>dindings><br><nettcpbinding><br/><br/> dinding name="CDGEWS002X01"&gt;</nettcpbinding>                                                                                                    |                              |            |              |
| <b>Bibliotecas</b>                  | <security mode="None"></security>                                                                                                    |                              |            |              |
| Documentos                          | $\langle$ binding><br><binding name="CDGEWS001X01"></binding>                                                                                                    |                              |            |              |
| $\Box$ Imágenes                     | <security mode="None"></security>                                                                                                    |                              |            |              |
| Música                              | $\langle$ binding><br>                                                                                                    |                              |            |              |
| <b>For</b> Vídeos                   | $\langle$ bindings>                                                                                                    |                              |            |              |
| ed Grupo en el hogar                | <client><br/><endpoint <br="" address="net.tcp://localhost:72/CDGEWS002X01">binding="netTcpBinding" bindingConfiguration="CDGEWS002X01"<br/>contract="ServiceReferenceAplicacion.ICDGEL001NK02" name="CDGEWS002X01" /&gt;</endpoint></client> |                              |            |              |
| Equipo                              | <endpoint <br="" address="net.tcp://localhost:71/CDGEWS001X01">binding="netTcpBinding" bindingconfiguration="CDGEWS001X01"<br/>contract="ServiceReferenceIdioma.ICDGEL001NK01" name="CDGEWS001X01" /&gt;</endpoint>                           |                              |            |              |
| Disco local (C:)                    | $\langle$ /client>                                                                                                    |                              |            |              |
| ObjetosWin (\\V`                    | <br><applicationsettings><br/><cdgep002fu.mv.mvsettings></cdgep002fu.mv.mvsettings></applicationsettings>                                                                                                    |                              |            |              |
| <b>Car Red</b>                      | <setting <br="" name="CDGEP002FU_WebReferenceDigitalizacion_GEGEWS010X01">serializeAs="String"&gt;</setting>                                                                                                    |                              |            |              |
| <b>ILL ARGUS</b>                    | <value>http://localhost:83/GEGEWS010(ScanGenera)/GEGEWS010X01.asmx</value>                                                                                                    |                              |            |              |
| <b>IEI PAUL</b>                     | $\langle$ /setting><br><setting <="" name="CDGEP002FU_WebReferenceDigitalizacionRecupera_GEGEW5011X02" td=""><td></td><td></td><td></td></setting>                                                                                            |                              |            |              |
| <b>E</b> PRODUCCION                 | serializeAs="String">                                                                                                    |                              |            |              |
| <b>SERVERWEB</b>                    | <value>http://localhost:83/GEGEWS0100(LecturaImg)/GEGEWS0100X02.asmx</value><br>$\langle$ /setting>                                                                                                    |                              |            |              |
| <b>W</b> VBOXSVR                    | <br>                                                                                                    |                              |            |              |
| <b>W</b> VITEKSI2003                |                                                                                                    |                              |            |              |
| $\overline{\phantom{a}}$            |                                                                                                    |                              |            |              |
| Ncapas.Menu.exd                     | m.<br>$\rightarrow$                                                                                                    |                              |            |              |
| Archivo CONFIG                      | Lamano: 5.70 KB                                                                                                    |                              |            |              |

*Figura 57:* Modificamos la ip en la que serán direccionados los servicios.

# **5.10 Paso 10**

Crear una carpeta en C: de la máquina virtual que se llame "CD", y copiar las

carpetas Usuario, Implement\_CD y Servicios\_CD.

|                                |       | Equipo ▶ Disco local (C:) ▶ |                                    |                   |                     |        |
|--------------------------------|-------|-----------------------------|------------------------------------|-------------------|---------------------|--------|
| Organizar $\blacktriangledown$ | Abrir | Incluir en biblioteca v     | Compartir con $\blacktriangledown$ | Nueva carpeta     |                     |        |
| <b>X</b> Favoritos             |       | ≖<br>Nombre                 |                                    | Fecha de modifica | Tipo                | Tamaño |
| <b>Descargas</b>               |       | Archivos de programa        |                                    | 13/04/2015 9:45   | Carpeta de archivos |        |
| Escritorio                     |       | $\blacksquare$ CD           |                                    | 27/10/2015 15:20  | Carpeta de archivos |        |
| Sitios recientes               |       | CDOLD                       |                                    | 13/10/2015 14:27  | Carpeta de archivos |        |
|                                |       | COP                         |                                    | 22/04/2015 15:14  | Carpeta de archivos |        |
| <b>Bibliotecas</b>             |       | Menu                        |                                    | 05/05/2015 18:08  | Carpeta de archivos |        |
| E<br><b>Documentos</b>         |       | Objetos                     |                                    | 13/04/2015 9:42   | Carpeta de archivos |        |
| Imágenes                       |       | OLD CD                      |                                    | 12/10/2015 16:46  | Carpeta de archivos |        |
| Música                         |       | PerfLoas                    |                                    | 13/07/2009 21:37  | Carpeta de archivos |        |

*Figura 58:* Crear Carpeta CD. Creamos una carpeta llamada CD en la maquina

virtual.

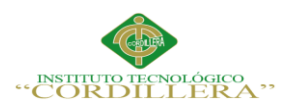

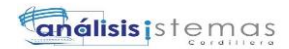

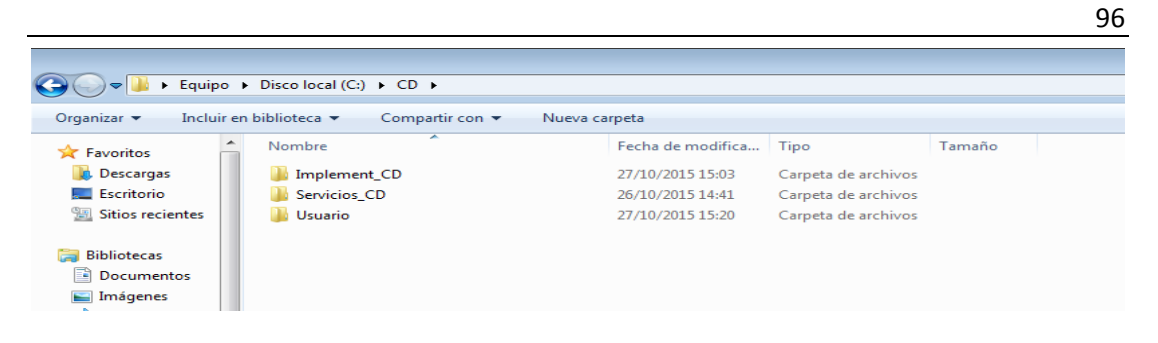

*Figura 59:* Dentro de la carpeta CD copiar carpetas. En la capeta creada copiar las carpetas Usuario, Implement\_CD y Servicios\_CD.

# **5.11 Paso 11**

Ingresar al sistema CRONOS

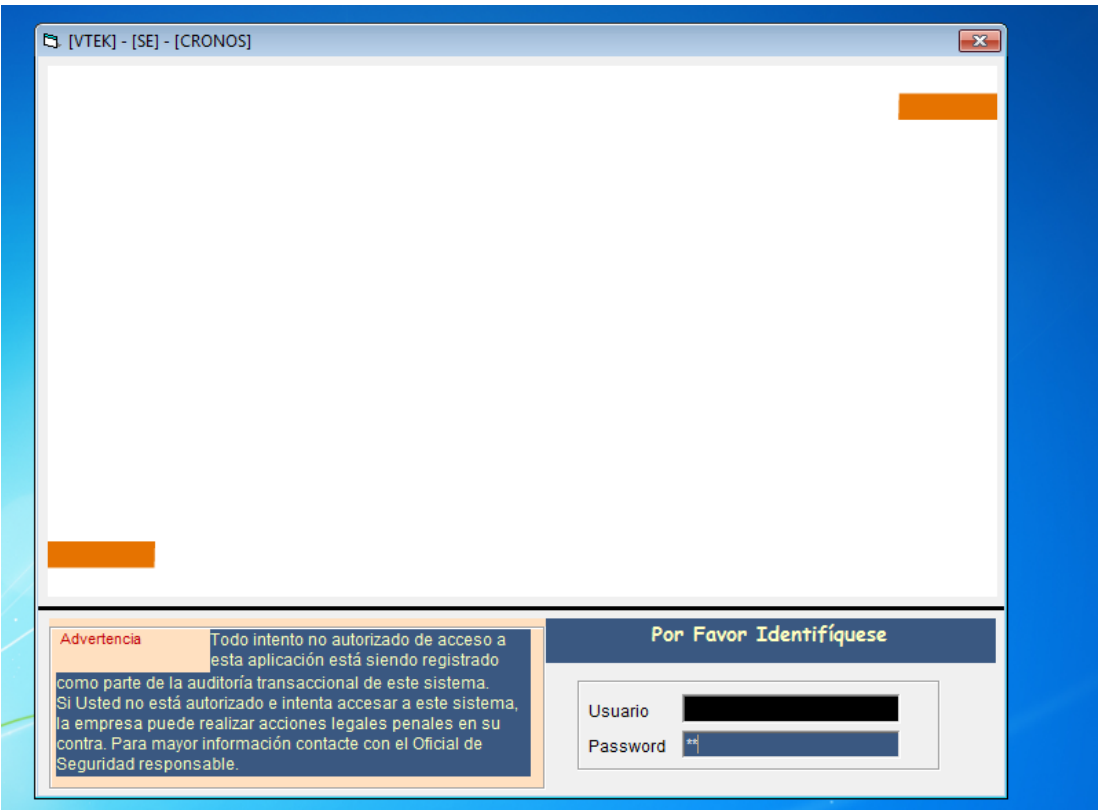

*Figura 60:* Ingreso de credenciales. Pantalla principal del sistema CRONOS donde

estará implementado el módulo de control de documentación.

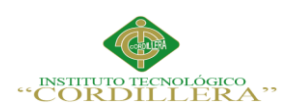

# **5.12 Paso 12**

Ingresamos al módulo de control de documentación.

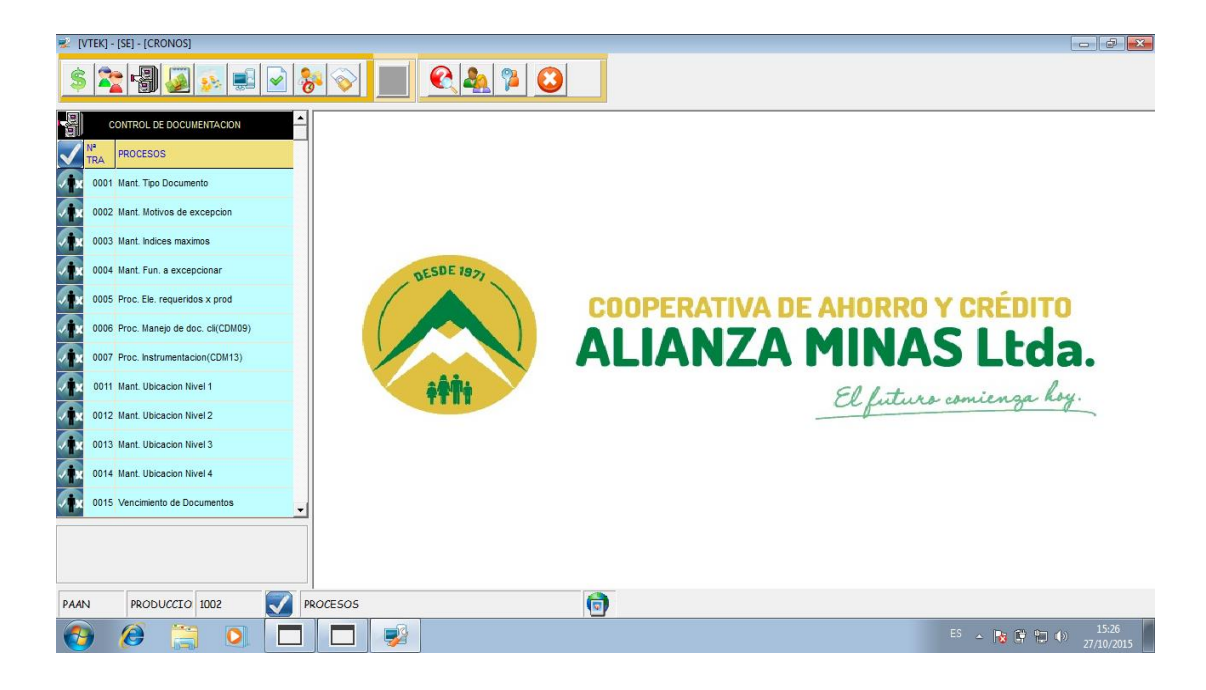

*Figura 61:* Pantalla principal del módulo de control de documentación.

### **6. Email y teléfonos de soporte técnico**

Hernando De La Cruz N31-136 y Av. Mariana de Jesús

Teléfonos 0996008599 0996008602 0996008603

www.vteksoftfin.com [negocios@vteksoftfin.com](mailto:negocios@vteksoftfin.com)

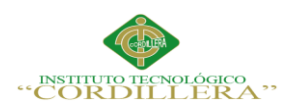

**Enélisis** istemas

**A.02 Manual de Usuario**

98

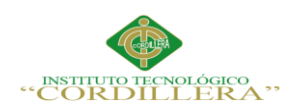

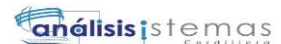

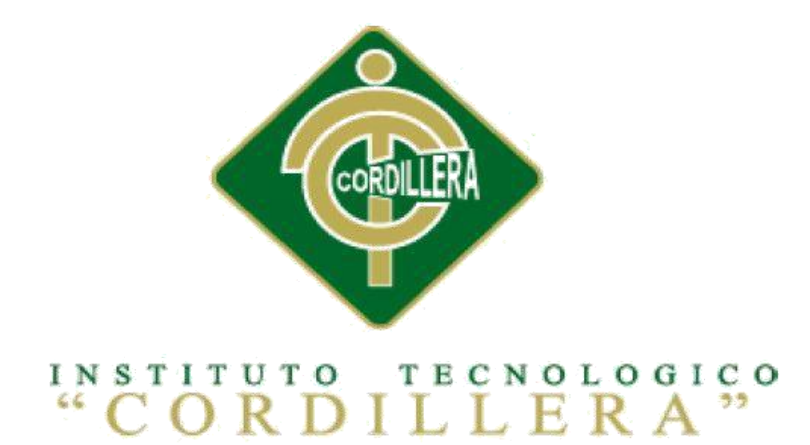

# CARRERA DE ANÁLISIS DE SISTEMAS

# "OPTIMIZACIÓN DEL MÓDULO DE CONTROL DE DOCUMENTACION MEDIANTE UN SISTEMA INFORMÁTICO PARA LA EMPRESA VTEKSOFTFIN"

MANUAL DE USUARIO

Autor: Mauricio Paúl Castellanos López

Tutor: Ing. Pablo Francisco Aguilera Morejón MSc.

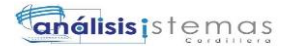

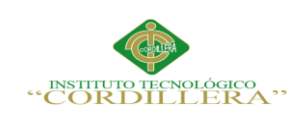

# **INDICE GENERAL**

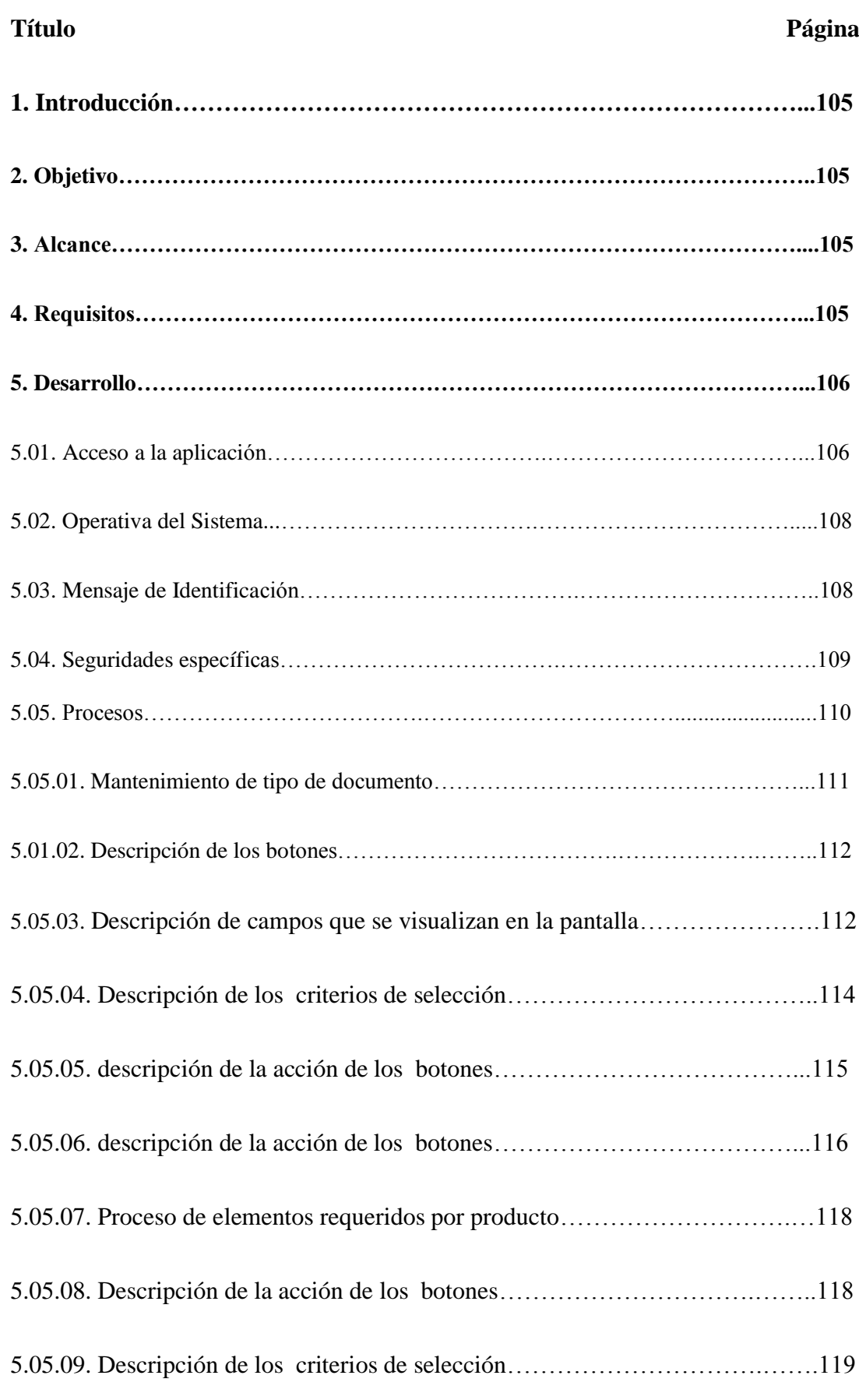

OPTIMIZACIÓN DEL MÓDULO DE CONTROL DE DOCUMENTACION MEDIANTE UN SISTEMA INFORMÁTICO PARA LA EMPRESA VTEKSOFTFIN.

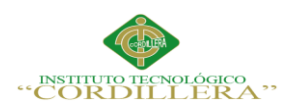

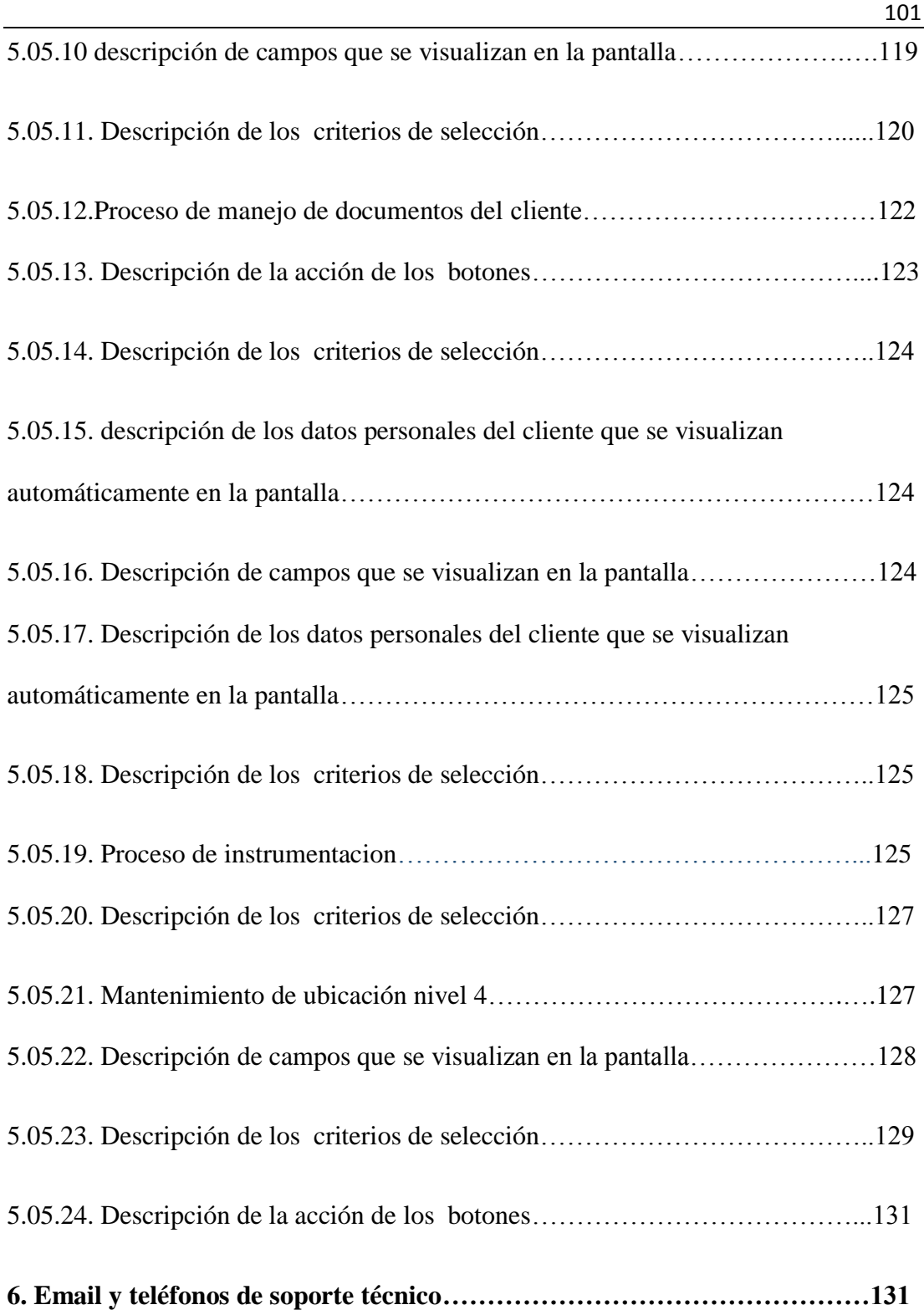

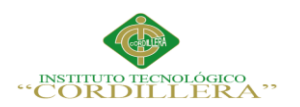

### **INDICE DE TABLAS**

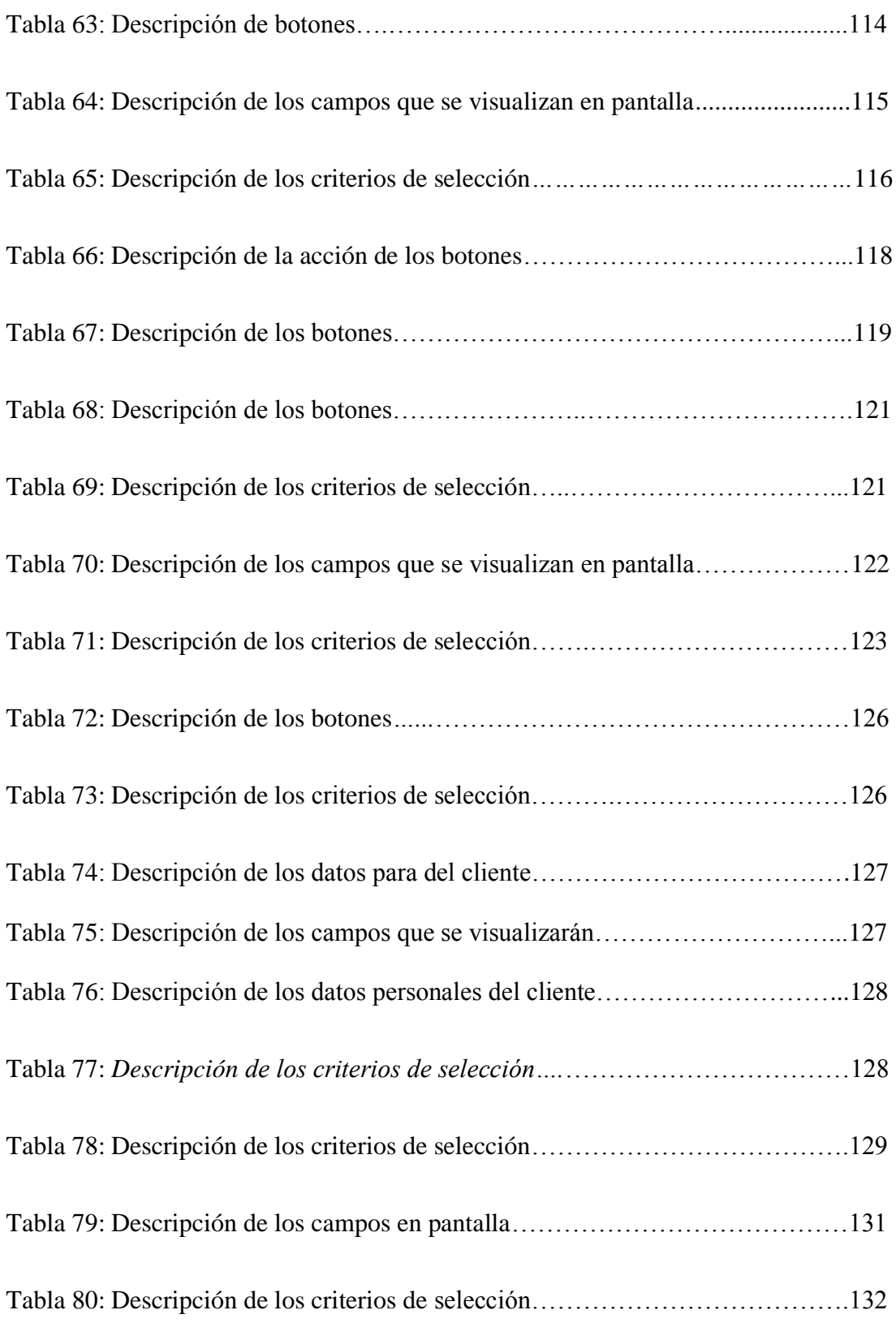

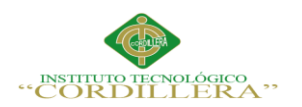

# **INDICE DE FIGURAS**

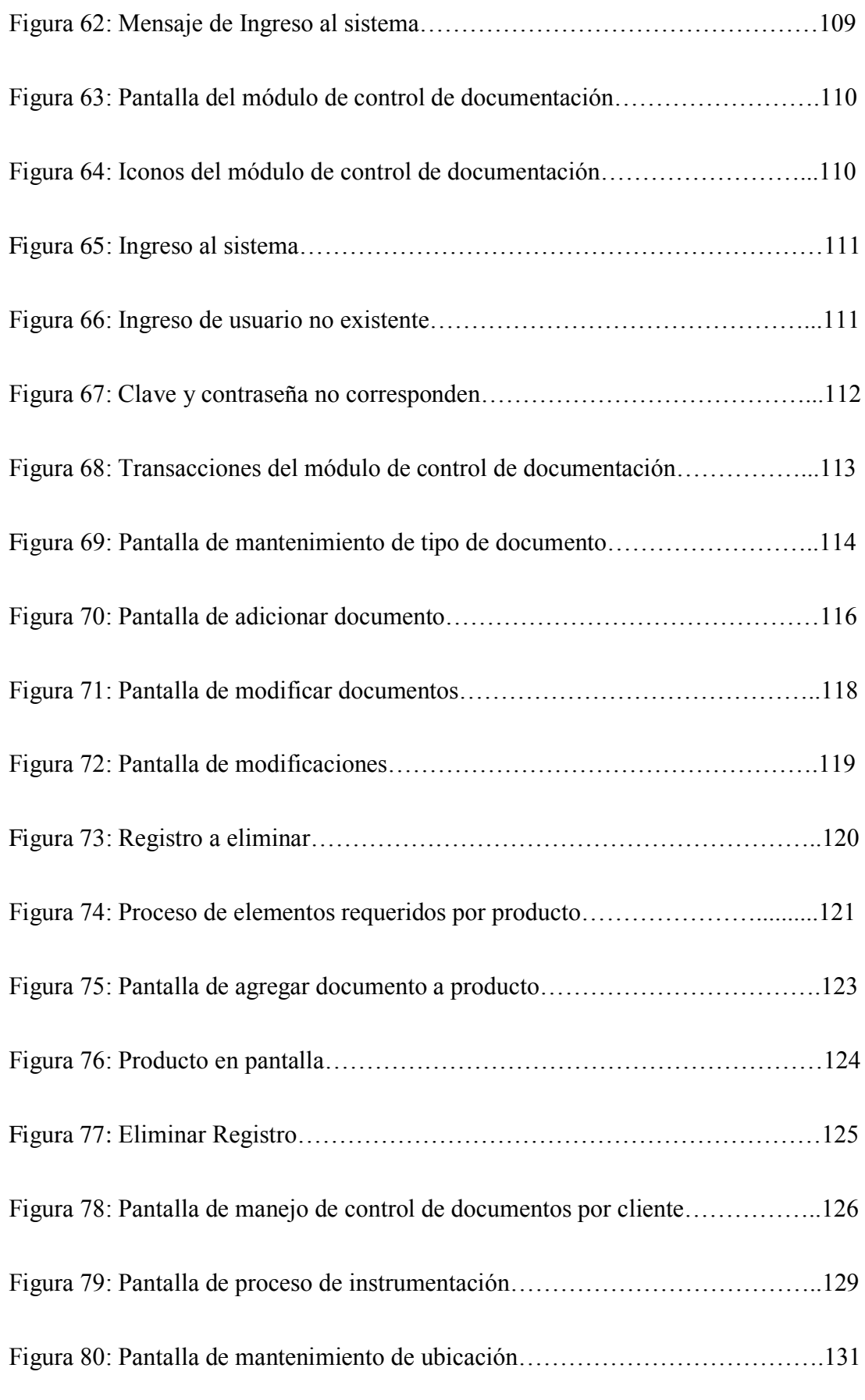

OPTIMIZACIÓN DEL MÓDULO DE CONTROL DE DOCUMENTACION MEDIANTE UN SISTEMA INFORMÁTICO PARA LA EMPRESA VTEKSOFTFIN.

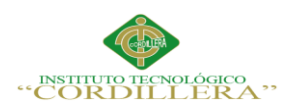

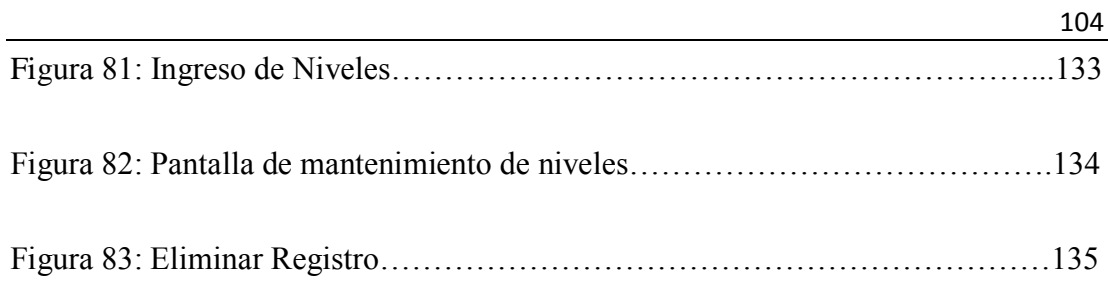

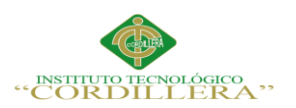

# **1. Introducción**

La aplicación de Control de Documentación, se crea con el propósito de permitir controlar la documentación que se genera o ingresa a la institución.

# **2. Objetivo**

Esta aplicación permite a la Institución Financiera llevar el control de la documentación que se genera en la empresa o la que ingresa a ella. El módulo dispone de varios mantenimientos, procesos y consultas web que serán de utilidad para el usuario de la entidad Financiera que sea necesaria.

### **3. Alcance**

Este documento está dirigido a todos los usuarios relacionados con el manejo del sistema de Control de Documentación, para quienes es imprescindible conocer la operativa y funcionamiento del Software de clientes CRONOS, quienes además para su uso deben tener conocimiento y experiencia con sistemas operativos informáticos y consecuentemente destrezas básicas con computadoras.

Los niveles operativos involucrados son todos, es decir este manual de uso permite conocer las opciones del sistema en los ambientes de: administración, supervisión y operación.

### **4. Requisitos**

Los requisitos para que el sistema funcione se definen en el Manual de Instalación, que son los requerimientos de hardware y de software.

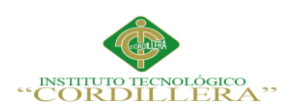

# **5. Desarrollo**

# **5.01. Acceso a la aplicación**

Cuando el usuario ingresa correctamente los datos de validación y autenticación para acceso a una aplicación, se aprecia un mensaje de bienvenida así:

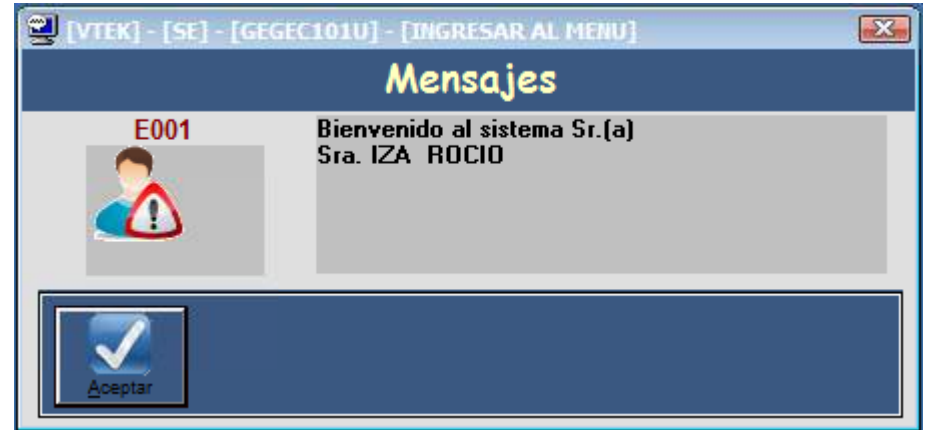

*Figura 62:* Mensaje de ingreso al sistema.

Una vez en el menú principal, el usuario puede acceder a las transacciones relacionadas por su perfil de usuario por medio de **íconos,** en cuyo caso el usuario deberá colocarse con el cursor sobre el icono deseado y pulsar (una vez) la aplicación, módulo y transacción de acceso correspondiente.

Cuando el usuario ingresa correctamente los datos de validación para acceso a la aplicación, se despliega la siguiente pantalla, en donde podrá acceder a las transacciones relacionadas por su perfil de usuario, por medio de íconos**,** en cuyo caso el usuario deberá colocarse con el cursor sobre el ícono deseado y seleccionar la aplicación, módulo y transacción de acceso correspondiente:

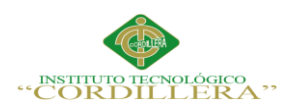

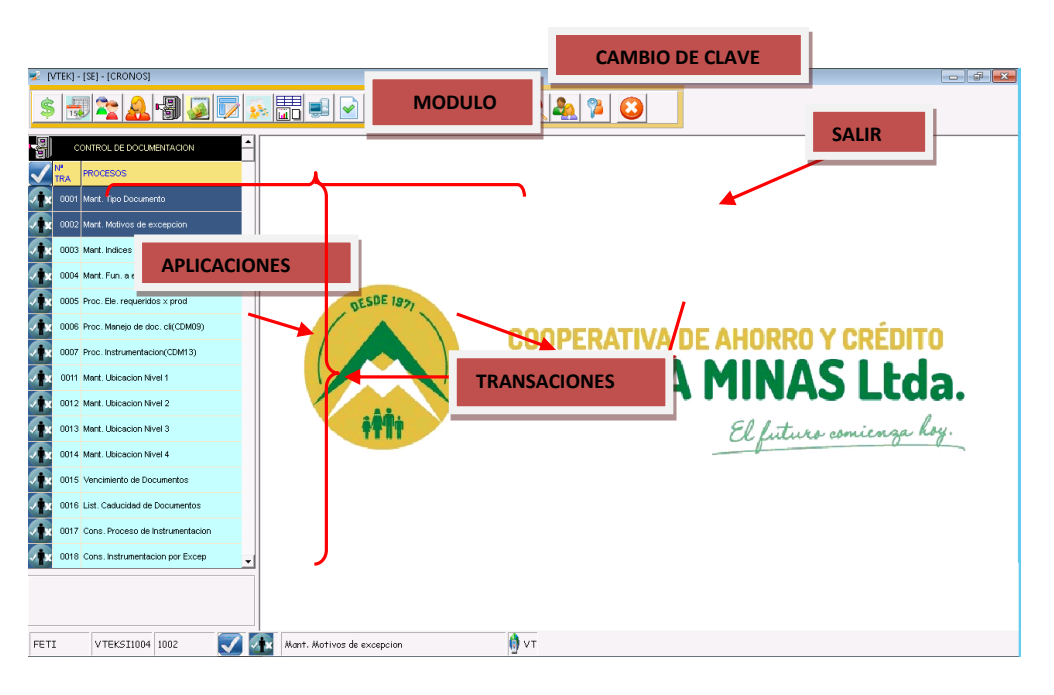

*Figura 63:* Pantalla del Módulo de Control de Documentación.

b,

Icono de acceso a la Aplicación de Control de Documentación.

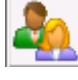

Icono de cambio de usuario.

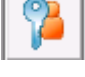

Icono para cambiar clave.

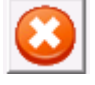

Icono para salir de la aplicación

*Figura 64:* Iconos del módulo de control de documentación.

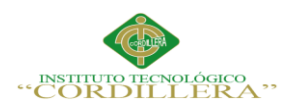

# **5.02 Operativa del Sistema**

Para la ejecución de los procesos arriba enunciados el usuario de la aplicación deberá

ingresar a su equipo pulsando el ícono correspondiente a CRONOS, el cual

desplegará la siguiente pantalla:

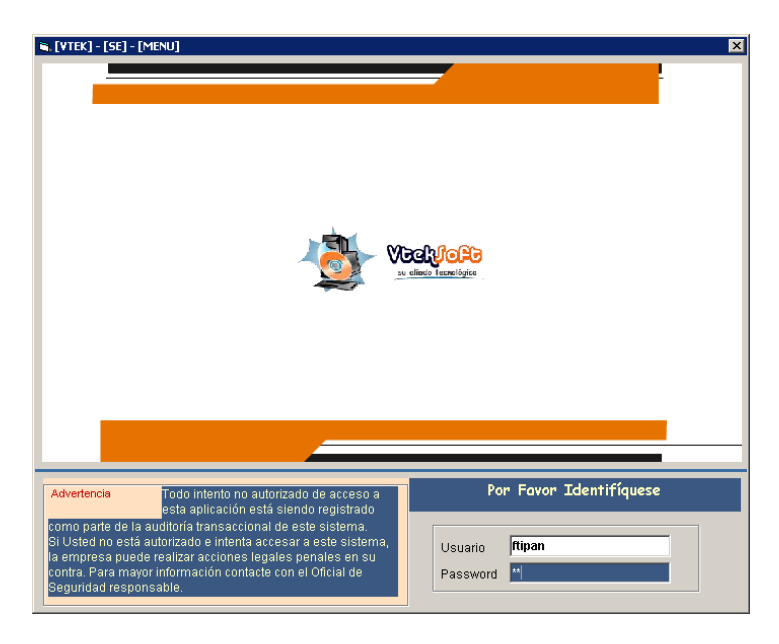

*Figura 65:* Ingreso al sistema

# **5.03. Mensaje de Identificación**

En el campo de información "**Usuario",** deberá ingresar su código alfanumérico asignado por la Institución, en el campo "**Clave"**, su código alfanumérico secreto, que podrá ser de hasta ocho caracteres luego de lo cual el usuario debe presionar **ENTER**; en caso de error, la pantalla desplegará el mensaje según el error de acceso, lo cual sugiere ingresar nuevamente su código y clave, o pedir autorizaciones de uso del sistema. En caso de que, el ingreso de la **Clave** no se haya realizado correctamente**,** la transacción desplegará la siguiente pantalla:

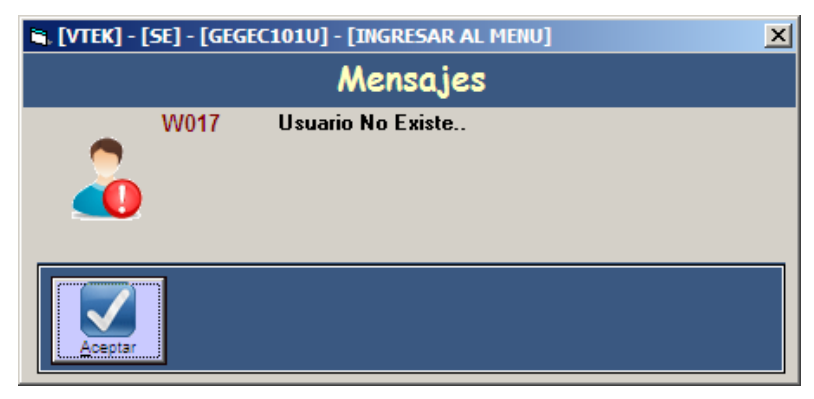

*Figura 66:* Ingreso de un usuario no existente.

OPTIMIZACIÓN DEL MÓDULO DE CONTROL DE DOCUMENTACION MEDIANTE UN SISTEMA INFORMÁTICO PARA LA EMPRESA VTEKSOFTFIN.

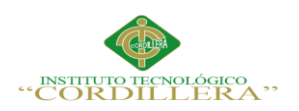

En caso de que el ingreso del Usuario sea incorrecto, el sistema informará con la

siguiente pantalla:

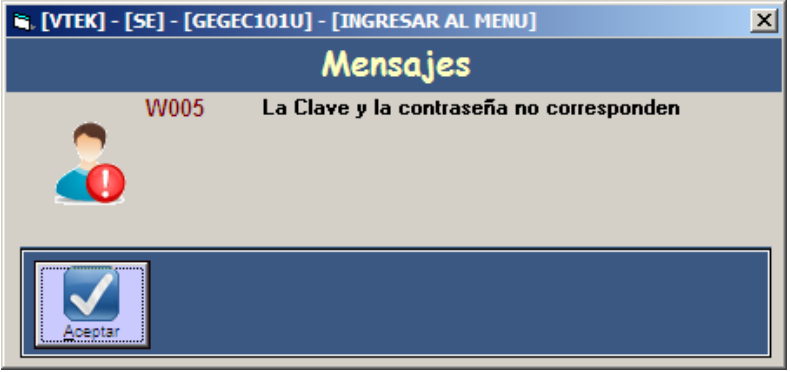

*Figura 67:* Clave y contraseña no corresponden

# **5.04. Seguridades específicas**

Los recursos informáticos de la **RED LOCAL** tales como equipos, software e información deben ser usados exclusivamente por personal autorizado, la transacción de ingreso ha sido provista de clave de seguridad a fin de permitir un uso correcto de la misma, de igual manera la cantidad de transacciones a disposición del usuario, está dada sobre la base de su perfil y capacidad de gestión u operación de acuerdo con la definición de la gerencia del área.

Las aplicaciones desarrolladas por VTEKSOFT y en este caso utiliza la aplicación de **"SEGURIDADES"** para proteger los recursos informáticos disponibles en la institución y que están asociados a esta aplicación, de manera muy especial la información o datos que registran las acciones efectuadas por los usuarios.

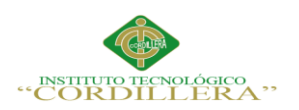

### **5.05. Procesos**

Las transacciones de Procesos de la aplicación de Control de Documentación, son las

siguientes:

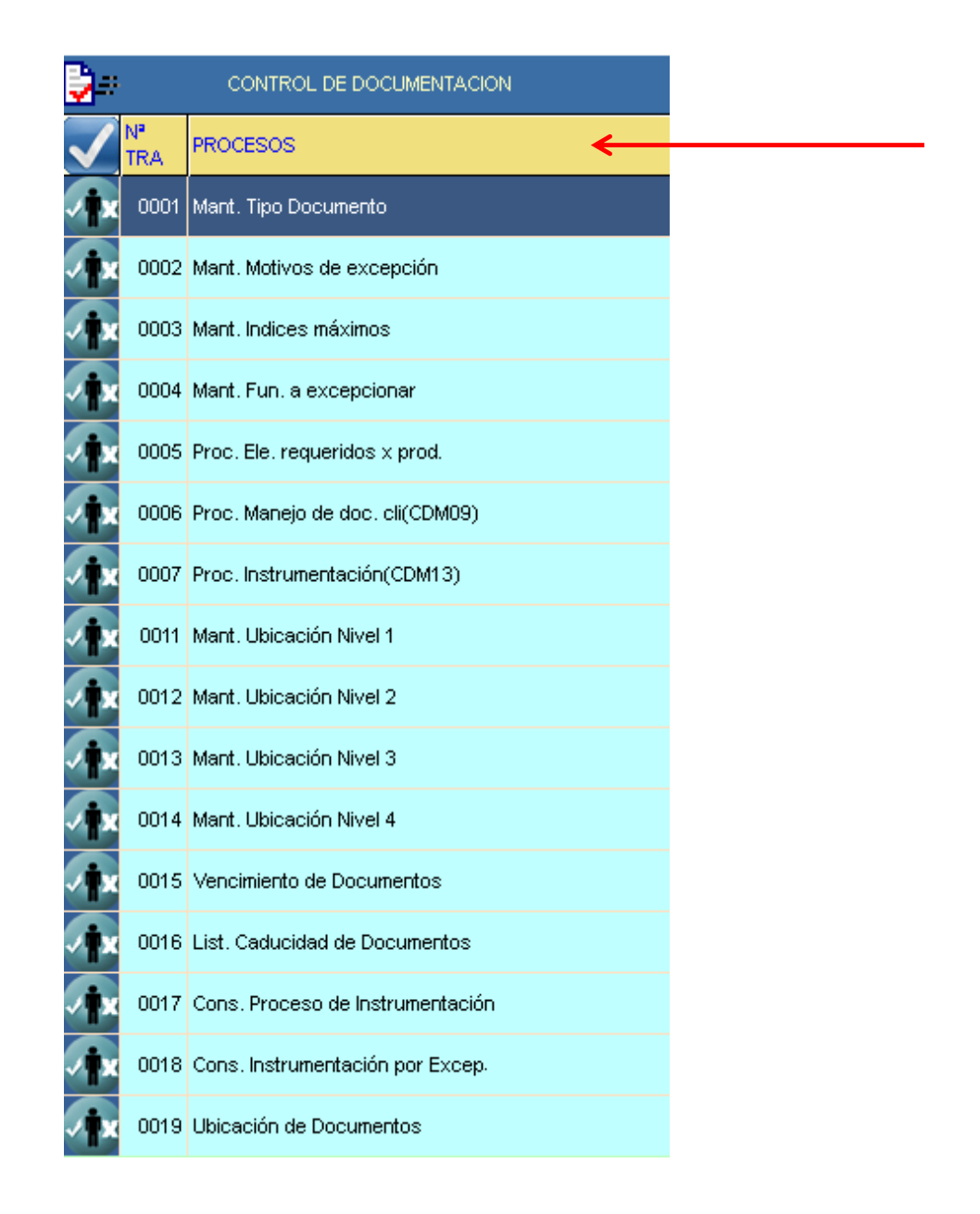

*Figura 68:* Transacciones de control de Documentación

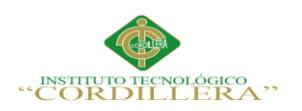

### **5.05.01 Mantenimiento de tipo de documento**

# **Objetivo**

Realizar el mantenimiento del tipo de documento.

### **Consideraciones**

Para ingresar en esta transacción, se debe seleccionar la opción indicada en la

siguiente pantalla, desde el menú de Procesos:

### **Funcionalidad**

Cuando el usuario ingresa a "Mantenimiento de Tipos de Documentos", se le

presentará la siguiente pantalla:

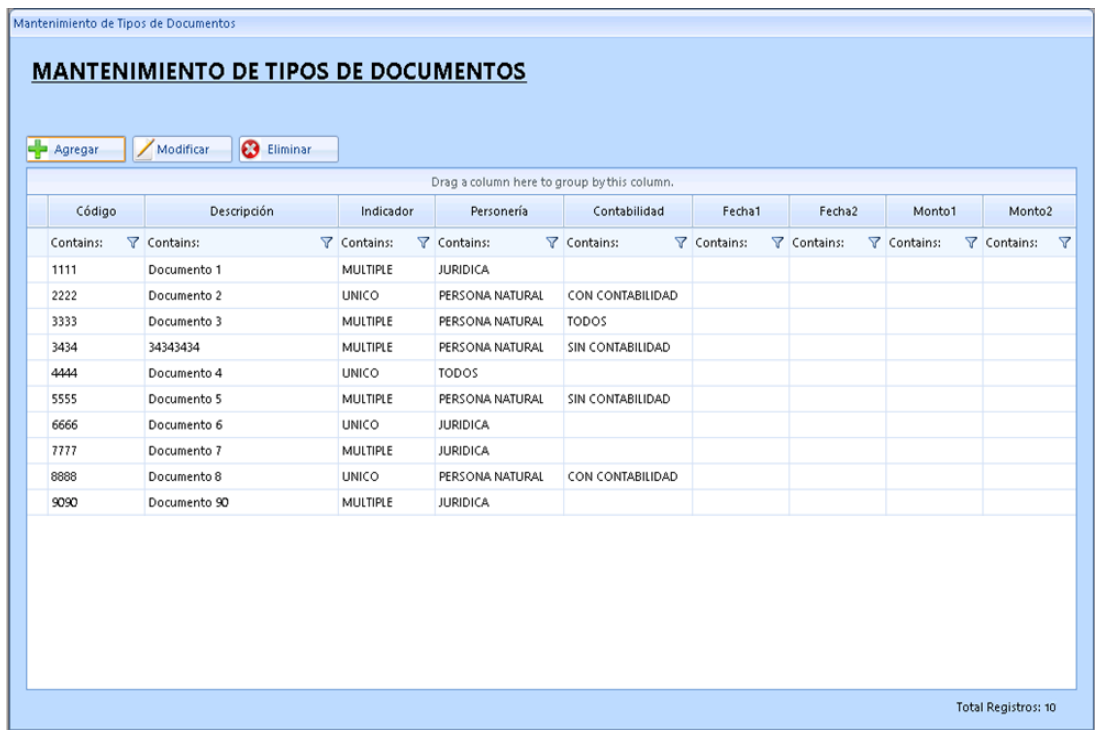

*Figura 69:* Pantalla de mantenimiento de tipo de documento.

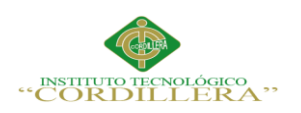

# **5.05.02 Descripción de la acción de los botones**

# **Tabla 63**

*Descripción de los botones*

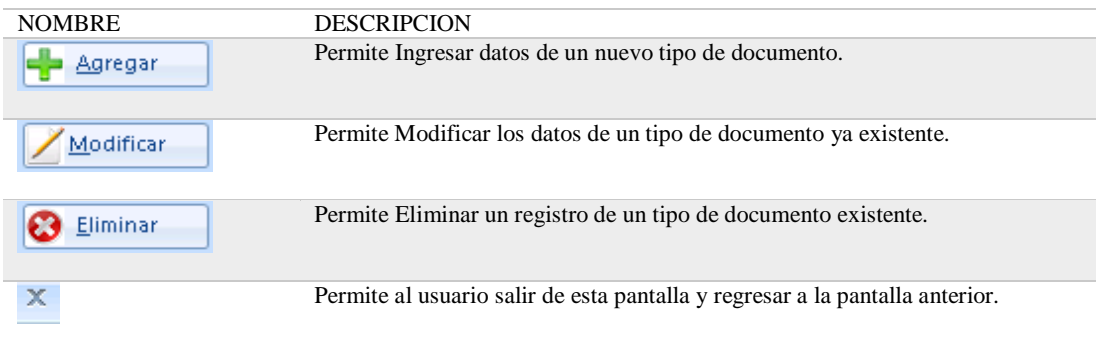

### **5.05.03 Descripción de campos que se visualizan en la pantalla**

### **Tabla 64**

# *Descripción de los campos que se visualizan en pantalla*

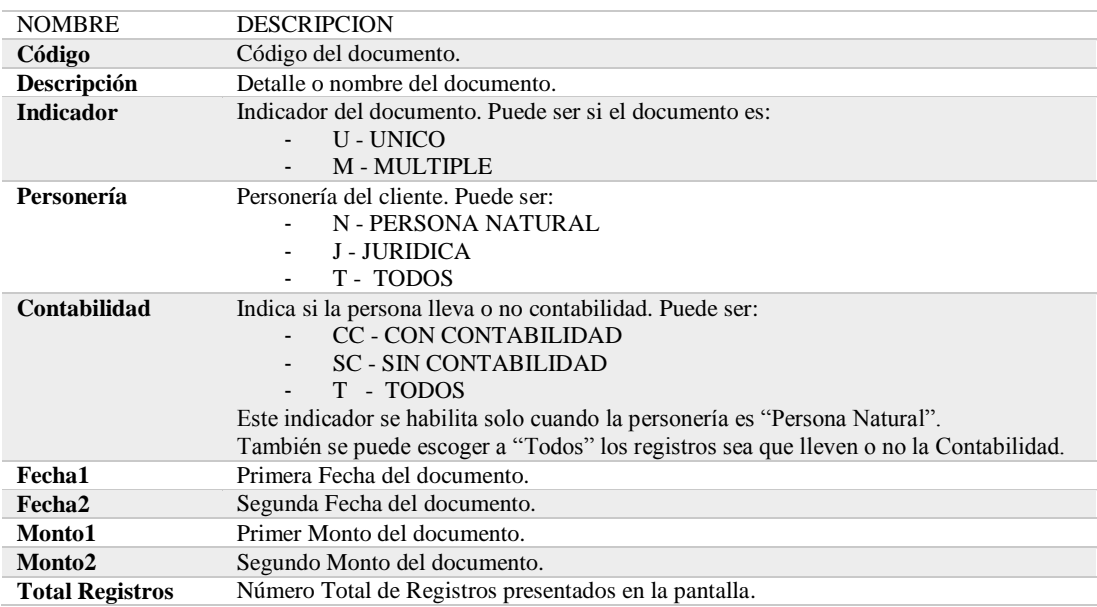

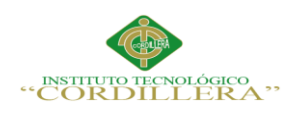

Cuando el usuario presiona el botón **se presentará la siguiente** 

pantalla, que permitirá el ingreso de un nuevo tipo de documento, a través de la siguiente pantalla:

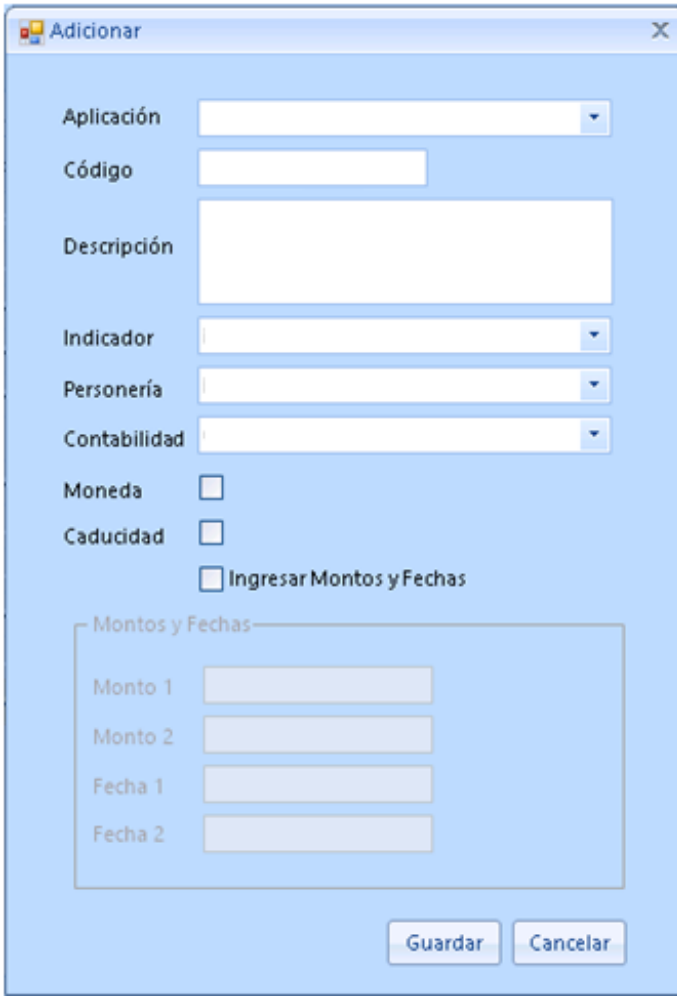

*Figura 70:* Pantalla de adicionar documento.

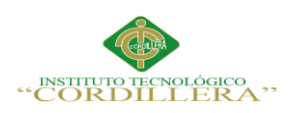

# **5.05.04 Descripción de los criterios de selección**

### **Tabla 65**

### *Descripción de los criterios de selección*

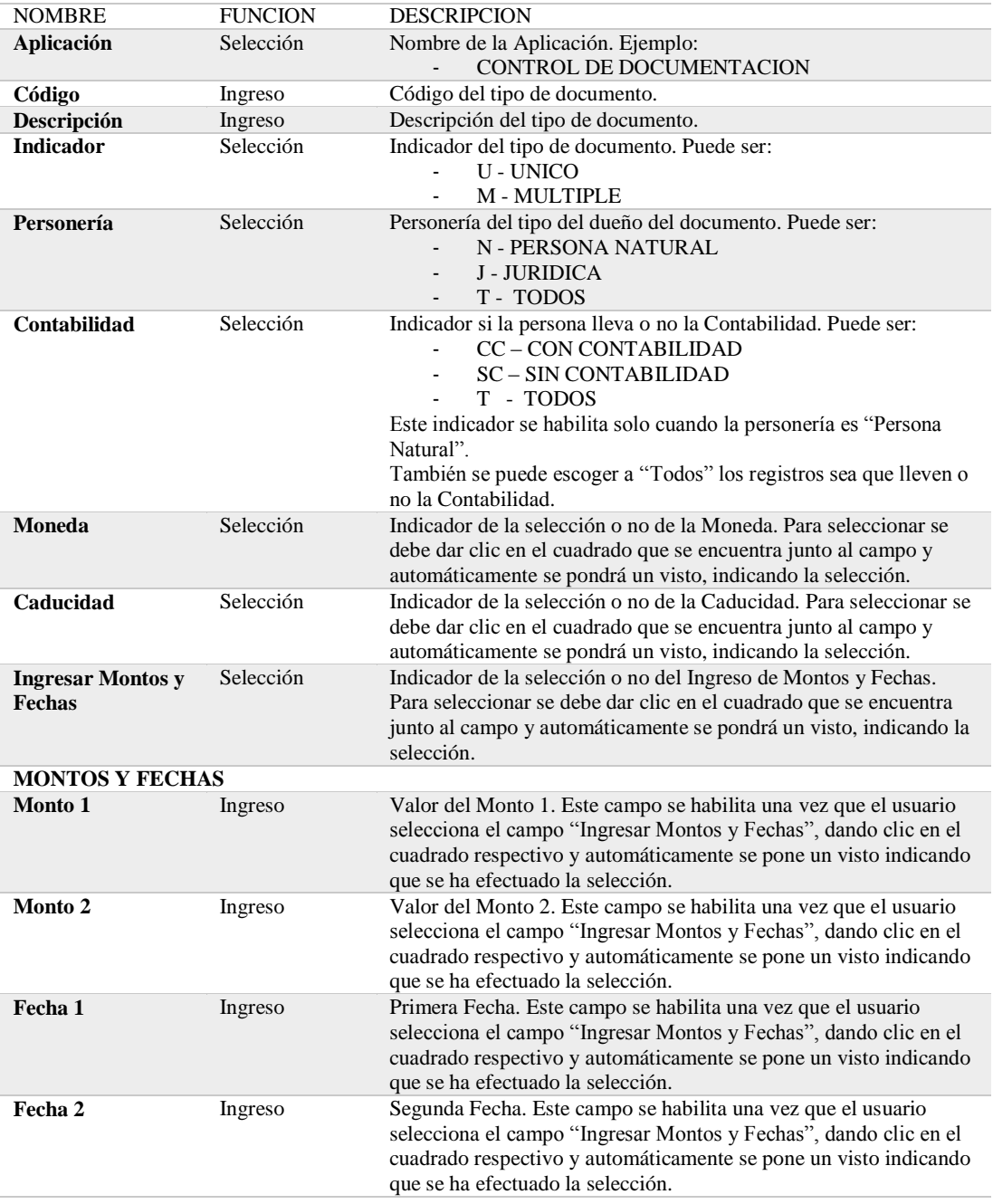

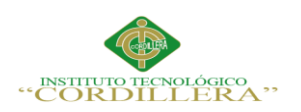

### **5.05.05. Descripción de la acción de los botones**

### **Tabla 66**

*Descripción de la acción de los botones* 

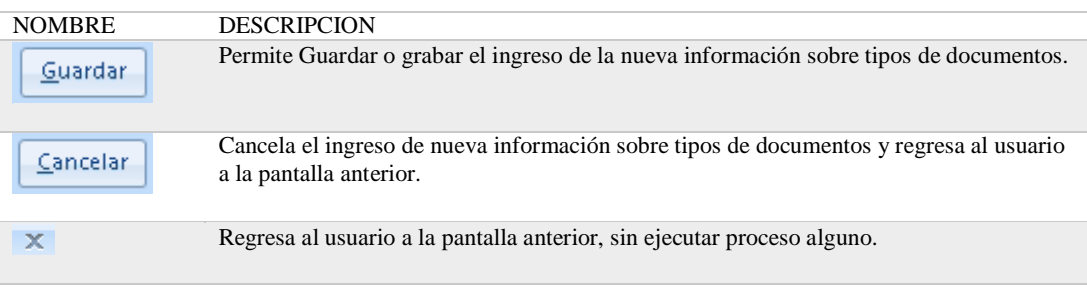

Cuando el usuario presiona el botón  $\mathbb{Z}_{\text{Modificar}}$  se presentará la misma pantalla

anterior, pero con los datos ya ingresados, los cuales podrán ser modificados:

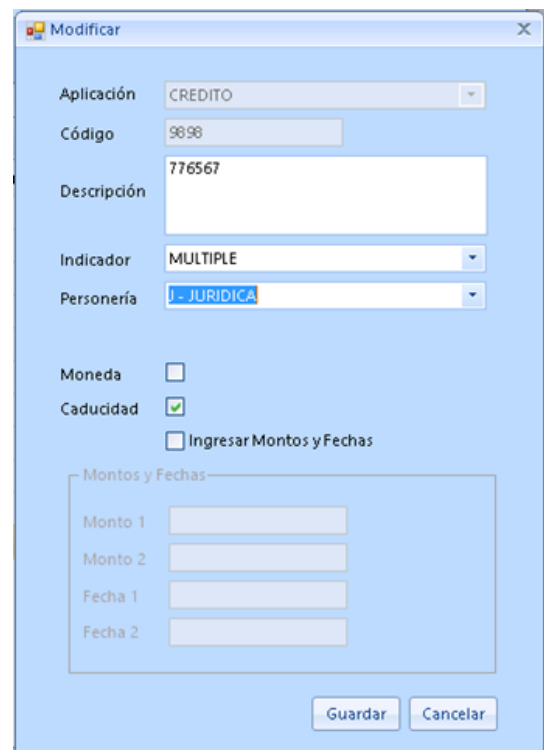

*Figura 71:* Pantalla Modificar documentos.

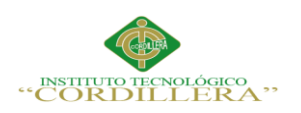

# **5.05.06. Descripción de la acción de los botones**

### **Tabla 67**

*Descripción de los botones* 

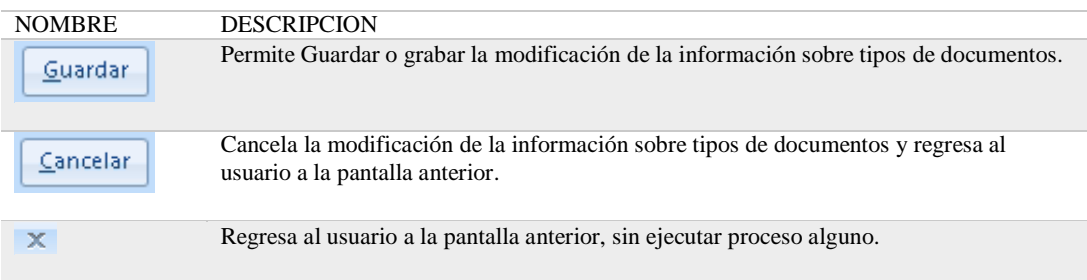

Una vez modificados los datos de la pantalla anterior y al presionar el botón

Guardar

se presentará el registro modificado, en la pantalla principal de

"Mantenimiento de Tipos de Documentos":

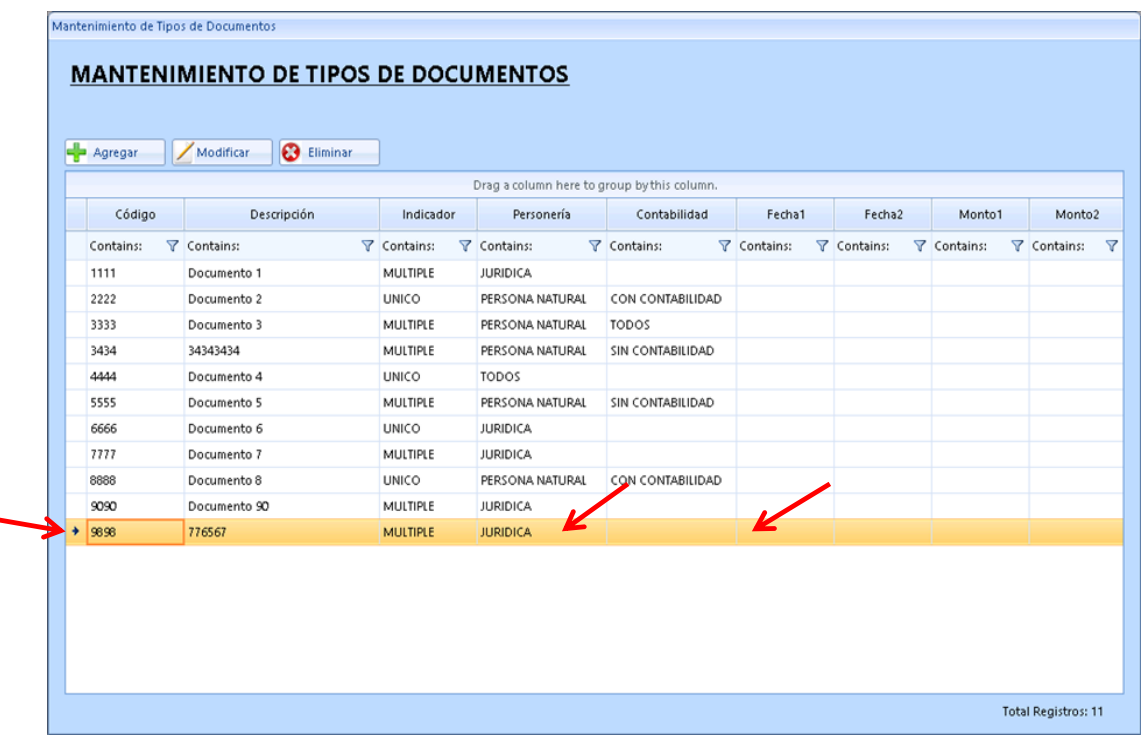

*Figura 72:* Pantalla de modificaciones.

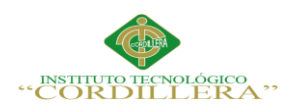

Cuando el usuario ha seleccionado un registro y presiona el botón  $\bigcirc$  Eliminar se

presentará el siguiente mensaje, para confirmar la eliminación del registro:

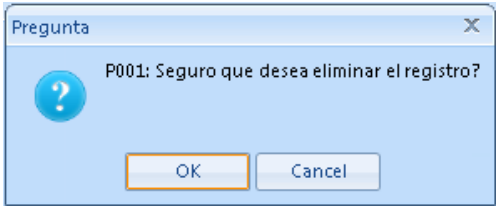

# *Figura 73:* Registro a eliminar

Cuando el usuario presiona el botón **conten**do para confirmar la eliminación del registro, le regresará a la pantalla principal de "Mantenimiento de Tipos de Documentos", en donde ya no podrá visualizar el registro eliminado:

# **5.05.07. Proceso de elementos requeridos por producto**

### **Objetivo**

Realizar el mantenimiento de los elementos requeridos por producto.

# **Consideraciones**

Para ingresar en esta transacción, se debe seleccionar la opción indicada en la siguiente pantalla, desde el menú de Procesos:

### **Funcionalidad**

Cuando el usuario ingresa a "Elementos Requeridos por Producto", se le presentará la siguiente pantalla:

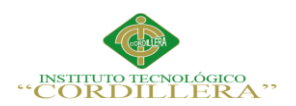

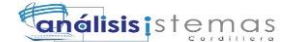

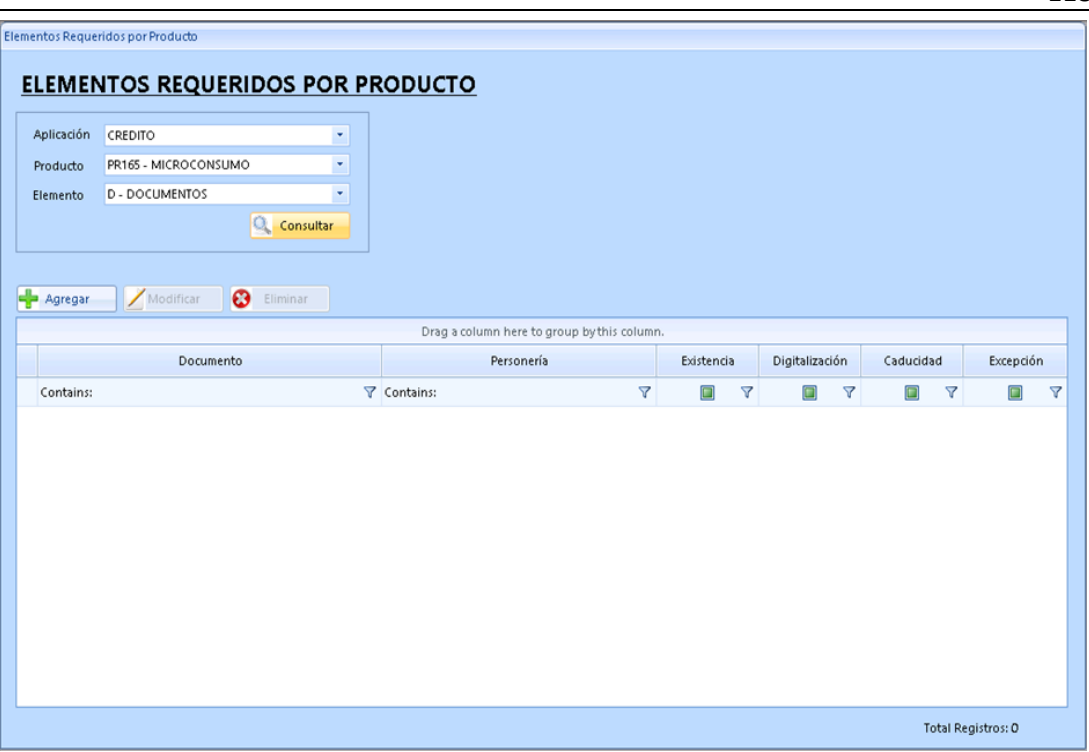

*Figura 74:* Proceso de Elementos requeridos por producto

# **5.05.08. Descripción de la acción de los botones**

### **Tabla 68**

*Descripción de los botones*

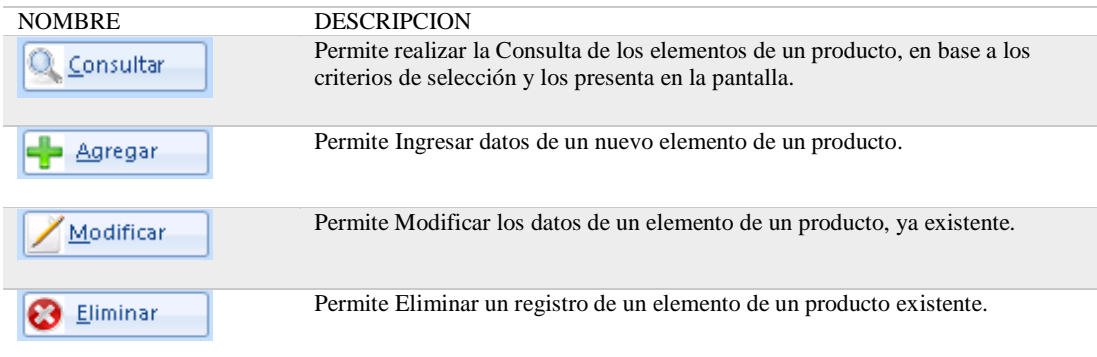

OPTIMIZACIÓN DEL MÓDULO DE CONTROL DE DOCUMENTACION MEDIANTE UN SISTEMA INFORMÁTICO PARA LA EMPRESA VTEKSOFTFIN.

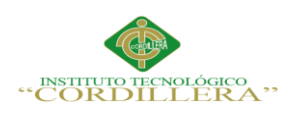

### **5.05.09. Descripción de los criterios de selección**

### **Tabla 69**

### *Descripción de los criterios de selección*

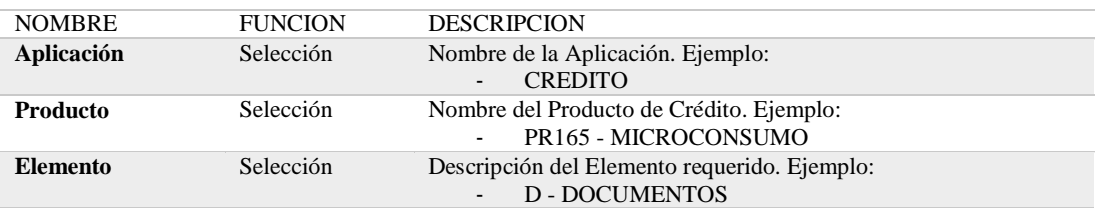

#### **5.05.10 Descripción de campos que se visualizan en la pantalla**

#### **Tabla 70**

### *Descripción de los campos que se visualizan en pantalla*

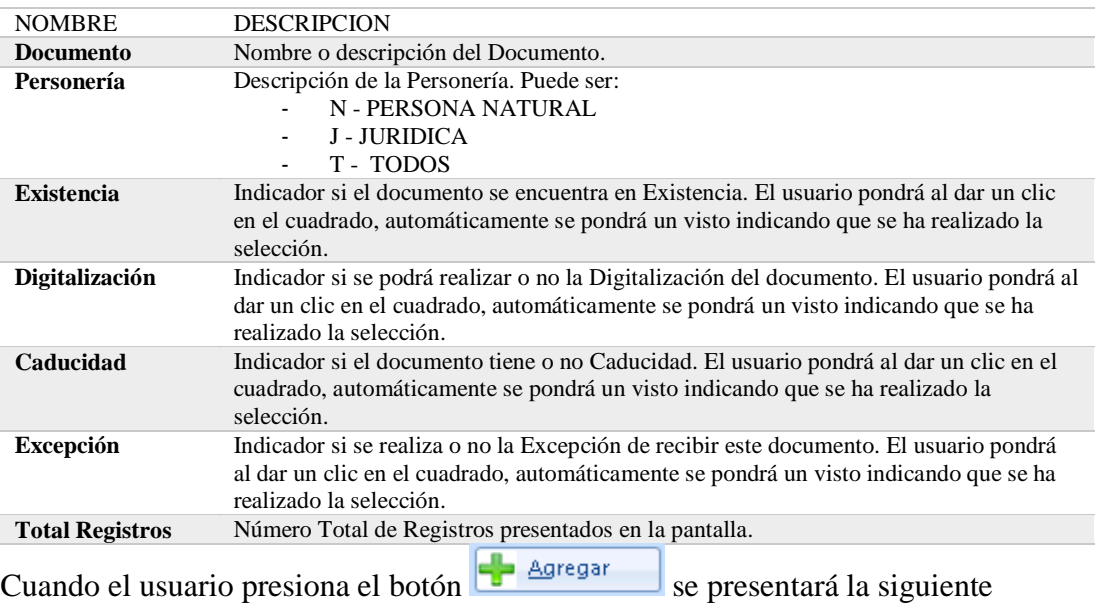

pantalla, que permitirá el ingreso de nuevos índices máximos, a través de la siguiente

pantalla:

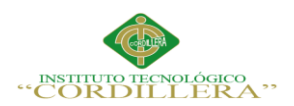

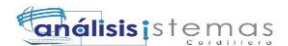

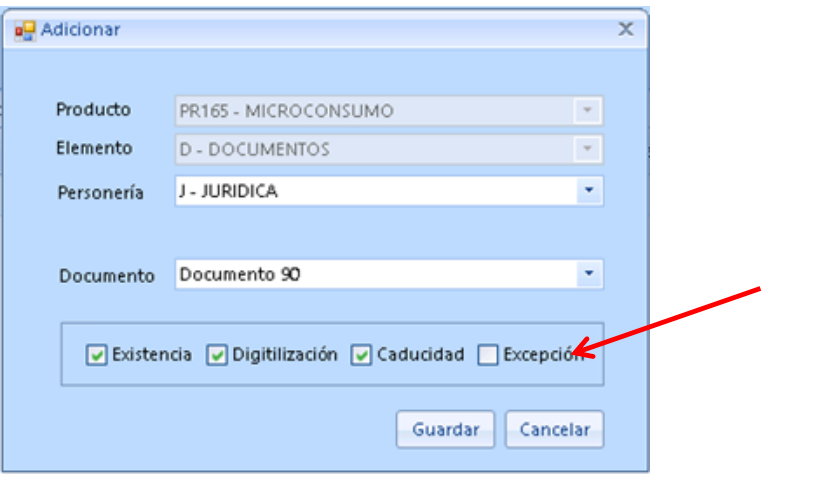

*Figura 75:* Pantalla de agregar documento a producto.

# **5.05.11. Descripción de los criterios de selección**

# **Tabla 71**

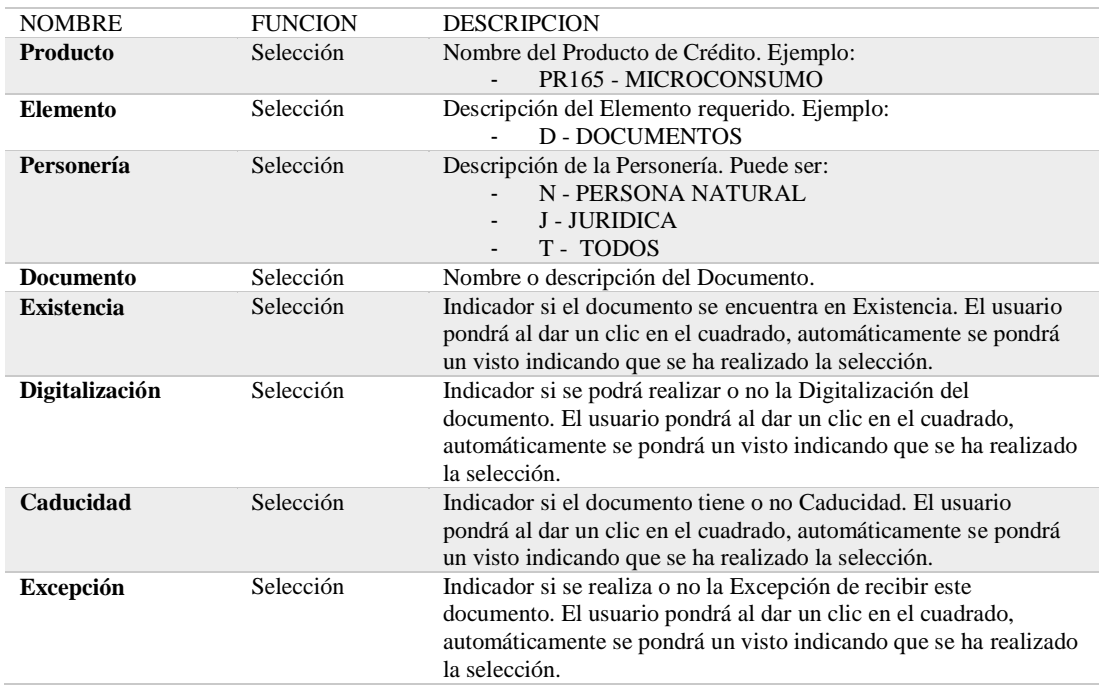

*Descripción de los criterios de selección* 

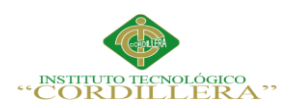

Una vez ingresados o seleccionados los datos de la pantalla anterior y al presionar el

botón  $\left[\frac{S_{\text{uardar}}}{S_{\text{u}}}\right]$  se presentará el registro ingresado, en la pantalla principal de

"Elementos Requeridos por Producto":

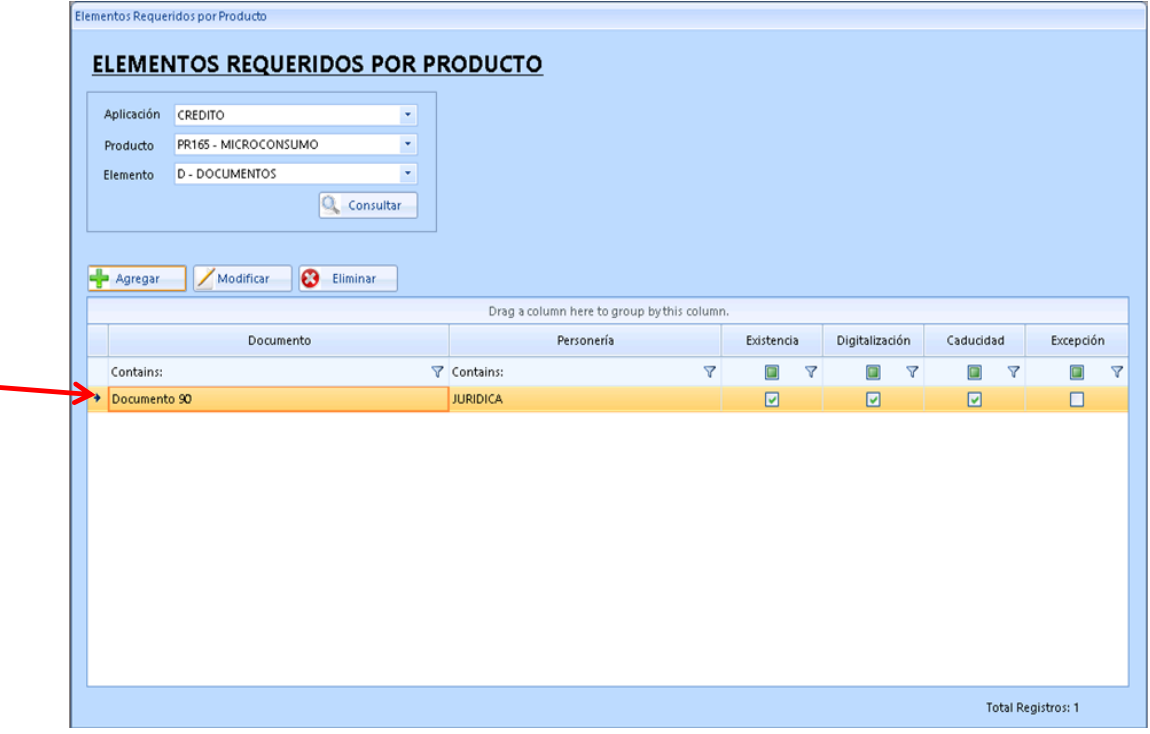

### *Figura 76:* Producto en pantalla

Cuando el usuario presiona el botón  $\mathbb{Z}_{\text{Modificar}}$  se presentará la misma pantalla anterior, pero con los datos ya ingresados, los cuales podrán ser modificados:

**Nota:** Cabe indicar que en esta pantalla solo podrán modificarse los cuatro indicadores: Existencia, Digitalización, Caducidad y Excepción.

Una vez modificados los datos de la pantalla anterior y al presionar el botón

Guardar se presentará el registro modificado, en la pantalla principal de

"Elementos Requeridos por Producto":

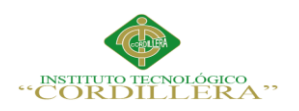

Cuando el usuario ha seleccionado un registro y presiona el botón  $\bigcirc$  Eliminar se

presentará el siguiente mensaje, para confirmar la eliminación del registro:

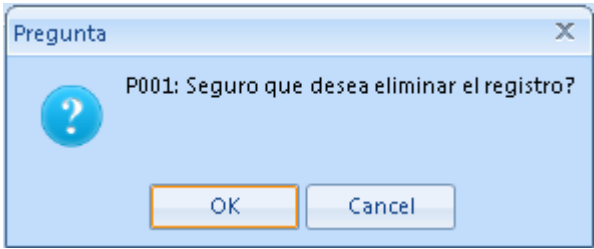

# *Figura 77:* Eliminar Registro

Cuando el usuario presiona el botón  $\begin{bmatrix} 0 & \cdots & \cdots & 0 \\ 0 & \cdots & \cdots & \cdots \\ 0 & \cdots & \cdots & \cdots \end{bmatrix}$  para confirmar la eliminación del registro, le regresará a la pantalla principal de "Elementos Requeridos por Producto", en donde ya no podrá visualizar el registro eliminado:

# **5.05.12. Proceso de manejo de documentos del cliente**

### **Objetivo**

Realizar el proceso de mantenimiento de los documentos del cliente.

### **Consideraciones**

Para ingresar en esta transacción, se debe seleccionar la opción indicada en la siguiente pantalla, desde el menú de Procesos:

#### **Funcionalidad**

Cuando el usuario ingresa a "Proceso de Manejo de Documentos del Cliente", se le presentará la siguiente pantalla:
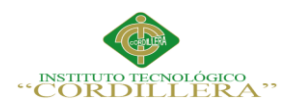

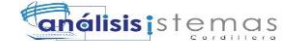

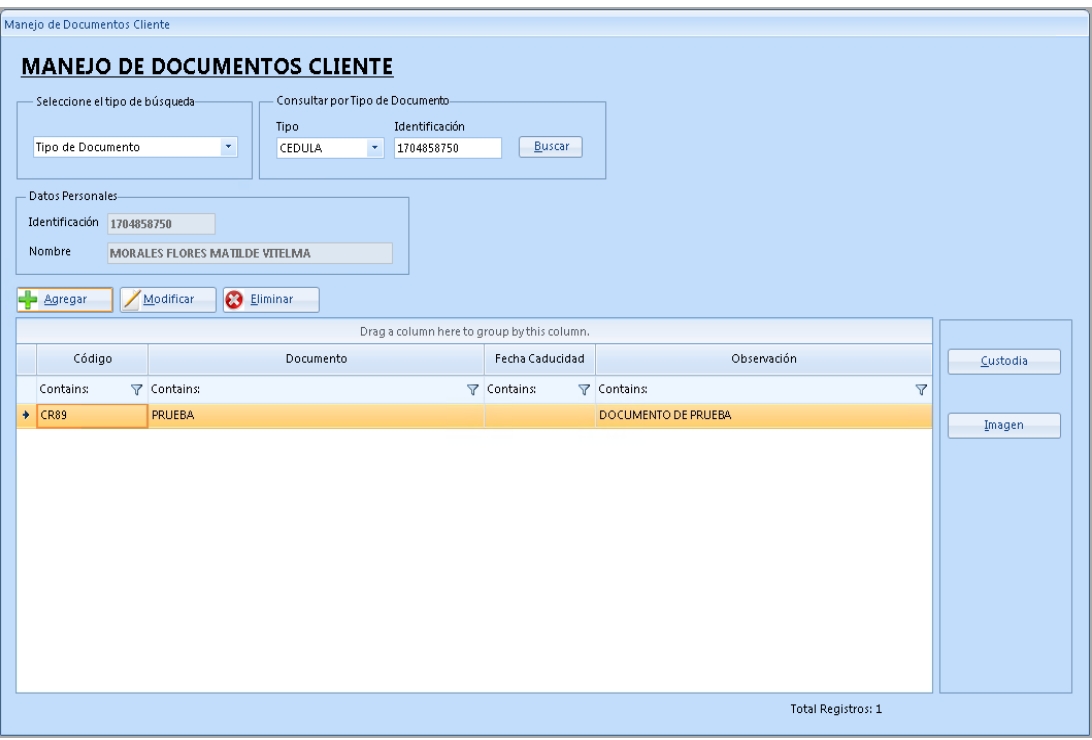

*Figura 78:* Pantalla de Manejo de documentos por cliente

## **5.05.13. Descripción de la acción de los botones**

### **Tabla 72**

*Descripción de los botones*

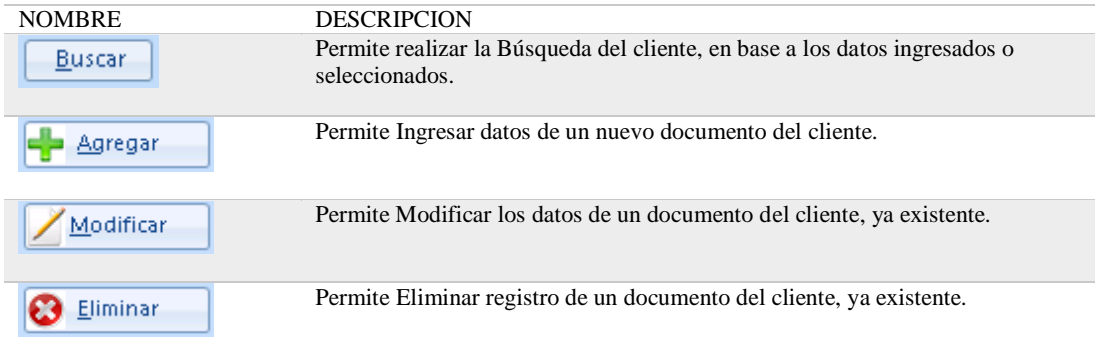

OPTIMIZACIÓN DEL MÓDULO DE CONTROL DE DOCUMENTACION MEDIANTE UN SISTEMA INFORMÁTICO PARA LA EMPRESA VTEKSOFTFIN.

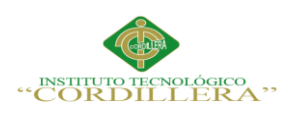

### **5.05.14. Descripción de los criterios de selección**

### **Tabla 73**

#### *Descripción de los criterios de selección*

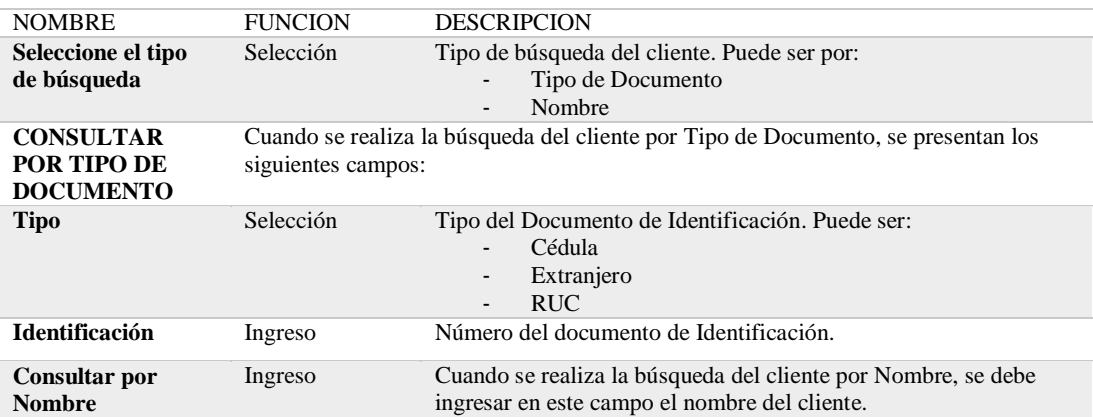

#### **5.05.15. Descripción de los datos personales del cliente que se visualizan**

#### **automáticamente en la pantalla**

#### **Tabla 74**

*Descripción de los datos para del cliente*

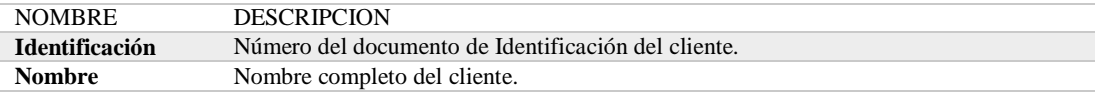

#### **5.05.16. Descripción de campos que se visualizan en la pantalla**

#### **Tabla 75**

*Descripción de los campos que se visualizarán*

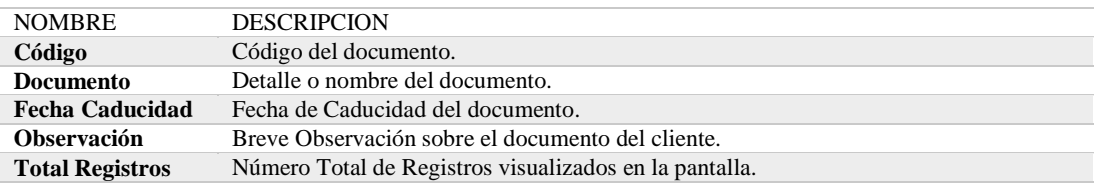

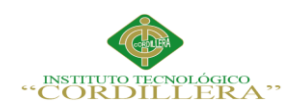

Cuando el usuario presiona el botón  $\left[\frac{1}{2}\right]$  Agregar se presentará la siguiente

pantalla, que permitirá el ingreso de nuevos documentos, a través de la siguiente

pantalla:

### **5.05.17. Descripción de los datos personales del cliente que se visualizan**

### **automáticamente en la pantalla**

### **Tabla 76**

*Descripción de los datos personales del cliente.*

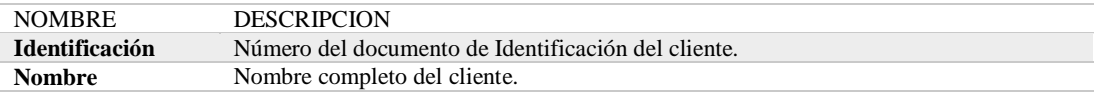

### **5.05.18. Descripción de los criterios de selección**

### **Tabla 77**

*Descripción de los criterios de selección* 

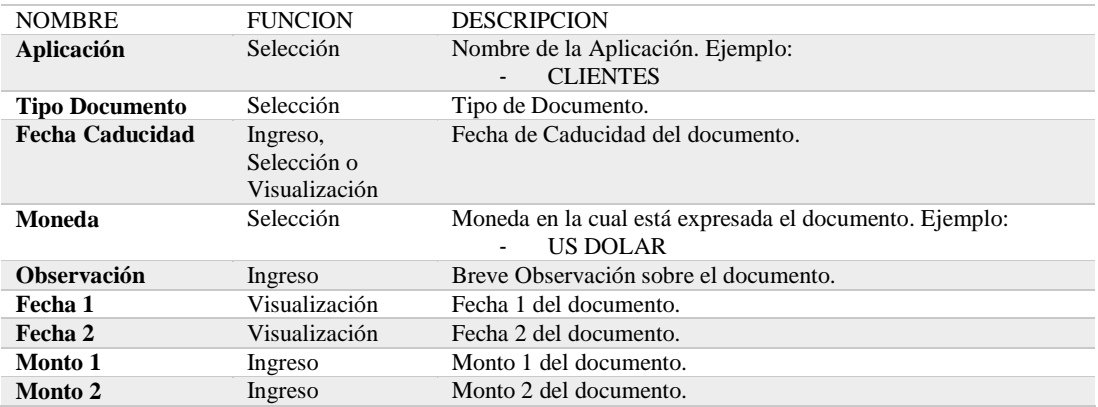

### **5.05.19. Proceso de instrumentacion**

### **Objetivo**

Realizar el mantenimiento del proceso de instrumentación.

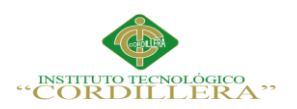

### **Consideraciones**

Para ingresar en esta transacción, se debe seleccionar la opción indicada en la

siguiente pantalla, desde el menú de Procesos:

### **Funcionalidad**

Cuando el usuario ingresa a "Proceso de Instrumentación", se le presentará la siguiente pantalla:

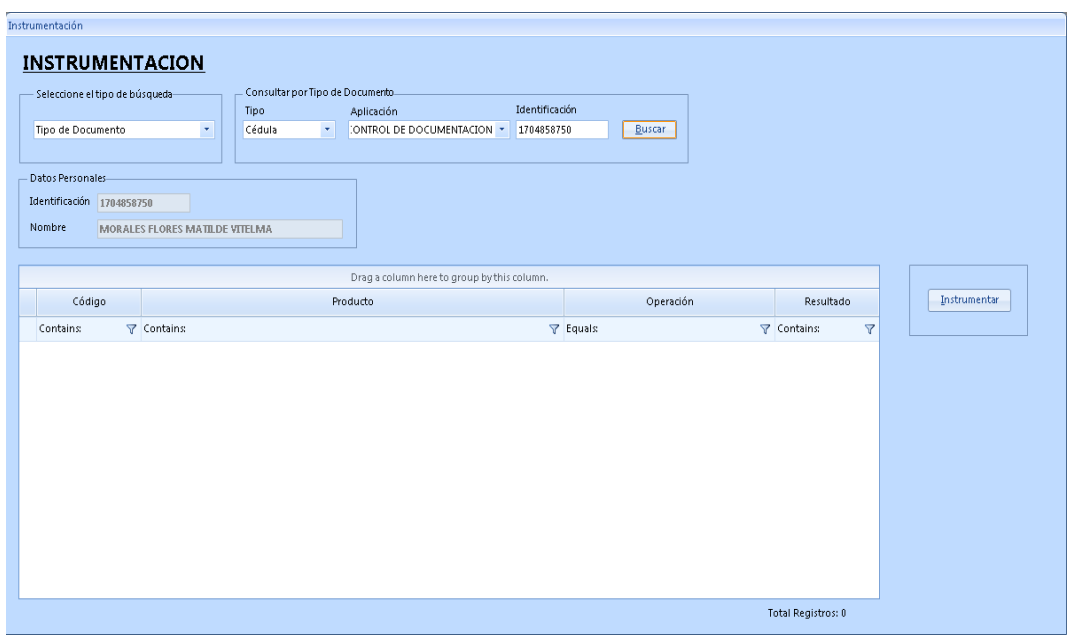

*Figura 79:* Pantalla proceso de instrumentación

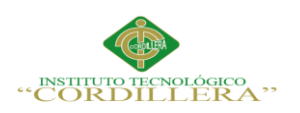

### **5.05.20. Descripción de los criterios de selección**

### **Tabla 78**

### *Descripción de los criterios de selección*

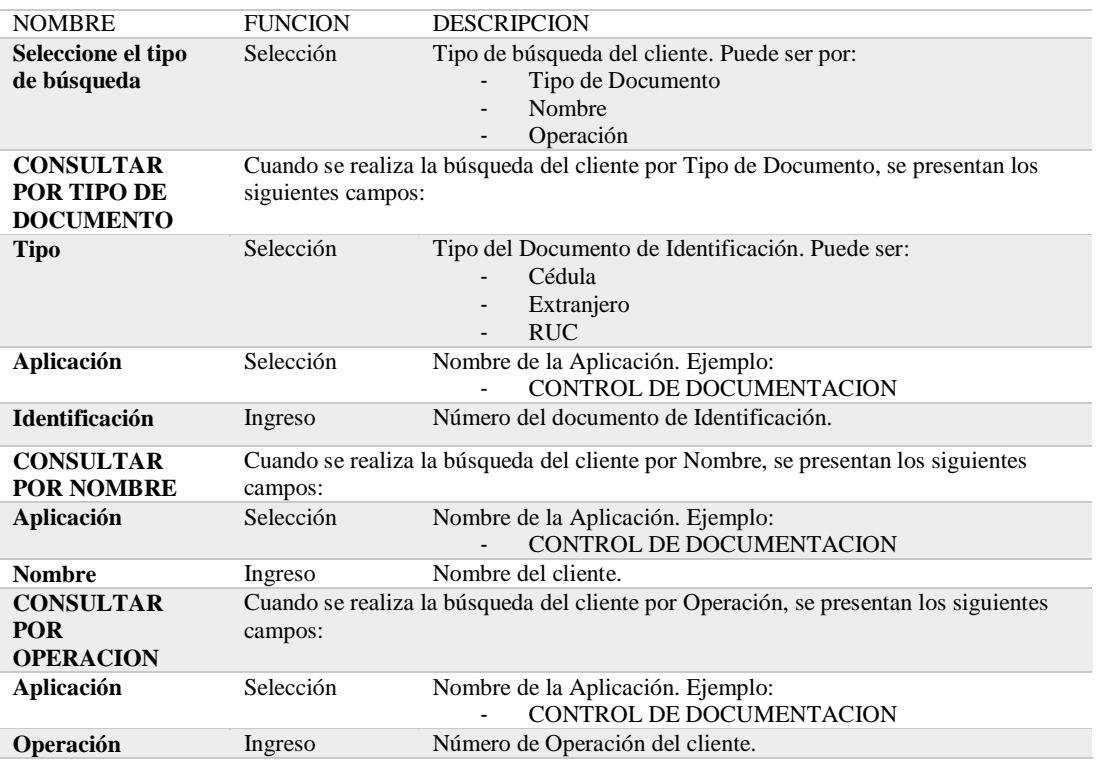

### **5.05.21. Mantenimiento de ubicación nivel 4**

### **Objetivo**

Realizar el mantenimiento de la Ubicación Nivel 4.

### **Consideraciones**

Para ingresar en esta transacción, se debe seleccionar la opción indicada en la

siguiente pantalla, desde el menú de Procesos:

### **Funcionalidad**

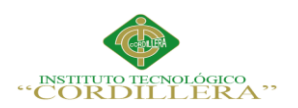

Cuando el usuario ingresa a "Mantenimiento Ubicación Nivel 4", se le presentará la

siguiente pantalla:

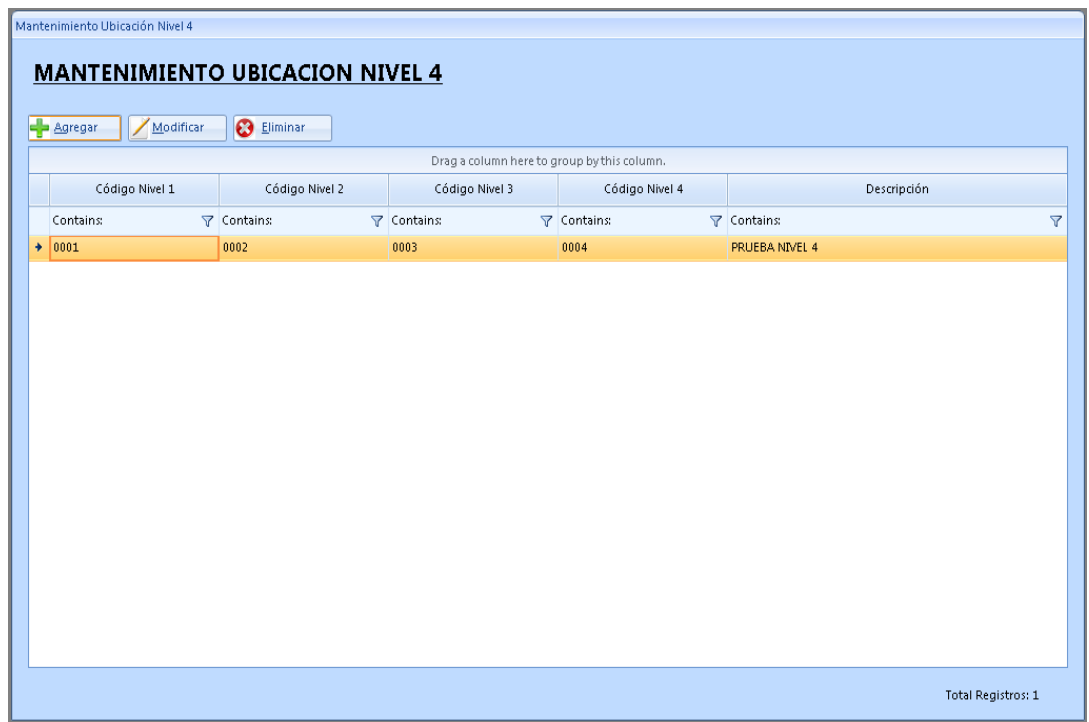

*Figura 80:* Pantalla de mantenimiento de ubicación

### **5.05.22. Descripción de campos que se visualizan en la pantalla**

### **Tabla 79**

*Descripción de los campos en pantalla*

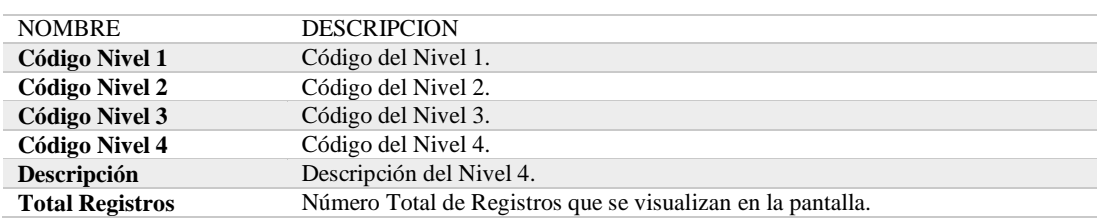

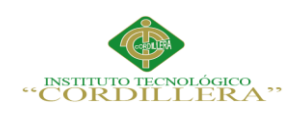

Cuando el usuario presiona el botón **se presentará la siguiente** 

pantalla, que permitirá el ingreso de un nuevo Nivel 4, a través de la siguiente

pantalla:

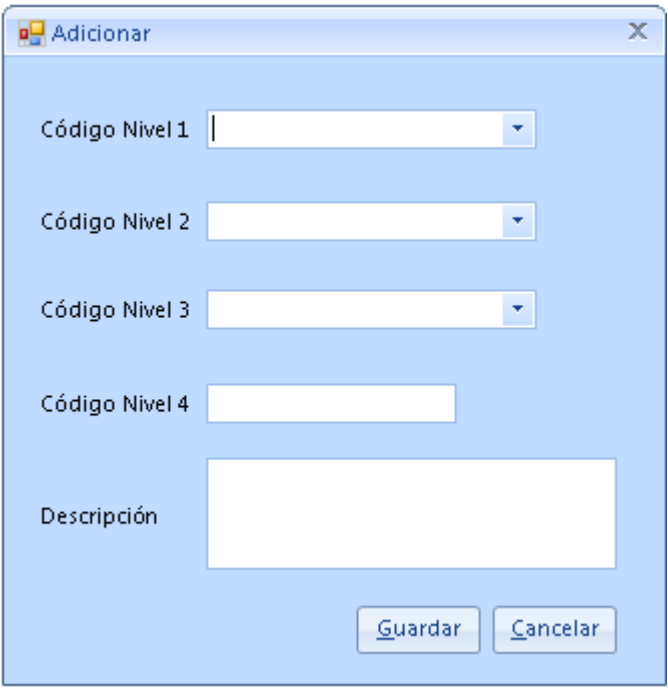

*Figura 81:* Ingreso de niveles

# **5.05.23. Descripción de los criterios de selección**

### **Tabla 80**

*Descripción de los criterios de selección* 

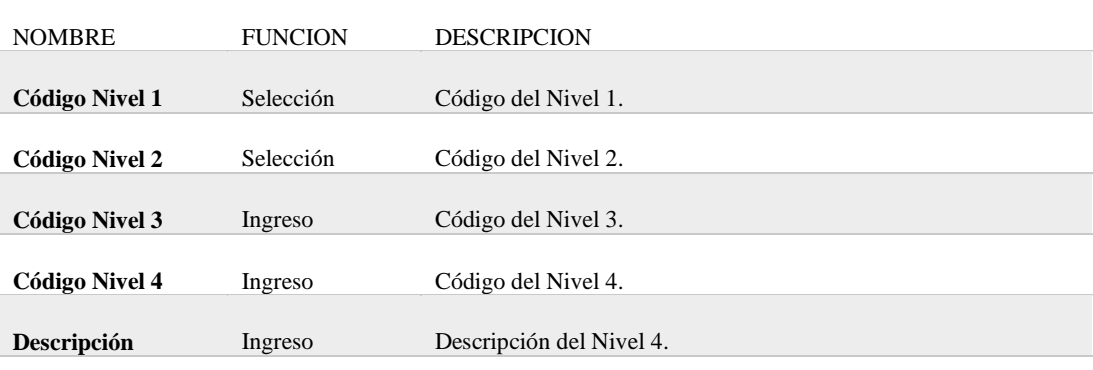

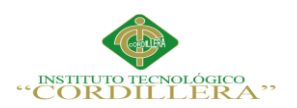

Una vez ingresados los datos de la pantalla anterior y al presionar el botón

Guardar

se presentará el registro ingresado, en la pantalla principal de

"Mantenimiento Ubicación Nivel 4":

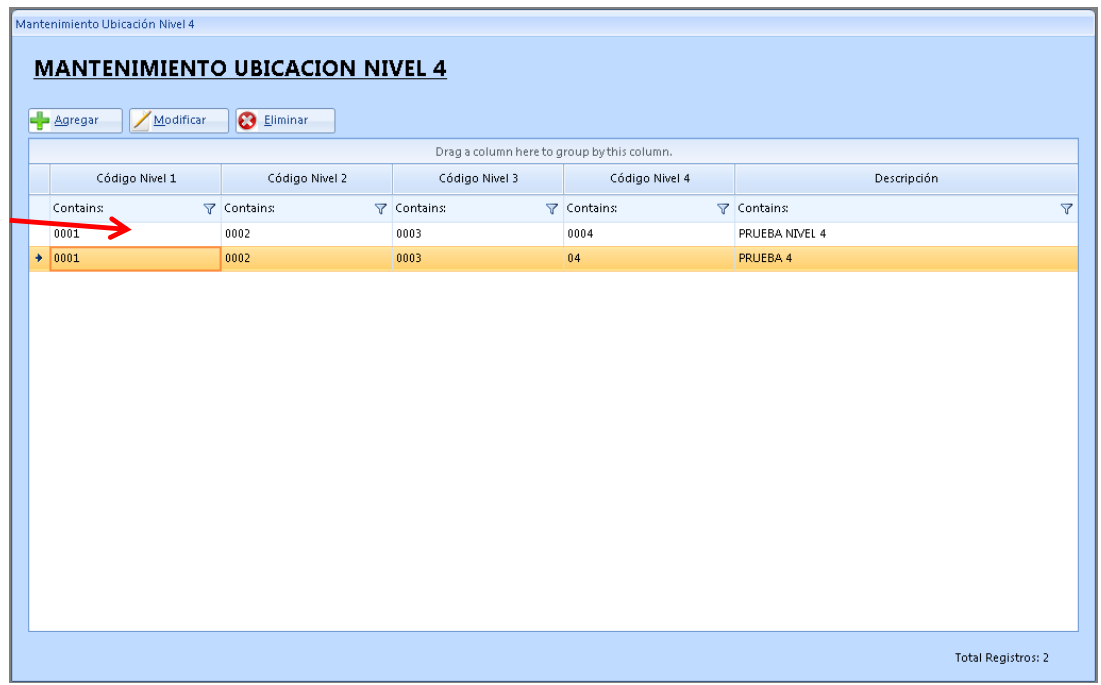

*Figura 82:* Pantalla de Mantenimiento niveles

Cuando el usuario presiona el botón  $\mathbb{Z}_{\text{Modificar}}$  se presentará la misma pantalla anterior, pero con los datos ya ingresados, los cuales podrán ser modificados:

Una vez modificados los datos de la pantalla anterior y al presionar el botón

Guardar se presentará el registro modificado, en la pantalla principal de

"Mantenimiento Ubicación Nivel 4":

Cuando el usuario ha seleccionado un registro y presiona el botón  $\left| \bigotimes \frac{E \text{ } | \text{ } m \text{ } n \text{ } s }{E \text{ } | \text{ } m \text{ } n \text{ } s } \right|$  se

presentará el siguiente mensaje, para confirmar la eliminación del registro:

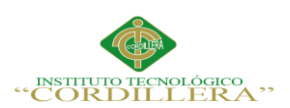

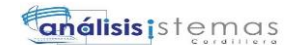

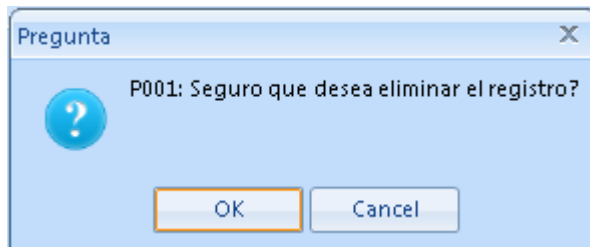

# *Figura 83:* Eliminar Registro

### **5.05.24. Descripción de la acción de los botones**

Cuando el usuario presiona el botón  $\begin{bmatrix} 0 & \alpha & \beta \\ \alpha & \beta & \beta \end{bmatrix}$  para confirmar la eliminación del registro, le regresará a la pantalla principal de "Mantenimiento Ubicación Nivel 4", en donde ya no podrá visualizar el registro eliminado:

# **6. Email y teléfonos de soporte técnico**

Hernando De La Cruz N31-136 y Av. Mariana de Jesús

Teléfonos 0996008599 0996008602 0996008603

www.vteksoftfin.com negocios@vteksoftfin.com

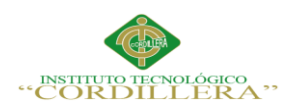

**Enélisis** is temas

**A.03 Manual Técnico**

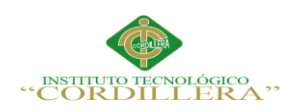

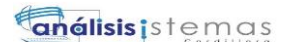

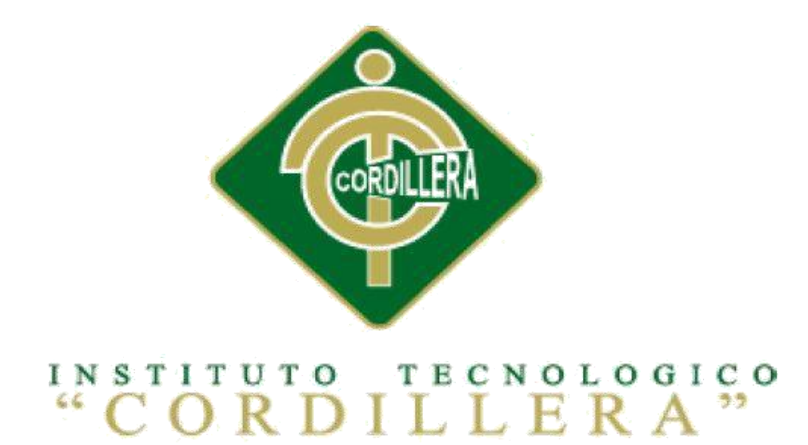

# CARRERA DE ANÁLISIS DE SISTEMAS

## "OPTIMIZACIÓN DEL MÓDULO DE CONTROL DE DOCUMENTACION MEDIANTE UN SISTEMA INFORMÁTICO PARA LA EMPRESA VTEKSOFTFIN"

MANUAL TÉCNICO

Autor: Mauricio Paúl Castellanos López

Tutor: Ing. Pablo Francisco Aguilera Morejón MSc.

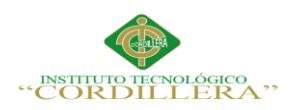

**Enélisis** is temas

#### 134

### **INDICE GENERAL**

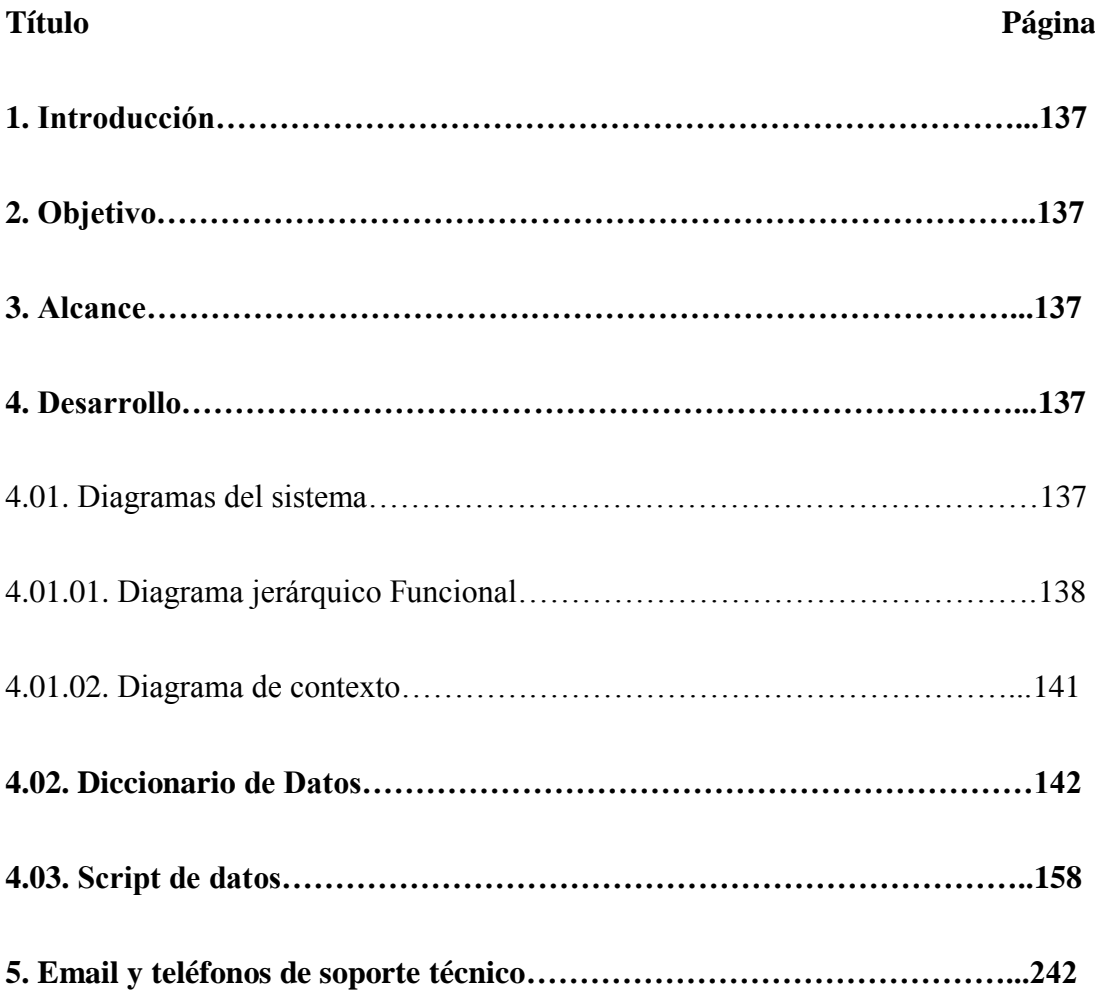

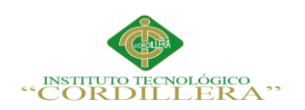

### **INDICE DE TABLAS**

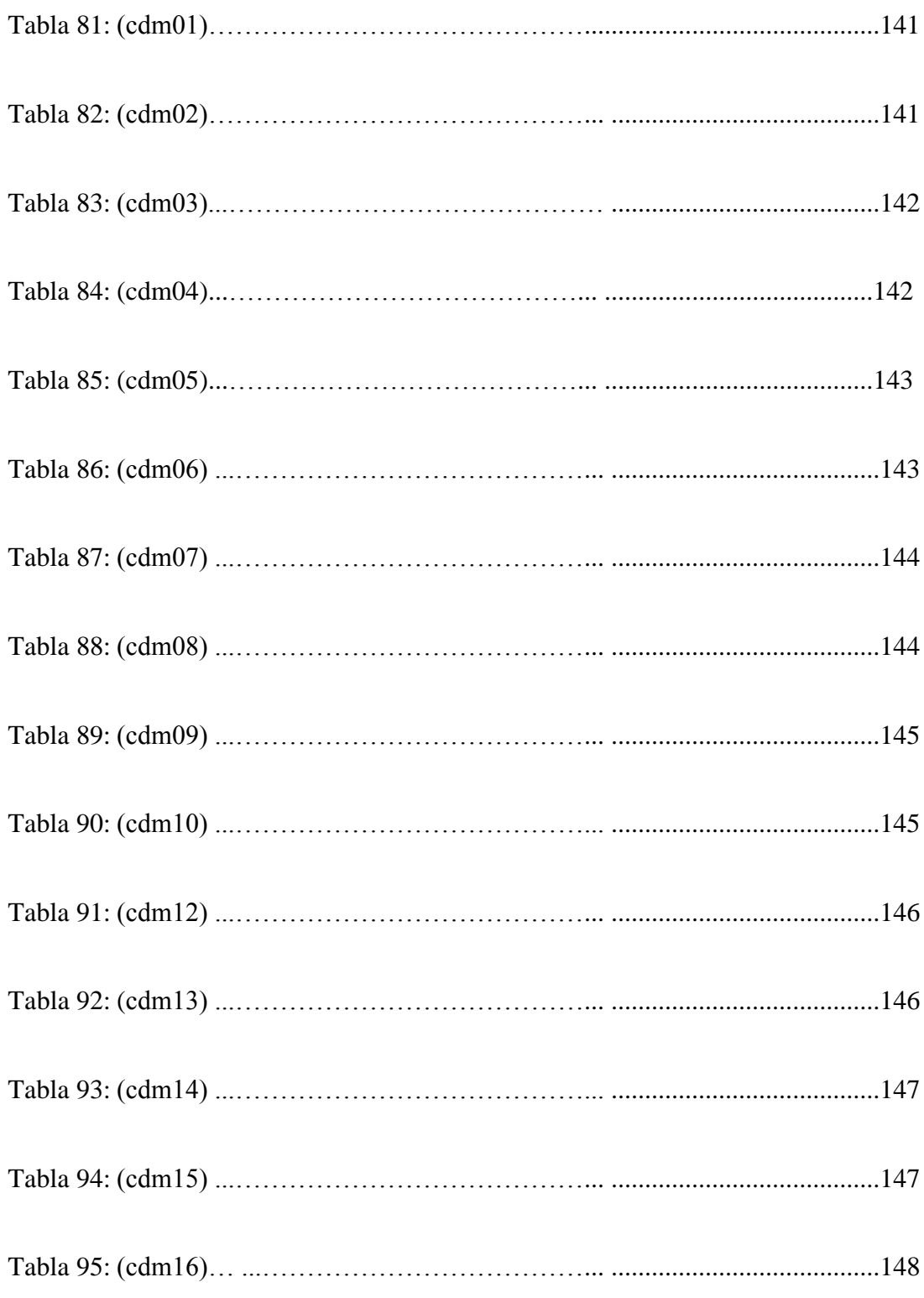

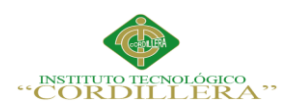

# **ÍNDICE DE FIGURAS**

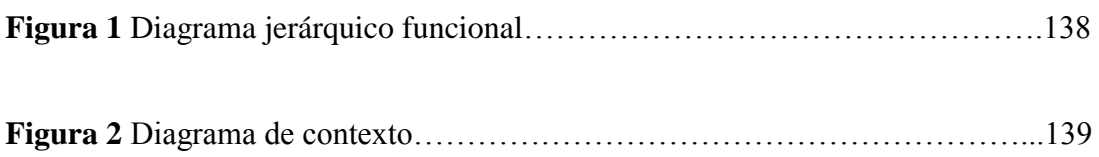

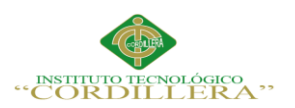

### **1. Introducción**

El control de documentación potencia todas las áreas de la organización para utilizar más eficazmente la información basada en documentos, a la vez permite una mejor localización y recuperación de los mismos.

Cuando hablamos de control de documentación nos estamos refiriendo a la aplicación de la tecnología y también de los procedimientos que van a permitir la gestión y la unificación de la información que es generada por la organización.

### **2. Objetivo**

Realizar el control de documentación de los clientes que sean necesarios para el funcionamiento del sistema.

#### **3. Alcance**

Este documento está dirigido a todos los usuarios relacionados con el manejo del sistema de control de documentación, para quienes es imprescindible conocer la operativa y funcionamiento del Software de Módulo control de documentación, quienes además para su uso deben tener conocimiento y experiencia con sistemas operativos informáticos y consecuentemente destrezas básicas con computadoras.

Los niveles operativos involucrados son todos, es decir este manual de uso permite conocer las opciones del sistema en los ambientes de: administración, supervisión y operación.

### **4. Desarrollo**

### **4.01 Diagramas del Sistema**

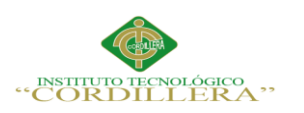

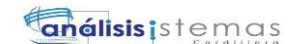

### **4.01.01 Diagrama jerárquico funcional**

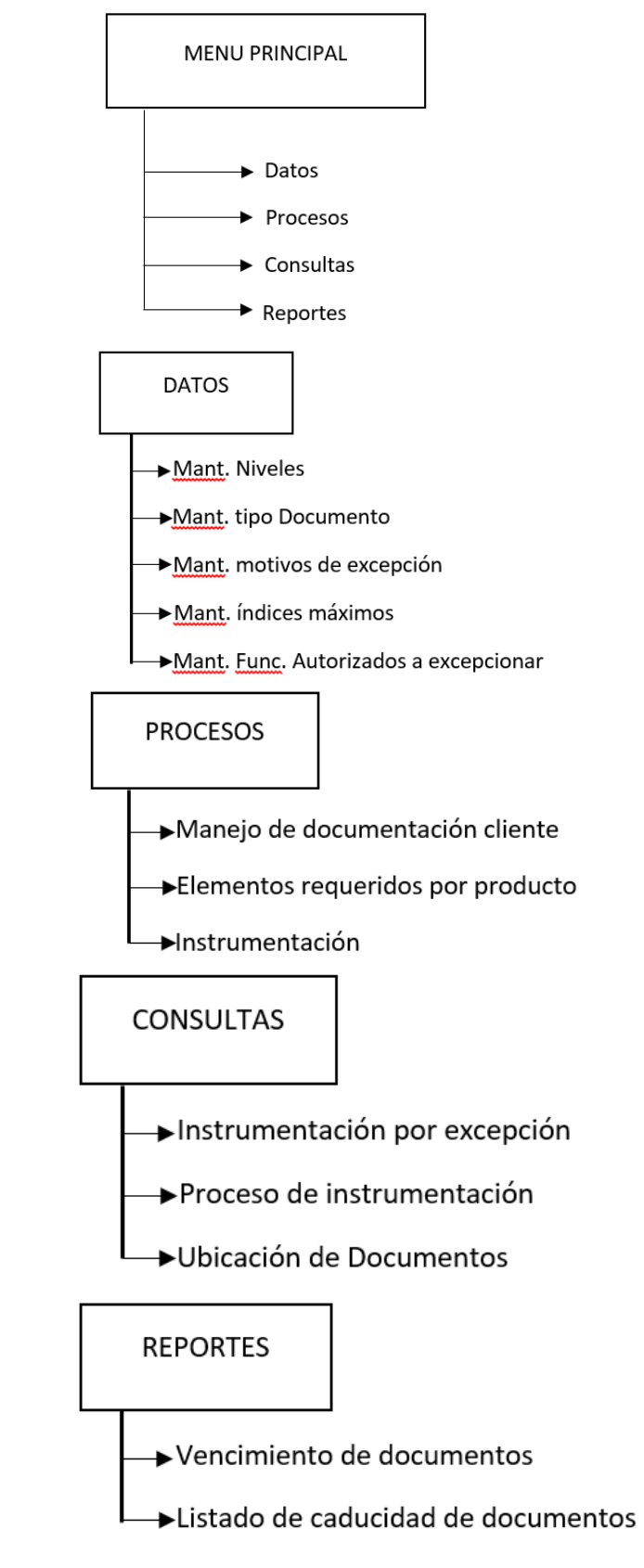

*Figura 1: Diagrama jerárquico funcional.*

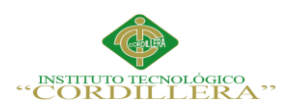

#### **4.01.02 Diagrama de contexto**

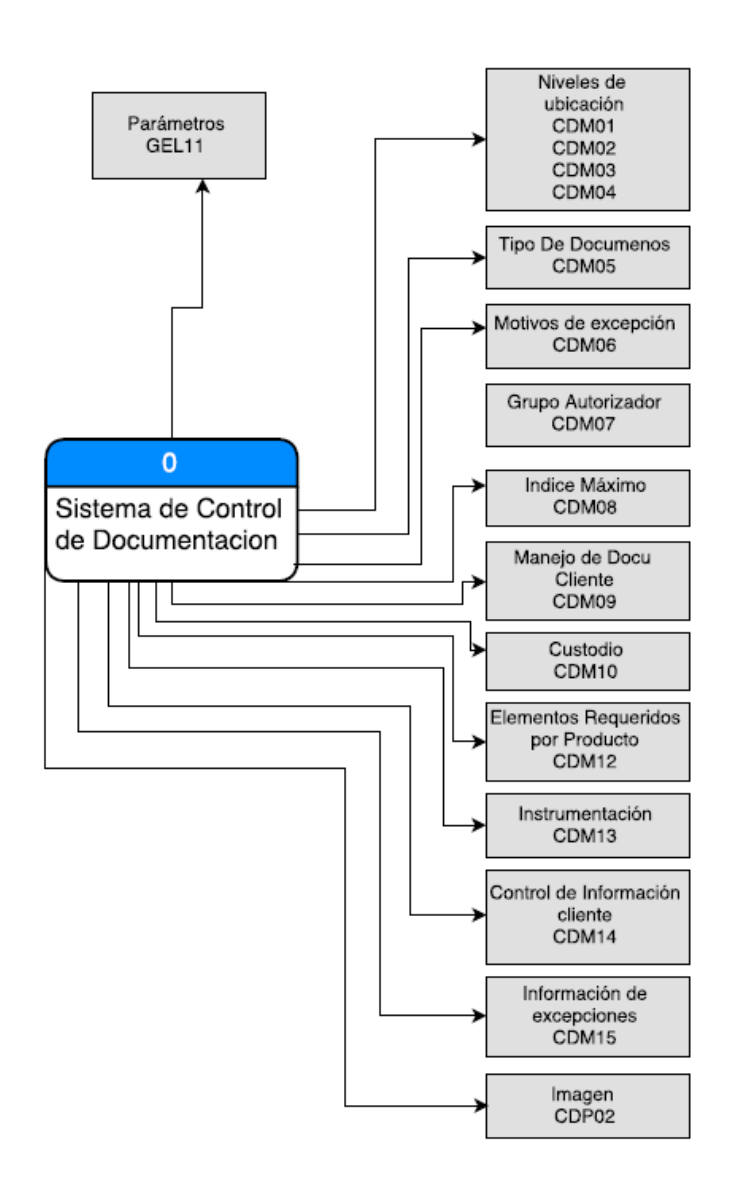

OPTIMIZACIÓN DEL MÓDULO DE CONTROL DE DOCUMENTACION MEDIANTE UN SISTEMA INFORMÁTICO PARA LA EMPRESA VTEKSOFTFIN.

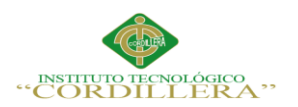

### **4.02 Diccionario de datos**

Adjunto se encuentran los formatos de las tablas que se utilizan en cada uno de estos procesos, de acuerdo con el período de actualización; para un mejor entendimiento del contenido se adjunta una descripción del significado de cada columna:

**Descripción.** Una breve explicación del contenido del campo

**Campo.** El Nombre con que se conoce al campo en la Base de Datos

**Tipo.** El formato de entrega del dato, los tipos válidos son Numéricos o Char en formato DISPLAY.

**Tamaño.** Es el tamaño del campo en el archivo de datos. Entiéndase que los campos numéricos expresados con decimales como 14,2 significan 14 enteros y 2 decimales, sin comas ni edición alguna.

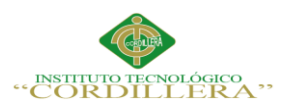

### **Tabla 81: (CDM01)**

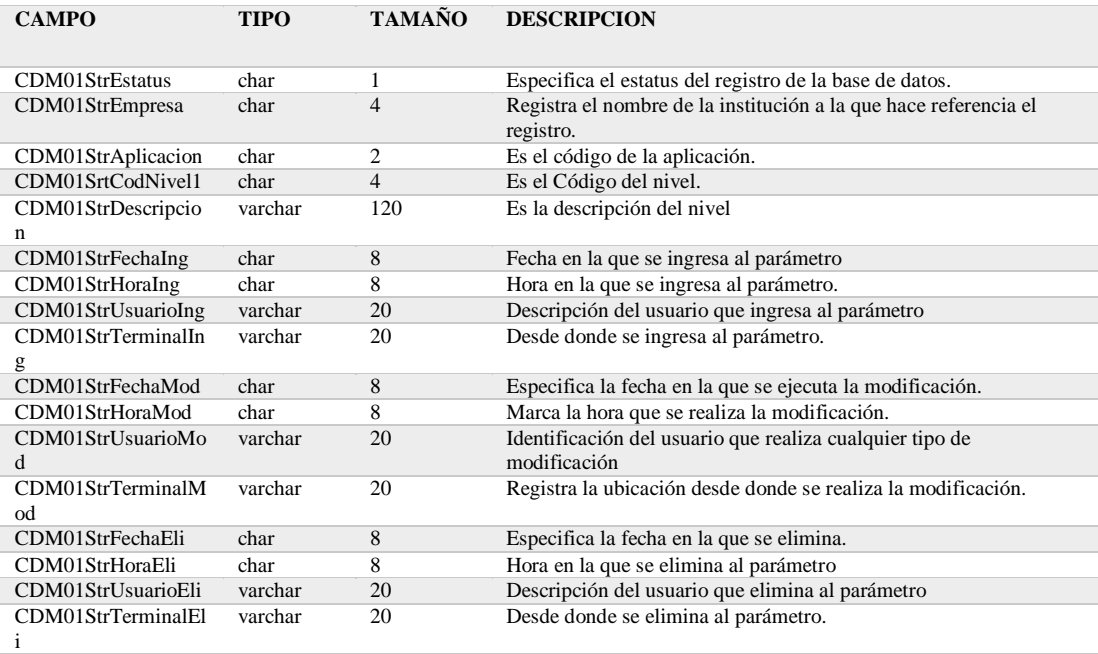

# **Tabla 82: (CDM02)**

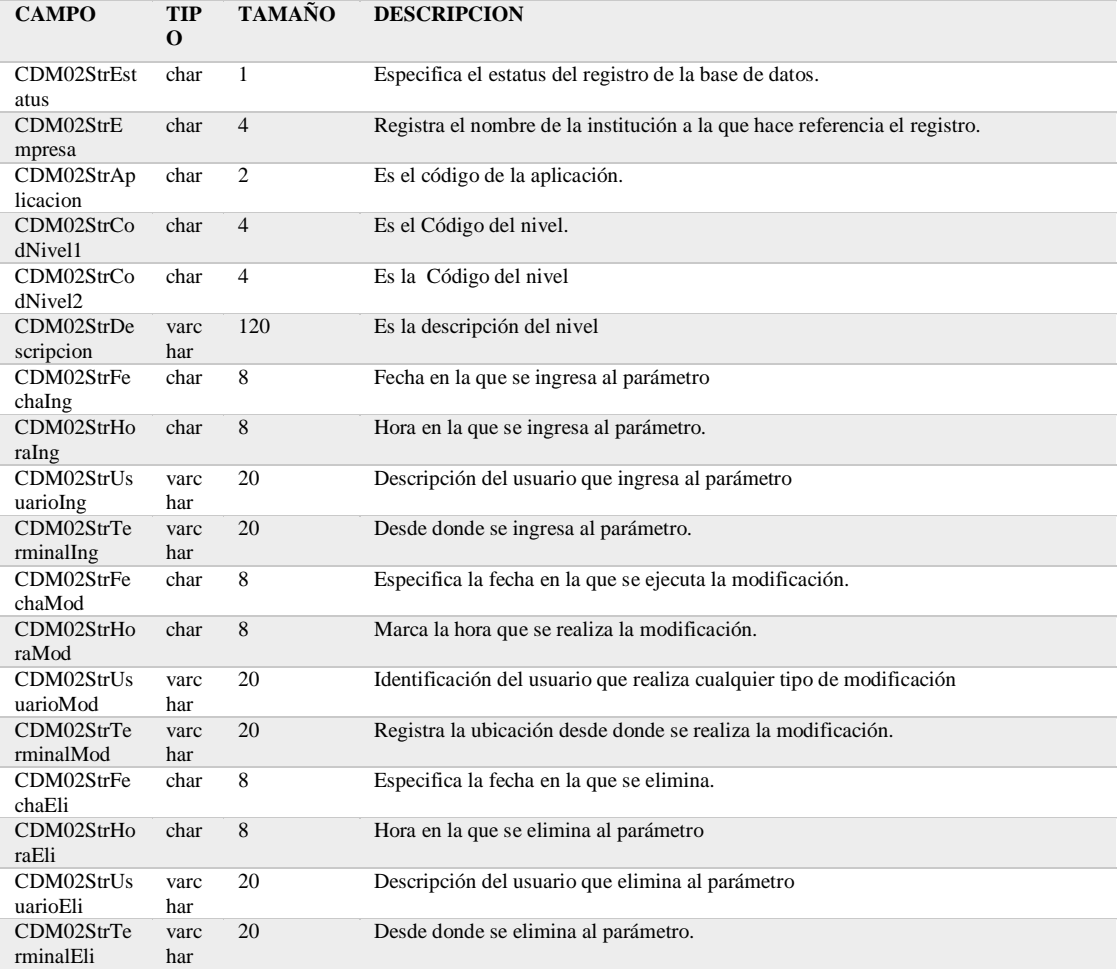

OPTIMIZACIÓN DEL MÓDULO DE CONTROL DE DOCUMENTACION MEDIANTE UN SISTEMA INFORMÁTICO PARA LA EMPRESA VTEKSOFTFIN.

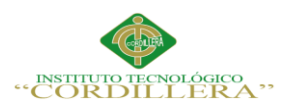

### **Tabla 83: (CDM03)**

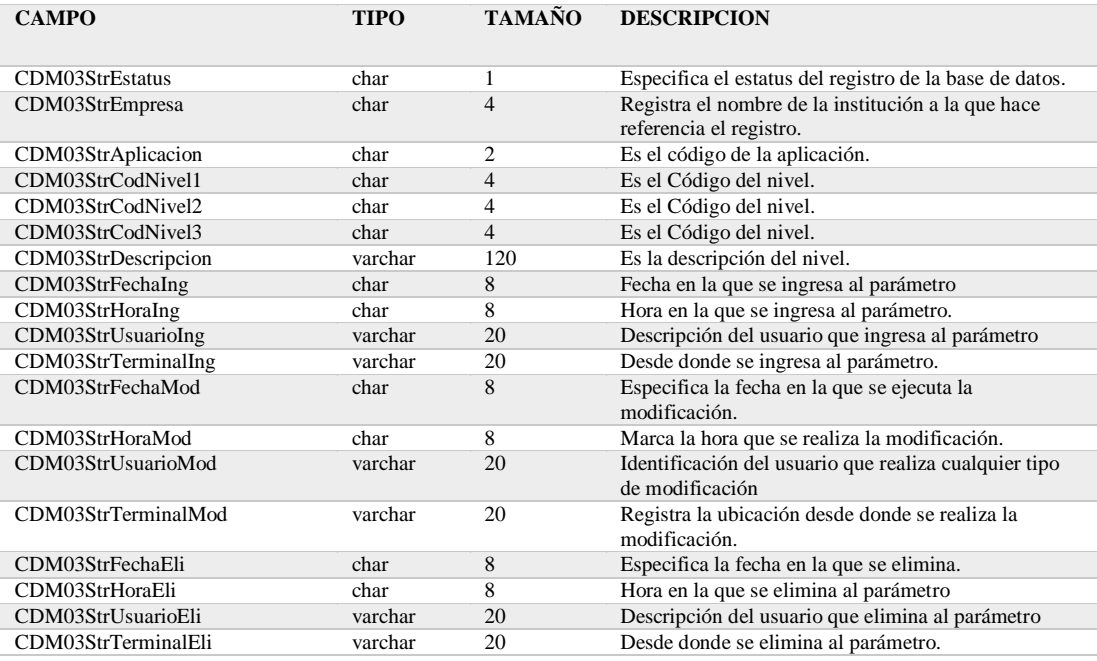

# **Tabla 84: (CDM04)**

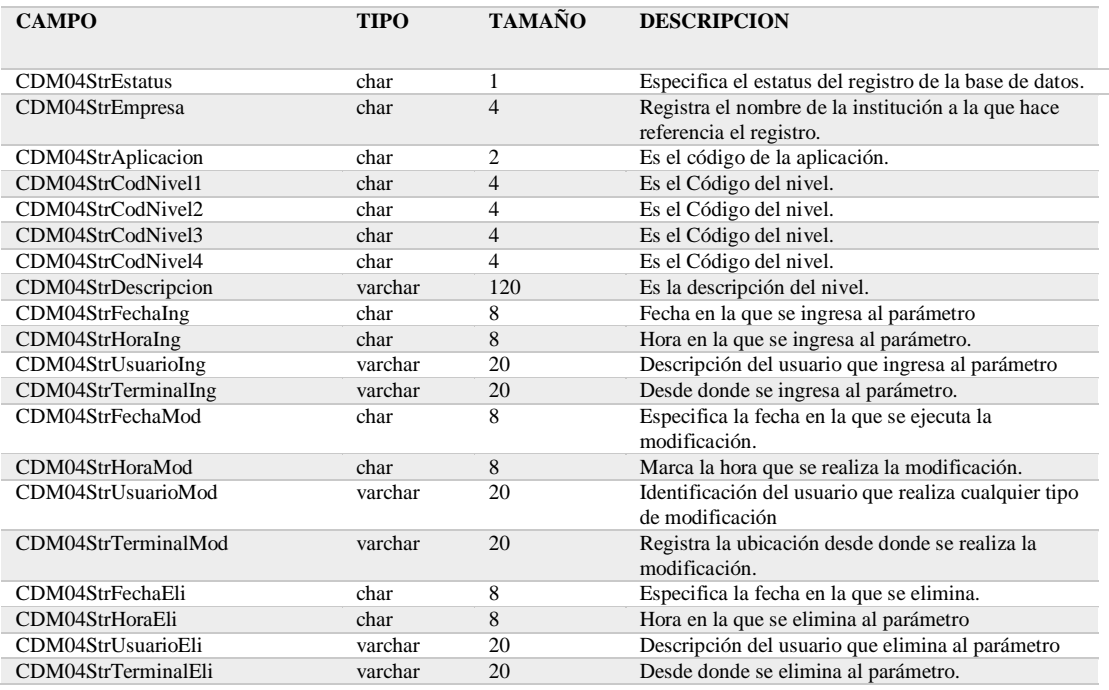

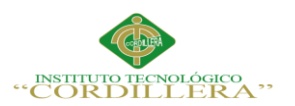

### **Tabla 85: (CDM05)**

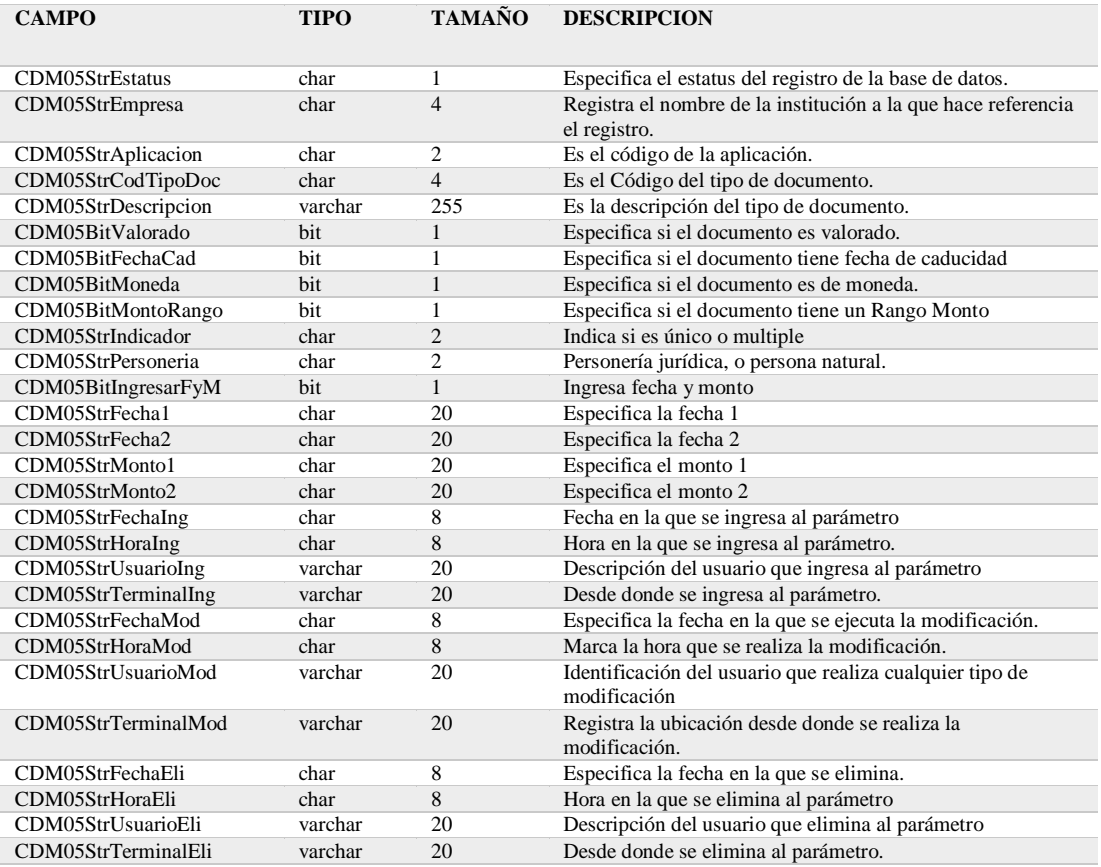

#### **Tabla 86: (CDM06)**

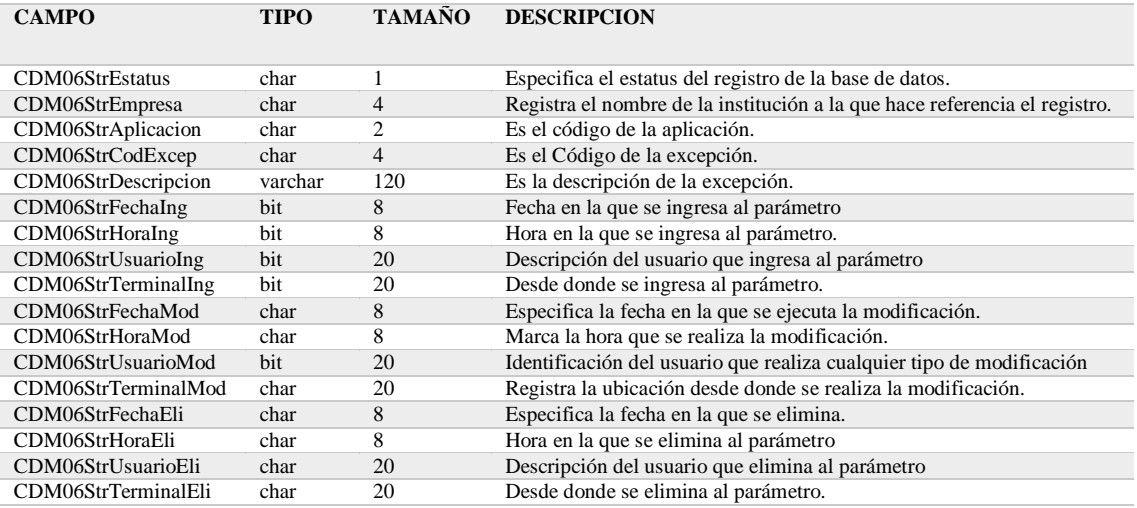

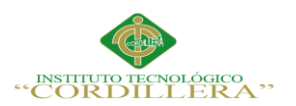

### **Tabla 87: (CDM07)**

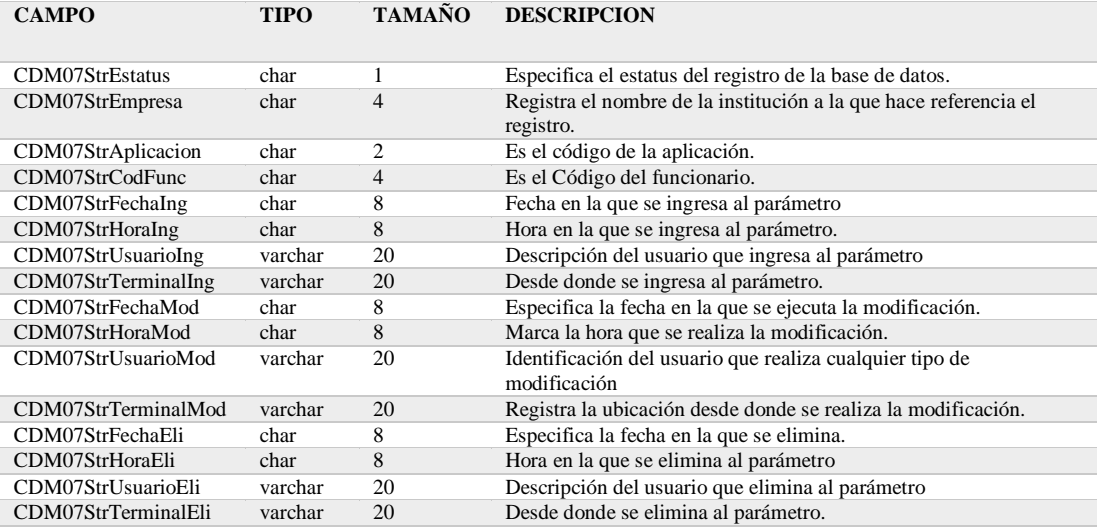

### **Tabla 88: (CDM08)**

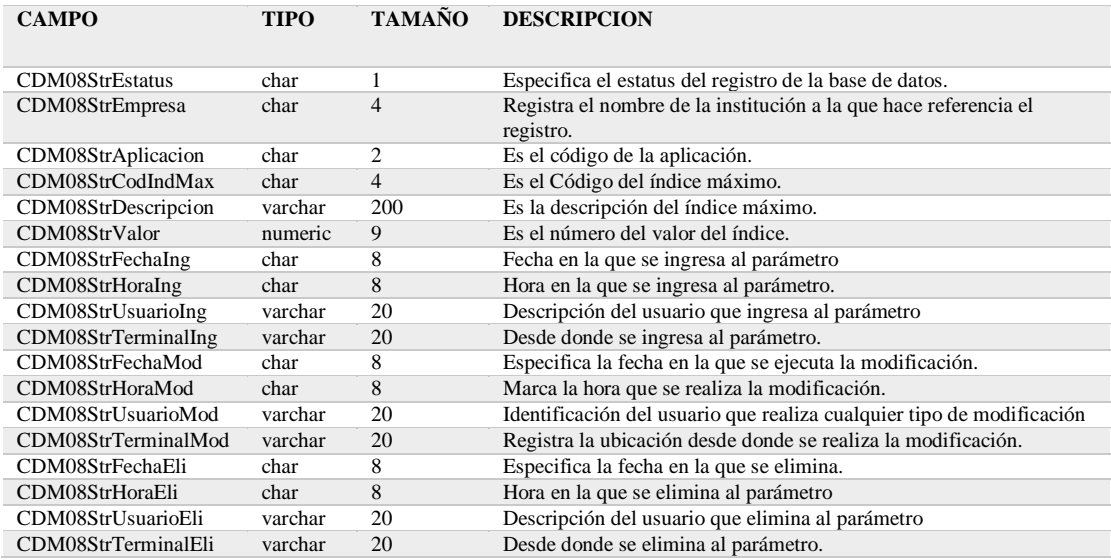

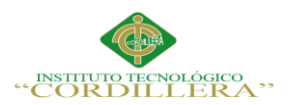

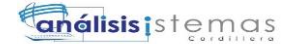

#### **Tabla 89: (CDM09)**

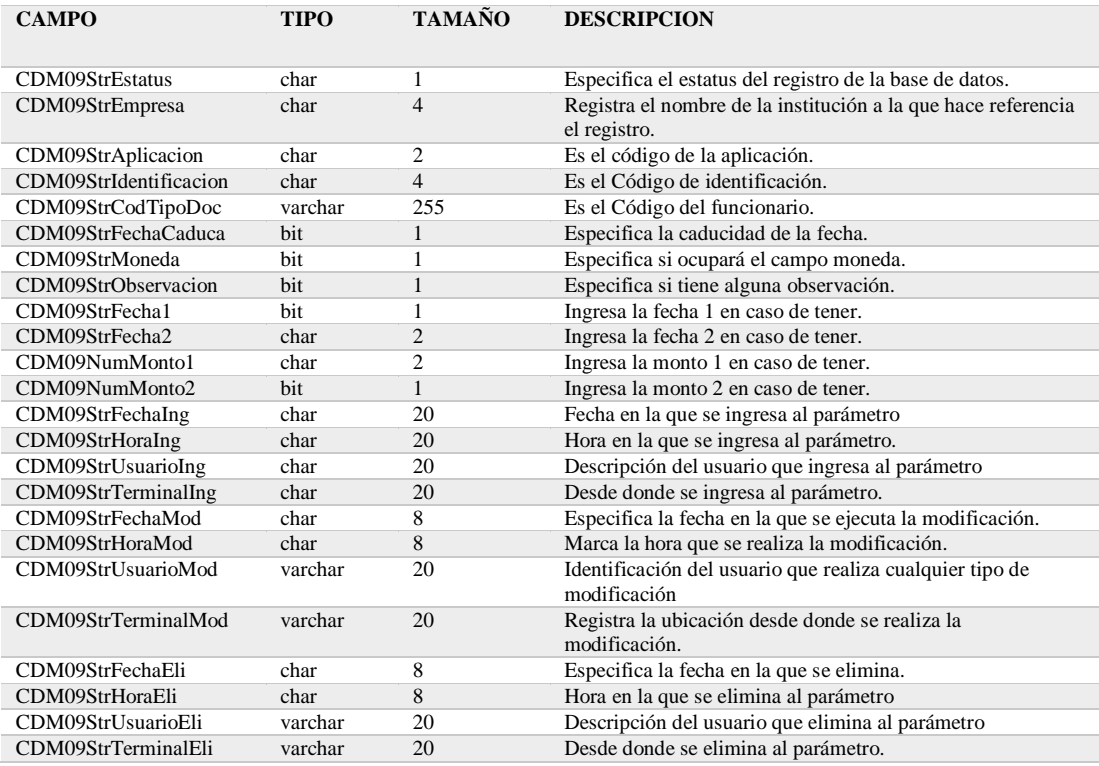

# **Tabla 90: (CDM10)**

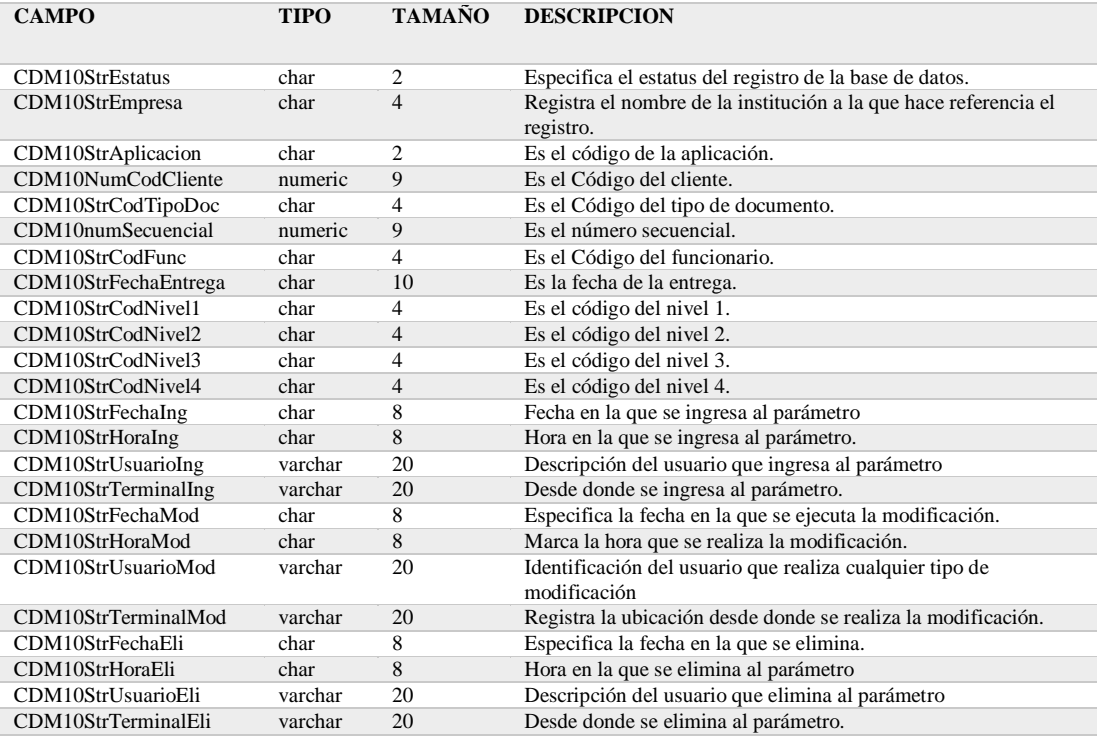

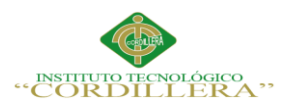

### **Tabla 91: (CDM12)**

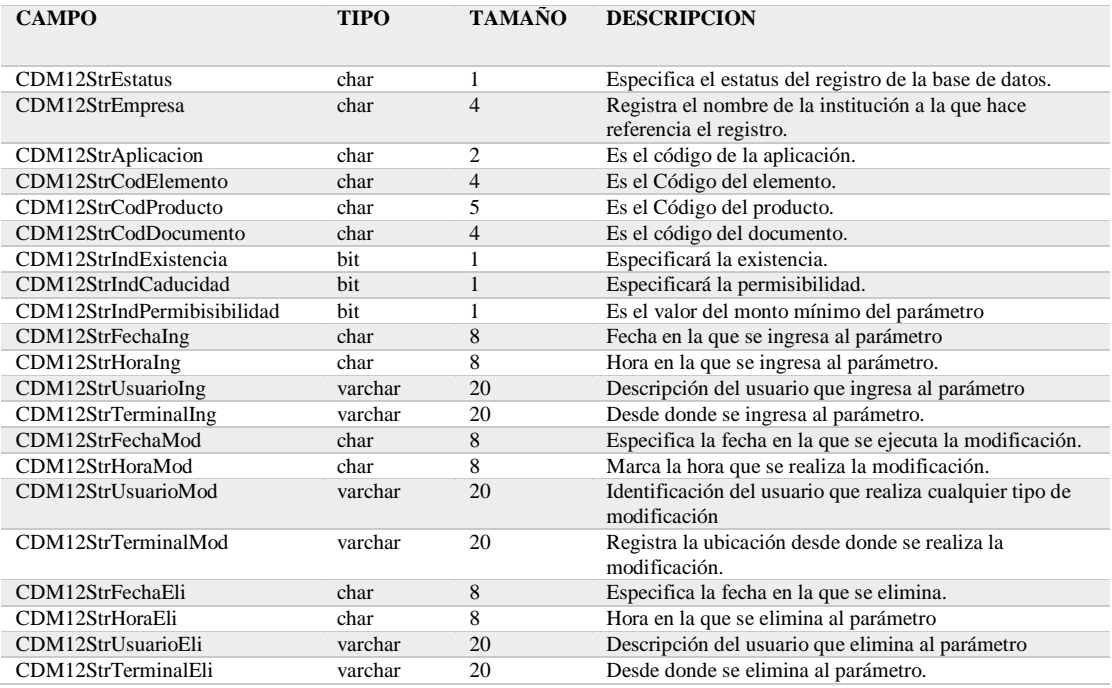

# **Tabla 92: (CDM13)**

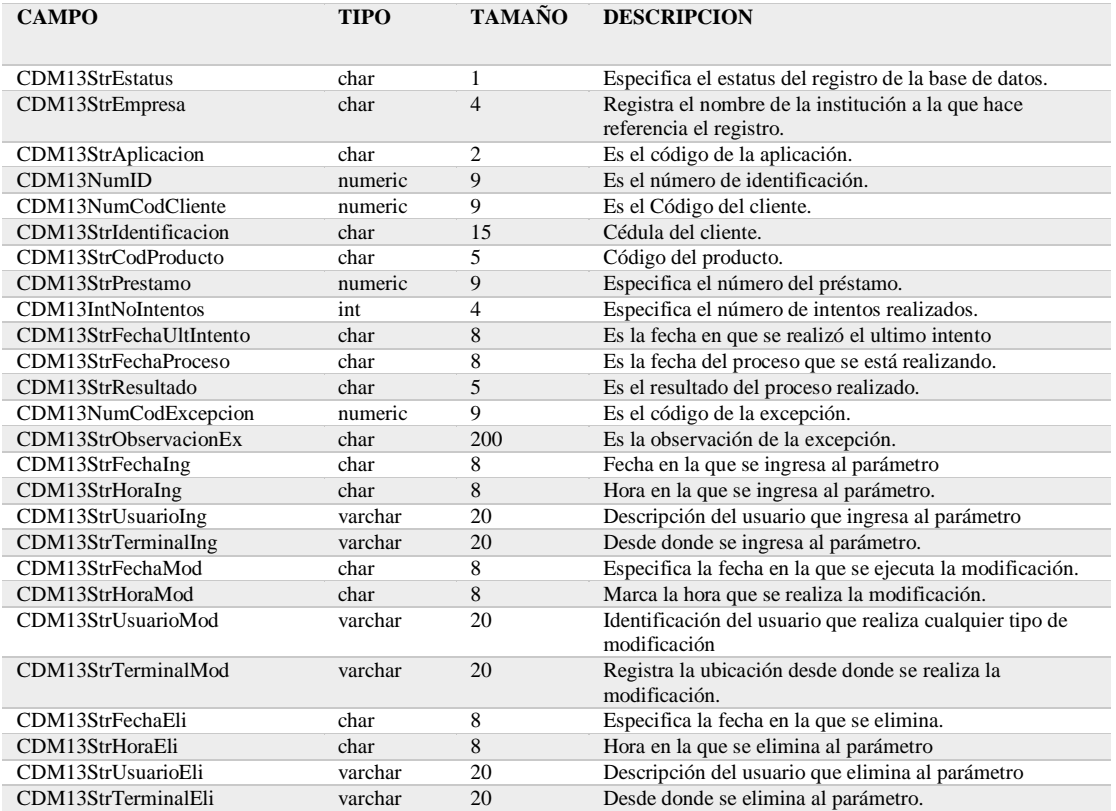

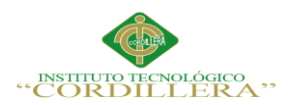

#### **Tabla 93: (CDM14)**

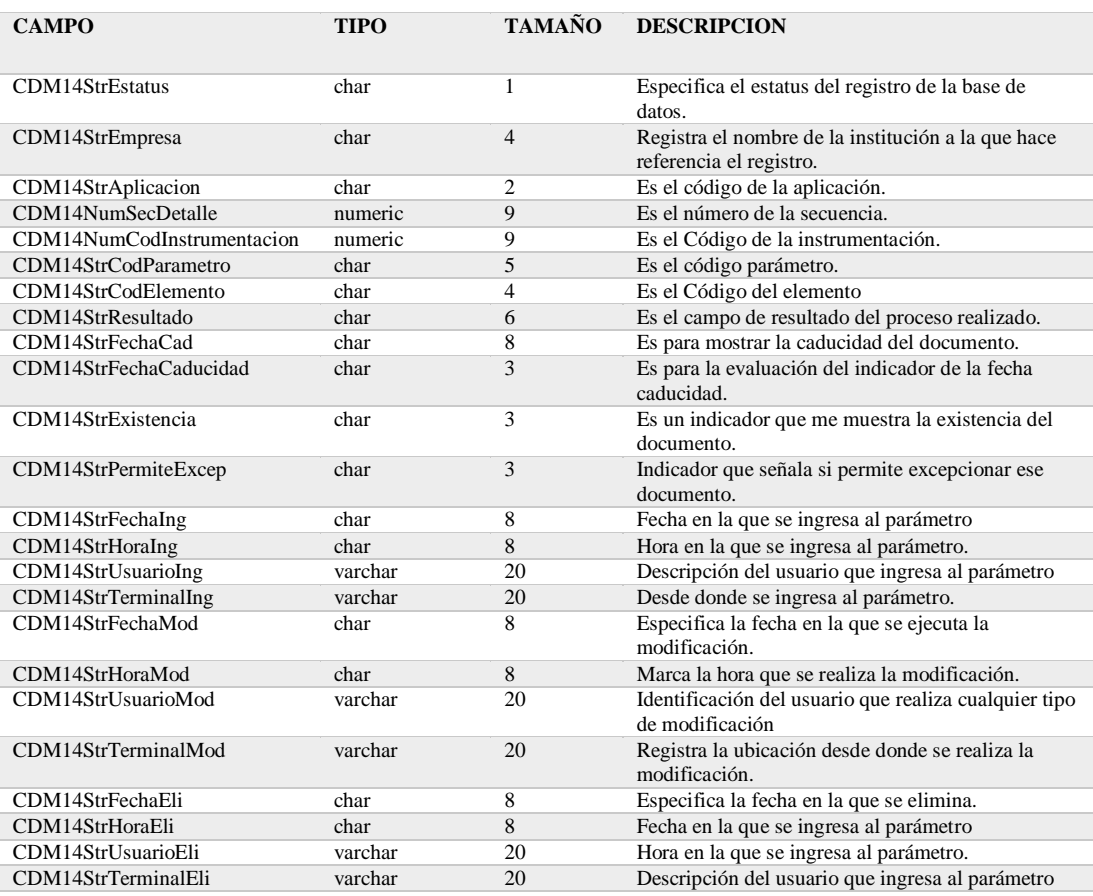

## **Tabla 94: (CDM15)**

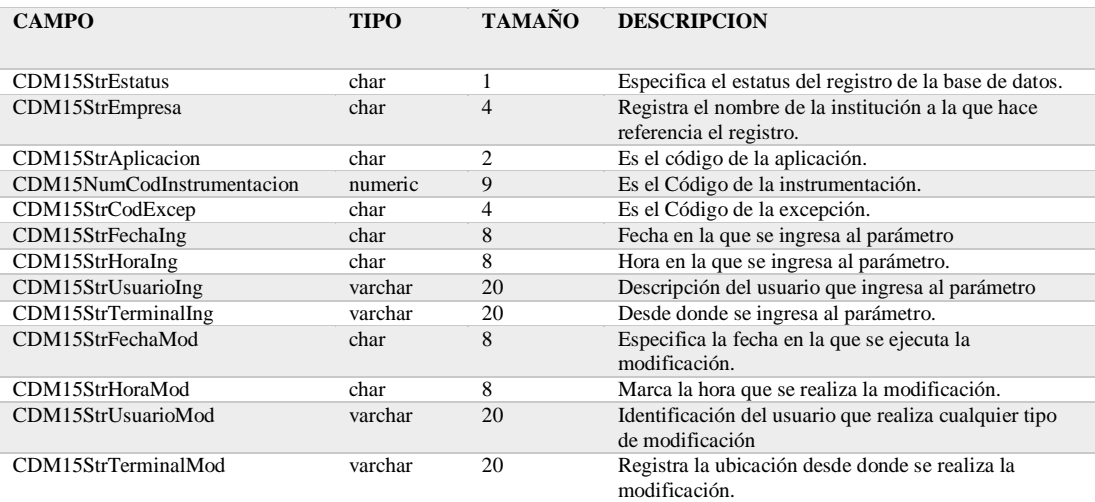

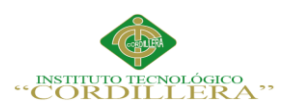

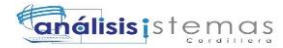

### **Tabla 95: (CDM16)**

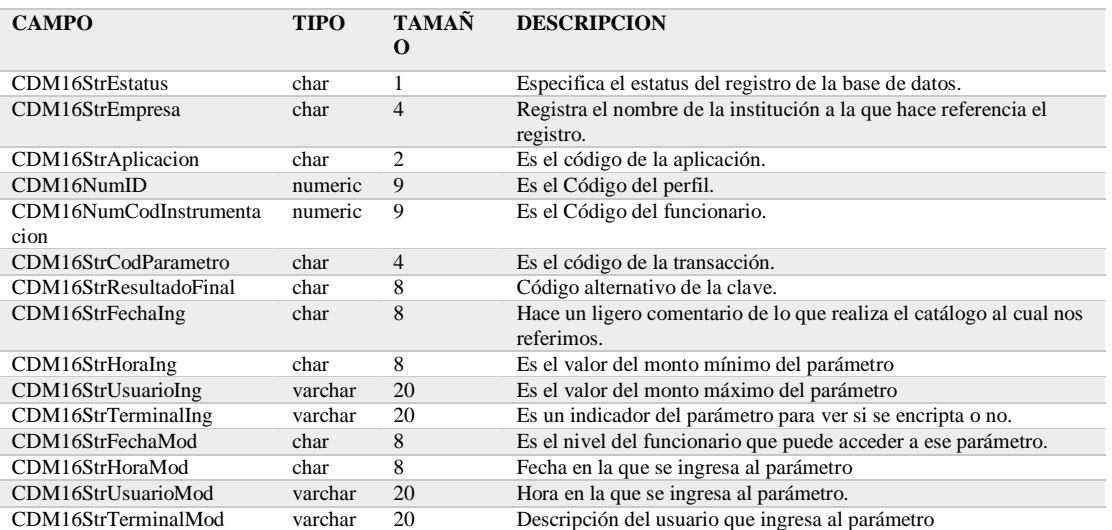

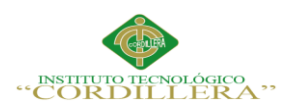

### **4.03 Script de Datos**

```
USE [VTEKDBV04]
GO
/****** Object: StoredProcedure [dbo].[CDM01PS01] Script Date: 25/04/2016
1:22:09 ******/
SET ANSI_NULLS ON
GO
SET QUOTED IDENTIFIER ON
GO
/*
autor : jior
fecha : 150724
motivo : para realizar select 
*/
CREATE PROCEDURE [dbo].[CDM01PS01]
@EMPRESA CHAR(4),
@CODAPLICA CHAR(2),
@CADNIVELES VARCHAR(100),
@CODFUNCION VARCHAR(25)
as
-- CDM01PS01 'CDPI','CD','CD10|CD11|CD12|CD13','FUNCVISUALTEK'
-- CDM01PS01 'CDPI','CD','CD10|CD11|CD12','FUNCVISUALTEK'
-- CDM01PS01 'CDPI','CD','CD10|CD11','FUNCVISUALTEK'
-- CDM01PS01 'CDPI','CD','CD10','FUNCVISUALTEK'
DECLARE @NIVELES VARCHAR(100), @indest char(4), @NUMNIVEL 
NUMERIC(2)
-- create table #NIVELES (IDENNIVEL CHAR(2),CODNIVEL char(4)) 
select @NIVELES = @CADNIVELES 
SELECT @NUMNIVEL = 1TRUNCATE TABLE NIVELES 
TRUNCATE TABLE RESULTADO
WHILE PATINDEX('%|%',@NIVELES) > 0 
BEGIN
```
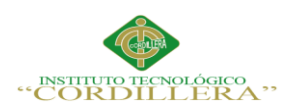

-- print @NIVELES

set @indest = SUBSTRING(@NIVELES,1,patindex('%|%',@NIVELES))

-- PRINT @indest

```
insert into NIVELES values('N' + LTRIM(RTRIM(CAST(@NUMNIVEL AS
```
CHAR(2)))) , @indest,@CODFUNCION)

```
set @NIVELES = SUBSTRING(@NIVELES,(patindex('%|%',@NIVELES) +
```
1),100)

-- PRINT 'NUEVO ' + @NIVELES

```
SET @NUMNIVEL = @NUMNIVEL + 1
```
END

```
IF RTRIM(LTRIM(@NIVELES)) \langle \rangle"
```
**BEGIN** 

```
insert into NIVELES values('N' + LTRIM(RTRIM(CAST(@NUMNIVEL AS
```
CHAR(2)))) , @NIVELES,@CODFUNCION)

END

```
--SELECT * FROM NIVELES
```

```
-- SELECT * FROM #NIVELES
```
DECLARE @MAXNUM NUMERIC(10)

```
DECLARE @CR_ESTATUS CHAR(2),@CR_EMPRESA CHAR(4),
```

```
@CR_APLICACION CHAR(2), @CR_CODNIVEL CHAR(4),@CR_DESCRIP
```
VARCHAR(255)

SET  $@MAXNIM = 0$ 

IF (SELECT COUNT(\*) FROM NIVELES)  $= 1$ 

BEGIN

```
DECLARE TAB_RESULTADO CURSOR FOR
```
SELECT CDM01StrEstatus,CDM01StrEmpresa,CDM01StrAplicacion,

```
CDM01SrtCodNivel1,CDM01StrDescripcion
```
FROM CDM01 WHERE

CDM01StrEmpresa = @EMPRESA

AND CDM01StrAplicacion = @CODAPLICA

AND CDM01SrtCodNivel1 IN(SELECT CODNIVEL FROM NIVELES WHERE

IDENNIVEL = 'N1' and CODFUNCIONARIO = @CODFUNCION)

OPEN TAB\_RESULTADO

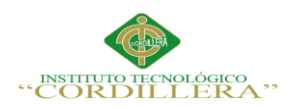

```
151
```

```
FETCH NEXT FROM TAB_RESULTADO INTO @CR_ESTATUS , 
@CR_EMPRESA , @CR_APLICACION,@CR_CODNIVEL,@CR_DESCRIP
WHILE @@FETCH STATUS = 0BEGIN
SET @MAXNUM = @MAXNUM + 1INSERT INTO RESULTADO VALUES(@CR_ESTATUS , @CR_EMPRESA , 
@CR_APLICACION,@CR_CODNIVEL,@CR_DESCRIP,@MAXNUM,@CODF
UNCION)
FETCH NEXT FROM TAB_RESULTADO INTO @CR_ESTATUS , 
@CR_EMPRESA , @CR_APLICACION,@CR_CODNIVEL,@CR_DESCRIP
END
CLOSE TAB_RESULTADO
DEALLOCATE TAB_RESULTADO
END
IF (SELECT COUNT(*) FROM NIVELES) = 2BEGIN 
DECLARE TAB_RESULTADO CURSOR FOR
SELECT CDM02StrEstatus as Estatus,CDM02StrEmpresa as 
Empresa,CDM02StrAplicacion as Aplicacion, CDM02StrCodNivel2 as 
Nivel,CDM02StrDescripcion as Descripcion FROM CDM02 
WHERE 
CDM02StrEmpresa = @EMPRESA
AND CDM02StrAplicacion = @CODAPLICA 
AND CDM02StrCodNivel1 = (SELECT CODNIVEL FROM NIVELES WHERE 
IDENNIVEL = 'N1'and CODFUNCIONARIO = @CODFUNCION)
AND CDM02StrCodNivel2 = (SELECT CODNIVEL FROM NIVELES WHERE 
IDENNIVEL = 'N2'and CODFUNCIONARIO = @CODFUNCION)
OPEN TAB_RESULTADO
FETCH NEXT FROM TAB_RESULTADO INTO @CR_ESTATUS,
@CR_EMPRESA , @CR_APLICACION,@CR_CODNIVEL,@CR_DESCRIP
WHILE @@FETCH STATUS = 0BEGIN
SET @MAXNUM = @MAXNUM + 1
```
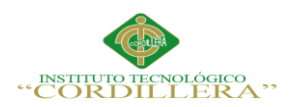

```
INSERT INTO RESULTADO VALUES(@CR_ESTATUS , @CR_EMPRESA , 
@CR_APLICACION,@CR_CODNIVEL,@CR_DESCRIP,@MAXNUM,@CODF
UNCION)
FETCH NEXT FROM TAB_RESULTADO INTO @CR_ESTATUS ,
@CR_EMPRESA , @CR_APLICACION,@CR_CODNIVEL,@CR_DESCRIP
END
CLOSE TAB_RESULTADO
DEALLOCATE TAB_RESULTADO
END
IF (SELECT COUNT(*) FROM NIVELES) = 3BEGIN 
--print 'por aqui'
DECLARE TAB_RESULTADO CURSOR FOR
SELECT CDM03StrEstatus,CDM03StrEmpresa,CDM03StrAplicacion, 
CDM03StrCodNivel3,CDM03StrDescripcion FROM CDM03
WHERE 
CDM03StrEmpresa = @EMPRESA
AND CDM03StrAplicacion = @CODAPLICA 
AND CDM03StrCodNivel1 = (SELECT CODNIVEL FROM NIVELES WHERE 
IDENNIVEL = 'N1'and CODFUNCIONARIO = @CODFUNCION)
AND CDM03StrCodNivel2 = (SELECT CODNIVEL FROM NIVELES WHERE 
IDENNIVEL = 'N2'and CODFUNCIONARIO = @CODFUNCION)
AND CDM03StrCodNivel3 = (SELECT CODNIVEL FROM NIVELES WHERE 
IDENNIVEL = 'N3'and CODFUNCIONARIO = @CODFUNCION)
OPEN TAB_RESULTADO
```
FETCH NEXT FROM TAB\_RESULTADO INTO @CR\_ESTATUS , @CR\_EMPRESA , @CR\_APLICACION,@CR\_CODNIVEL,@CR\_DESCRIP

WHILE @@FETCH\_STATUS = 0 **BEGIN** 

SET  $@MAXNUM = @MAXNUM + 1$ 

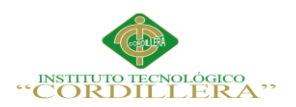

```
INSERT INTO RESULTADO VALUES(@CR_ESTATUS , @CR_EMPRESA , 
@CR_APLICACION,@CR_CODNIVEL,@CR_DESCRIP,@MAXNUM,@CODF
UNCION)
FETCH NEXT FROM TAB_RESULTADO INTO @CR_ESTATUS .
@CR_EMPRESA , @CR_APLICACION,@CR_CODNIVEL,@CR_DESCRIP
END
CLOSE TAB_RESULTADO
DEALLOCATE TAB_RESULTADO
END
IF (SELECT COUNT(*) FROM NIVELES) = 4
BEGIN
DECLARE TAB_RESULTADO CURSOR FOR
SELECT CDM04strEstatus,CDM04StrEmpresa,CDM04StrAplicacion, 
CDM04StrCodNivel4,CDM04StrDescripcion FROM CDM04
WHERE
CDM04StrEmpresa = @EMPRESA
AND CDM04StrAplicacion = @CODAPLICA 
AND CDM04StrCodNivel1 = (SELECT CODNIVEL FROM NIVELES WHERE 
IDENNIVEL = 'N1'and CODFUNCIONARIO = @CODFUNCION)
AND CDM04StrCodNivel2 = (SELECT CODNIVEL FROM NIVELES WHERE 
IDENNIVEL = 'N2'and CODFUNCIONARIO = @CODFUNCION)
AND CDM04StrCodNivel3 = (SELECT CODNIVEL FROM NIVELES WHERE 
IDENNIVEL = 'N3'and CODFUNCIONARIO = @CODFUNCION)
AND CDM04StrCodNivel4 = (SELECT CODNIVEL FROM NIVELES WHERE 
IDENNIVEL = 'N4'and CODFUNCIONARIO = @CODFUNCION)
OPEN TAB_RESULTADO
FETCH NEXT FROM TAB_RESULTADO INTO @CR_ESTATUS,
@CR_EMPRESA , @CR_APLICACION,@CR_CODNIVEL,@CR_DESCRIP
WHILE @@FETCH STATUS = 0BEGIN
SET @MAXNUM = @MAXNUM + 1INSERT INTO RESULTADO VALUES(@CR_ESTATUS , @CR_EMPRESA , 
@CR_APLICACION,@CR_CODNIVEL,@CR_DESCRIP,@MAXNUM,@CODF
UNCION)
```
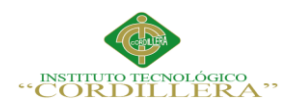

```
FETCH NEXT FROM TAB_RESULTADO INTO @CR_ESTATUS , 
@CR_EMPRESA , @CR_APLICACION,@CR_CODNIVEL,@CR_DESCRIP
END
CLOSE TAB_RESULTADO
DEALLOCATE TAB_RESULTADO
--print 'por aqui'
END
SELECT * FROM RESULTADO 
GO
/****** Object: StoredProcedure [dbo].[CDM01PS02] Script Date: 25/04/2016
1:22:09 ******/
SET ANSI_NULLS ON
GO
SET QUOTED_IDENTIFIER ON
GO
/*
autor : jior
fecha : 150724
motivo : para realizar select 
*/
CREATE PROCEDURE [dbo].[CDM01PS02]
@EMPRESA CHAR(4),
@CODAPLICA CHAR(2),
@ESTATUS CHAR(2),
@CADNIVELES VARCHAR(100),
@CODFUNCION VARCHAR(25)
as
-- CDM01PS02 'cdpi','cd','V','CD10|cd11|cd12|cd13|','FUNCVISUALTEK'
-- CDM01PS02 'cdpi','cd','V','CD10|CD11|','FUNCVISUALTEK'
-- CDM01PS02 'cdpi','cd','V','CD10|','FUNCVISUALTEK'
-- CDM01PS02 'cdpi','cd','V','','FUNCVISUALTEK'
DECLARE @NIVELES VARCHAR(100), @indest char(4), @NUMNIVEL 
NUMERIC(2)
--create table #NIVELES (IDENNIVEL CHAR(2),CODNIVEL char(4))
```
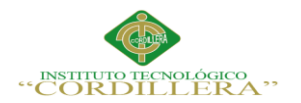

```
-- IF EXISTS (SELECT * FROM sys.objects WHERE object_id = 
OBJECT_ID(N'[dbo].[RESULTADO]') AND type in (N'U'))
-- DROP TABLE [dbo].[RESULTADO]
---CREATE TABLE #RESULTADO (ESTATUS CHAR(2),EMPRESA 
CHAR(4),APLICACION CHAR(2),CODNIVEL CHAR(4), DESCRIPCION 
VARCHAR(255),NUMCOLIDENT NUMERIC(10) IDENTITY)
DELETE FROM RESULTADO WHERE CODFUNCIONARIO = 
@CODFUNCION 
DELETE FROM NIVELES WHERE CODFUNCIONARIO = @CODFUNCION
DECLARE @MAXNUM NUMERIC(10)
DECLARE @CR_ESTATUS CHAR(2),@CR_EMPRESA CHAR(4), 
@CR_APLICACION CHAR(2), @CR_CODNIVEL CHAR(4),@CR_DESCRIP 
VARCHAR(255)
SET @MAXNUM = 0IF LTRIM(LTRIM(@CADNIVELES)) =''
BEGIN
--INSERT INTO #RESULTADO 
DECLARE TAB_RESULTADO CURSOR FOR
SELECT CDM01StrEstatus as Estatus, CDM01StrEmpresa as 
Empresa,CDM01StrAplicacion as Aplicacion,CDM01SrtCodNivel1 as 
Nivel,CDM01StrDescripcion as Descripcion FROM CDM01 
WHERE
CDM01StrEstatus = @ESTATUS
AND CDM01StrEmpresa = @EMPRESA
AND CDM01StrAplicacion = @CODAPLICA 
OPEN TAB_RESULTADO
FETCH NEXT FROM TAB_RESULTADO INTO @CR_ESTATUS , 
@CR_EMPRESA , @CR_APLICACION,@CR_CODNIVEL,@CR_DESCRIP
WHILE @@FETCH_STATUS = 0
BEGIN
SET @MAXNUM = @MAXNUM + 1
```
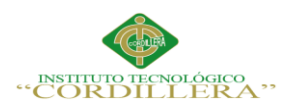

```
INSERT INTO RESULTADO VALUES(@CR_ESTATUS , @CR_EMPRESA , 
@CR_APLICACION,@CR_CODNIVEL,@CR_DESCRIP,@MAXNUM,@CODF
UNCION)
FETCH NEXT FROM TAB_RESULTADO INTO @CR_ESTATUS ,
@CR_EMPRESA , @CR_APLICACION,@CR_CODNIVEL,@CR_DESCRIP
END
CLOSE TAB_RESULTADO
DEALLOCATE TAB_RESULTADO
END 
ELSE
BEGIN --- POR NIVELES 
select @NIVELES = @CADNIVELESSELECT @NUMNIVEL = 1
WHILE PATINDEX('%|%',@NIVELES) > 0 
BEGIN 
-- print @NIVELES 
set @indest = SUBSTRING(@NIVELES,1,(patindex('%|%',@NIVELES)-1)) --
jior151013 
-- PRINT @indest 
insert into NIVELES values('N' + LTRIM(RTRIM(CAST(@NUMNIVEL AS 
CHAR(2)))) , @indest,@CODFUNCION) 
set @NIVELES = SUBSTRING(@NIVELES,(patindex('%|%',@NIVELES) + 
1),100) 
-- PRINT 'NUEVO ' + @NIVELES
SET @NUMNIVEL = @NUMNIVEL + 1
END 
IF RTRIM(LTRIM(@NIVELES)) \langle \rangle"
BEGIN
insert into NIVELES values('N' + LTRIM(RTRIM(CAST(@NUMNIVEL AS 
CHAR(2)))) , @NIVELES,@CODFUNCION) 
END
-- SELECT * FROM #NIVELES 
-- porque ya eescoge arriba el primer nivel
-F (SELECT COUNT(*) FROM NIVELES) = 1
```
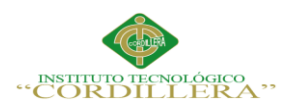

#### --BEGIN

- -- INSERT INTO #RESULTADO
	- -- --INSERT INTO #RESULTADO
- DECLARE TAB\_RESULTADO CURSOR FOR
- SELECT CDM01StrEstatus as Estatus,CDM01StrEmpresa as

Empresa,CDM01StrAplicacion as Aplicacion, CDM01SrtCodNivel1 as

Nivel,CDM01StrDescripcion as Descripcion FROM CDM01 WHERE

CDM01StrEstatus = @ESTATUS

- $AND$  CDM01StrEmpresa = @EMPRESA
- -- AND CDM01StrAplicacion = @CODAPLICA
- AND CDM01SrtCodNivel1 IN(SELECT CODNIVEL FROM NIVELES WHERE IDENNIVEL  $=$  'N1')
- OPEN TAB\_RESULTADO
- FETCH NEXT FROM TAB\_RESULTADO INTO @CR\_ESTATUS, @CR\_EMPRESA , @CR\_APLICACION,@CR\_CODNIVEL,@CR\_DESCRIP
- WHILE  $@$  @FETCH STATUS = 0
- **BEGIN**
- $SET @MAXNUM = @MAXNUM + 1$
- INSERT INTO RESULTADO VALUES(@CR\_ESTATUS,
- @CR\_EMPRESA ,

@CR\_APLICACION,@CR\_CODNIVEL,@CR\_DESCRIP,@MAXNUM)

- -- FETCH NEXT FROM TAB\_RESULTADO INTO @CR\_ESTATUS,
- @CR\_EMPRESA , @CR\_APLICACION,@CR\_CODNIVEL,@CR\_DESCRIP
- END<sub></sub>
- -- CLOSE TAB\_RESULTADO
- DEALLOCATE TAB\_RESULTADO
- --END

```
IF (SELECT COUNT(*) FROM NIVELES WHERE CODFUNCIONARIO =
```
 $@$ CODFUNCION $) = 1$ 

BEGIN

-- print 'por aqui'

--INSERT INTO #RESULTADO

DECLARE TAB\_RESULTADO CURSOR FOR

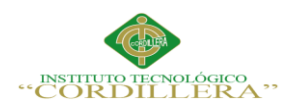

SELECT CDM02StrEstatus as Estatus,CDM02StrEmpresa as

Empresa,CDM02StrAplicacion as Aplicacion, CDM02StrCodNivel2 as Nivel,CDM02StrDescripcion as Descripcion FROM CDM02 WHERE CDM02StrEstatus  $=$  @ESTATUS AND CDM02StrEmpresa = @EMPRESA AND CDM02StrAplicacion = @CODAPLICA AND CDM02StrCodNivel1 = (SELECT CODNIVEL FROM NIVELES WHERE IDENNIVEL = 'N1' AND CODFUNCIONARIO = @CODFUNCION) -- para sacar los codigos de nivel 2 con codigo de nivel 1 AND CDM02StrCodNivel2 = (SELECT CODNIVEL FROM NIVELES WHERE  $IDENNIVEL = 'N2'$ OPEN TAB\_RESULTADO FETCH NEXT FROM TAB\_RESULTADO INTO @CR\_ESTATUS, @CR\_EMPRESA , @CR\_APLICACION,@CR\_CODNIVEL,@CR\_DESCRIP WHILE  $@$   $@$  FETCH STATUS = 0 BEGIN SET  $@MAXNUM = @MAXNUM + 1$ INSERT INTO RESULTADO VALUES(@CR\_ESTATUS , @CR\_EMPRESA , @CR\_APLICACION,@CR\_CODNIVEL,@CR\_DESCRIP,@MAXNUM,@CODF UNCION) FETCH NEXT FROM TAB\_RESULTADO INTO @CR\_ESTATUS , @CR\_EMPRESA , @CR\_APLICACION,@CR\_CODNIVEL,@CR\_DESCRIP END CLOSE TAB\_RESULTADO DEALLOCATE TAB\_RESULTADO END IF (SELECT COUNT(\*) FROM NIVELES WHERE CODFUNCIONARIO =  $@$ CODFUNCION $) = 2$ BEGIN --print 'por aqui' -- INSERT INTO #RESULTADO DECLARE TAB\_RESULTADO CURSOR FOR
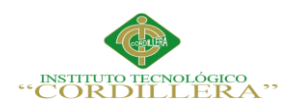

SELECT CDM03StrEstatus as Estatus,CDM03StrEmpresa as Empresa,CDM03StrAplicacion as Aplicacion, CDM03StrCodNivel3 as Nivel,CDM03StrDescripcion as Descripcion FROM CDM03 WHERE CDM03StrEstatus  $=$  @ESTATUS

AND CDM03StrEmpresa = @EMPRESA

AND CDM03StrAplicacion = @CODAPLICA

AND CDM03StrCodNivel1 = (SELECT CODNIVEL FROM NIVELES WHERE

IDENNIVEL = 'N1'AND CODFUNCIONARIO = @CODFUNCION)

AND CDM03StrCodNivel2 = (SELECT CODNIVEL FROM NIVELES WHERE

IDENNIVEL = 'N2'AND CODFUNCIONARIO = @CODFUNCION)

-- para sacar los codigos de nivel 3 con codigo de nivel 1 y 2 AND

CDM03StrCodNivel3 = (SELECT CODNIVEL FROM NIVELES WHERE

 $IDENTVEL = 'N3'$ 

OPEN TAB\_RESULTADO

FETCH NEXT FROM TAB\_RESULTADO INTO @CR\_ESTATUS ,

@CR\_EMPRESA , @CR\_APLICACION,@CR\_CODNIVEL,@CR\_DESCRIP

WHILE  $@$  @FETCH STATUS = 0

BEGIN

 $SET @MAXNUM = @MAXNUM + 1$ 

INSERT INTO RESULTADO VALUES(@CR\_ESTATUS , @CR\_EMPRESA ,

@CR\_APLICACION,@CR\_CODNIVEL,@CR\_DESCRIP,@MAXNUM,@CODF UNCION)

FETCH NEXT FROM TAB\_RESULTADO INTO @CR\_ESTATUS,

@CR\_EMPRESA , @CR\_APLICACION,@CR\_CODNIVEL,@CR\_DESCRIP

END

CLOSE TAB\_RESULTADO

DEALLOCATE TAB\_RESULTADO

END

IF (SELECT COUNT(\*) FROM NIVELES WHERE CODFUNCIONARIO =

 $@$ CODFUNCION $) = 3$ 

**BEGIN** 

--print 'por aqui'

-- INSERT INTO #RESULTADO

DECLARE TAB\_RESULTADO CURSOR FOR

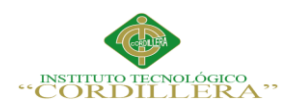

SELECT CDM04strEstatus as Estatus,CDM04StrEmpresa as

Empresa,CDM04StrAplicacion as Aplicacion, CDM04StrCodNivel4 as

Nivel,CDM04StrDescripcion as Descripcion FROM CDM04

WHERE CDM04StrEstatus  $=$  @ESTATUS

AND CDM04StrEmpresa = @EMPRESA

AND CDM04StrAplicacion = @CODAPLICA

AND CDM04StrCodNivel1 = (SELECT CODNIVEL FROM NIVELES WHERE

IDENNIVEL = 'N1'AND CODFUNCIONARIO = @CODFUNCION)

AND CDM04StrCodNivel2 = (SELECT CODNIVEL FROM NIVELES WHERE

IDENNIVEL = 'N2'AND CODFUNCIONARIO = @CODFUNCION)

AND CDM04StrCodNivel3 = (SELECT CODNIVEL FROM NIVELES WHERE IDENNIVEL = 'N3'AND CODFUNCIONARIO = @CODFUNCION)

-- para sacar los codigos de nivel 4 con codigo de nivel 1,2,3 AND CDM04StrCodNivel4 = (SELECT CODNIVEL FROM NIVELES WHERE  $IDENNIVEL = 'N4'$ 

OPEN TAB\_RESULTADO

FETCH NEXT FROM TAB\_RESULTADO INTO @CR\_ESTATUS ,

@CR\_EMPRESA , @CR\_APLICACION,@CR\_CODNIVEL,@CR\_DESCRIP

WHILE  $@@$  FETCH STATUS = 0

**BEGIN** 

```
SET @MAXNUM = @MAXNUM + 1
```
INSERT INTO RESULTADO VALUES(@CR\_ESTATUS , @CR\_EMPRESA , @CR\_APLICACION,@CR\_CODNIVEL,@CR\_DESCRIP,@MAXNUM,@CODF UNCION)

```
FETCH NEXT FROM TAB_RESULTADO INTO @CR_ESTATUS,
```
@CR\_EMPRESA , @CR\_APLICACION,@CR\_CODNIVEL,@CR\_DESCRIP END

CLOSE TAB\_RESULTADO

DEALLOCATE TAB\_RESULTADO

END

END -- POR NIVELES

SELECT \* FROM RESULTADO

GO

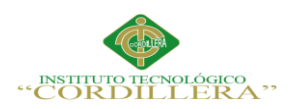

```
/****** Object: StoredProcedure [dbo].[CDM01PS03] Script Date: 25/04/2016
```
1:22:09 \*\*\*\*\*\*/

SET ANSI\_NULLS ON

GO

SET QUOTED\_IDENTIFIER ON

GO

--MANTENIMIENTO DE NIVEL 1

--FECHA:18/07/2015

--=================================================

--CREAR PROCEDURE SELECT

--=================================================

-- CREADO POR PACA 18/07/2015

CREATE PROCEDURE [dbo].[CDM01PS03]

AS

SELECT [CDM01StrEstatus]

,[CDM01StrEmpresa]

,[CDM01StrAplicacion]

,[CDM01SrtCodNivel1]

,[CDM01StrDescripcion]

,[CDM01StrFechaIng]

,[CDM01StrHoraIng]

,[CDM01StrUsuarioIng]

,[CDM01StrTerminalIng]

,[CDM01StrFechaMod]

,[CDM01StrHoraMod]

,[CDM01StrUsuarioMod]

,[CDM01StrTerminalMod]

,[CDM01StrFechaEli]

,[CDM01StrHoraEli]

,[CDM01StrUsuarioEli]

,[CDM01StrTerminalEli]

FROM [dbo].[CDM01]

WHERE [CDM01StrEstatus] = 'V'

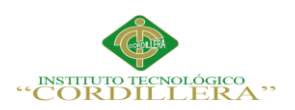

```
/****** Object: StoredProcedure [dbo].[CDM01PS05] Script Date: 25/04/2016
```
1:22:09 \*\*\*\*\*\*/

SET ANSI\_NULLS ON

GO

SET QUOTED\_IDENTIFIER ON

GO

-- CONSULTA UBICACION DE DOCUMENTO

-- COMBO PARA NIVEL 1

-- CREADO POR PACA 07/08/2015

create PROCEDURE [dbo].[CDM01PS05]

AS

SELECT CDM01SrtCodNivel1,CDM01StrDescripcion FROM CDM01

WHERE

CDM01StrEstatus = 'V'

order by CDM01StrDescripcion

GO

```
/****** Object: StoredProcedure [dbo].[CDM02PS03] Script Date: 25/04/2016
```
1:22:09 \*\*\*\*\*\*/

SET ANSI\_NULLS ON

GO

SET QUOTED\_IDENTIFIER ON

GO

--MANTENIMIENTO DE NIVEL 2

--FECHA:29/07/2015

<u>-</u>-------------

--CREAR PROCEDURE SELECT

--=================================================

-- CREADO POR PACA 29/07/2015

CREATE PROCEDURE [dbo].[CDM02PS03]

AS

SELECT [CDM02StrEstatus]

,[CDM02StrEmpresa]

,[CDM02StrAplicacion]

,[CDM02StrCodNivel1]

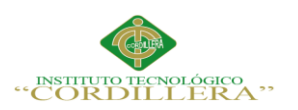

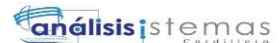

 ,[CDM02StrCodNivel2] ,[CDM02StrDescripcion] ,[CDM02StrFechaIng] ,[CDM02StrHoraIng] ,[CDM02StrUsuarioIng] ,[CDM02StrTerminalIng] ,[CDM02StrFechaMod] ,[CDM02StrHoraMod] ,[CDM02StrUsuarioMod] ,[CDM02StrTerminalMod] ,[CDM02StrFechaEli] ,[CDM02StrHoraEli] ,[CDM02StrUsuarioEli] ,[CDM02StrTerminalEli] FROM [dbo].[CDM02] WHERE [CDM02StrEstatus] = 'V'

GO

/\*\*\*\*\*\* Object: StoredProcedure [dbo].[CDM02PS04] Script Date: 25/04/2016 1:22:09 \*\*\*\*\*\*/ SET ANSI\_NULLS ON GO SET QUOTED\_IDENTIFIER ON GO --MANTENIMIENTO DE NIVEL 2 --FECHA:31/07/2015 --================================================= --CREAR PROCEDURE PROCEDIMIENTO PARA EL COMBO NIVEL1 --================================================= -- CREADO POR PACA 31/07/2015

CREATE PROCEDURE [dbo].[CDM02PS04]

(

@CDM01StrEmpresa Char (4),

@CDM01StrAplicacion Char (2)

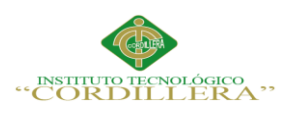

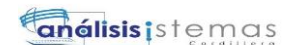

```
)
AS
SELECT * FROM CDM01
WHERE
CDM01StrEstatus = 'V'and 
CDM01SrtCodNivel1 = CDM01SrtCodNivel1
and 
CDM01StrDescripcion = CDM01StrDescripcion
GO
/****** Object: StoredProcedure [dbo].[CDM02PS05] Script Date: 25/04/2016 
1:22:09 ******/
SET ANSI_NULLS ON
GO
SET QUOTED_IDENTIFIER ON
GO
-- CONSULTA UBICACION DE DOCUMENTO 
-- COMBO PARA NIVEL 2 
-- CREADO POR PACA 07/08/2015
CREATE PROCEDURE [dbo].[CDM02PS05]
(
@CDM02StrCodNivel1 char (4)
\mathcal{L}AS 
SELECT CDM02StrCodNivel2,CDM02StrDescripcion FROM CDM02
WHERE 
CDM02StrEstatus = 'V'
and 
CDM02StrCodNivel1 = @CDM02StrCodNivel1
order by CDM02StrDescripcion
```
GO

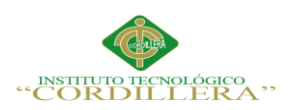

/\*\*\*\*\*\* Object: StoredProcedure [dbo].[CDM03PS03] Script Date: 25/04/2016

1:22:09 \*\*\*\*\*\*/

SET ANSI\_NULLS ON

GO

SET QUOTED\_IDENTIFIER ON

GO

--MANTENIMIENTO DE NIVEL 3

--FECHA:29/07/2015

--=================================================

--CREAR PROCEDURE SELECT

--=================================================

-- CREADO POR PACA 29/07/2015

CREATE PROCEDURE [dbo].[CDM03PS03]

AS

SELECT [CDM03StrEstatus]

,[CDM03StrEmpresa]

,[CDM03StrAplicacion]

,[CDM03StrCodNivel1]

,[CDM03StrCodNivel2]

,[CDM03StrCodNivel3]

,[CDM03StrDescripcion]

,[CDM03StrFechaIng]

,[CDM03StrHoraIng]

,[CDM03StrUsuarioIng]

,[CDM03StrTerminalIng]

,[CDM03StrFechaMod]

,[CDM03StrHoraMod]

,[CDM03StrUsuarioMod]

,[CDM03StrTerminalMod]

,[CDM03StrFechaEli]

,[CDM03StrHoraEli]

,[CDM03StrUsuarioEli]

,[CDM03StrTerminalEli]

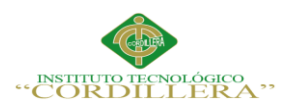

```
 FROM [dbo].[CDM03]
```
WHERE CDM03StrEstatus = 'V'

GO

```
/****** Object: StoredProcedure [dbo].[CDM03PS04] Script Date: 25/04/2016
```
1:22:09 \*\*\*\*\*\*/

SET ANSI\_NULLS ON

GO

SET QUOTED\_IDENTIFIER ON

GO

--MANTENIMIENTO DE NIVEL 3

```
--FECHA:31/07/2015
```
--=================================================

--CREAR PROCEDURE PROCEDIMIENTO PARA EL COMBO NIVEL2

--=================================================

-- CREADO POR PACA 31/07/2015

```
CREATE PROCEDURE [dbo].[CDM03PS04]
```
(

@CDM02StrEmpresa Char (4),

@CDM02StrAplicacion char (2),

```
@CDM02StrCodNivel1 char (4)
```
 $\mathcal{L}$ 

AS

SELECT \* FROM CDM02

where

CDM02StrEstatus = 'V'

and

CDM02StrEmpresa = @CDM02StrEmpresa

and

CDM02StrAplicacion = @CDM02StrAplicacion

and

CDM02StrCodNivel1 = @CDM02StrCodNivel1

--exec CDM03PS04 'CDPI','CD'

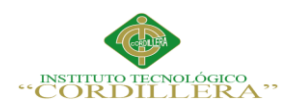

#### GO

/\*\*\*\*\*\* Object: StoredProcedure [dbo].[CDM03PS05] Script Date: 25/04/2016

1:22:09 \*\*\*\*\*\*/

SET ANSI\_NULLS ON

GO

SET QUOTED\_IDENTIFIER ON

GO

-- CONSULTA UBICACION DE DOCUMENTO

-- COMBO PARA NIVEL 3

-- CREADO POR PACA 07/08/2015

CREATE PROCEDURE [dbo].[CDM03PS05]

(

@CDM03StrCodNivel2 char (4)

 $\mathcal{L}$ 

AS

SELECT CDM03StrCodNivel3,CDM03StrDescripcion FROM CDM03

```
WHERE CDM03StrEstatus = 'V'
```
and

```
CDM03StrCodNivel2 = @CDM03StrCodNivel2
```
order by CDM03StrDescripcion

GO

```
/****** Object: StoredProcedure [dbo].[CDM04PS03] Script Date: 25/04/2016 
1:22:09 ******/
SET ANSI_NULLS ON
GO
SET QUOTED_IDENTIFIER ON
GO
--MANTENIMIENTO DE NIVEL 4
--FECHA:05/08/2015
 --=================================================
--CREAR PROCEDURE SELECT
```
-- CREADO POR PACA 05/08/2015

--=================================================

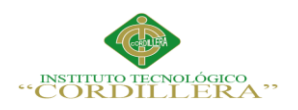

CREATE PROCEDURE [dbo].[CDM04PS03]

AS

SELECT [CDM04StrEstatus]

,[CDM04StrEmpresa]

,[CDM04StrAplicacion]

,[CDM04StrCodNivel1]

,[CDM04StrCodNivel2]

,[CDM04StrCodNivel3]

,[CDM04StrCodNivel4]

,[CDM04StrDescripcion]

,[CDM04StrFechaIng]

,[CDM04StrHoraIng]

,[CDM04StrUsuarioIng]

,[CDM04StrTerminalIng]

,[CDM04StrFechaMod]

,[CDM04StrHoraMod]

,[CDM04StrUsuarioMod]

,[CDM04StrTerminalMod]

,[CDM04StrFechaEli]

,[CDM04StrHoraEli]

,[CDM04StrUsuarioEli]

,[CDM04StrTerminalEli]

FROM [dbo].[CDM04]

WHERE CDM04StrEstatus = 'V'

GO

/\*\*\*\*\*\* Object: StoredProcedure [dbo].[CDM04PS04] Script Date: 25/04/2016

1:22:09 \*\*\*\*\*\*/

SET ANSI\_NULLS ON

GO

SET QUOTED\_IDENTIFIER ON

GO

--MANTENIMIENTO DE NIVEL 4

--FECHA:05/08/2015

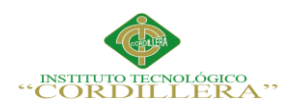

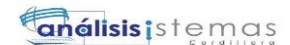

--=================================================

--CREAR PROCEDURE PROCEDIMIENTO PARA EL COMBO NIVEL3

--=================================================

-- CREADO POR PACA 05/08/2015

CREATE PROCEDURE [dbo].[CDM04PS04] ( @CDM03StrEmpresa Char (4), @CDM03StrAplicacion char (2), @CDM03StrCodNivel1 char (4), @CDM03StrCodNivel2 Char (4)  $\lambda$ AS SELECT \* FROM CDM03 where CDM03StrEstatus = 'V' and CDM03StrEmpresa = @CDM03StrEmpresa and CDM03StrAplicacion = @CDM03StrAplicacion AND CDM03StrCodNivel1 = @CDM03StrCodNivel1 and CDM03StrCodNivel2 = @CDM03StrCodNivel2 --exec CDM04PS04 'CDPI','CD','EDAU','AD01','3456' GO /\*\*\*\*\*\* Object: StoredProcedure [dbo].[CDM04PS05] Script Date: 25/04/2016 1:22:09 \*\*\*\*\*\*/ SET ANSI\_NULLS ON GO SET QUOTED\_IDENTIFIER ON GO -- CONSULTA UBICACION DE DOCUMENTO -- COMBO PARA NIVEL 4

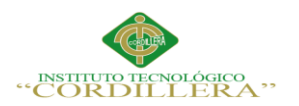

```
-- CREADO POR PACA 07/08/2015
CREATE PROCEDURE [dbo].[CDM04PS05]
(
@CDM04StrCodNivel3 CHAR (4)
\lambdaAS
SELECT CDM04StrCodNivel4,CDM04StrDescripcion FROM CDM04
WHERE CDM04StrEstatus = 'V'
AND 
CDM04StrCodNivel3 = @CDM04StrCodNivel3
order by CDM04StrDescripcion
GO
/****** Object: StoredProcedure [dbo].[CDM05PS01] Script Date: 25/04/2016 
1:22:09 ******/
SET ANSI_NULLS ON
GO
SET QUOTED_IDENTIFIER ON
GO
--Autor: ALCA
--Fecha: 2015-07-22
--Motivo: Consulta para el mantenimiento de tipo de documentos tabla CDM05
CREATE PROCEDURE [dbo].[CDM05PS01]
AS
SELECT
CDM05StrEmpresa as aEmpresa,
CDM05StrAplicacion as kAplicacion,
CDM05StrCodTipoDoc as cCodTipoDoc,
CDM05StrDescripcion as dDescripcion,
CDM05BitValorado as zValorado,
CDM05BitFechaCad as zFechaCaducidad,
CDM05BitMoneda as zMoneda,
CDM05BitMontoRango as zMontoRango,
CDM05StrIndicador as zIndicador,
CDM05StrPersoneria as zPersoneria,
```
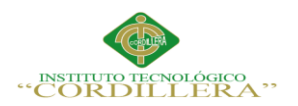

CDM05BitIngresarFyM as zIngresarFyM, CDM05StrFecha1 as gFecha1, CDM05StrFecha2 as hFecha2.

CDM05StrMonto1 as iMonto1.

CDM05StrMonto2 as jMonto2,

eDESC\_INDICADOR=ISNULL((SELECT GEP01StrValor

FROM GEP01 WHERE GEP01StrDefinicion='CDINDICADOR'

AND GEP01StrSerie= CDM05StrIndicador ),"),

fDESC\_PERSONERIA=ISNULL((SELECT GEP01StrValor

FROM GEP01 WHERE GEP01StrDefinicion='CDPERSONERIA'

AND GEP01StrSerie= CDM05StrPersoneria),"),

bDESC APLICACION=ISNULL((SELECT ARM02StrDescripcion

FROM ARM02 WHERE ARM02StrCodAplica = CDM05StrAplicacion),")

from cdm05 where CDM05StrEstatus = 'V'

 $G<sub>O</sub>$ 

/\*\*\*\*\*\* Object: StoredProcedure [dbo].[CDM05PS02] Script Date: 25/04/2016

 $1:22:09$  \*\*\*\*\*\*/

SET ANSI\_NULLS ON

GO

SET QUOTED\_IDENTIFIER ON

 $GO$ 

--Autor: ALCA

--Fecha: 2015-07-28

--Motivo: Consultar los tipos de documentos vigentes

CREATE PROCEDURE [dbo].[CDM05PS02]

AS

**SELECT** 

CDM05StrCodTipoDoc as serie,

CDM05StrDescripcion as valor

from cdm05 where  $CDM05StrEstatus = 'V'$ 

 $GO$ 

/\*\*\*\*\*\* Object: StoredProcedure [dbo].[CDM05PS03] Script Date: 25/04/2016

 $1:22:09$  \*\*\*\*\*\*/

SET ANSI NULLS ON

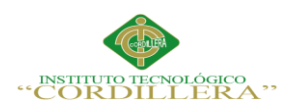

#### GO

SET QUOTED\_IDENTIFIER ON

GO

--Autor: ALCA

--Fecha: 2015-07-31

--Motivo: Consulta para obtener los tipos de documentos(Combox tipo de documentos)

--CDM05PS03 'CDPI','INV' CREATE PROCEDURE [dbo].[CDM05PS03] ( @CDM05StrEmpresa char(4), @CDM05StrAplicacion char(2)  $\mathcal{L}$ AS SELECT CDM05StrCodTipoDoc as CodTipoDoc, CDM05StrDescripcion as Descripcion from cdm05 where CDM05StrEstatus = 'V' and CDM05StrEmpresa = @CDM05StrEmpresa and CDM05StrAplicacion = @CDM05StrAplicacion GO /\*\*\*\*\*\* Object: StoredProcedure [dbo].[CDM06PS01] Script Date: 25/04/2016 1:22:09 \*\*\*\*\*\*/ SET ANSI\_NULLS ON GO SET QUOTED\_IDENTIFIER ON GO CREATE procedure [dbo].[CDM06PS01] as select CDM06StrCodExcep as serie, CDM06StrDescripcion as valor from cdm06 where CDM06StrEstatus = 'V' GO

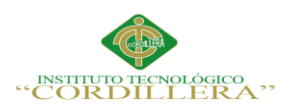

```
/****** Object: StoredProcedure [dbo].[CDM06PS101] Script Date: 25/04/2016 
1:22:09 ******/
SET ANSI_NULLS ON
GO
SET QUOTED_IDENTIFIER ON
GO
CREATE PROCEDURE [dbo].[CDM06PS101]
AS
select 
CDM06StrCodExcep AS SERIE
,CDM06StrDescripcion AS VALOR
from 
CDM06
WHERE 
CDM06StrEstatus = 'V'
order by CDM06StrDescripcion
GO
/****** Object: StoredProcedure [dbo].[CDM07PS01] Script Date: 25/04/2016 
1:22:09 ******/
SET ANSI_NULLS ON
GO
SET QUOTED_IDENTIFIER ON
GO
--Autor: ALCA
--Fecha: 2015-07-24
--Motivo: Consulta para el mantenimiento funcionarios autorizados a excepcioinar 
tabla CDM07
CREATE PROCEDURE [dbo].[CDM07PS01]
AS
SELECT
CDM07StrEmpresa as Empresa,
CDM07StrAplicacion as Aplicacion,
CDM07StrCodFunc as CodFunc,
```
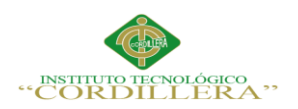

```
174
```

```
NombreFunc=ISNULL((SELECT ARM04StrApeNombre = 
REPLACE(ARM04StrApeNombre,'|',' ') 
FROM ARM04 WHERE ARM04StrCodFuncion = CDM07StrCodFunc ),")
rom CDM07 where CDM07StrEstatus = 'V'
GO
/****** Object: StoredProcedure [dbo].[CDM08PS01] Script Date: 25/04/2016
1:22:09 ******/
SET ANSI_NULLS ON
GO
SET QUOTED_IDENTIFIER ON
GO
--Autor: ALCA
--Fecha: 2015-07-23
--Motivo: Consulta para el mantenimiento de Indice Maximo tabla CDM08
CREATE PROCEDURE [dbo].[CDM08PS01]
AS
SELECT
*,
bDESC_APLICACION=ISNULL((SELECT ARM02StrDescripcion 
FROM ARM02 WHERE ARM02StrCodAplica = CDM08StrAplicacion) ,'')
from CDM08 where CDM08StrEstatus = 'V'
GO
/****** Object: StoredProcedure [dbo].[CDM09PS01] Script Date: 25/04/2016 
1:22:09 ******/
SET ANSI_NULLS ON
GO
SET QUOTED_IDENTIFIER ON
GO
--Autor: ALCA
--Fecha: 2015-07-30
--Motivo: Consulta para proceso manejo documentos clientes.(cdm09)
--CDM09PS01 '1702071372'
CREATE PROCEDURE [dbo].[CDM09PS01]
(
```
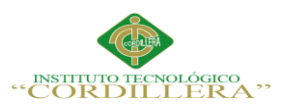

**análisis** is temas

175

@CDM09StrIdentificacion char(15)

)

AS

SELECT

[CDM09StrEmpresa] as zEmpresa

,[CDM09StrAplicacion] as zAplicacion

,[CDM09StrIdentificacion] as zIdentificacion

,[CDM09StrCodTipoDoc] as aCodTipoDoc

,[CDM09StrFechaCaduca] as cFechaCaduca

,[CDM09StrMoneda] as zMoneda

,[CDM09StrObservacion] as zObservacion

,[CDM09StrFecha1] as zFecha1

,[CDM09StrFecha2] as zFecha2

,[CDM09NumMonto1] as zMonto1

,[CDM09NumMonto2] as zMonto2

,bDESC\_DOCUMENTO=ISNULL((SELECT CDM05StrDescripcion

FROM CDM05 WHERE CDM05StrCodTipoDoc = CDM09StrCodTipoDoc ),"),

zDESC\_APLICACION=ISNULL((SELECT ARM02StrDescripcion

FROM ARM02 WHERE ARM02StrCodAplica = CDM09StrAplicacion) ,'')

FROM [VTEKDBV04].[dbo].[CDM09]

WHERE CDM09StrEstatus  $=$  V' and CDM09StrIdentificacion  $=$ 

@CDM09StrIdentificacion

GO

/\*\*\*\*\*\* Object: StoredProcedure [dbo].[CDM09ps02] Script Date: 25/04/2016 1:22:09 \*\*\*\*\*\*/

SET ANSI\_NULLS ON

GO

SET QUOTED\_IDENTIFIER ON

GO

---PROCEDIMIENTO CREADO PARA LA CONSULTA LISTADO DE

CADUCIDAD DE DOCUMENTOS

---CREADO POR DACA

--- FECHA 12/08/2015

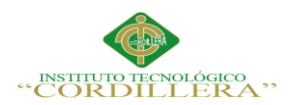

```
----CDM09ps02 'CDPI','CR', 'N','
```
','ZZZZZZZZZZZZZZZZZZZZZZZZZZZZZZZZZZZZZZZZZZZZZZZZZZZZZZ

```
ZZZZZZZZZZZZZZZZZZZZZZZZZZ','','Z','
```
','ZZZZZZZZZZZZZZZ','','ZZZZ',20000404,20151111,20150812

```
---CDM09ps02 'CDPI','CR', 'C','
```
','ZZZZZZZZZZZZZZZZZZZZZZZZZZZZZZZZZZZZZZZZZZZZZZZZZZZZZZ

```
ZZZZZZZZZZZZZZZZZZZZZZZZZZ','','Z','1720707346','1720707346','
```

```
','ZZZZ',20000404,20151111,20150812
```
---drop PROCEDURE [dbo].[CDM09ps02]

```
create PROCEDURE [dbo].[CDM09ps02]
```

```
(
```
@Empresa char (4),

@CodAplicacion char (2),

 $@strFlag$  char(1),

@StrNombreI char(80) ,

```
@StrNombreF char(80) ,
```

```
@strTipoldI char(1),
```

```
@strTipoldF char(1),
```

```
@strNumIdI char(15),
```

```
@strNumIdF char(15),
```

```
@strFuncionarioI char(4) ,
```

```
@strFuncionarioF char(4),
```

```
@strFechaI char(10),
```
@strFechaF char(10),

```
@strFechaCadu char(10)
```

```
)
```
as

if  $@strFlag = '1'$ 

BEGIN

select

NombreCorto =ISNULL((SELECT rtrim(ltrim(CLM01STRNOMBRECORTO)) --

68

FROM CLM01 WHERE rtrim(ltrim(CLM01STRIDENTIFICACION)) =

rtrim(ltrim(CDM09StrIdentificacion))

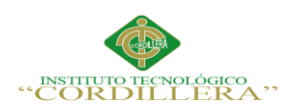

**análisis** istemas

177

),''),

```
TipoId =ISNULL((SELECT CLM01STRTIPODOCUMENTO --68 
FROM CLM01 WHERE rtrim(ltrim(CLM01STRIDENTIFICACION)) =
rtrim(ltrim(CDM09StrIdentificacion))
),"),
id= CDM09StrIdentificacion,
-----codfuncionaasignacio doc CDM09StrUsuarioIng
FechaAsignacion= SUBSTRING(RTRIM(CDM09StrFechaIng),1,4)+'/'+
SUBSTRING(RTRIM(CDM09StrFechaIng),5,2)+'/'+
SUBSTRING(RTRIM(CDM09StrFechaIng),7,2),
TipoDocu =ISNULL((SELECT CDM05StrCodTipoDoc --68 
FROM CDM05 WHERE rtrim(ltrim(CDM05StrCodTipoDoc)) = 
rtrim(ltrim(CDM09StrCodTipoDoc))
),''),
FechaCaducidad= SUBSTRING(RTRIM(CDM09StrFechaCaduca),1,4)+'/'+
SUBSTRING(RTRIM(CDM09StrFechaCaduca),5,2)+'/'+
SUBSTRING(RTRIM(CDM09StrFechaCaduca),7,2),
DescripcionDocu =ISNULL((SELECT CDM05StrDescripcion --68 
FROM CDM05 WHERE rtrim(ltrim(CDM05StrCodTipoDoc)) = 
rtrim(ltrim(CDM09StrCodTipoDoc))
),''),
Funcionario= isnull((select rtrim(ltrim(ARM04StrNomCorto)) from arm04 
where rtrim(ltrim(ARM04StrCodFuncion))= rtrim(ltrim(CDM09StrUsuarioIng))),")
---CLM01STRIDENTIFICACION 
from 
CDM09, CLM01
---CDM09 C LEFT OUTER Join CLM01 U ON C.CDM09StrIdentificacion = 
U.CLM01STRIDENTIFICACION
where 
CDM09StrEmpresa = @Empresa
and CDM09StrEstatus ='V'
AND CLM01STRESTADO = 'V'
AND CLM01STRIDENTIFICACION = CDM09StrIdentificacion
```
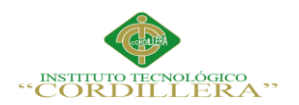

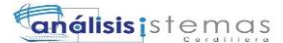

```
--AND CLM01STRIDENTIFICACION = CDM09StrIdentificacion
and CLM01STRTIPODOCUMENTO> = \textcircled{e}strTipoIdI
and CLM01STRTIPODOCUMENTO\lt = @strTipoIdF
and CDM09StrIdentificacion\geq @strNumIdI
and CDM09StrIdentificacion\leq @strNumIdF
and CLM01STRIDENTIFICACION>= @strNumIdI
and CLM01STRIDENTIFICACION<= @strNumIdF
and CDM09StrAplicacion = @CodAplicacion
AND CDM09StrUsuarioIng >= @strFuncionarioI
AND CDM09StrUsuarioIng \leq @strFuncionarioF
AND CDM09StrFechaIng >= @strFechaI AND
CDM09StrFechaIng \leq @strFechaF
            CDM09StrFechaCaduca < @strFechaCadu
-ANDEND
ELSE
BEGIN
select
NombreCorto =ISNULL((SELECT rtrim(ltrim(CLM01STRNOMBRECORTO)) --
68
FROM CLM01 WHERE rtrim(ltrim(CLM01STRIDENTIFICACION)) =
rtrim(ltrim(CDM09StrIdentificacion)),"),
TipoId=ISNULL((SELECT CLM01STRTIPODOCUMENTO --68
FROM CLM01 WHERE rtrim(ltrim(CLM01STRIDENTIFICACION)) =
rtrim(ltrim(CDM09StrIdentificacion))
),"),
id= rtrim(ltrim(CDM09StrIdentificacion)),
-----codfuncionaasignacio doc CDM09StrUsuarioIngFechaAsignacion=
SUBSTRING(RTRIM(CDM09StrFechaIng),1,4)+'/'+SUBSTRING(RTRIM(CDM09
StrFechaIng),5,2)+'/'+SBSTRING(RTRIM(CDM09StrFechaIng),7,2),
TipoDocu = ISNULL((SELECT CDM05StrCodTipoDoc --68
FROM CDM05 WHERE rtrim(ltrim(CDM05StrCodTipoDoc)) =
```
rtrim(ltrim(CDM09StrCodTipoDoc))

 $),$ " $),$ 

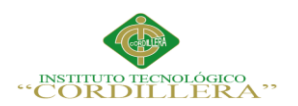

FechaCaducidad= SUBSTRING(RTRIM(CDM09StrFechaCaduca),1,4)+'/'+ SUBSTRING(RTRIM(CDM09StrFechaCaduca),5,2)+'/'+ SUBSTRING(RTRIM(CDM09StrFechaCaduca),7,2),

DescripcionDocu = ISNULL((SELECT CDM05StrDescripcion --68)

FROM CDM05 WHERE rtrim(ltrim(CDM05StrCodTipoDoc)) = rtrim(ltrim(CDM09StrCodTipoDoc))

 $),$ " $),$ 

Funcionario= isnull((select rtrim(ltrim(ARM04StrNomCorto)) from

 $arm04$ 

where  $rtrim(ltrim(ARM04StrCodFunction))=$ 

rtrim(ltrim(CDM09StrUsuarioIng))),")

from CDM09, CLM01

where CDM09StrEmpresa =  $@E$ mpresa

and CDM09StrEstatus  $=V'$ 

AND CLM01STRESTADO = 'V'

AND CLM01STRIDENTIFICACION = CDM09StrIdentificacion

AND CLM01STRNOMBRECORTO >= @StrNombreI

AND CLM01STRNOMBRECORTO  $\leq$  @StrNombreF

and CDM09StrAplicacion =  $@$ CodAplicacion

AND CDM09StrUsuarioIng  $>=$  @strFuncionarioI

AND CDM09StrUsuarioIng  $\leq$  @strFuncionarioF

AND CDM09StrFechaIng  $>=$  @strFechaI

**AND** 

CDM09StrFechaIng  $\leq$  @strFechaF

 $--AND$ CDM09StrFechaCaduca < @strFechaCadu

**END** 

GO

/\*\*\*\*\*\* Object: StoredProcedure [dbo].[CDM09PS03] Script Date: 25/04/2016

 $1:22:09$  \*\*\*\*\*\*/

SET ANSI NULLS ON

 $GO$ 

SET QUOTED IDENTIFIER ON

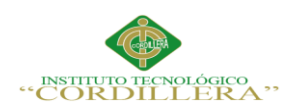

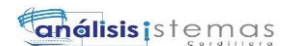

```
GO
```
FUNCIONARIO --- CREADO POR PACA --- 12/08/2015 CREATE PROCEDURE [dbo].[CDM09PS03] AS SELECT ARM04StrCodFuncion AS SERIE, replace ( ARM04StrApeNombre, '|',' ') AS VALOR FROM ARM04 where ARM04StrEstatus = 'V' ORDER BY VALOR

--- PROCEDIMIENTO CREADO PARA CARGAR EL COMBO DE

```
GO
```

```
/****** Object: StoredProcedure [dbo].[CDM09ps04] Script Date: 25/04/2016 
1:22:09 ******/
SET ANSI_NULLS ON
GO
SET QUOTED_IDENTIFIER ON
GO
----CDM09ps04 '1','CR','20150101','20151001'
-----drop PROCEDURE [dbo].[CDM09ps04]
CREATE PROCEDURE [dbo].[CDM09ps04] 
(
   @Empresa char (4),
       @CodAplicacion char (2),
       @strFechaCaduI char(10),
       @strFechaCaduF char(10)
)
as
```
select

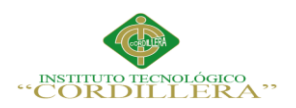

```
181
```

```
NombreCorto =ISNULL((SELECT rtrim(ltrim(CLM01STRNOMBRECORTO)) --
68 
FROM CLM01 WHERE rtrim(ltrim(CLM01STRIDENTIFICACION)) =
rtrim(ltrim(CDM09StrIdentificacion))
),''), 
TipoId =ISNULL((SELECT CLM01STRTIPODOCUMENTO --68 
FROM CLM01 WHERE rtrim(ltrim(CLM01STRIDENTIFICACION)) =
rtrim(ltrim(CDM09StrIdentificacion)) 
),"),
id= rtrim(ltrim(CDM09StrIdentificacion)),
TipoDocu =ISNULL((SELECT CDM05StrCodTipoDoc --68 
FROM CDM05 WHERE rtrim(ltrim(CDM05StrCodTipoDoc)) = 
rtrim(ltrim(CDM09StrCodTipoDoc)) 
),''),
DescripcionDocu =ISNULL((SELECT CDM05StrDescripcion --68 
FROM CDM05 WHERE rtrim(ltrim(CDM05StrCodTipoDoc)) = 
rtrim(ltrim(CDM09StrCodTipoDoc)) 
),''),
```
FechaCaducidad= SUBSTRING(RTRIM(CDM09StrFechaCaduca),1,4)+'/'+

SUBSTRING(RTRIM(CDM09StrFechaCaduca),5,2)+'/'+

SUBSTRING(RTRIM(CDM09StrFechaCaduca),7,2),

direccion =isnull((select top 1 rtrim(ltrim(CLM02STRCALLEPRINCIPAL)) + ' ' + rtrim(ltrim(CLM02STRNUMERODECASA)) + ' ' + rtrim(ltrim(CLM02STRCALLESECUNDARIA)) from clm02 where CLM02STRMULTIEMPRESA = @Empresa and CLM01STRIDENTIFICACION = CDM09StrIdentificacion ---and CLM02STRREFERENCIA ='PRIN'

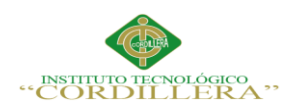

 $),$ " $),$ 

Telefono =isnull((select top 1 rtrim(CLM04STRTELEFONO)

## from clm04 where CLM04STRMULTIEMPRESA

 $=@Empresa$ 

and  $CLM01STRIDENTIFICATION =$ 

CDM09StrIdentificacion),")

---CLM01STRIDENTIFICACION

from

CDM09, CLM01

```
---CDM09 C LEFT OUTER Join CLM01 U ON C.CDM09StrIdentificacion =
```
**U.CLM01STRIDENTIFICACION** 

where

 $CDM09StrEmpresa = @Empresa$ 

and CDM09StrEstatus  $=V'$ 

AND CLM01STRESTADO = 'V'

 $AND CLM01STRIDENTIFICATION = CDM09StrIdentification$ 

and CDM09StrAplicacion =  $@$ CodAplicacion

AND CDM09StrFechaCaduca >= @strFechaCaduI AND

 $CDM09StrFechaCaduca \leq \omega strFechaCaduF$ 

## $GO$

/\*\*\*\*\*\* Object: StoredProcedure [dbo].[CDM09PS101] Script Date: 25/04/2016

 $1:22:09$  \*\*\*\*\*\*/

SET ANSI NULLS ON

GO

SET QUOTED\_IDENTIFIER ON

 $GO$ 

CREATE PROCEDURE [dbo].[CDM09PS101]

**AS** 

select GEP01StrSerie, GEP01StrDescripcion from GEP01

where

 $GEP01StrDefinition = 'CDINSTR$ 

GO

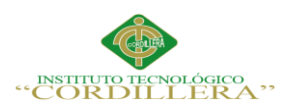

```
/****** Object: StoredProcedure [dbo].[CDM09PU01] Script Date: 25/04/2016 
1:22:09 ******/
SET ANSI_NULLS ON
GO
SET QUOTED_IDENTIFIER ON
GO
--Autor: ALCA
--Fecha:20160216
--motivo:
create procedure [dbo].[CDM09PU01]
(
      @CDM09StrEmpresa char(4) ,
      @CDM09StrAplicacion char(2) ,
      @CDM09StrIdentificacion char(15),
      @CDM09StrCodTipoDoc char(4) 
)
as
update cdm09
set CDM09StrDigitalizado ='S'
       where
      CDM09StrEmpresa= @CDM09StrEmpresa and
      CDM09StrAplicacion=@CDM09StrAplicacion and
      CDM09StrIdentificacion = @CDM09StrIdentificacion and
      CDM09StrCodTipoDoc = @CDM09StrCodTipoDoc
GO
/****** Object: StoredProcedure [dbo].[CDM10PI01] Script Date: 25/04/2016 
1:22:09 ******/
SET ANSI_NULLS ON
GO
SET QUOTED_IDENTIFIER ON
GO
/*
AUTOR : JIOR
FECHA : 150731
```
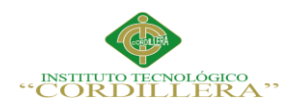

MOTIVO : PARA INSERTAR REGISTROS DE CUSTODIO EN CDM10 NO SE PUDO REALIZAR POR PROCES DE ORM POR TENER EL SECUENCIAL Q DEBE GENERARSE

-- exec [dbo].[CDM10PI01]

@CDM10StrEstatus=N'V',@CDM10StrEmpresa=N'CDPI',@CDM10StrAplicacion =N'CD',@CDM10NumCodCliente=714,@CDM10StrCodTipoDoc=N'INV1',@CD M10numSecuencial=0,@CDM10StrCodFunc=N'0007',@CDM10StrFechaEntrega= N'20150730',@CDM10StrCodNivel1=N'CD10',@CDM10StrCodNivel2=N'PRUE', @CDM10StrCodNivel3=N'',@CDM10StrCodNivel4=N'',@CDM10StrFechaIng=N' 20150803',@CDM10StrHoraIng=N'230712',@CDM10StrUsuarioIng=N'FUNCVIS UALTEK',@CDM10StrTerminalIng=N'MAQUINA1',@CDM10StrFechaMod=N'0', @CDM10StrHoraMod=N'',@CDM10StrUsuarioMod=N'',@CDM10StrTerminalMo d=N'',@CDM10StrFechaEli=N'0',@CDM10StrHoraEli=N'',@CDM10StrUsuarioEli =N'',@CDM10StrTerminalEli=N''

\*/

## CREATE PROCEDURE [dbo].[CDM10PI01]

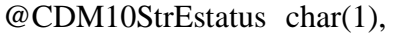

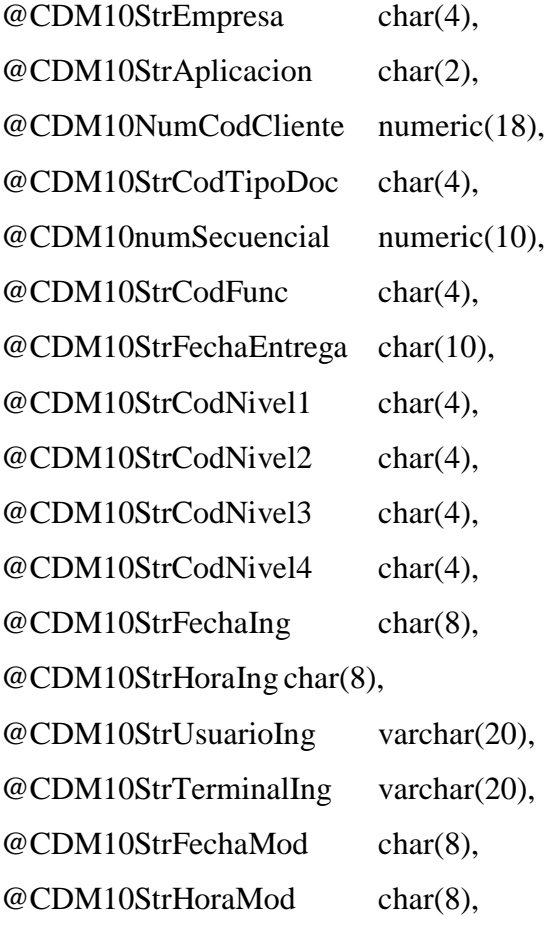

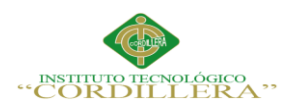

```
@CDM10StrUsuarioMod varchar(20),
@CDM10StrTerminalMod varchar(20),
@CDM10StrFechaEli char(8),
@CDM10StrHoraEli char(8),
@CDM10StrUsuarioEli varchar(20),
@CDM10StrTerminalEli varchar(20)
AS
DECLARE @NUMMAX NUMERIC(10)
SET @NUMMAX = (SELECT ISNULL(MAX(CDM10numSecuencial),0) FROM 
CDM10 + 1
```
-- Se debe actualizar el registro anterior para insertar el nuevo registro

```
IF EXISTS(SELECT COUNT(*) FROM CDM10 WHERE
```

```
CDM10StrEmpresa = @CDM10StrEmpresa
AND CDM10StrAplicacion = @CDM10StrAplicacion 
AND CDM10NumCodCliente = @CDM10NumCodCliente
AND CDM10StrCodTipoDoc = @CDM10StrCodTipoDoc
AND CDM10StrEstatus = @CDM10StrEstatus)
```
# BEGIN

UPDATE CDM10 SET

 $CDM10StrEstatus = 'E',$ 

CDM10StrFechaMod = @CDM10StrFechaIng,

CDM10StrHoraMod = @CDM10StrHoraIng,

CDM10StrTerminalMod = @CDM10StrTerminalIng,

CDM10StrUsuarioMod = @CDM10StrUsuarioIng

WHERE

CDM10StrEmpresa = @CDM10StrEmpresa

AND CDM10StrAplicacion = @CDM10StrAplicacion

AND CDM10NumCodCliente = @CDM10NumCodCliente

AND CDM10StrCodTipoDoc = @CDM10StrCodTipoDoc

AND CDM10StrEstatus = @CDM10StrEstatus

END

INSERT INTO CDM10 VALUES(

@CDM10StrEstatus,

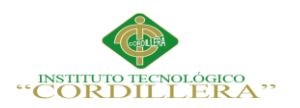

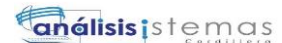

@CDM10StrEmpresa,

@CDM10StrAplicacion,

@CDM10NumCodCliente,

@CDM10StrCodTipoDoc,

@NUMMAX,

@CDM10StrCodFunc,

@CDM10StrFechaEntrega,

@CDM10StrCodNivel1,

@CDM10StrCodNivel2,

@CDM10StrCodNivel3,

@CDM10StrCodNivel4,

@CDM10StrFechaIng,

@CDM10StrHoraIng,

@CDM10StrUsuarioIng,

@CDM10StrTerminalIng,

@CDM10StrFechaMod,

@CDM10StrHoraMod,

@CDM10StrUsuarioMod,

@CDM10StrTerminalMod,

@CDM10StrFechaEli,

```
@CDM10StrHoraEli,
```
@CDM10StrUsuarioEli,

@CDM10StrTerminalEli

 $\mathcal{L}$ 

GO

/\*\*\*\*\*\* Object: StoredProcedure [dbo].[CDM10PS02] Script Date: 25/04/2016

1:22:09 \*\*\*\*\*\*/

SET ANSI\_NULLS ON

GO

SET QUOTED\_IDENTIFIER ON

GO

-- CONSULTA UBICACION DE DOCUMENTO

-- CARGAR EL GRID

-- CREADO POR PACA 08/08/2015

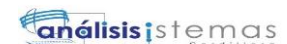

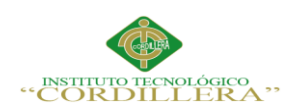

```
CREATE PROCEDURE [dbo].[CDM10PS02]
```

```
(@CDM10StrCodNivel1I [char](4),
```
@CDM10StrCodNivel1F [char](4),

@CDM10StrCodNivel2I [char](4),

@CDM10StrCodNivel2F [char](4),

@CDM10StrCodNivel3I [char](4),

@CDM10StrCodNivel3F [char](4),

@CDM10StrCodNivel4I [char](4),

@CDM10StrCodNivel4F [char](4),

```
 @TipoConsulta [CHAR] (1),
```
@TipoId char (1),

@TipoId0 char (1),

@Identificacion char (15),

@Identificacion0 char (15)

```
\lambda
```
as

if @TipoConsulta = '1'

begin

select

```
EstatusUbucacion =ISNULL((SELECT rtrim(ltrim(CDM10StrEstatus)) --68 
FROM CDM05 WHERE rtrim(ltrim(CDM05StrCodTipoDoc)) = 
rtrim(ltrim(CDM10StrCodTipoDoc)) 
),''),
```

```
NombreCorto =ISNULL((SELECT rtrim(ltrim(CLM01STRNOMBRECORTO)) --
68
```

```
FROM CLM01 WHERE rtrim(ltrim(CLM01NUMCODIGOCLIENTE)) =
rtrim(ltrim(CDM10NumCodCliente))
```
 $),$ "),

Id =ISNULL((SELECT rtrim(ltrim(CLM01STRIDENTIFICACION)) --68

FROM CLM01 WHERE rtrim(ltrim(CLM01NUMCODIGOCLIENTE)) =

rtrim(ltrim(CDM10NumCodCliente))

 $),$ " $)$ ,

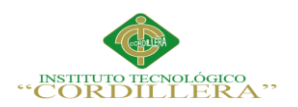

```
188
```

```
TipoDocu =ISNULL((SELECT rtrim(ltrim(CDM05StrCodTipoDoc)) --68 
FROM CDM05 WHERE rtrim(ltrim(CDM05StrCodTipoDoc)) = 
rtrim(ltrim(CDM10StrCodTipoDoc)) 
),''),
DescripcionDocu =ISNULL((SELECT rtrim(ltrim(CDM05StrDescripcion)) --68 
FROM CDM05 WHERE rtrim(ltrim(CDM05StrCodTipoDoc)) = 
rtrim(ltrim(CDM10StrCodTipoDoc)) 
),'')
FROM CDM10 
WHERE 
CDM10StrCodNivel1 >= @CDM10StrCodNivel1I AND CDM10StrCodNivel1 <= 
@CDM10StrCodNivel1F
AND 
CDM10StrCodNivel2 >= @CDM10StrCodNivel2I AND CDM10StrCodNivel2 <= 
@CDM10StrCodNivel2F
and
CDM10StrCodNivel3 >= @CDM10StrCodNivel3I AND CDM10StrCodNivel3 <= 
@CDM10StrCodNivel3F
and
CDM10StrCodNivel4 >= @CDM10StrCodNivel4I AND CDM10StrCodNivel4 <= 
@CDM10StrCodNivel4F
end
else 
begin 
declare @Codcliente as numeric 
select 
@Codcliente = CLM01NUMCODIGOCLIENTE
from CLM01
where 
CLM01STRESTADO = 'V'
and CLM01STRTIPODOCUMENTO = @TipoId
and CLM01STRIDENTIFICACION = @identificacion
select
```
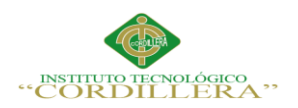

```
189
```

```
EstatusUbucacion =ISNULL((SELECT rtrim(ltrim(CDM10StrEstatus)) --68 
FROM CDM05 WHERE rtrim(ltrim(CDM05StrCodTipoDoc)) = 
rtrim(ltrim(CDM10StrCodTipoDoc)) 
),''),
NombreCorto =ISNULL((SELECT rtrim(ltrim(CLM01STRNOMBRECORTO)) --
68 
FROM CLM01 WHERE rtrim(ltrim(CLM01NUMCODIGOCLIENTE)) =
rtrim(ltrim(CDM10NumCodCliente)) 
),"),
Id =ISNULL((SELECT rtrim(ltrim(CLM01STRIDENTIFICACION)) --68 
FROM CLM01 WHERE rtrim(ltrim(CLM01NUMCODIGOCLIENTE)) =
rtrim(ltrim(CDM10NumCodCliente)) 
),").
TipoDocu =ISNULL((SELECT rtrim(ltrim(CDM05StrCodTipoDoc)) --68 
FROM CDM05 WHERE rtrim(ltrim(CDM05StrCodTipoDoc)) = 
rtrim(ltrim(CDM10StrCodTipoDoc)) 
),''),
DescripcionDocu =ISNULL((SELECT rtrim(ltrim(CDM05StrDescripcion)) --68 
FROM CDM05 WHERE rtrim(ltrim(CDM05StrCodTipoDoc)) = 
rtrim(ltrim(CDM10StrCodTipoDoc)) 
),'')
FROM CDM10 
where CDM10NumCodCliente= @Codcliente
end
GO
/****** Object: StoredProcedure [dbo].[CDM12PS01] Script Date: 25/04/2016 
1:22:09 ******/
SET ANSI_NULLS ON
GO
SET QUOTED_IDENTIFIER ON
GO
--Autor: ALCA
--Fecha: 2015-07-22
--Motivo: Consulta para proceso elemtnos requeridos por producto.(CDM12)
```
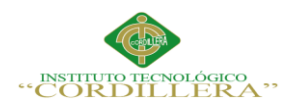

 $\overline{(}$ 

 $\lambda$ 

190

```
-- CDM12PS01 'D', pr601'
--- drop PROCEDURE [dbo].[CDM12PS01]
CREATE PROCEDURE [dbo].[CDM12PS01]
      @CDM12StrCodElemento [char] (4),
      @CDM12StrCodProducto [char] (5)
ASSELECT
CDM12StrEmpresa as zEmpresa,
CDM12StrAplicacion as zAplicacion,
CDM12StrCodElemento as zCodElemento.
CDM12StrCodProducto as zCodProducto,
CDM12StrCodDocumento as zCodTipoDoc,
CDM12StrIndExistencia as cExistencia,
CDM12StrIndDigitilizacion as cfDigitilizacion,
CDM12StrIndCaducidad as dCaducidad,
CDM12StrIndPermibisibilidad as ePermibisibilidad,
bDESC_PERSONERIA=ISNULL((SELECT GEP01StrValor
FROM GEP01 where GEP01StrDefinicion='CDPERSONERIA'
AND GEP01StrSerie= (select CDM05StrPersoneria from cdm05 where
CDM05StrCodTipoDoc=CDM12StrCodDocumento ),"),
aDESC_DOCUMENTO=ISNULL((SELECT CDM05StrDescripcion
FROM CDM05 WHERE CDM05StrCodTipoDoc = CDM12StrCodDocumento ,",
zDESC ELEMENTO=ISNULL((SELECT GEP01StrValor
FROM GEP01 WHERE GEP01StrDefinicion='CDELEMENTOPROD'
AND GEP01StrSerie= CDM12StrCodElemento ),")
from CDM12
where CDM12StrEstatus = 'V'and CDM12StrCodElemento = @CDM12StrCodElementoand CDM12StrCodProducto = @CDM12StrCodProductoGO
/****** Object: StoredProcedure [dbo].[CDM12PS10] Script Date: 25/04/2016
1:22:09 ******/
```
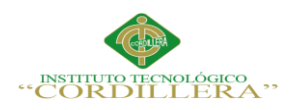

```
SET ANSI_NULLS ON
```
GO

SET QUOTED\_IDENTIFIER ON

GO

---Autor: ALCA

---Fecha: 2015-08-07

---Motivo: VERIFICAR INSTRUMENTACION POR PARAMETROS

--select \* from tmp12 truncate table tmp12

--CDM12PS10 'PR705','DOCU','CR','1721784138','DAPO'

```
CREATE PROCEDURE [dbo].[CDM12PS10]
```
(

@STRCODPRODUCTO char(5),

@STRCODVERIFICAR CHAR(4),

@CDM09STRAPLICACION char(2),

@CDM09StrIndentificacion char(15),

```
@CodFuncionario char (4)
```
 $\mathcal{L}$ 

AS

DECLARE

@STRCODDOCUMENTO char(4),

@BITEXISTENCIA BIT,

@BITCADUCIDAD BIT,

@BITEXCEPCION BIT,

@BITDIGITALIZACION bit,

@STRFECHACAD CHAR (8),

@STROKNOK CHAR (4),

@STROKNOKE CHAR (4),

@STROKNOKC CHAR (4),

@STROKNOKD CHAR (4),

@SRTRESULT CHAR(6)

set @STROKNOKE='OK'

set @STROKNOKC='OK'

set @STROKNOKD='OK'

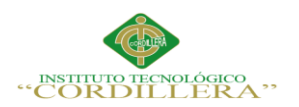

```
DELETE FROM TMP12 WHERE TMP12STRCODFUNC=@CodFuncionario and
TMP12STRPARAMETRO = @STRCODERIFICARIF @STRCODVERIFICAR='DOCU'
  REGIN
DECLARE CURSOR GEN CURSOR FOR
 SELECT CDM12StrCodDocumento
 FROM CDM12
 WHERE CDM12StrCodProducto = @STRCODERODUCTION and
CDM12StrEstatus = 'V'
```
OPEN CURSOR GEN

FETCH NEXT FROM CURSOR GEN INTO @STRCODDOCUMENTO WHILE @ @FETCH STATUS =  $0$ **BEGIN** 

```
SELECT @BITEXISTENCIA = CDM12StrIndExistencia. @BITCADUCIDAD =
CDM12StrIndCaducidad,
 @BITEXCEPCION = CDM12StrIndPermibisibilidad, @BITDIGITALIZACION=
CDM12StrIndDigitilizacion
FROM CDM12
WHERE CDM12StrCodDocumento = @STRCODDOCUMENTO AND
CDM12StrCodProducto = @STRCODERODUCTION
```

```
declare @existenciatemp char(4)
```

```
IF @BITEXISTENCIA = 1
```
**BEGIN** 

SELECT @existenciatemp= isnull((select TOP 1 'S' FROM CDM09

WHERE CDM09StrCodTipoDoc =  $@STR$ CODDOCUMENTO

and CDM09StrIdentificacion =  $@CDM09S$ trIndentificacion

and CDM09StrAplicacion = @CDM09STRAPLICACION and

 $CDM09StrEstatus = V', N'$ 

--print @existenciatemp

--- select @existenciatemp

IF @existenciatemp =  $S'$ 

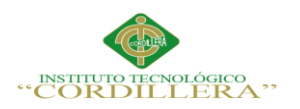

análisis istemas

**BEGIN** 

SET @STROKNOKE='OK'

IF @BITCADUCIDAD = 1

**BEGIN** 

SELECT @STRFECHACAD= CDM09StrFechaCaduca

FROM CDM09 WHERE CDM09StrCodTipoDoc = @STRCODDOCUMENTO

and CDM09StrIdentificacion =  $@CDM09S$ trIndentificacion

and CDM09StrAplicacion = @CDM09STRAPLICACION

and  $CDM09StrEstatus = V'$ 

IF convert(numeric(10,0),(DATEDIFF(dd, @STRFECHACAD, GETDATE())))>0

**BEGIN** 

-- print 'si es mayor que cero CADUCADO'

--print @STRFECHACAD

--print DATEDIFF(dd,

@STRFECHACAD, GETDATE())

--IF @BITEXCEPCION =1

-- BEGIN

-- SET @STROKNOK='OK'

**END**  $\overline{a}$ 

ELSE BEGIN SET @STROKNOK='NOK' END

SET @STROKNOKC='NOK' end

ELSE BEGIN SET @STROKNOKC='OK'

**END** 

**END** 

--ELSE BEGIN WWWWSET @STROKNOK='OK'END

declare @digitalizaciontemp char(1)

IF @BITDIGITALIZACION = 1

**BEGIN** 

SELECT @digitalizaciontemp= isnull((select TOP 1 'S' FROM CDM09 WHERE CDM09StrCodTipoDoc = @STRCODDOCUMENTO

193

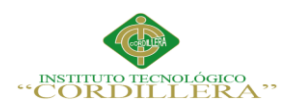

**análisis** is temas

194

```
 and CDM09StrIdentificacion = @CDM09StrIndentificacion 
 and CDM09StrAplicacion = @CDM09STRAPLICACION 
 and CDM09StrEstatus ='V'
 and CDM09StrDigitalizado='S'),'N')
```

```
 IF @digitalizaciontemp ='S'
       BEGIN SET @STROKNOKD='OK' END ELSE BEGIN SET 
@STROKNOKD = 'NOK'END
```
END

END

ELSE

BEGIN SET @STROKNOKE='NOK' END

END

--ELSE

-- IF @BITEXCEPCION =1

**BEGIN** 

- -- SET @STROKNOK='OK'
- -- END

-- ELSE BEGIN SET @STROKNOK='NOK' END

--print 'Existencia:'+ @STROKNOKE

--print 'Caducidad:'+@STROKNOKC

--print 'Digitaliz:'+@STROKNOKD

```
IF @STROKNOKE ='OK' AND @STROKNOKC ='OK' AND @STROKNOKD
```
 $=$ 'OK'

BEGIN SET @STROKNOK ='OK' END ELSE BEGIN SET @STROKNOK ='NOK' END
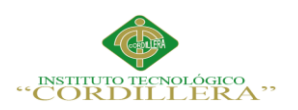

#### INSERT INTO TMP12

VALUES(@CodFuncionario,@STRCODVERIFICAR,@STRCODDOCUMENTO, @STROKNOK)

FETCH NEXT FROM CURSOR GEN INTO @STRCODDOCUMENTO

END

CLOSE CURSOR\_GEN DEALLOCATE CURSOR\_GEN

IF EXISTS(SELECT \* FROM TMP12 )

BEGIN

IF (SELECT COUNT(\*) FROM TMP12 WHERE TMP12STRRESULTADO

```
='NOK' AND TMP12STRCODFUNC=@CodFuncionario )=0
```
BEGIN

SET @SRTRESULT = 'OK'

END

ELSE

BEGIN

SET @SRTRESULT = 'NOK' END

END ELSE BEGIN SET @SRTRESULT ='NEXIST' END

END ELSE BEGIN SET @SRTRESULT = 'OK' END

SELECT @SRTRESULT AS Resultado

GO

/\*\*\*\*\*\* Object: StoredProcedure [dbo].[CDM13PS02] Script Date: 25/04/2016

1:22:09 \*\*\*\*\*\*/

SET ANSI\_NULLS ON

GO

SET QUOTED\_IDENTIFIER ON

GO

--Autor: ALCA

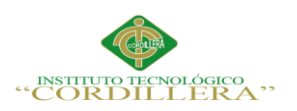

```
--Fecha: 2015-08-14
```
--Motivo: Consultar cabecera de instrumentacion por codigo de isntrumentacion

```
--CDM13PS02 1
```
create procedure [dbo].[CDM13PS02]

(

@CDM13NumID numeric(18,0)

 $\lambda$ 

as

select

[CDM13StrEmpresa],

[CDM13StrAplicacion],

[CDM13NumID],

[CDM13NumCodCliente],

[CDM13StrIdentificacion],

[CDM13StrCodProducto],

[CDM13StrPrestamo],

[CDM13IntNoIntentos],

[CDM13StrFechaUltIntento],

[CDM13StrFechaProceso],

[CDM13StrResultado],

[CDM13NumCodExcepcion],

[CDM13StrObservacionEx]

from cdm13 where CDM13NumID = @CDM13NumID and CDM13StrEstatus = 'V'

## GO

/\*\*\*\*\*\* Object: StoredProcedure [dbo].[CDM13PS03] Script Date: 25/04/2016 1:22:09 \*\*\*\*\*\*/ SET ANSI\_NULLS ON GO SET QUOTED\_IDENTIFIER ON GO

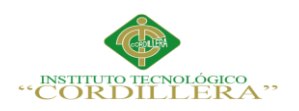

**análisis** istemas

197

```
--Exec CDM13PS03
```

```
@Empresa=N'1',@CodAplicacion=N'CR',@FechaI=N'20160203',@FechaF=N'2027
0203',@Resultado=N'OK'
CREATE PROCEDURE [dbo].[CDM13PS03]
--DROP PROCEDURE CDM13PS03
(
   @Empresa char (4),
      @CodAplicacion char (2),
      @FechaI char(10),
      @FechaF char(10),
      @Resultado char (5) ----OK , NOK
 \mathcal{L}as
select 
CDM13NumID = rtrim(ltrim(CDM13NumID)).CDM13StrIdentificacion = rtrim(ltrim(CDM13StrIdentificacion)),
CDM13StrCodProducto = rtrim(ltrim(CDM13StrCodProducto)),
CDM13StrPrestamo = rtrim(ltrim(CDM13StrPrestamo)),
CDM13IntNoIntentos = rtrim(ltrim(CDM13IntNoIntentos)),
--CDM13StrFechaUltIntento = rtrim(ltrim(CDM13StrFechaUltIntento)),
--
CDM13StrFechaUltIntento=SUBSTRING(RTRIM(CDM13StrFechaUltIntento),1,4)
+'/'+SUBSTRING(RTRIM(CDM13StrFechaUltIntento),5,2)+'/'+SUBSTRING(RTR
IM(CDM13StrFechaUltIntento),7,2),
CDM13StrFechal IItIntento = CASEWHEN CDM13StrFechaUltIntento IS NULL 
THEN ''
```
WHEN CDM13StrFechaUltIntento =  $0$  THEN

## ELSE

substring(cast(CDM13StrFechaUltIntento as  $char(8)$ ),1,4) +  $\frac{1}{1}$ + substring(cast(CDM13StrFechaUltIntento as  $char(8)$ ),5,2) +  $\frac{1}{+}$ 

substring(cast(CDM13StrFechaUltIntento as char(8)),7,2)

''

END,

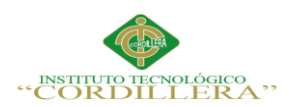

```
CDM13NumCodExcepcion = rtrim(ltrim(CDM13NumCodExcepcion)),
CDM13StrResultado = rtrim(ltrim(CDM13StrResultado)),
CDM13StrObservacionEx = rtrim(ltrim(CDM13StrObservacionEx))
from cdm13
where CDM13StrResultado =@Resultado
AND CDM13StrFechaProceso >= @FechaI
AND CDM13StrFechaProceso <= @FechaF 
AND CDM13StrAplicacion = @CodAplicacion
AND CDM13StrEmpresa= @Empresa
GO
/******* Object: StoredProcedure [dbo].[CDM13PS04] Script Date: 25/04/2016
1:22:09 ******/
SET ANSI_NULLS ON
GO
SET QUOTED_IDENTIFIER ON
GO
create PROCEDURE [dbo].[CDM13PS04]
(
   @Empresa char (4),
      @CodAplicacion char (2),
      @CodExpI char (4),
      @CodExpF char (4),
      @FechaI char(10),
      @FechaF char(10)
  )
as
select distinct 
CDM13NumID = rtrim(ltrim(CDM13NumID)),
CDM13StrIdentificacion = rtrim(ltrim(CDM13StrIdentificacion)),
CDM13StrCodProducto = rtrim(ltrim(CDM13StrCodProducto)),
CDM13StrPrestamo = rtrim(ltrim(CDM13StrPrestamo)),
CDM13IntNoIntentos = rtrim(ltrim(CDM13IntNoIntentos)),
CDM13StrFechaUltIntento = rtrim(ltrim(CDM13StrFechaUltIntento)),
```
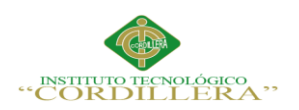

```
CDM13NumCodExcepcion = rtrim(ltrim(CDM13NumCodExcepcion)),
CDM13StrObservacionEx = rtrim(ltrim(CDM13StrObservacionEx))
```

```
from cdm15, cdm13
```
where

```
 rtrim(ltrim(CDM15StrEmpresa)) = rtrim(ltrim(CDM13StrEmpresa))
  and rtrim(ltrim(CDM15NumCodInstrumentacion)) = rtrim(ltrim(CDM13NumID))
  and rtrim(ltrim(CDM15NumCodInstrumentacion)) = 
rtrim(ltrim(CDM13NumCodExcepcion))
   and CDM13StrEmpresa= @Empresa
  and CDM13StrAplicacion = @CodAplicacion
  and CDM15StrCodExcep>= @CodExpI
  and CDM15StrCodExcep<= @CodExpF
  and CDM13StrFechaProceso >= @FechaI
```
and CDM13StrFechaProceso <= @FechaF

### GO

```
/****** Object: StoredProcedure [dbo].[CDM13PSI01] Script Date: 25/04/2016 
1:22:09 ******/
SET ANSI_NULLS ON
GO
SET QUOTED_IDENTIFIER ON
GO
--AUTOR : ALCA
```
--FECHA : 2015-08-07

--MOTIVO : PROCESO DE INSTRUMENTACION

```
CREATE PROCEDURE [dbo].[CDM13PSI01]
```
(

@CDM13StrEstatus CHAR(1),

@CDM13StrEmpresa CHAR(4),

@CDM13StrAplicacion CHAR(2),

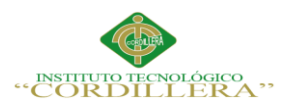

 $\lambda$ 

AS

@CDM13NumCodCliente NUMERIC(18,0),

@CDM13StrIdentificacion CHAR(15) ,

@CDM13StrCodProducto CHAR(5),

```
OPTIMIZACIÓN DEL MÓDULO DE CONTROL DE DOCUMENTACION MEDIANTE UN 
SISTEMA INFORMÁTICO PARA LA EMPRESA VTEKSOFTFIN.
@CDM13StrPrestamo NUMERIC(18,0),
@CDM13StrFechaUltIntento CHAR(8),
@CDM13StrFechaProceso CHAR(8),
@CDM13StrResultado CHAR(5),
@CDM13NumCodExcepcion numeric(18,0),
@CDM13StrObservacionEx char(200),
@CDM13StrFechaIng CHAR(8),
@CDM13StrHoraIng CHAR(8),
@CDM13StrUsuarioIng VARCHAR(20),
@CDM13StrTerminalIng VARCHAR(20),
@CDM13StrFechaMod CHAR(8),
@CDM13StrHoraMod CHAR(8),
@CDM13StrUsuarioMod VARCHAR(20),
@CDM13StrTerminalMod VARCHAR(20) 
DECLARE @NUMEROMAXIMO numeric(10) 
SELECT @NUMEROMAXIMO = ISNULL(MAX(CDM13NumID ),0)+1 FROM 
CDM13 
DECLARE @NUMintento numeric(10) 
DECLARE @CDM13NumIDTEMP numeric(10) 
DECLARE @FECHAULTINTENTO CHAR (8)
IF EXISTS(SELECT CDM13NumID FROM CDM13 WHERE 
CDM13StrIdentificacion = @CDM13StrIdentificacion AND 
CDM13StrCodProducto = @CDM13StrCodProducto AND CDM13StrPrestamo = 
@CDM13StrPrestamo ) 
BEGIN
SELECT @CDM13NumIDTEMP =CDM13NumID, 
@FECHAULTINTENTO=CDM13StrFechaProceso FROM CDM13 WHERE 
CDM13StrIdentificacion = @CDM13StrIdentificacion AND
```
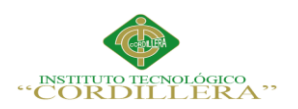

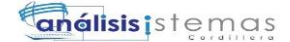

```
201
```

```
CDM13StrCodProducto = @CDM13StrCodProducto AND CDM13StrPrestamo = 
@CDM13StrPrestamo 
SELECT @NUMintento = ISNULL(MAX(CDM13IntNoIntentos ),0)+1 FROM 
CDM13 WHERE CDM13NumID=@CDM13NumIDtEMP
UPDATE CDM13 
SET CDM13StrFechaUltIntento = @FECHAULTINTENTO,
CDM13StrFechaProceso = @CDM13StrFechaProceso,
CDM13IntNoIntentos = @NUMintento,
CDM13StrResultado = @CDM13StrResultado,
CDM13StrFechaMod=@CDM13StrFechaIng ,
CDM13StrHoraMod = @CDM13StrHoraIng ,
CDM13StrUsuarioMod=@CDM13StrUsuarioIng,
CDM13StrTerminalMod = @CDM13StrTerminalIng 
WHERE CDM13NumID = @CDM13NumIDTEMP
END
ELSE
BEGIN
INSERT INTO CDM13
VALUES
        (
  @CDM13StrEstatus, 
  @CDM13StrEmpresa,
  @CDM13StrAplicacion,
  @NUMEROMAXIMO,
  @CDM13NumCodCliente,
  @CDM13StrIdentificacion,
  @CDM13StrCodProducto,
  @CDM13StrPrestamo,
              1,
        @CDM13StrFechaUltIntento,
        @CDM13StrFechaProceso,
        @CDM13StrResultado ,
        @CDM13NumCodExcepcion,
        @CDM13StrObservacionEx,
```
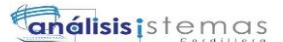

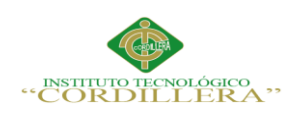

 @CDM13StrFechaIng, @CDM13StrHoraIng, @CDM13StrUsuarioIng, @CDM13StrTerminalIng, @CDM13StrFechaMod, @CDM13StrHoraMod, @CDM13StrUsuarioMod, @CDM13StrTerminalMod, ' ', ' ', ' ',  $\ddot{\phantom{a}}$  ) END

 SELECT CDM13NumID,CDM13IntNoIntentos ,CDM13StrFechaUltIntento , CDM13StrFechaProceso, CDM13StrAplicacion, CDM13StrIdentificacion,CDM13StrCodProducto ,CDM13StrPrestamo FROM

CDM13

```
GO
```
/\*\*\*\*\*\* Object: StoredProcedure [dbo].[CDM13PU01] Script Date: 25/04/2016 1:22:09 \*\*\*\*\*\*/

SET ANSI\_NULLS ON

GO

SET QUOTED\_IDENTIFIER ON

GO

--Autor:ALCA

--Fecha:2015-08-13

--Motivo: Actualizar Excepcion y observacion de la excepcion en cdm13 luego de insertar las excepciones

create procedure [dbo].[CDM13PU01]

(

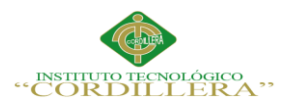

```
@CDM13NumID numeric(18,0),
@CDM13StrObservacionEx Char( 200)
)
as
update CDM13
set CDM13NumCodExcepcion = @CDM13NumID,
   CDM13StrObservacionEx = @CDM13StrObservacionEx,
      CDM13StrResultado = 'OK'
      where CDM13NumID =@CDM13NumID
GO
/****** Object: StoredProcedure [dbo].[CDM14PI01] Script Date: 25/04/2016 
1:22:09 ******/
SET ANSI_NULLS ON
GO
SET QUOTED_IDENTIFIER ON
GO
---Autor: ALCA
---Fecha: 2015-08-07
---Motivo: VERIFICAR INSTRUMENTACION POR PARAMETROS
--CDM12PS11'PR133','DOC9'
--CDM14PI01 
'PR705','DOCU',1,'CR','1721784138','20160217','100600','DAPO','TerminalIng'
--select * from cdm14 truncate table cdm14
CREATE PROCEDURE [dbo].[CDM14PI01]
(
@STRCODPRODUCTO char(5),
@STRCODVERIFICAR CHAR(4),
@CDM13NumID numeric(18, 0),
@CDM09STRAPLICACION char(2),
@CDM09StrIndentificacion char(15),
@CDM14StrFechaIng char(8),
@CDM14StrHoraIng char(8),
@CDM14StrUsuarioIng varchar(20),
@CDM14StrTerminalIng varchar(20)
```
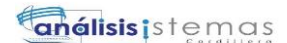

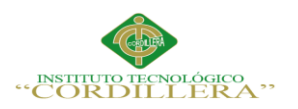

### ) AS

DECLARE

@STRCODDOCUMENTO char(4),

@BITEXISTENCIA BIT,

@BITCADUCIDAD BIT,

@BITEXCEPCION BIT,

@BITDIGITALIZACION bit,

@STRFECHACAD CHAR (8),

--@STROKNOKE CHAR (4),

--@STROKNOKC CHAR (4),

--@STROKNOKD CHAR (4),

@STROKNOK CHAR (6),

@STROKNOKexist CHAR (6),

@SRTRESULT CHAR(6),

@strResultCad CHAR(8),

@strResultCaducidad char(3),

@strResultExistencia char(3),

@strResultPermiteExcep char(3),

@strResultDigitalizacion char(3),

@strEmpresa char(4),

@strAplicacion char(2)

declare @NUMEROMAXIMO numeric(10)

--SET @strResultCaducidad ='OK'

--SET @strResultExistencia ='OK'

--SET @strResultPermiteExcep ='OK'

--SET @strResultDigitalizacion ='OK'

--DELETE FROM TMP12 WHERE TMP12STRPARAMETRO =

@STRCODVERIFICAR

IF @STRCODVERIFICAR='DOCU'

BEGIN

DECLARE CURSOR\_GEN CURSOR FOR

SELECT CDM12StrCodDocumento

FROM CDM12

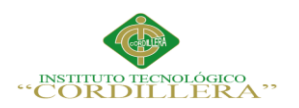

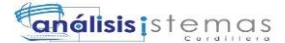

```
205
```

```
 WHERE CDM12StrCodProducto = @STRCODPRODUCTO and 
CDM12StrEstatus = 'V'
OPEN CURSOR_GEN
FETCH NEXT FROM CURSOR GEN INTO @STRCODDOCUMENTO
WHILE @ @ FETCH STATUS = 0
BEGIN
SELECT @strEmpresa= CDM12StrEmpresa ,@strAplicacion = 
CDM12StrAplicacion , @BITEXISTENCIA = CDM12StrIndExistencia, 
@BITDIGITALIZACION = CDM12StrIndDigitilizacion,
@BITCADUCIDAD = CDM12StrIndCaducidad, @BITEXCEPCION = 
CDM12StrIndPermibisibilidad
FROM CDM12
WHERE CDM12StrCodDocumento = @STRCODDOCUMENTO AND 
CDM12StrCodProducto = @STRCODPRODUCTO 
set @strResultPermiteExcep= ''
set @strResultExistencia = ''
SET @strResultCaducidad = ''
SET @strResultDigitalizacion = ''
SET @STROKNOKexist =''
declare @existenciatemp char(4)
IF @BITEXISTENCIA = 1BEGIN 
SELECT @existenciatemp= isnull(( select TOP 1 'S' FROM CDM09 WHERE 
CDM09StrCodTipoDoc = @STRCODDOCUMENTO 
and CDM09StrIdentificacion = @CDM09StrIndentificacion and 
CDM09StrAplicacion = @CDM09STRAPLICACION 
and CDM09StrEstatus ='V'),'N') 
IF @existenciatemp ='S'
BEGIN 
set @strResultExistencia = 'OK'
```
SET @STRFECHACAD="---MOTIVO11

IF  $@BITCADUCIDAD = 1$ 

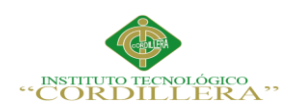

```
BEGIN
```

```
SELECT @STRFECHACAD= CDM09StrFechaCaduca FROM CDM09 WHERE
```

```
CDM09StrCodTipoDoc = @STRCODDOCUMENTO
```
and CDM09StrIdentificacion = @CDM09StrIndentificacion and

```
CDM09StrAplicacion = @CDM09STRAPLICACION and CDM09StrEstatus ='V'
```

```
set @strResultCad = @STRFECHACAD
```

```
IF convert(numeric(10,0),(DATEDIFF(dd, @STRFECHACAD,GETDATE() )))>0
```

```
--esta caducado
```
BEGIN

Set @strResultCaducidad = 'NOK' END

```
-IF @BITERCEPTON = 1
```
-- BEGIN

- -- SET @STROKNOK='OK'
- -- set @strResultPermiteExcep= 'OK'
- -- END

--ELSE BEGIN SET @STROKNOK='NOK' END

ELSE

BEGIN

```
--SET @STROKNOK='OK'
```
set  $@strResultCaducidad = 'OK'$ 

```
set @strResultCad = @STRFECHACAD
```
END

```
END ELSE BEGIN set @strResultCaducidad = '' set @strResultCad =
```
@STRFECHACAD END

declare @digitalizaciontemp char(1)

```
IF @BITDIGITALIZACION = 1
```
BEGIN

SELECT @digitalizaciontemp= isnull(( select TOP 1 'S' FROM CDM09

```
WHERE CDM09StrCodTipoDoc = @STRCODDOCUMENTO
```
and CDM09StrIdentificacion = @CDM09StrIndentificacion

and CDM09StrAplicacion = @CDM09STRAPLICACION

and CDM09StrEstatus ='V'

and CDM09StrDigitalizado='S'),'N')

--PRINT 'DIGITALIZA:'+@digitalizaciontemp ----MOTIVO0

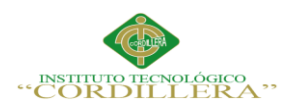

```
IF @digitalizaciontemp ='S'
BEGIN SET @strResultDigitalizacion='OK' END ELSE BEGIN SET 
@strResultDigitalizacion = 'NOK' END 
END ELSE BEGIN SET @strResultDigitalizacion = '' END 
END 
ELSE 
BEGIN SET @STROKNOKexist='NEXIST' set @strResultExistencia = 'NOK' 
END 
END
 --ELSE 
  IF @BITEXCEPCION =1 
  BEGIN
set @strResultPermiteExcep= 'SI'
END ELSE BEGIN SET @strResultPermiteExcep ='' END 
--INSERT INTO TMP12 
VALUES(@STRCODVERIFICAR,@STRCODDOCUMENTO,@STROKNOK)
IF @strResultExistencia ='NOK' OR @strResultCaducidad ='NOK' OR 
@strResultDigitalizacion ='NOK'
BEGIN SET @STROKNOK ='NOK' END ELSE BEGIN SET @STROKNOK 
='OK' END
SELECT @NUMEROMAXIMO = ISNULL(MAX(CDM14NumSecDetalle),0)+1 
FROM CDM14
if @STROKNOKexist ='NEXIST' begin SET @STROKNOK ='NEXIST' end
IF EXISTS(SELECT CDM14NumCodInstrumentacion FROM CDM14 WHERE 
CDM14NumCodInstrumentacion =@CDM13NumID AND 
CDM14StrCodParametro = @STRCODVERIFICAR AND 
CDM14StrCodElemento = @STRCODDOCUMENTO )
BEGIN
           UPDATE CDM14
SET CDM14StrResultado = @STROKNOK,
```
CDM14StrFechaCad = @strResultCad,

CDM14StrFechaCaducidad = @strResultCaducidad,

CDM14StrExistencia = @strResultExistencia,

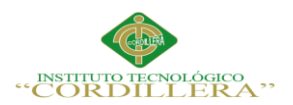

CDM14StrDigitalizacion = @strResultDigitalizacion, CDM14StrPermiteExcep = @strResultPermiteExcep, CDM14StrFechaMod=@CDM14StrFechaIng, CDM14StrHoraMod = @CDM14StrHoraIng, CDM14StrUsuarioMod=@CDM14StrUsuarioIng, CDM14StrTerminalMod = @CDM14StrTerminalIng WHERE CDM14NumCodInstrumentacion =@CDM13NumID AND CDM14StrCodParametro = @STRCODVERIFICAR AND CDM14StrCodElemento = @STRCODDOCUMENTO END ELSE **BEGIN** INSERT INTO CDM14 VALUES('V',@strEmpresa,@strAplicacion, @NUMEROMAXIMO ,@CDM13NumID,@STRCODVERIFICAR,

```
@STRCODDOCUMENTO,@STROKNOK,@strResultCad,@strResultCaducidad, 
@strResultExistencia,@strResultDigitalizacion,@strResultPermiteExcep,
@CDM14StrFechaIng ,@CDM14StrHoraIng 
,@CDM14StrUsuarioIng,@CDM14StrTerminalIng,'','','','','','','','')
```
#### END

FETCH NEXT FROM CURSOR\_GEN INTO @STRCODDOCUMENTO END CLOSE CURSOR\_GEN DEALLOCATE CURSOR\_GEN

END ELSE BEGIN SET @SRTRESULT = 'OK' END

GO

/\*\*\*\*\*\* Object: StoredProcedure [dbo].[CDM14PS01] Script Date: 25/04/2016 1:22:09 \*\*\*\*\*\*/ SET ANSI\_NULLS ON GO

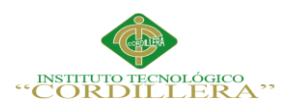

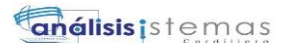

```
SET QUOTED_IDENTIFIER ON
GO
--Autor: ALCA
-Fecha: 2015-08-12--Motivo: Consulta detalle de instrumentacion
--CDM14PS01 1,'DOCU'
--select * from cdm14
--drop procedure [CDM14PS01]
CREATE PROCEDURE [dbo].[CDM14PS01]
(
@CDM14NumCodInstrumentacion NUMERIC(18,0),
@CDM14StrCodParametro CHAR(5)
\mathcal{L}AS
SELECT
CDM14StrCodElemento AS Elemento,
aDESC_DOCUMENTO=rtrim(ISNULL((SELECT CDM05StrDescripcion fROM 
CDM05 WHERE CDM05StrCodTipoDoc = CDM14StrCodElemento and 
CDM05StrEstatus = 'V' ), ")),
bExistencia= case CDM14StrExistencia
when " then 'NO'
else CDM14StrExistencia end,
cfDigitilizacion= case CDM14StrDigitalizacion
when " then 'NO'
else CDM14StrDigitalizacion end,
```
dCaducidad = case CDM14StrFechaCaducidad when " then 'NO' else CDM14StrFechaCaducidad end, eFechaCad = case CDM14StrFechaCad when '' then '' else CDM14StrFechaCad end,

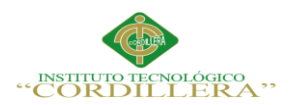

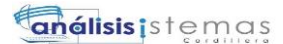

```
210
```

```
fExcepcion = case CDM14StrPermiteExcep 
when " then 'NO'
else CDM14StrPermiteExcep end, 
CDM14StrResultado as gResultado 
FROM CDM14 WHERE CDM14NumCodInstrumentacion = 
@CDM14NumCodInstrumentacion AND 
CDM14StrCodParametro=@CDM14StrCodParametro
GO
/****** Object: StoredProcedure [dbo].[CDM14PS02] Script Date: 25/04/2016 
1:22:09 ******/
SET ANSI_NULLS ON
GO
SET QUOTED_IDENTIFIER ON
GO
--Autor: ALCA
--Fecha: 2015-08-12
--Motivo: Consulta detalle de instrumentación
--CDM14PS01 1,'DOCU1'
--select * from cdm14
CREATE PROCEDURE [dbo].[CDM14PS02]
(
@CDM13NumID NUMERIC(18,0),
@CDM16StrCodParametro CHAR(5)
)
```

```
AS
SELECT 
CDM13NumID =CDM14NumCodInstrumentacion,
CDM16StrCodParametro =CDM14StrCodParametro,
CDM14StrCodElemento AS Elemento,
```
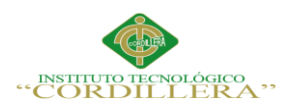

aDESC\_DOCUMENTO=ISNULL((SELECT CDM05StrDescripcion fROM CDM05 WHERE CDM05StrCodTipoDoc = CDM14StrCodElemento and CDM05StrEstatus  $=$ 'V' ),"), bExistencia= case CDM14StrExistencia when '' then 'NO EVALUADO' else CDM14StrExistencia end, cExcepcion = case CDM14StrPermiteExcep

when '' then 'NO EVALUADO'

else CDM14StrPermiteExcep end,

dCaducidad = case CDM14StrFechaCaducidad

when '' then 'NO EVALUADO'

else CDM14StrFechaCaducidad end,

eFechaCad = case CDM14StrFechaCad

when '' then 'NO EVALUADO'

else CDM14StrFechaCad end,

CDM14StrResultado as fResultado

FROM CDM14 WHERE CDM14NumCodInstrumentacion = @CDM13NumID

AND CDM14StrCodParametro=@CDM16StrCodParametro

GO

/\*\*\*\*\*\* Object: StoredProcedure [dbo].[CDM15PS01] Script Date: 25/04/2016 1:22:09 \*\*\*\*\*\*/

SET ANSI\_NULLS ON

GO

SET QUOTED\_IDENTIFIER ON

GO

--Autor:ALCA

--Fecha:2015-08-14

--Motivo: Consultar los motivos de excepcion de un instrumentacion

--CDM15PS01 'CDPI','CD','1'

--select \* from cdm15

--select \* from cdm06

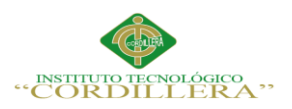

```
212
```

```
CREATE procedure [dbo].[CDM15PS01]
(
@CDM15StrEmpresa char (4),
@CDM15StrAplicacion char(2),
@CDM15NumCodInstrumentacion numeric(18,0)
--@CDM15StrCodExcep char (4) 
\lambdaas
select CDM15StrCodExcep as serie,
valor =ISNULL((SELECT CDM06StrDescripcion FROM cdm06 WHERE 
CDM06StrCodExcep = CDM15StrCodExcep),''),
Observacion =ISNULL((SELECT CDM13StrObservacionEx FROM cdm13 
WHERE CDM13NumCodExcepcion = CDM15NumCodInstrumentacion ),'')
from cdm15 where CDM15StrEmpresa = @CDM15StrEmpresa and 
CDM15StrAplicacion = @CDM15StrAplicacion
and CDM15NumCodInstrumentacion = @CDM15NumCodInstrumentacion
GO
/****** Object: StoredProcedure [dbo].[CDM15PS02] Script Date: 25/04/2016 
1:22:09 ******/
SET ANSI_NULLS ON
GO
SET QUOTED_IDENTIFIER ON
GO
---drop PROCEDURE CDM15PS02
CREATE PROCEDURE [dbo].[CDM15PS02]
(
```
@Empresa char (4),

@CDM13NumID numeric (18,0)

```
 )
```
as

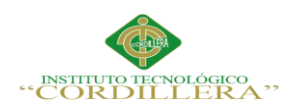

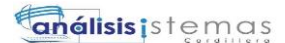

select

CDM13NumID=CDM15NumCodInstrumentacion, CDM15StrCodExcep, MOTIVO\_EXCE =ISNULL((select CDM06StrDescripcion from cdm06 where CDM06StrCodExcep =CDM15StrCodExcep AND CDM06StrEmpresa=CDM15StrEmpresa),'') from cdm15 WHERE CDM15StrEmpresa = @Empresa and CDM15NumCodInstrumentacion = @CDM13NumID

GO

/\*\*\*\*\*\* Object: StoredProcedure [dbo].[CDM16PI01] Script Date: 25/04/2016

1:22:09 \*\*\*\*\*\*/

SET ANSI\_NULLS ON

GO

SET QUOTED\_IDENTIFIER ON

GO

--Autor:ALCA

--Fecha:2015-08-13

--Motivo: Inserccion y modificacion en la tabla cdm16

CREATE procedure [dbo].[CDM16PI01]

(

@CDM16StrEstatus [char](1) ,

```
@CDM16StrEmpresa [char](4) ,
```
@CDM16StrAplicacion [char](2) ,

@CDM16NumCodInstrumentacion [numeric](18, 0) ,

@CDM16StrCodParametro [char](4) ,

@CDM16StrResultadoFinal [char](8) ,

@CDM16StrFechaIng [char](8) ,

@CDM16StrHoraIng [char](8) ,

@CDM16StrUsuarioIng [varchar](20) ,

@CDM16StrTerminalIng [varchar](20) ,

@CDM16StrFechaMod[char](8) ,

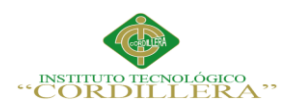

```
@CDM16StrHoraMod [char](8) ,
@CDM16StrUsuarioMod [varchar](20) ,
@CDM16StrTerminalMod [varchar](20) 
      \lambda
```
as

# DECLARE @NUMEROMAXIMO numeric(10)

SELECT @NUMEROMAXIMO = ISNULL(MAX(CDM16NumID ),0)+1 FROM cdm16

```
IF EXISTS(SELECT CDM16NumID FROM cdm16 WHERE CDM16StrEmpresa 
=@CDM16StrEmpresa and CDM16StrAplicacion= @CDM16StrAplicacion and 
CDM16NumCodInstrumentacion=@CDM16NumCodInstrumentacion and 
CDM16StrCodParametro= @CDM16StrCodParametro ) 
begin
  update cdm16
 set CDM16StrResultadoFinal = @CDM16StrResultadoFinal, 
CDM16StrFechaMod = @CDM16StrFechaIng,
CDM16StrHoraMod = @CDM16StrHoraIng,
CDM16StrUsuarioMod = @CDM16StrUsuarioIng ,
CDM16StrTerminalMod = @CDM16StrTerminalIng
where CDM16StrEmpresa = @CDM16StrEmpresa and CDM16StrAplicacion=
@CDM16StrAplicacion and 
CDM16NumCodInstrumentacion=@CDM16NumCodInstrumentacion and 
CDM16StrCodParametro= @CDM16StrCodParametro
  end
else
insert into cdm16
values
(
```

```
@CDM16StrEstatus ,
```

```
@CDM16StrEmpresa ,
```
@CDM16StrAplicacion ,

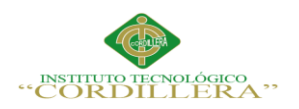

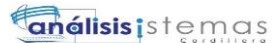

```
@NUMEROMAXIMO ,
```
@CDM16NumCodInstrumentacion ,

@CDM16StrCodParametro ,

@CDM16StrResultadoFinal ,

@CDM16StrFechaIng ,

@CDM16StrHoraIng ,

@CDM16StrUsuarioIng ,

@CDM16StrTerminalIng ,

@CDM16StrFechaMod ,

@CDM16StrHoraMod ,

@CDM16StrUsuarioMod ,

@CDM16StrTerminalMod

)

# GO

/\*\*\*\*\*\* Object: StoredProcedure [dbo].[CDM16PS02] Script Date: 25/04/2016 1:22:09 \*\*\*\*\*\*/ SET ANSI\_NULLS ON GO SET QUOTED\_IDENTIFIER ON GO CREATE PROCEDURE [dbo].[CDM16PS02] ( @Empresa char (4), @CDM13NumID numeric (18,0) ) as select CDM13NumID=CDM16NumCodInstrumentacion, ---CDM16NumCodInstrumentacion, CDM16StrCodParametro, DESCRP= ISNULL((select GEP01StrValor from gep01 where GEP01StrDefinicion ='CDINSTRUMENTAC'

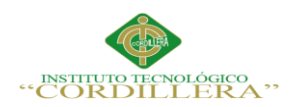

and GEP01StrSerie =CDM16StrCodParametro),''), CDM16StrResultadoFinal from cdm16 WHERE CDM16StrEmpresa = @Empresa and  $CDM16NumCodInstrumentacion = @CDM13NumID$ GO /\*\*\*\*\*\* Object: StoredProcedure [dbo].[CDP02PS100] Script Date: 25/04/2016 1:22:09 \*\*\*\*\*\*/ SET ANSI\_NULLS ON GO SET QUOTED\_IDENTIFIER ON GO ---Autor: ALCA ---Fecha: 2015-07-13 ---Motivo: Procedimiento para seleccionar el Idioma de una forma ---que se construye desde la BD. --- CDP02PS100 'MainFormALCA1' create procedure [dbo].[CDP02PS100] @pantalla CHAR(30) as select  $*$  from CDP02 where CDP02strPantalla = @pantalla GO /\*\*\*\*\*\* Object: StoredProcedure [dbo].[CDP02PS101] Script Date: 25/04/2016 1:22:09 \*\*\*\*\*\*/ SET ANSI\_NULLS ON GO SET QUOTED\_IDENTIFIER ON GO ---Autor: ALCA ---Fecha: 2015-07-13 ---Motivo: Procedimiento para leer los objetos requeridos por pantalla --- ReadRequerido AddEditFormARM02ALCA

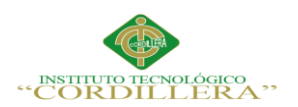

CREATE procedure [dbo].[CDP02PS101] @pantalla CHAR(30)

as

select CDP02StrTipoObjeto, CDP02strNomObjeto, CDP02NumOrdenRequerido

from CDP02

where  $CDP02strPantalla = @pantalla$ 

and CDP02strRequerido = 'T' order by CDP02NumOrdenRequerido DESC

#### GO

/\*\*\*\*\*\* Object: Table [dbo].[CDM01] Script Date: 25/04/2016 1:22:09 \*\*\*\*\*\*/

SET ANSI\_NULLS ON

GO

SET QUOTED\_IDENTIFIER ON

GO

SET ANSI\_PADDING ON

GO

CREATE TABLE [dbo].[CDM01](

[CDM01StrEstatus] [char](1) NULL,

[CDM01StrEmpresa] [char](4) NOT NULL,

[CDM01StrAplicacion] [char](2) NOT NULL,

[CDM01SrtCodNivel1] [char](4) NOT NULL,

[CDM01StrDescripcion] [varchar](120) NULL,

[CDM01StrFechaIng] [char](8) NULL,

[CDM01StrHoraIng] [char](8) NULL,

[CDM01StrUsuarioIng] [varchar](20) NULL,

[CDM01StrTerminalIng] [varchar](20) NULL,

[CDM01StrFechaMod] [char](8) NULL,

[CDM01StrHoraMod] [char](8) NULL,

[CDM01StrUsuarioMod] [varchar](20) NULL,

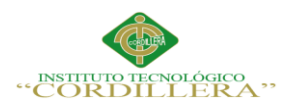

```
[CDM01StrTerminalMod] [varchar](20) NULL,
[CDM01StrFechaEli] [char](8) NULL,
[CDM01StrHoraEli] [char](8) NULL,
[CDM01StrUsuarioEli] [varchar](20) NULL,
[CDM01StrTerminalEli] [varchar](20) NULL,
CONSTRAINT [PK_CDM01_1] PRIMARY KEY CLUSTERED 
(
[CDM01StrEmpresa] ASC,
[CDM01StrAplicacion] ASC,
[CDM01SrtCodNivel1] ASC
)WITH (PAD_INDEX = OFF, STATISTICS_NORECOMPUTE = OFF, 
IGNORE DUP KEY = OFF, ALLOW ROW LOCKS = ON,
ALLOW_PAGE_LOCKS = ON) ON [PRIMARY]
) ON [PRIMARY]
GO
SET ANSI_PADDING OFF
GO
/****** Object: Table [dbo].[CDM02] Script Date: 25/04/2016 1:22:09 ******/
SET ANSI_NULLS ON
GO
SET QUOTED_IDENTIFIER ON
GO
SET ANSI_PADDING ON
GO
CREATE TABLE [dbo].[CDM02](
[CDM02StrEstatus] [char](1) NULL,
[CDM02StrEmpresa] [char](4) NOT NULL,
[CDM02StrAplicacion] [char](2) NOT NULL,
[CDM02StrCodNivel1] [char](4) NOT NULL,
[CDM02StrCodNivel2] [char](4) NOT NULL,
[CDM02StrDescripcion] [varchar](120) NULL,
[CDM02StrFechaIng] [char](8) NULL,
[CDM02StrHoraIng] [char](8) NULL,
```
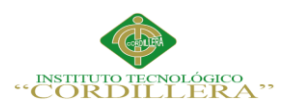

(

[CDM02StrUsuarioIng] [varchar](20) NULL,

```
[CDM02StrTerminalIng] [varchar](20) NULL,
[CDM02StrFechaMod] [char](8) NULL,
[CDM02StrHoraMod] [char](8) NULL,
[CDM02StrUsuarioMod] [varchar](20) NULL,
[CDM02StrTerminalMod] [varchar](20) NULL,
[CDM02StrFechaEli] [char](8) NULL,
[CDM02StrHoraEli] [char](8) NULL,
[CDM02StrUsuarioEli] [varchar](20) NULL,
[CDM02StrTerminalEli] [varchar](20) NULL,
CONSTRAINT [PK_CDM02] PRIMARY KEY CLUSTERED 
[CDM02StrEmpresa] ASC,
[CDM02StrAplicacion] ASC,
[CDM02StrCodNivel1] ASC,
[CDM02StrCodNivel2] ASC
)WITH (PAD_INDEX = OFF, STATISTICS_NORECOMPUTE = OFF,
IGNORE_DUP_KEY = OFF, ALLOW_ROW_LOCKS = ON, 
ALLOW_PAGE_LOCKS = ON) ON [PRIMARY]
) ON [PRIMARY]
GO
SET ANSI_PADDING OFF
GO
/****** Object: Table [dbo].[CDM03] Script Date: 25/04/2016 1:22:09 ******/
SET ANSI_NULLS ON
GO
SET QUOTED_IDENTIFIER ON
GO
SET ANSI_PADDING ON
GO
CREATE TABLE [dbo].[CDM03](
[CDM03StrEstatus] [char](1) NULL,
[CDM03StrEmpresa] [char](4) NOT NULL,
```
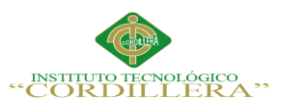

[CDM03StrAplicacion] [char](2) NOT NULL, [CDM03StrCodNivel1] [char](4) NOT NULL, [CDM03StrCodNivel2] [char](4) NOT NULL, [CDM03StrCodNivel3] [char](4) NOT NULL, [CDM03StrDescripcion] [varchar](120) NULL, [CDM03StrFechaIng] [char](8) NULL, [CDM03StrHoraIng] [char](8) NULL, [CDM03StrUsuarioIng] [varchar](20) NULL, [CDM03StrTerminalIng] [varchar](20) NULL, [CDM03StrFechaMod] [char](8) NULL, [CDM03StrHoraMod] [char](8) NULL, [CDM03StrUsuarioMod] [varchar](20) NULL, [CDM03StrTerminalMod] [varchar](20) NULL, [CDM03StrFechaEli] [char](8) NULL, [CDM03StrHoraEli] [char](8) NULL, [CDM03StrUsuarioEli] [varchar](20) NULL, [CDM03StrTerminalEli] [varchar](20) NULL, CONSTRAINT [PK\_CDM03] PRIMARY KEY CLUSTERED [CDM03StrEmpresa] ASC, [CDM03StrAplicacion] ASC, [CDM03StrCodNivel1] ASC, [CDM03StrCodNivel2] ASC, [CDM03StrCodNivel3] ASC )WITH (PAD\_INDEX = OFF, STATISTICS\_NORECOMPUTE = OFF, IGNORE DUP  $KEY = OFF$ , ALLOW ROW LOCKS = ON, ALLOW\_PAGE\_LOCKS = ON) ON [PRIMARY] ) ON [PRIMARY] GO

SET ANSI\_PADDING OFF

GO

(

/\*\*\*\*\*\* Object: Table [dbo].[CDM04] Script Date: 25/04/2016 1:22:09 \*\*\*\*\*\*/ SET ANSI\_NULLS ON

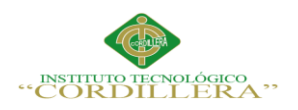

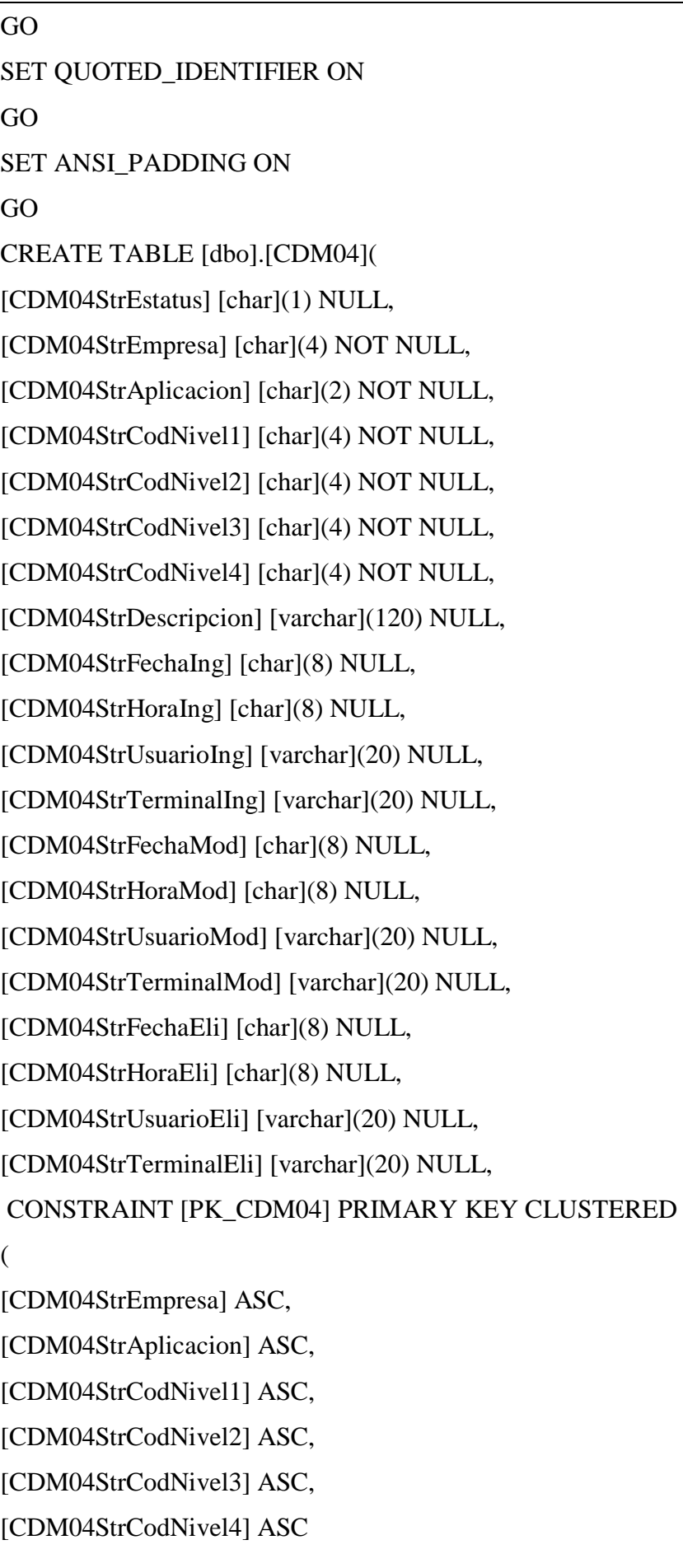

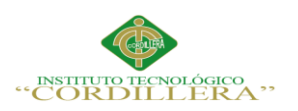

análisis istemas

222

)WITH (PAD\_INDEX = OFF, STATISTICS\_NORECOMPUTE = OFF, IGNORE\_DUP\_KEY = OFF, ALLOW\_ROW\_LOCKS = ON, ALLOW\_PAGE\_LOCKS = ON) ON [PRIMARY] ) ON [PRIMARY] GO SET ANSI\_PADDING OFF GO /\*\*\*\*\*\* Object: Table [dbo].[CDM05] Script Date: 25/04/2016 1:22:09 \*\*\*\*\*\*/ SET ANSI\_NULLS ON GO SET QUOTED IDENTIFIER ON GO SET ANSI\_PADDING ON GO CREATE TABLE [dbo].[CDM05]( [CDM05StrEstatus] [char](1) NULL, [CDM05StrEmpresa] [char](4) NOT NULL, [CDM05StrAplicacion] [char](2) NOT NULL, [CDM05StrCodTipoDoc] [char](4) NOT NULL, [CDM05StrDescripcion] [varchar](255) NULL, [CDM05BitValorado] [bit] NULL, [CDM05BitFechaCad] [bit] NULL, [CDM05BitMoneda] [bit] NULL, [CDM05BitMontoRango] [bit] NULL, [CDM05StrIndicador] [char](2) NULL, [CDM05StrPersoneria] [char](2) NULL, [CDM05BitIngresarFyM] [bit] NULL, [CDM05StrFecha1] [char](20) NULL, [CDM05StrFecha2] [char](20) NULL, [CDM05StrMonto1] [char](20) NULL, [CDM05StrMonto2] [char](20) NULL, [CDM05StrFechaIng] [char](8) NULL, [CDM05StrHoraIng] [char](8) NULL,

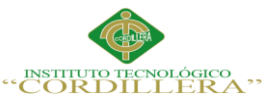

[CDM05StrUsuarioIng] [varchar](20) NULL, [CDM05StrTerminalIng] [varchar](20) NULL, [CDM05StrFechaMod] [char](8) NULL, [CDM05StrHoraMod] [char](8) NULL, [CDM05StrUsuarioMod] [varchar](20) NULL, [CDM05StrTerminalMod] [varchar](20) NULL, [CDM05StrFechaEli] [char](8) NULL, [CDM05StrHoraEli] [char](8) NULL, [CDM05StrUsuarioEli] [varchar](20) NULL, [CDM05StrTerminalEli] [varchar](20) NULL, CONSTRAINT [PK\_CDM05\_1] PRIMARY KEY CLUSTERED [CDM05StrEmpresa] ASC, [CDM05StrAplicacion] ASC, [CDM05StrCodTipoDoc] ASC )WITH (PAD\_INDEX = OFF, STATISTICS\_NORECOMPUTE = OFF, IGNORE DUP  $KEY = OFF$ , ALLOW ROW LOCKS = ON, ALLOW\_PAGE\_LOCKS = ON) ON [PRIMARY] ) ON [PRIMARY] GO SET ANSI\_PADDING OFF GO

/\*\*\*\*\*\* Object: Table [dbo].[CDM06] Script Date: 25/04/2016 1:22:09 \*\*\*\*\*\*/

SET ANSI\_NULLS ON

GO

(

SET QUOTED\_IDENTIFIER ON

GO

SET ANSI\_PADDING ON

GO

CREATE TABLE [dbo].[CDM06](

[CDM06StrEstatus] [char](1) NULL,

[CDM06StrEmpresa] [char](4) NOT NULL,

[CDM06StrAplicacion] [char](2) NOT NULL,

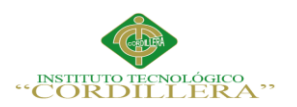

[CDM06StrCodExcep] [char](4) NOT NULL,

[CDM06StrDescripcion] [varchar](120) NULL,

[CDM06StrFechaIng] [char](8) NULL,

[CDM06StrHoraIng] [char](8) NULL,

[CDM06StrUsuarioIng] [varchar](20) NULL,

[CDM06StrTerminalIng] [varchar](20) NULL,

[CDM06StrFechaMod] [char](8) NULL,

[CDM06StrHoraMod] [char](8) NULL,

[CDM06StrUsuarioMod] [varchar](20) NULL,

[CDM06StrTerminalMod] [varchar](20) NULL,

[CDM06StrFechaEli] [char](8) NULL,

[CDM06StrHoraEli] [char](8) NULL,

[CDM06StrUsuarioEli] [varchar](20) NULL,

[CDM06StrTerminalEli] [varchar](20) NULL,

CONSTRAINT [PK\_CDM06\_1] PRIMARY KEY CLUSTERED

(

[CDM06StrEmpresa] ASC,

[CDM06StrAplicacion] ASC,

[CDM06StrCodExcep] ASC

)WITH (PAD\_INDEX = OFF, STATISTICS\_NORECOMPUTE = OFF,

IGNORE\_DUP\_KEY = OFF, ALLOW\_ROW\_LOCKS = ON,

ALLOW\_PAGE\_LOCKS = ON) ON [PRIMARY]

) ON [PRIMARY]

GO SET ANSI\_PADDING OFF GO /\*\*\*\*\*\* Object: Table [dbo].[CDM07] Script Date: 25/04/2016 1:22:09 \*\*\*\*\*\*/ SET ANSI\_NULLS ON GO SET QUOTED\_IDENTIFIER ON GO SET ANSI\_PADDING ON GO

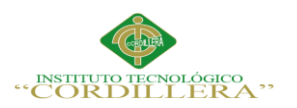

CREATE TABLE [dbo].[CDM07](

[CDM07StrEstatus] [char](1) NULL,

[CDM07StrEmpresa] [char](4) NOT NULL,

[CDM07StrAplicacion] [char](2) NOT NULL,

[CDM07StrCodFunc] [char](4) NOT NULL,

[CDM07StrFechaIng] [char](8) NULL,

[CDM07StrHoraIng] [char](8) NULL,

[CDM07StrUsuarioIng] [varchar](20) NULL,

[CDM07StrTerminalIng] [varchar](20) NULL,

[CDM07StrFechaMod] [char](8) NULL,

[CDM07StrHoraMod] [char](8) NULL,

[CDM07StrUsuarioMod] [varchar](20) NULL,

[CDM07StrTerminalMod] [varchar](20) NULL,

[CDM07StrFechaEli] [char](8) NULL,

[CDM07StrHoraEli] [char](8) NULL,

[CDM07StrUsuarioEli] [varchar](20) NULL,

[CDM07StrTerminalEli] [varchar](20) NULL,

CONSTRAINT [PK\_CDM07\_1] PRIMARY KEY CLUSTERED

(

[CDM07StrEmpresa] ASC,

[CDM07StrAplicacion] ASC,

[CDM07StrCodFunc] ASC

)WITH (PAD\_INDEX = OFF, STATISTICS\_NORECOMPUTE = OFF,

IGNORE DUP  $KEY = OFF$ , ALLOW ROW LOCKS = ON,

ALLOW\_PAGE\_LOCKS = ON) ON [PRIMARY]

) ON [PRIMARY]

GO

SET ANSI\_PADDING OFF

GO

/\*\*\*\*\*\* Object: Table [dbo].[CDM08] Script Date: 25/04/2016 1:22:09 \*\*\*\*\*\*/

SET ANSI NULLS ON

GO

SET QUOTED IDENTIFIER ON

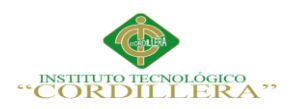

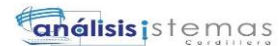

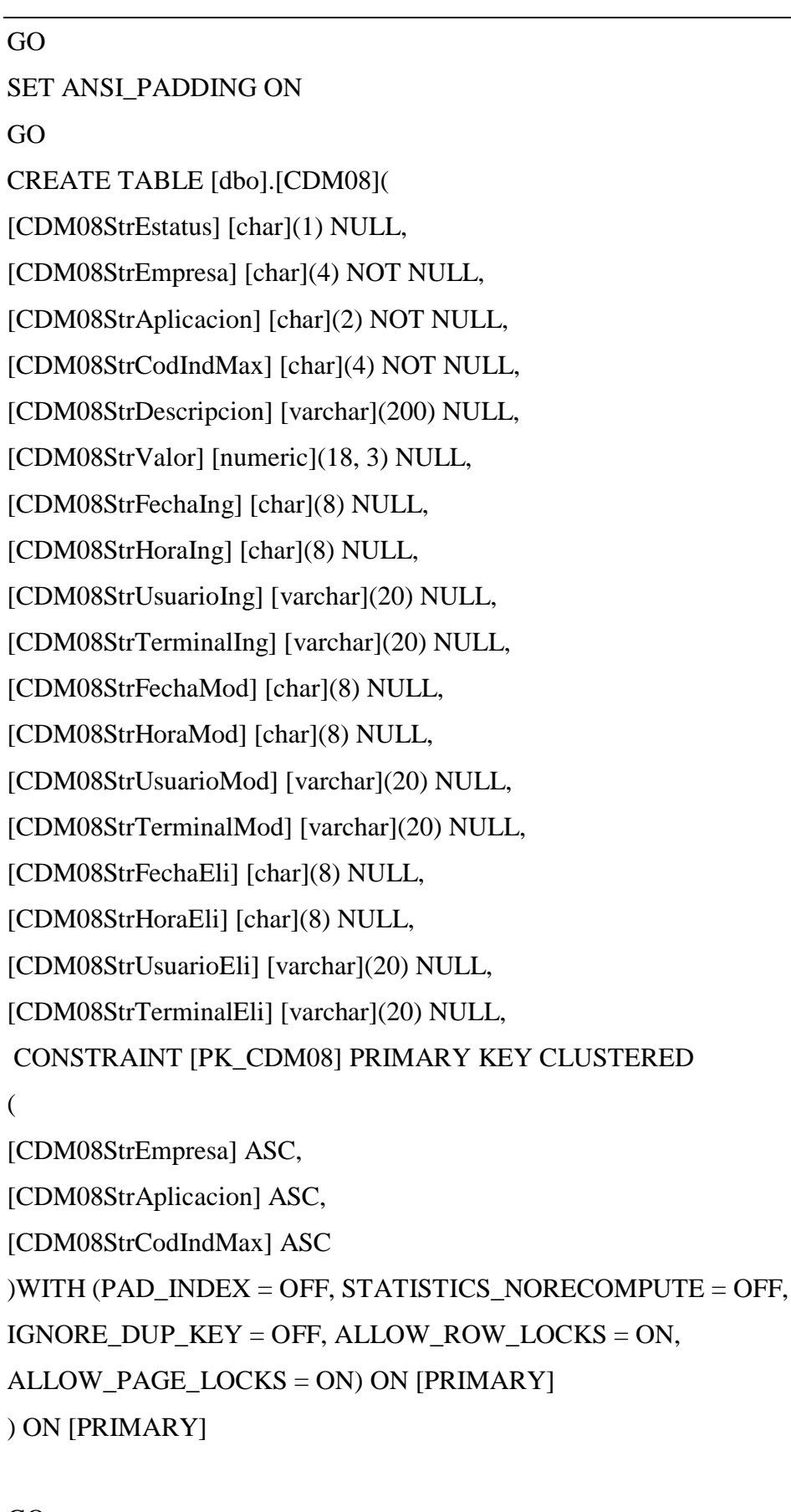

GO

 $\left($ 

SET ANSI\_PADDING OFF

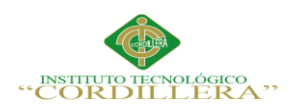

análisis istemas

```
GO
/****** Object: Table [dbo].[CDM09] Script Date: 25/04/2016 1:22:09 ******/
SET ANSI_NULLS ON
GO
SET QUOTED IDENTIFIER ON
GO
SET ANSI_PADDING ON
GO
CREATE TABLE [dbo].[CDM09](
[CDM09StrEstatus] [char](1) NULL,
[CDM09StrEmpresa] [char](4) NOT NULL,
[CDM09StrAplicacion] [char](2) NOT NULL,
[CDM09StrIdentificacion] [char](15) NOT NULL,
[CDM09StrCodTipoDoc] [char](4) NOT NULL,
[CDM09StrFechaCaduca] [char](10) NULL,
[CDM09StrMoneda] [char](4) NULL,
[CDM09StrObservacion] [varchar](120) NULL,
[CDM09StrFecha1] [char](10) NULL,
[CDM09StrFecha2] [char](10) NULL,
[CDM09NumMonto1] [numeric](18, 2) NULL,
[CDM09NumMonto2] [numeric](18, 2) NULL,
[CDM09StrDigitalizado] [char](1) NULL,
[CDM09StrFechaIng] [char](8) NULL,
[CDM09StrHoraIng] [char](8) NULL,
[CDM09StrUsuarioIng] [varchar](20) NULL,
[CDM09StrTerminalIng] [varchar](20) NULL,
[CDM09StrFechaMod] [char](8) NULL,
[CDM09StrHoraMod] [char](8) NULL,
[CDM09StrUsuarioMod] [varchar](20) NULL,
[CDM09StrTerminalMod] [varchar](20) NULL,
[CDM09StrFechaEli] [char](8) NULL,
[CDM09StrHoraEli] [char](8) NULL,
[CDM09StrUsuarioEli] [varchar](20) NULL,
[CDM09StrTerminalEli] [varchar](20) NULL,
```
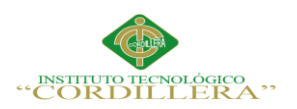

### CONSTRAINT [PK\_CDM09] PRIMARY KEY CLUSTERED

[CDM09StrEmpresa] ASC, [CDM09StrAplicacion] ASC, [CDM09StrIdentificacion] ASC, [CDM09StrCodTipoDoc] ASC )WITH (PAD\_INDEX = OFF, STATISTICS\_NORECOMPUTE = OFF, IGNORE\_DUP\_KEY = OFF, ALLOW\_ROW\_LOCKS = ON, ALLOW\_PAGE\_LOCKS = ON) ON [PRIMARY] ) ON [PRIMARY]

GO

(

SET ANSI\_PADDING OFF

GO

/\*\*\*\*\*\* Object: Table [dbo].[CDM10] Script Date: 25/04/2016 1:22:09 \*\*\*\*\*\*/

SET ANSI\_NULLS ON

GO

SET QUOTED\_IDENTIFIER ON

GO

SET ANSI\_PADDING ON

GO

CREATE TABLE [dbo].[CDM10](

[CDM10StrEstatus] [char](2) NOT NULL,

[CDM10StrEmpresa] [char](4) NOT NULL,

[CDM10StrAplicacion] [char](2) NOT NULL,

[CDM10NumCodCliente] [numeric](18, 0) NOT NULL,

[CDM10StrCodTipoDoc] [char](4) NOT NULL,

[CDM10numSecuencial] [numeric](10, 0) NOT NULL,

[CDM10StrCodFunc] [char](4) NULL,

[CDM10StrFechaEntrega] [char](10) NULL,

[CDM10StrCodNivel1] [char](4) NULL,

[CDM10StrCodNivel2] [char](4) NULL,

[CDM10StrCodNivel3] [char](4) NULL,

[CDM10StrCodNivel4] [char](4) NULL,

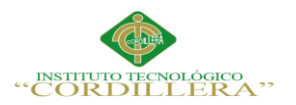

[CDM10StrFechaIng] [char](8) NULL,

[CDM10StrHoraIng] [char](8) NULL,

[CDM10StrUsuarioIng] [varchar](20) NULL,

[CDM10StrTerminalIng] [varchar](20) NULL,

[CDM10StrFechaMod] [char](8) NULL,

[CDM10StrHoraMod] [char](8) NULL,

[CDM10StrUsuarioMod] [varchar](20) NULL,

[CDM10StrTerminalMod] [varchar](20) NULL,

[CDM10StrFechaEli] [char](8) NULL,

[CDM10StrHoraEli] [char](8) NULL,

[CDM10StrUsuarioEli] [varchar](20) NULL,

[CDM10StrTerminalEli] [varchar](20) NULL,

CONSTRAINT [PK\_CDM10\_1] PRIMARY KEY CLUSTERED

(

[CDM10StrEmpresa] ASC,

[CDM10StrAplicacion] ASC,

[CDM10NumCodCliente] ASC,

[CDM10StrCodTipoDoc] ASC,

```
[CDM10numSecuencial] ASC
```
)WITH (PAD\_INDEX = OFF, STATISTICS\_NORECOMPUTE = OFF,

IGNORE\_DUP\_KEY = OFF, ALLOW\_ROW\_LOCKS = ON,

ALLOW\_PAGE\_LOCKS = ON) ON [PRIMARY]

) ON [PRIMARY]

```
GO
SET ANSI_PADDING OFF
GO
/****** Object: Table [dbo].[CDM12] Script Date: 25/04/2016 1:22:09 ******/
SET ANSI_NULLS ON
GO
SET QUOTED_IDENTIFIER ON
GO
SET ANSI_PADDING ON
GO
```
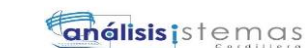

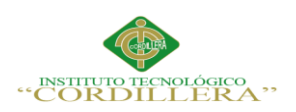

CREATE TABLE [dbo].[CDM12]( [CDM12StrEstatus] [char](1) NOT NULL, [CDM12StrEmpresa] [char](4) NOT NULL, [CDM12StrAplicacion] [char](2) NOT NULL, [CDM12StrCodElemento] [char](4) NOT NULL, [CDM12StrCodProducto] [char](5) NOT NULL, [CDM12StrCodDocumento] [char](4) NOT NULL, [CDM12StrIndExistencia] [bit] NULL, [CDM12StrIndCaducidad] [bit] NULL, [CDM12StrIndDigitilizacion] [bit] NULL, [CDM12StrIndPermibisibilidad] [bit] NULL, [CDM12StrFechaIng] [char](8) NULL, [CDM12StrHoraIng] [char](8) NULL, [CDM12StrUsuarioIng] [varchar](20) NULL, [CDM12StrTerminalIng] [varchar](20) NULL, [CDM12StrFechaMod] [char](8) NULL, [CDM12StrHoraMod] [char](8) NULL, [CDM12StrUsuarioMod] [varchar](20) NULL, [C DM12StrTerminalMod] [varchar](20) NULL, [CDM12StrFechaEli] [char](8) NULL, [CDM12StrHoraEli] [char](8) NULL, [CDM12StrUsuarioEli] [varchar](20) NULL, [CDM12StrTerminalEli] [varchar](20) NULL, CONSTRAINT [PK\_CDM11] PRIMARY KEY CLUSTERED ( [CDM12StrEmpresa] ASC, [CDM12StrAplicacion] ASC, [CDM12StrCodElemento] ASC, [CDM12StrCodProducto] ASC, [CDM12StrCodDocumento] ASC )WITH (PAD\_INDEX = OFF, STATISTICS\_NORECOMPUTE = OFF, IGNORE DUP  $KEY = OFF$ , ALLOW ROW LOCKS = ON, ALLOW\_PAGE\_LOCKS = ON) ON [PRIMARY] ) ON [PRIMARY]
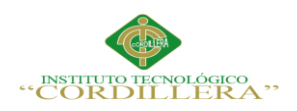

**Enélisis** is temas

231

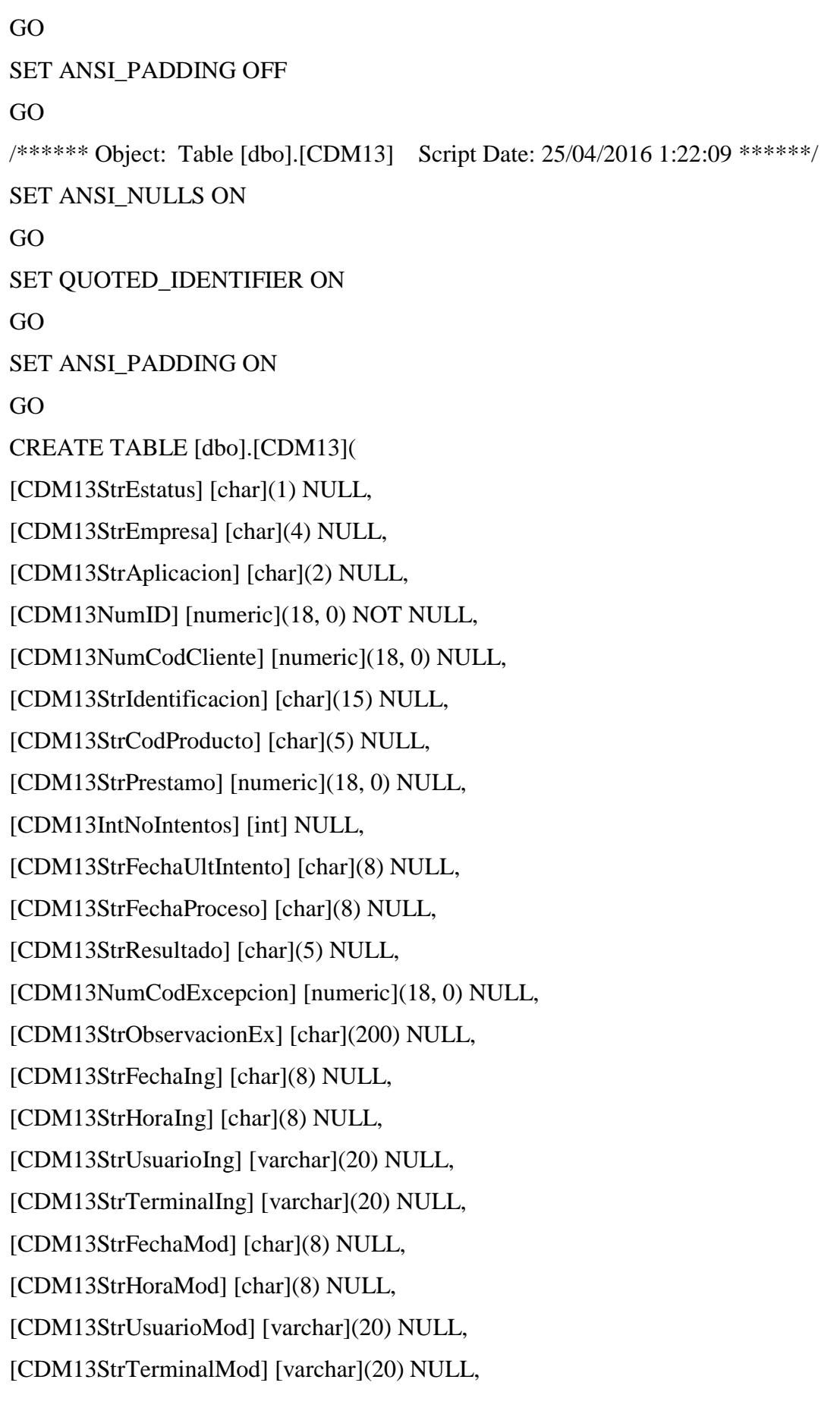

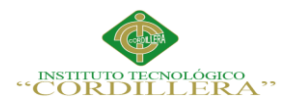

(

GO

GO

GO

GO

GO

[CDM13StrFechaEli] [char](8) NULL, [CDM13StrHoraEli] [char](8) NULL, [CDM13StrUsuarioEli] [varchar](20) NULL, [CDM13StrTerminalEli] [varchar](20) NULL, CONSTRAINT [PK\_CDM13] PRIMARY KEY CLUSTERED [CDM13NumID] ASC )WITH (PAD\_INDEX = OFF, STATISTICS\_NORECOMPUTE = OFF, IGNORE\_DUP\_KEY = OFF, ALLOW\_ROW\_LOCKS = ON, ALLOW\_PAGE\_LOCKS = ON) ON [PRIMARY] ) ON [PRIMARY] SET ANSI\_PADDING OFF /\*\*\*\*\*\* Object: Table [dbo].[CDM14] Script Date: 25/04/2016 1:22:09 \*\*\*\*\*\*/ SET ANSI\_NULLS ON SET QUOTED\_IDENTIFIER ON SET ANSI\_PADDING ON CREATE TABLE [dbo].[CDM14]( [CDM14StrEstatus] [char](1) NULL, [CDM14StrEmpresa] [char](4) NULL, [CDM14StrAplicacion] [char](2) NULL, [CDM14NumSecDetalle] [numeric](18, 0) NOT NULL, [CDM14NumCodInstrumentacion] [numeric](18, 0) NULL, [CDM14StrCodParametro] [char](5) NULL, [CDM14StrCodElemento] [char](4) NULL, [CDM14StrResultado] [char](6) NULL, [CDM14StrFechaCad] [char](8) NULL, [CDM14StrFechaCaducidad] [char](3) NULL, [CDM14StrExistencia] [char](3) NULL,

[CDM14StrDigitalizacion] [char](3) NULL,

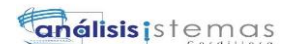

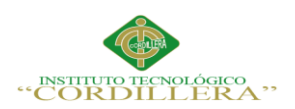

[CDM14StrPermiteExcep] [char](3) NULL,

[CDM14StrFechaIng] [char](8) NULL,

[CDM14StrHoraIng] [char](8) NULL,

[CDM14StrUsuarioIng] [varchar](20) NULL,

[CDM14StrTerminalIng] [varchar](20) NULL,

[CDM14StrFechaMod] [char](8) NULL,

[CDM14StrHoraMod] [char](8) NULL,

[CDM14StrUsuarioMod] [varchar](20) NULL,

[CDM14StrTerminalMod] [varchar](20) NULL,

[CDM14StrFechaEli] [char](8) NULL,

[CDM14StrHoraEli] [char](8) NULL,

[CDM14StrUsuarioEli] [varchar](20) NULL,

[CDM14StrTerminalEli] [varchar](20) NULL,

CONSTRAINT [PK\_CDM14] PRIMARY KEY CLUSTERED

(

[CDM14NumSecDetalle] ASC

```
)WITH (PAD_INDEX = OFF, STATISTICS_NORECOMPUTE = OFF, 
IGNORE_DUP_KEY = OFF, ALLOW_ROW_LOCKS = ON, 
ALLOW_PAGE_LOCKS = ON) ON [PRIMARY]
) ON [PRIMARY]
```
GO

SET ANSI\_PADDING OFF

GO

/\*\*\*\*\*\* Object: Table [dbo].[CDM15] Script Date: 25/04/2016 1:22:09 \*\*\*\*\*\*/ SET ANSI\_NULLS ON

GO

SET QUOTED\_IDENTIFIER ON

GO

SET ANSI\_PADDING OFF

GO

CREATE TABLE [dbo].[CDM15](

[CDM15StrEstatus] [char](1) NULL,

[CDM15StrEmpresa] [char](4) NOT NULL,

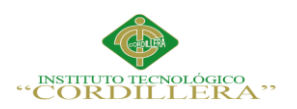

[CDM15StrAplicacion] [char](2) NOT NULL,

[CDM15NumCodInstrumentacion] [numeric](18, 0) NOT NULL,

[CDM15StrCodExcep] [char](4) NOT NULL,

[CDM15StrFechaIng] [char](8) NULL,

[CDM15StrHoraIng] [char](8) NULL,

[CDM15StrUsuarioIng] [varchar](20) NULL,

[CDM15StrTerminalIng] [varchar](20) NULL,

[CDM15StrFechaMod] [char](8) NULL,

[CDM15StrHoraMod] [char](8) NULL,

[CDM15StrUsuarioMod] [varchar](20) NULL,

[CDM15StrTerminalMod] [varchar](20) NULL,

CONSTRAINT [PK\_CDM15] PRIMARY KEY CLUSTERED

(

[CDM15StrEmpresa] ASC,

[CDM15StrAplicacion] ASC,

[CDM15NumCodInstrumentacion] ASC,

[CDM15StrCodExcep] ASC

)WITH (PAD\_INDEX = OFF, STATISTICS\_NORECOMPUTE = OFF,

IGNORE\_DUP\_KEY = OFF, ALLOW\_ROW\_LOCKS = ON,

ALLOW\_PAGE\_LOCKS = ON) ON [PRIMARY]

) ON [PRIMARY]

GO

SET ANSI\_PADDING OFF

GO

/\*\*\*\*\*\* Object: Table [dbo].[CDM16] Script Date: 25/04/2016 1:22:09 \*\*\*\*\*\*/

SET ANSI\_NULLS ON

GO

SET QUOTED\_IDENTIFIER ON

GO

SET ANSI\_PADDING OFF

GO

CREATE TABLE [dbo].[CDM16](

[CDM16StrEstatus] [char](1) NULL,

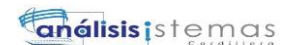

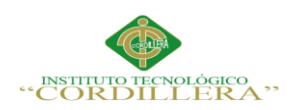

[CDM16StrEmpresa] [char](4) NULL, [CDM16StrAplicacion] [char](2) NULL,

[CDM16NumID] [numeric](18, 0) NOT NULL,

[CDM16NumCodInstrumentacion] [numeric](18, 0) NULL,

[CDM16StrCodParametro] [char](4) NULL,

[CDM16StrResultadoFinal] [char](8) NULL,

[CDM16StrFechaIng] [char](8) NULL,

[CDM16StrHoraIng] [char](8) NULL,

[CDM16StrUsuarioIng] [varchar](20) NULL,

[CDM16StrTerminalIng] [varchar](20) NULL,

[CDM16StrFechaMod] [char](8) NULL,

[CDM16StrHoraMod] [char](8) NULL,

[CDM16StrUsuarioMod] [varchar](20) NULL,

[CDM16StrTerminalMod] [varchar](20) NULL,

CONSTRAINT [PK\_CDM16] PRIMARY KEY CLUSTERED

(

[CDM16NumID] ASC )WITH (PAD\_INDEX = OFF, STATISTICS\_NORECOMPUTE = OFF, IGNORE\_DUP\_KEY = OFF, ALLOW\_ROW\_LOCKS = ON, ALLOW\_PAGE\_LOCKS = ON) ON [PRIMARY] ) ON [PRIMARY]

GO

SET ANSI\_PADDING OFF

GO

/\*\*\*\*\*\* Object: Table [dbo].[CDP02] Script Date: 25/04/2016 1:22:09 \*\*\*\*\*\*/

SET ANSI\_NULLS ON

GO

SET QUOTED\_IDENTIFIER ON

GO

SET ANSI\_PADDING ON

GO

CREATE TABLE [dbo].[CDP02](

[CDP02strPantalla] [char](30) NOT NULL,

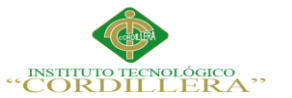

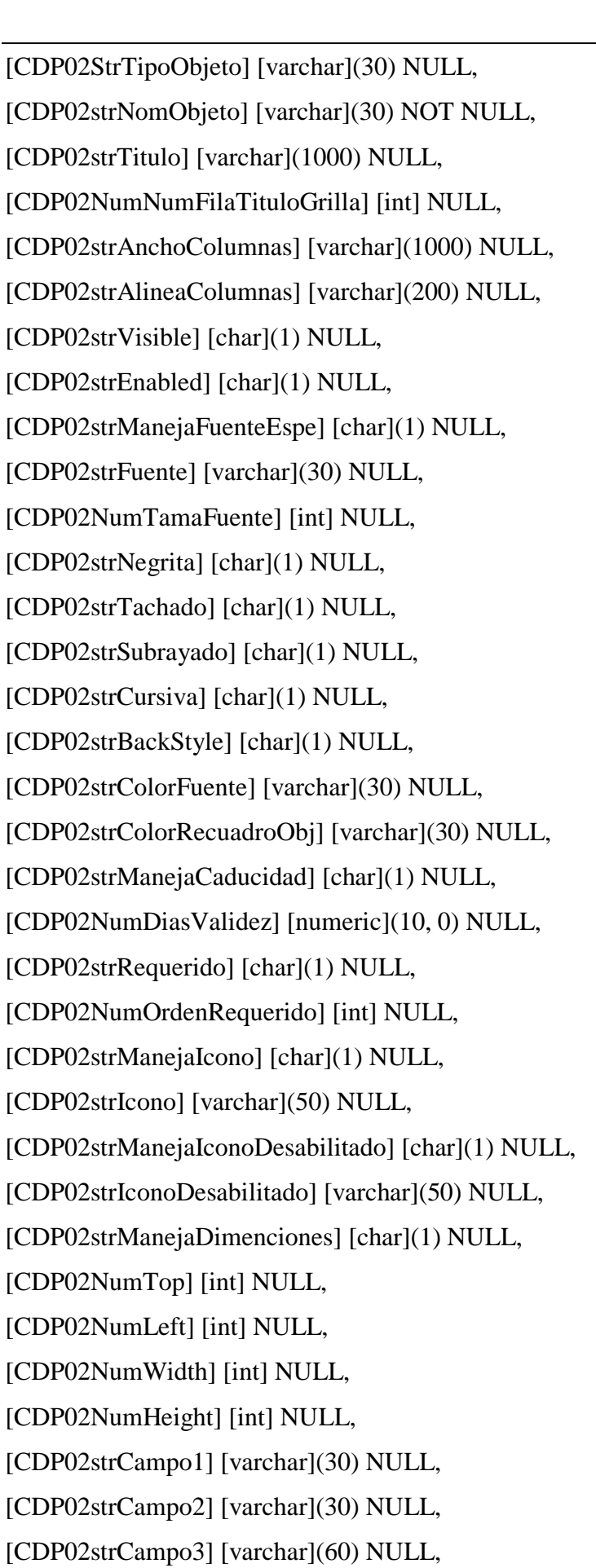

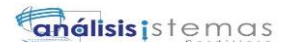

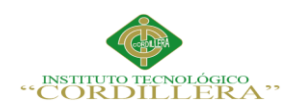

[CDP02strCampo4] [char](1) NULL,

[CDP02strCampo5] [char](1) NULL,

[CDP02NumCampo1] [int] NULL,

[CDP02NumCampo2] [int] NULL,

[CDP02NumCampo3] [int] NULL,

[CDP02NumCampo4] [int] NULL,

[CDP02NumCampo5] [int] NULL,

[CDP02strFechaIng] [char](10) NULL,

[CDP02strHoraIng] [char](10) NULL,

[CDP02strUsuarioIng] [varchar](20) NULL,

[CDP02strTerminalIng] [nchar](10) NULL,

[CDP02strFechaMod] [char](10) NULL,

[CDP02strHoraMod] [char](10) NULL,

[CDP02strUsuarioMod] [varchar](20) NULL,

[CDP02strTerminalMod] [varchar](20) NULL,

[CDP02strFechaEli] [char](10) NULL,

[CDP02strHoraEli] [char](10) NULL,

[CDP02strUsuarioEli] [varchar](20) NULL,

[CDP02strTerminalEli] [varchar](20) NULL,

CONSTRAINT [PK\_CDP02] PRIMARY KEY CLUSTERED

(

[CDP02strPantalla] ASC,

[CDP02strNomObjeto] ASC

)WITH (PAD\_INDEX = OFF, STATISTICS\_NORECOMPUTE = OFF,

IGNORE DUP  $KEY = OFF$ , ALLOW ROW LOCKS = ON,

ALLOW\_PAGE\_LOCKS = ON) ON [PRIMARY]

) ON [PRIMARY]

GO

SET ANSI\_PADDING OFF

GO

/\*\*\*\*\*\* Object: Table [dbo].[GEP01] Script Date: 25/04/2016 1:22:09 \*\*\*\*\*\*/

SET ANSI\_NULLS ON

GO

SET QUOTED IDENTIFIER ON

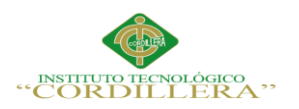

(

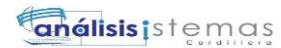

238

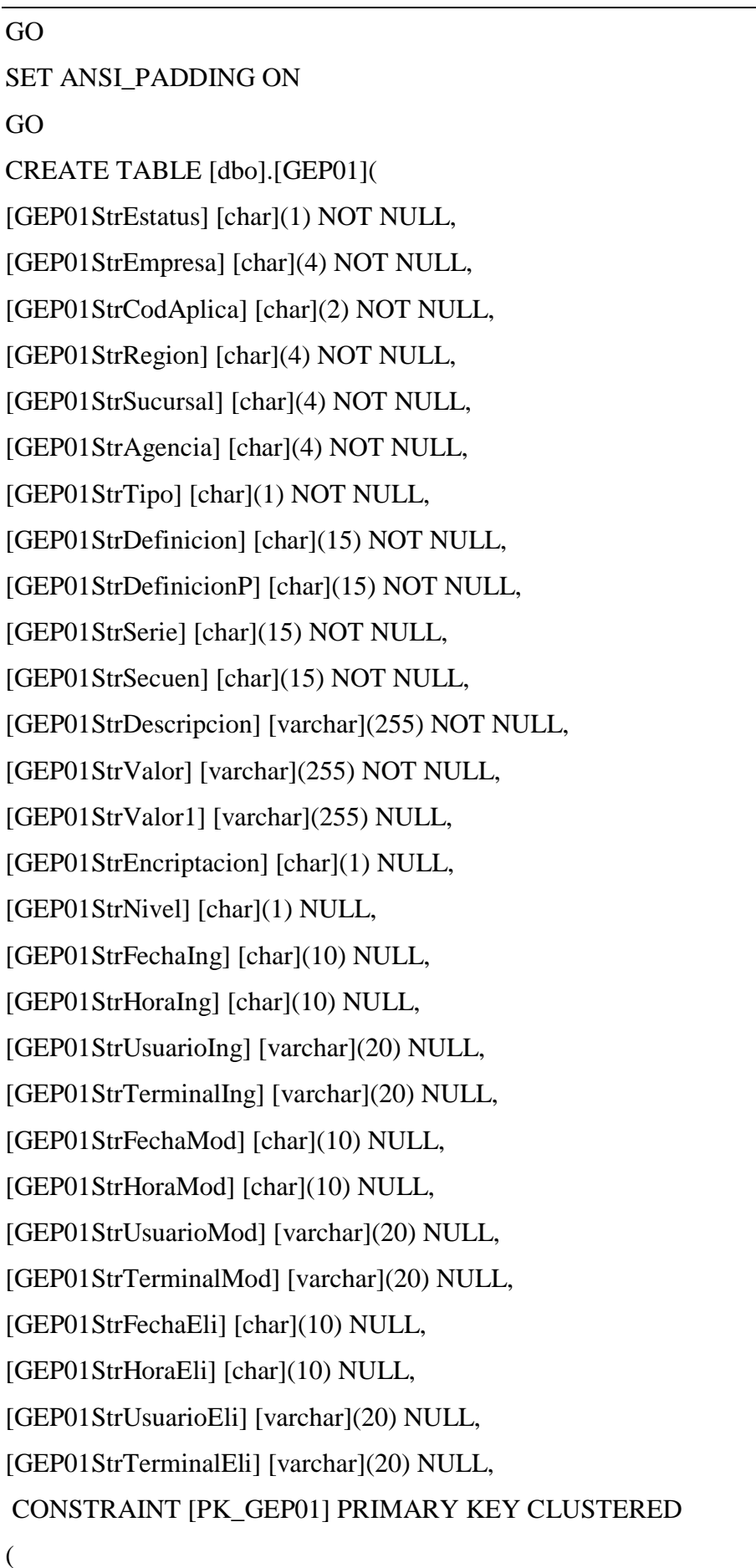

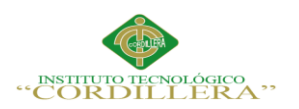

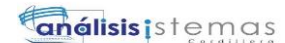

[GEP01StrEmpresa] ASC, [GEP01StrCodAplica] ASC, [GEP01StrRegion] ASC, [GEP01StrSucursal] ASC, [GEP01StrAgencia] ASC, [GEP01StrTipo] ASC, [GEP01StrDefinicion] ASC, [GEP01StrDefinicionP] ASC, [GEP01StrSerie] ASC, [GEP01StrSecuen] ASC, [GEP01StrDescripcion] ASC, [GEP01StrValor] ASC )WITH (PAD\_INDEX = OFF, STATISTICS\_NORECOMPUTE = OFF, IGNORE\_DUP\_KEY = OFF, ALLOW\_ROW\_LOCKS = ON, ALLOW\_PAGE\_LOCKS = ON) ON [PRIMARY] ) ON [PRIMARY] GO SET ANSI\_PADDING OFF GO **5. Email y teléfonos de soporte técnico** Hernando De La Cruz N31-136 y Av. Mariana de Jesús

Teléfonos 0996008599 0996008602 0996008603

www.vteksoftfin.com negocios@vteksoftfin.com